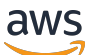

\*\*\*Unable to locate subtitle\*\*\*

# AWS Data Exchange 使用者指南

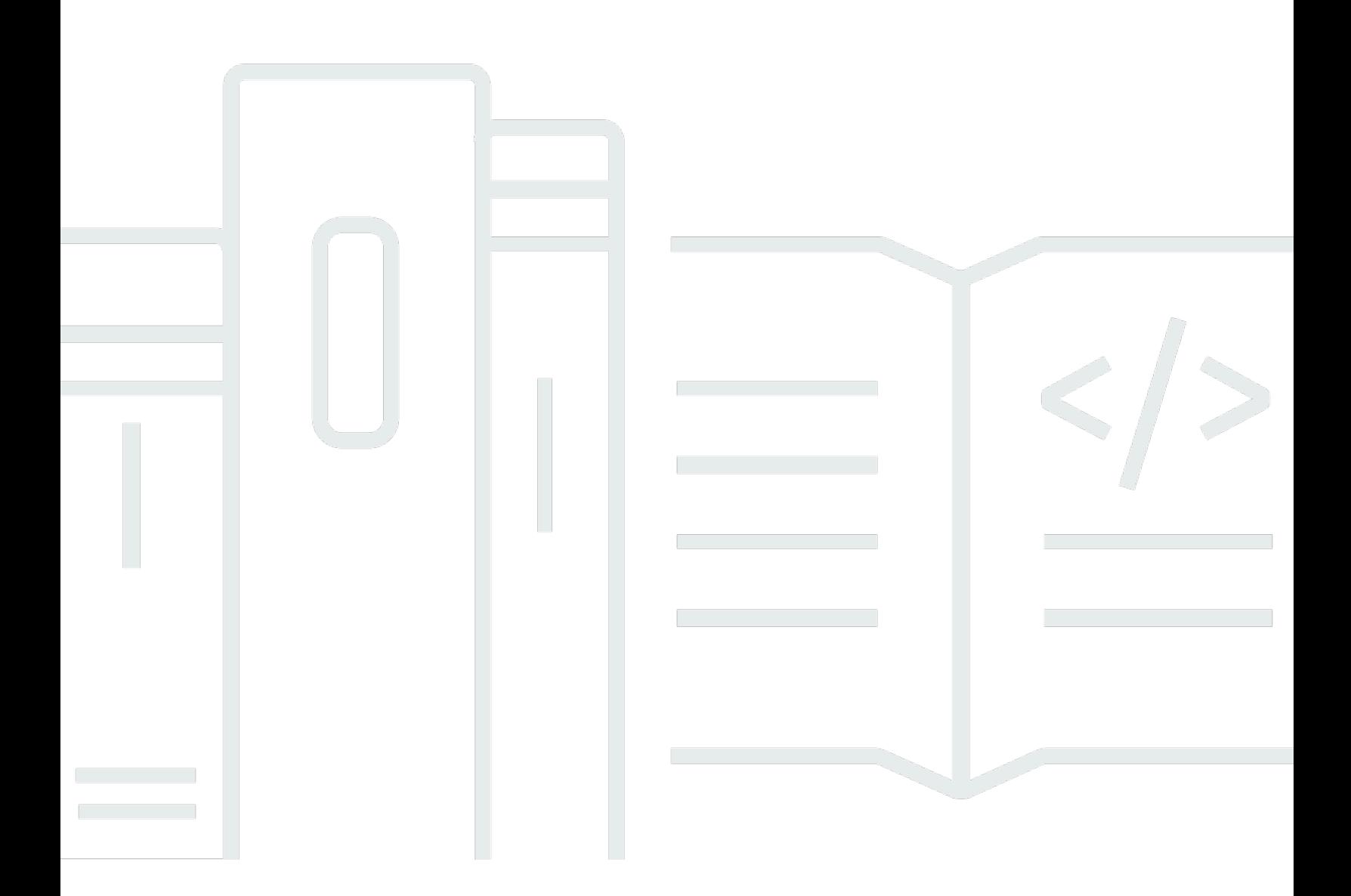

Copyright © 2024 Amazon Web Services, Inc. and/or its affiliates. All rights reserved.

### AWS Data Exchange 使用者指南: \*\*\*Unable to locate subtitle\*\*\*

Copyright © 2024 Amazon Web Services, Inc. and/or its affiliates. All rights reserved.

Amazon 的商標和商業外觀不得用於任何非 Amazon 的產品或服務,也不能以任何可能造成客戶混 淆、任何貶低或使 Amazon 名譽受損的方式使用 Amazon 的商標和商業外觀。所有其他非 Amazon 擁 有的商標均為其各自擁有者的財產,這些擁有者可能附屬於 Amazon,或與 Amazon 有合作關係,亦 或受到 Amazon 贊助。

## **Table of Contents**

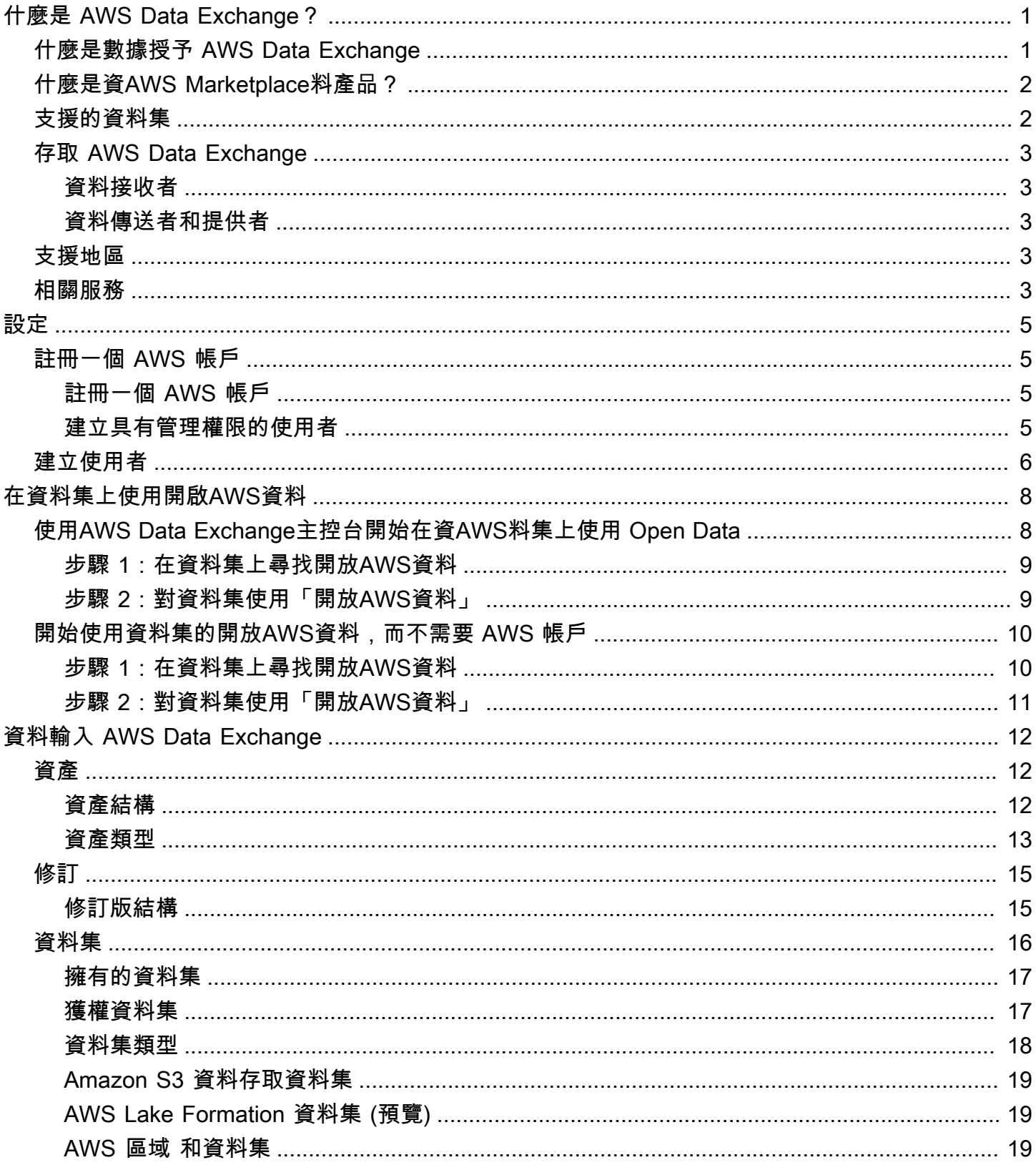

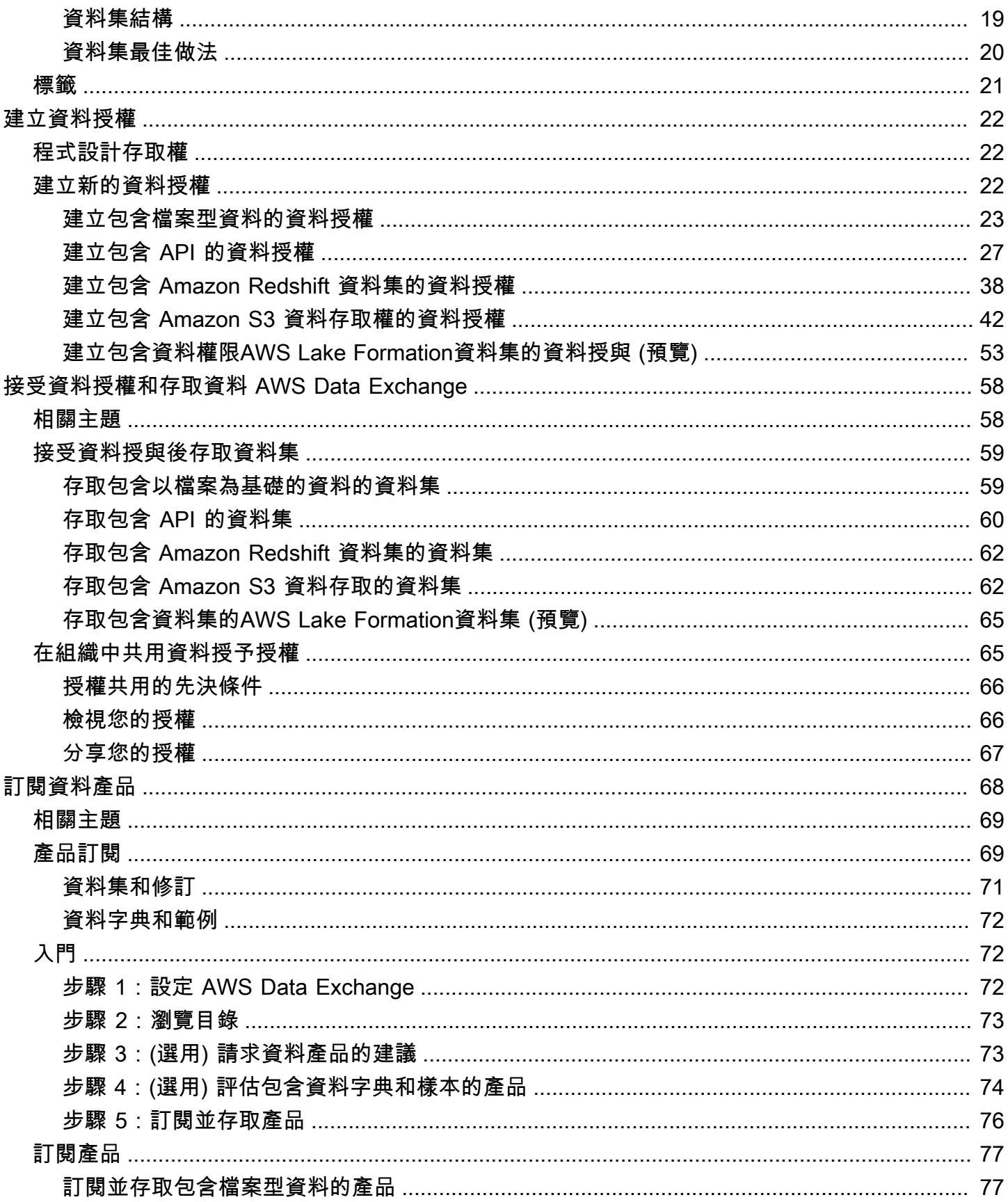

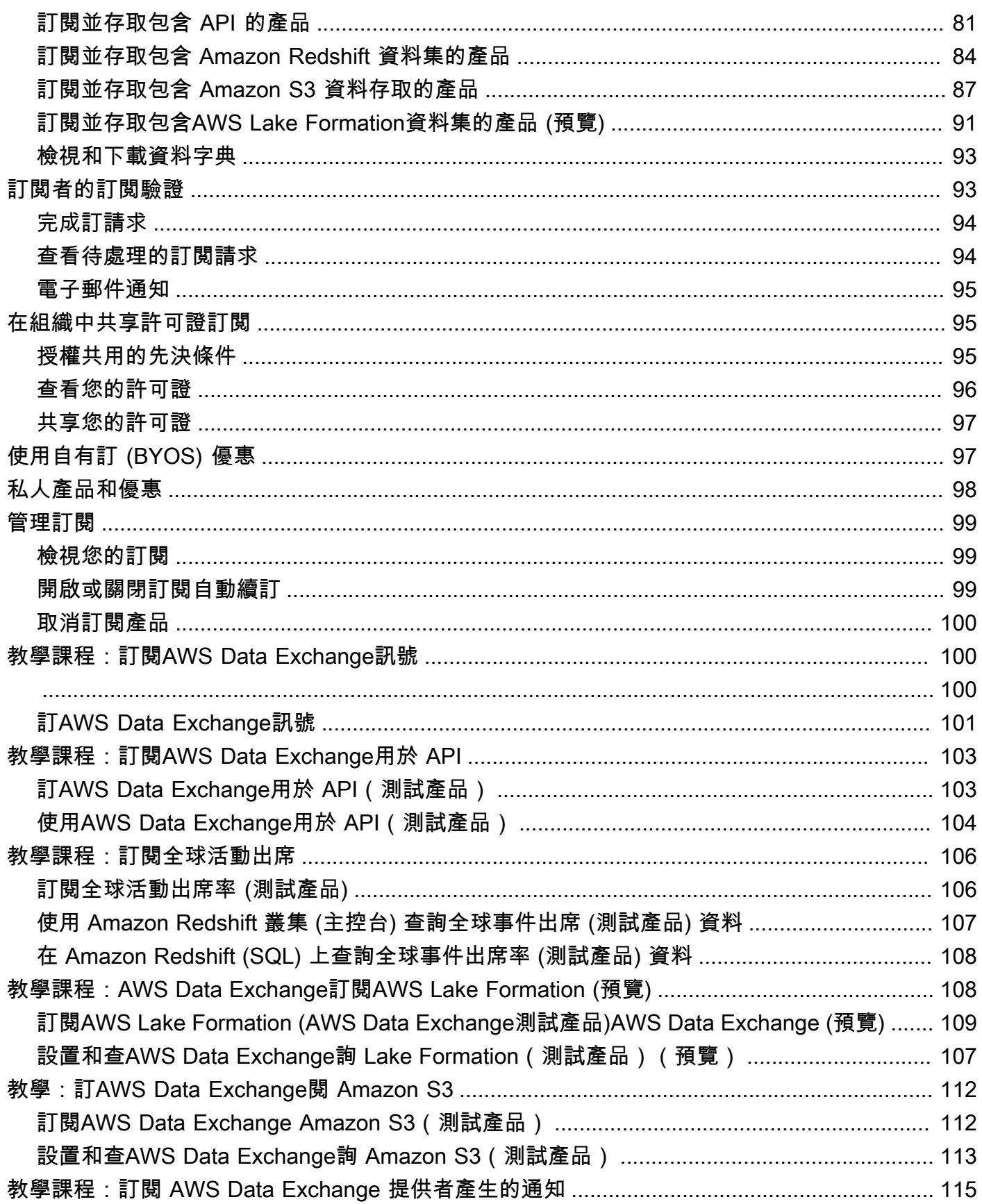

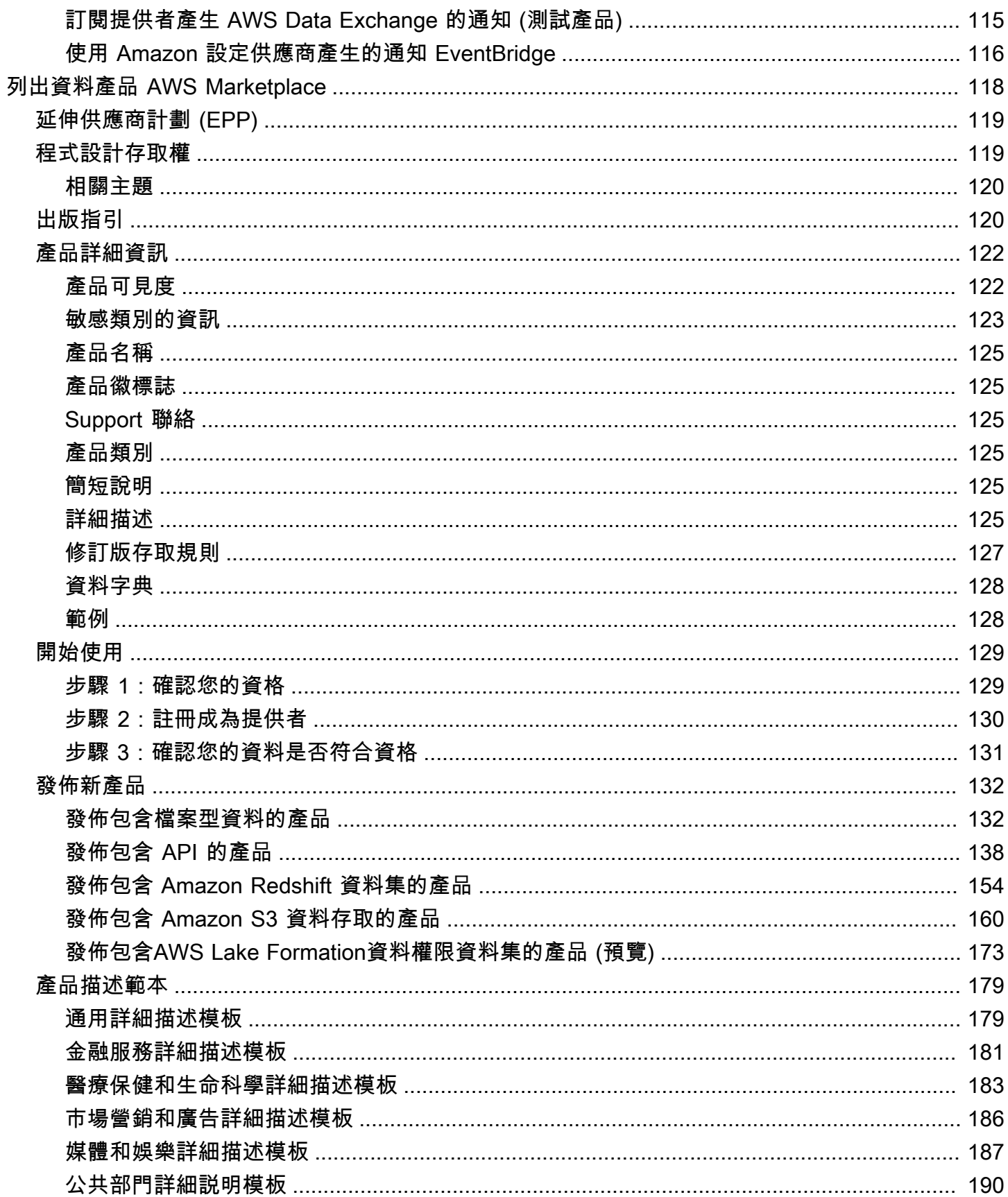

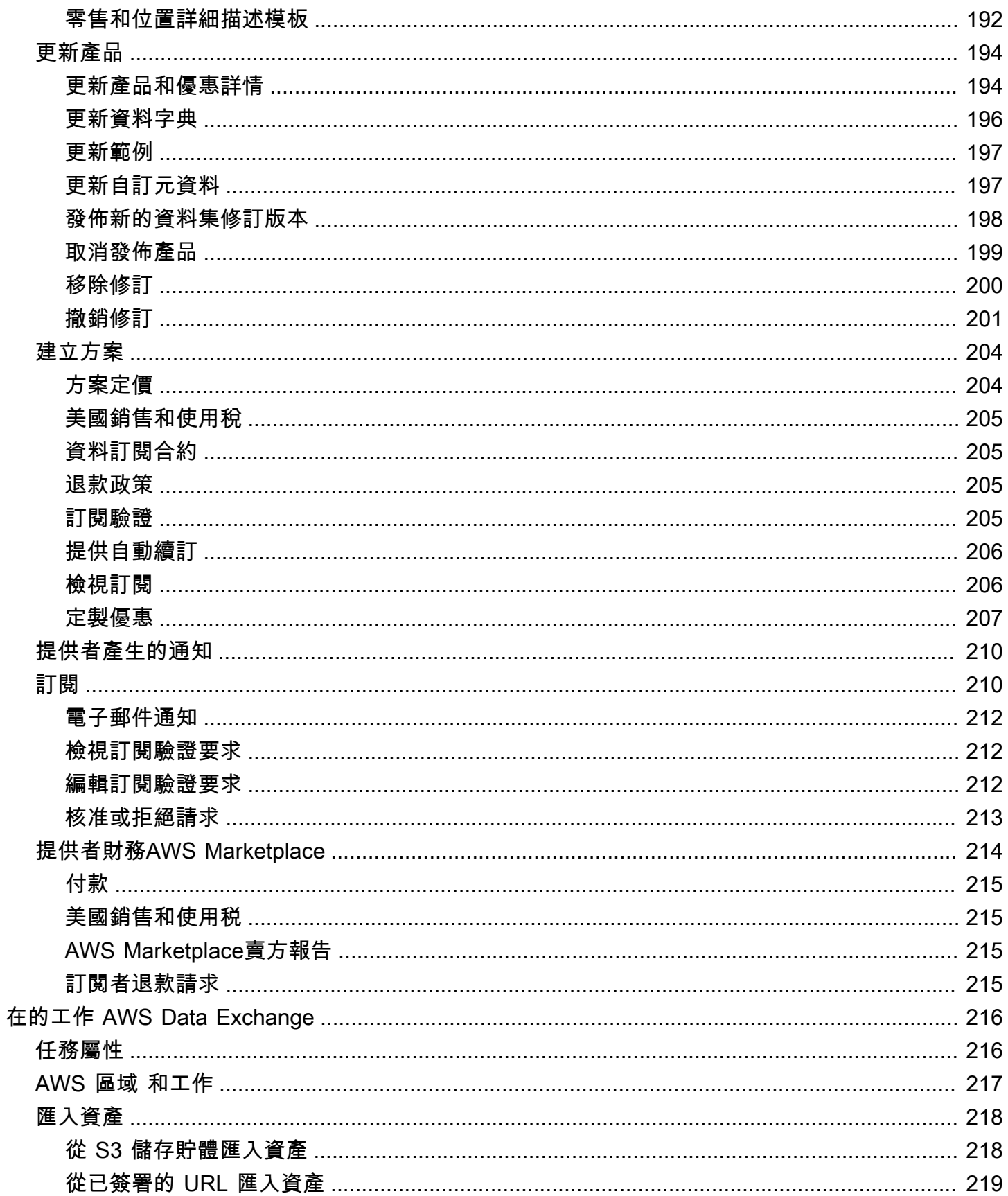

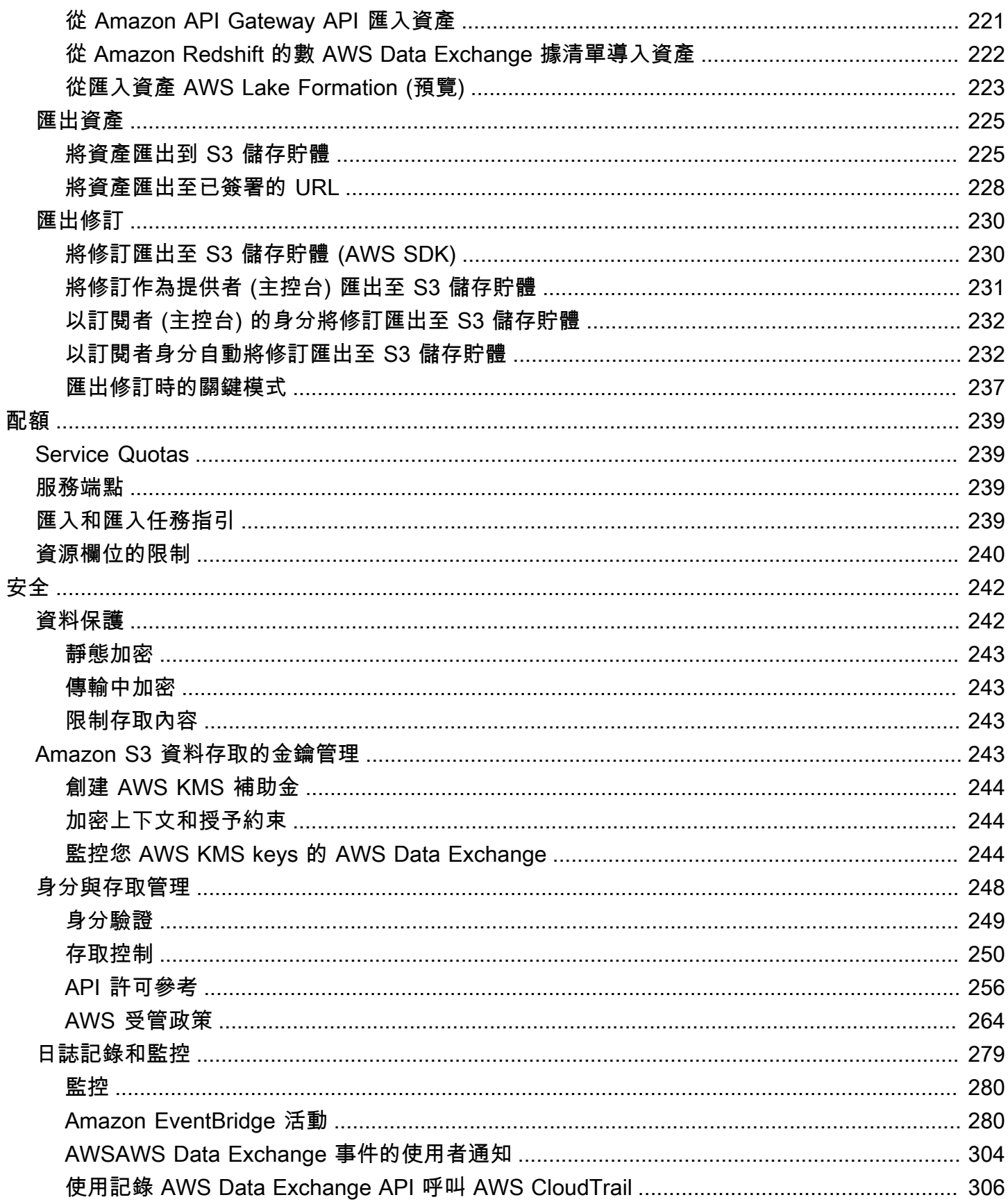

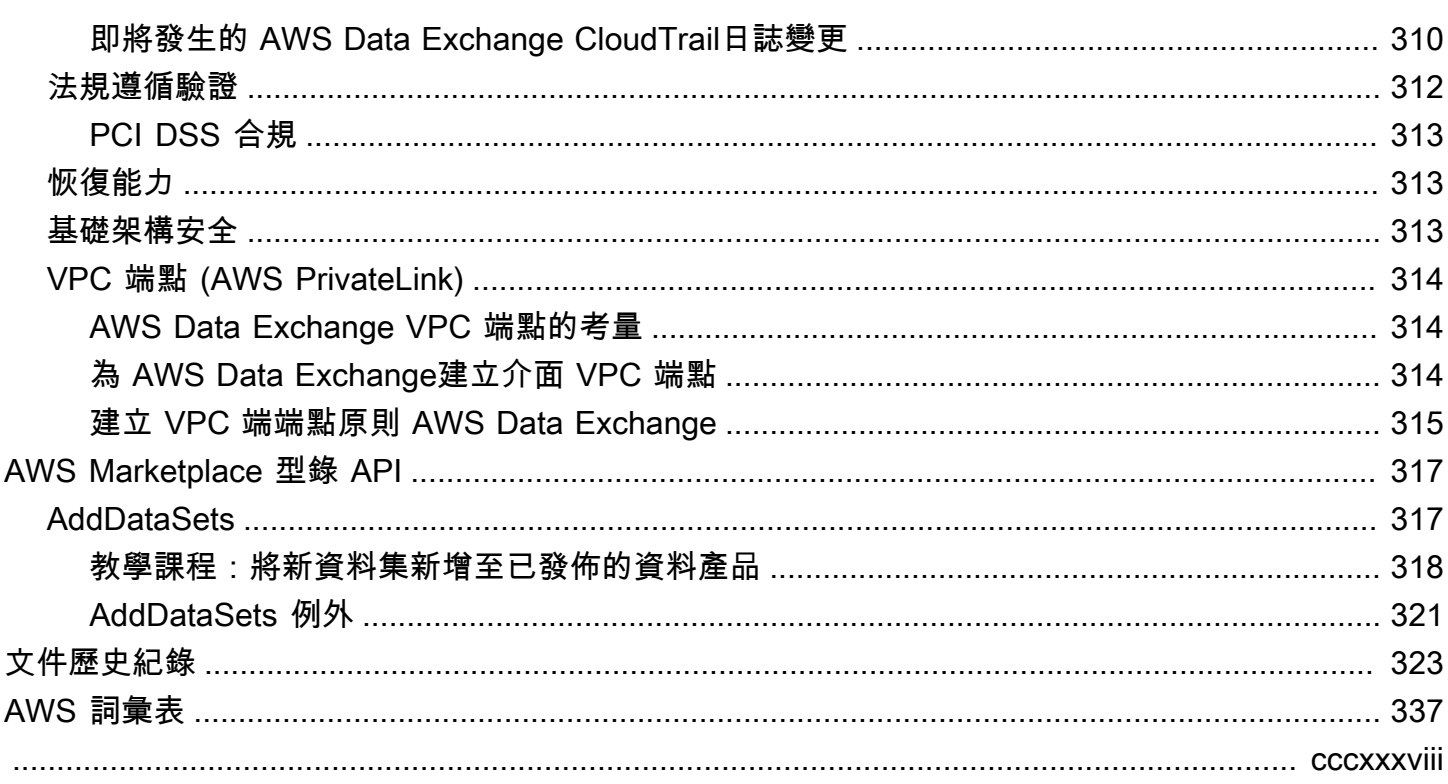

## <span id="page-9-0"></span>什麼是 AWS Data Exchange?

AWS Data Exchange這項服務可協助您AWS輕鬆地大規模地共用及管理其他組織的資料權利。

作為數據接收者,您可以在一個地方跟踪和管理所有AWS Marketplace數據授予和數據訂閱。當您可以 存取AWS Data Exchange資料集時,您可以使用相容AWS或合作夥伴分析和機器學習從中擷取見解。 如需有關從中購買資料產品的資訊AWS Marketplace,請參閱[訂閱資料產品 AWS Data Exchange。](#page-76-0)

對於資料傳送者,AWS Data Exchange無需建置和維護任何資料傳遞和權益基礎結構。任何擁有AWS 帳戶可以創建和發送數據授權給數據接收者。若要在中以產品形式販售您的資料AWS Marketplace,請 務必遵循指導方針來判斷資格。如需詳細資訊,請參閱[列出資料產品 AWS Marketplace](#page-126-0)。

此外,任何人,無論是否有AWS 帳戶,都可以找到並使用屬[於AWS程序開放數據一部分的公開可用數](https://aws.amazon.com/opendata/) [據](https://aws.amazon.com/opendata/)集。如需詳細資訊,請參閱[在資料集上使用開啟AWS資料](#page-16-0)。

#### 主題

- [什麼是數據授予 AWS Data Exchange](#page-9-1)
- [什麼是資AWS Marketplace料產品?](#page-10-0)
- [支援的資料集](#page-10-1)
- [存取 AWS Data Exchange](#page-11-0)
- [支援地區](#page-11-3)
- [相關服務](#page-11-4)

## <span id="page-9-1"></span>什麼是數據授予 AWS Data Exchange

資料授與是由資料傳送者建立AWS Data Exchange的交換單位,以授與資料接收者對資料集的存取 權。當資料傳送者建立資料授權時,授權請求會傳送給資料接收者的AWS 帳戶。數據接收者接受數據 授予以訪問基礎數據。

授予有以下幾部分:

- 資料集 中的資料集AWS Data Exchange是由寄件者策劃的資源。它包含接收器接受數據授予 後將獲得訪問的數據資產。 AWS Data Exchange支援五種類型的資料集:檔案、API、Amazon Redshift、Amazon S3 和 AWS Lake Formation (預覽)。
- 資料授予詳細資料 此資訊包括資料接收者可以看到的資料授予的名稱和描述。

• 收件者存取詳細資料 — 此資訊包括接收者的 AWS 帳戶 ID,並指定接收者應該存取資料的時間長 度。

### <span id="page-10-0"></span>什麼是資AWS Marketplace料產品?

產品是交換單位AWS Marketplace,由供應商發佈並提供給訂閱者使用。資料產品是包含 AWS Data Exchange 資料集的產品。當資料提供者發佈資料產品時,根AWS據我們的準則和條款與條件進行審 核後,該AWS Marketplace產品就會列在產品目錄中。每個發佈的產品都會透過其產品 ID 進行唯一識 別。

資料產品具有下列部分:

- 產品詳細資訊 此資訊包括名稱、描述 (短期和長期)、資料範例、標誌影像以及支援聯絡資訊。供 應商完成產品詳細資料。
	- 有關「訂戶」的更多信息,敬請參閱[產品訂閱](#page-77-1)。
	- 如需提供者的詳細資訊,請參閱[產品詳細資訊](#page-130-0)。
- 產品優惠 訂閱者在訂閱產品時會明確認訂閱者同意的條款。若要在公用AWS Marketplace目錄中 提供產品,提供者必須定義公開選件。此優惠包括價格和持續時間,數據訂閱協議,退款政策以及創 建自定義優惠的選項。
	- 有關「訂戶」的更多信息,敬請參閱[私人產品和優惠](#page-106-0) 和 [使用自有訂 \(BYOS\) 優惠](#page-105-1)
	- 如需提供者的詳細資訊,請參閱[建立選件AWS Data Exchange製品。](#page-212-0)
- 資料集 產品可以包含一或多個資料集。中的資料集AWS Data Exchange是由資料提供者策劃的資 源,其中包含接收者在接受資料授予後將可存取的資料資產。 AWS Data Exchange支援五種類型的 資料集:檔案、API、Amazon Redshift、Amazon S3 和 AWS Lake Formation (預覽)。
	- 有關「訂戶」的更多信息,敬請參閱[資料集和修訂](#page-79-0)。
	- 如需提供者的詳細資訊,請參閱[資料輸入 AWS Data Exchange。](#page-20-0)

### <span id="page-10-1"></span>支援的資料集

AWS Marketplace採取負責任的方法,通過使用該服務提高透明度來促進數據交易。 AWS Marketplace審查允許的數據類型,限制不允許的產品。供應商僅限散發符合《AWS Marketplace賣家 條款與條件》中規定之法律資格要求的資料集。

如需有關允許資料類型的詳細資訊,請參閱[出版指引](#page-128-1)。

#### **A** Important

作為AWS客戶,我們鼓勵您進行自己的額外盡職調查,以確保遵守任何適用的數據隱私法律。 如果您懷疑產品或其他資源AWS Data Exchange被用於濫用或非法目的,請使用報告 [Amazon](https://support.aws.amazon.com/#/contacts/report-abuse)  [AWS 濫用表單進行報告。](https://support.aws.amazon.com/#/contacts/report-abuse)

## <span id="page-11-0"></span>存取 AWS Data Exchange

### <span id="page-11-1"></span>資料接收者

身為資料接收者,您可以從AWS Data Exchange主控台檢視所有目前、擱置中和過期的資料授與。

您也可以透過目錄探索並訂閱新的協力廠AWS Data Exchange[AWS Marketplace商資](https://aws.amazon.com/marketplace/search/results?category=d5a43d97-558f-4be7-8543-cce265fe6d9d&FULFILLMENT_OPTION_TYPE=DATA_EXCHANGE&filters=FULFILLMENT_OPTION_TYPE)料集。

### <span id="page-11-2"></span>資料傳送者和提供者

身為資料傳送者或提供者,您可以透AWS Data Exchange過下列選項存取:

- 直接通過[AWS Data Exchange控制台\(](https://console.aws.amazon.com/dataexchange)發布數據)
- 具有中可用資料產品的資料提供者AWS Marketplace可使用下列 API 以程式設計方式存取:
	- AWS Data ExchangeAPI 使用 API 作業建立、檢視、更新和刪除資料集和修訂。您也可以使用 這些 API 操作,在這些修訂之間匯入和匯出資產。如需詳細資訊,請參閱 [AWS Data Exchange](https://docs.aws.amazon.com/data-exchange/latest/apireference)  [API 參考。](https://docs.aws.amazon.com/data-exchange/latest/apireference)
	- AWS Marketplace 型錄 API 使用 API 操作來檢視和更新發佈到AWS Marketplace. 如需詳細資 訊,請參閱[AWS Marketplace目錄 API 參考。](https://docs.aws.amazon.com/marketplace-catalog/latest/api-reference/catalog-api-user-guide.html)

## <span id="page-11-3"></span>支援地區

AWS Data Exchange資料授與、訂閱、資料集、修訂和資產是可以透過程式設計方式或透過支援區域 中的AWS Data Exchange主控台來管理的 Region 資源。如需支援哪些區域的相關資訊,請參[閱全域](https://aws.amazon.com/about-aws/global-infrastructure/regional-product-services/) [基礎架構區域表](https://aws.amazon.com/about-aws/global-infrastructure/regional-product-services/)。發佈至的資料產品可AWS Marketplace在單一、全球可用的產品目錄中取得。無論訂 閱者使用哪一個目錄,都可以看AWS 區域到相同的目錄。

### <span id="page-11-4"></span>相關服務

以下服務涉及AWS Data Exchange:

- Amazon S3 AWS Data Exchange 允許供應商從其 Amazon S3 儲存貯體匯入和存放資料檔案。 資料接收者可以透過程式設計方式將這些檔案匯出到 AWS Data Exchange也可讓收件者直接存取和 使用供應商的 Amazon S3 儲存貯體。如需詳細資訊,請參閱[什麼是 Amazon S3?](https://docs.aws.amazon.com/AmazonS3/latest/dev/Welcome.html) 在 Amazon 簡單 存儲服務用戶指南。
- Amazon API Gateway 另一種資料集支援的資產類型是 API。資料收件者可以透過程式設計方式 呼叫 API、從AWS Data Exchange主控台呼叫 API,或下載 OpenAPI 規格檔案。如需詳細資訊,請 參閱[什麼是 Amazon API Gateway?](https://docs.aws.amazon.com/apigateway/latest/developerguide/welcome.html) 在 Amazon API Gateway 開發人員指南中。
- Amazon Redshift AWS Data Exchange 支持 Amazon Redshift 數據集。資料收件者無需擷取、轉 換和載入資料,即可取得唯讀存取權,以查詢 Amazon Redshift 中的資料。如需詳細資訊,請參閱 [Amazon Redshift 入門指](https://docs.aws.amazon.com/redshift/latest/gsg/getting-started.html)南中的 Amazon Redshift 入門和 Amazon Redshift 資料庫開發人員指南[中](https://docs.aws.amazon.com/redshift/latest/dg/welcome.html) [的 Amazon Redshift 系統概觀。](https://docs.aws.amazon.com/redshift/latest/dg/welcome.html)
- AWS Marketplace— AWS Data Exchange 允許在中以產品形式發佈資料集AWS Marketplace。 AWS Data Exchange資料提供者必須註冊為AWS Marketplace賣方,且可以使用AWS Marketplace 管理入口網站或AWS Marketplace Catalog API。如需成為AWS Marketplace訂閱者的相關資訊,請 參閱[什麼是AWS Marketplace?](https://docs.aws.amazon.com/marketplace/latest/buyerguide/what-is-marketplace.html) 在《AWS Marketplace採購指南》中。有關成為AWS Marketplace 賣家的資料,請參閱「[什麼是AWS Marketplace?」](https://docs.aws.amazon.com/marketplace/latest/userguide/what-is-marketplace.html) 在AWS Marketplace賣家指南中。
- AWS Lake Formation— AWS Data Exchange 支援AWS Lake Formation資料權限資料集 (預覽)。 資料收件者可以存取儲存在資料提供者資AWS Lake Formation料湖中的資料,並且可以從自己的 資料集查詢、轉換和共用此AWS Lake Formation資料的存取權。如需詳細資訊,請參閱 [AWS Lake](https://docs.aws.amazon.com/lake-formation/latest/dg/what-is-lake-formation.html#service-integrations)  [Formation。](https://docs.aws.amazon.com/lake-formation/latest/dg/what-is-lake-formation.html#service-integrations)

## <span id="page-13-0"></span>設定 AWS Data Exchange

您必須先完成下列工作 AWS Data Exchange,才能使用任何 AWS 服務(包括):

#### 任務

- [註冊一個 AWS 帳戶](#page-13-1)
- [建立使用者](#page-14-0)

### <span id="page-13-1"></span>註冊一個 AWS 帳戶

### <span id="page-13-2"></span>註冊一個 AWS 帳戶

如果您沒有 AWS 帳戶,請完成以下步驟來建立一個。

若要註冊成為 AWS 帳戶

- 1. 開啟 [https://portal.aws.amazon.com/billing/signup。](https://portal.aws.amazon.com/billing/signup)
- 2. 請遵循線上指示進行。

部分註冊程序需接收來電,並在電話鍵盤輸入驗證碼。

當您註冊一個時 AWS 帳戶,將創建AWS 帳戶根使用者一個。根使用者有權存取該帳戶中的所有 AWS 服務 和資源。安全性最佳做法[是將管理存取權指派給使用者,並僅使用 root 使用者來執行](https://docs.aws.amazon.com/accounts/latest/reference/root-user-tasks.html) [需要 root 使用者存取權](https://docs.aws.amazon.com/accounts/latest/reference/root-user-tasks.html)的工作。

AWS 註冊過程完成後,會向您發送確認電子郵件。您可以隨時登錄 <https://aws.amazon.com/>並選擇 我的帳戶,以檢視您目前的帳戶活動並管理帳戶。

### <span id="page-13-3"></span>建立具有管理權限的使用者

註冊後,請保護您的 AWS 帳戶 AWS 帳戶根使用者 AWS IAM Identity Center、啟用和建立系統管理 使用者,這樣您就不會將 root 使用者用於日常工作。

保護您的 AWS 帳戶根使用者

1. 選擇 Root 使用者並輸入您的 AWS 帳戶 電子郵件地址,以帳戶擁有者身分登入[。AWS](https://console.aws.amazon.com/)  [Management Console](https://console.aws.amazon.com/)在下一頁中,輸入您的密碼。

如需使用根使用者登入的說明,請參閱 AWS 登入 使用者指南中[的以根使用者身分登入](https://docs.aws.amazon.com/signin/latest/userguide/console-sign-in-tutorials.html#introduction-to-root-user-sign-in-tutorial)。

2. 若要在您的根使用者帳戶上啟用多重要素驗證 (MFA)。

如需指示,請參閱《IAM 使用者指南》中[的為 AWS 帳戶 根使用者啟用虛擬 MFA 裝置 \(主控台\)](https://docs.aws.amazon.com/IAM/latest/UserGuide/enable-virt-mfa-for-root.html)。

#### 建立具有管理權限的使用者

1. 啟用 IAM Identity Center。

如需指示,請參閱 AWS IAM Identity Center 使用者指南中的[啟用 AWS IAM Identity Center](https://docs.aws.amazon.com/singlesignon/latest/userguide/get-set-up-for-idc.html)。

2. 在 IAM 身分中心中,將管理存取權授予使用者。

[若要取得有關使用 IAM Identity Center 目錄 做為身分識別來源的自學課程,請參閱《使用指南》](https://docs.aws.amazon.com/singlesignon/latest/userguide/quick-start-default-idc.html)  [IAM Identity Center 目錄中的「以預設值設定使用AWS IAM Identity Center 者存取](https://docs.aws.amazon.com/singlesignon/latest/userguide/quick-start-default-idc.html)」。

以具有管理權限的使用者身分登入

• 若要使用您的 IAM Identity Center 使用者簽署,請使用建立 IAM Identity Center 使用者時傳送至 您電子郵件地址的簽署 URL。

如需使用 IAM 身分中心使用者[登入的說明,請參閱使用AWS 登入 者指南中的登入 AWS 存取入口](https://docs.aws.amazon.com/signin/latest/userguide/iam-id-center-sign-in-tutorial.html) [網站](https://docs.aws.amazon.com/signin/latest/userguide/iam-id-center-sign-in-tutorial.html)。

指派存取權給其他使用者

1. 在 IAM 身分中心中,建立遵循套用最低權限許可的最佳做法的權限集。

如需指示,請參閱《AWS IAM Identity Center 使用指南》中的「[建立權限集」](https://docs.aws.amazon.com/singlesignon/latest/userguide/get-started-create-a-permission-set.html)。

2. 將使用者指派給群組,然後將單一登入存取權指派給群組。

如需指示,請參閱《AWS IAM Identity Center 使用指南》中的「[新增群組」](https://docs.aws.amazon.com/singlesignon/latest/userguide/addgroups.html)。

### <span id="page-14-0"></span>建立使用者

若要建立管理員使用者,請選擇下列其中一個選項。

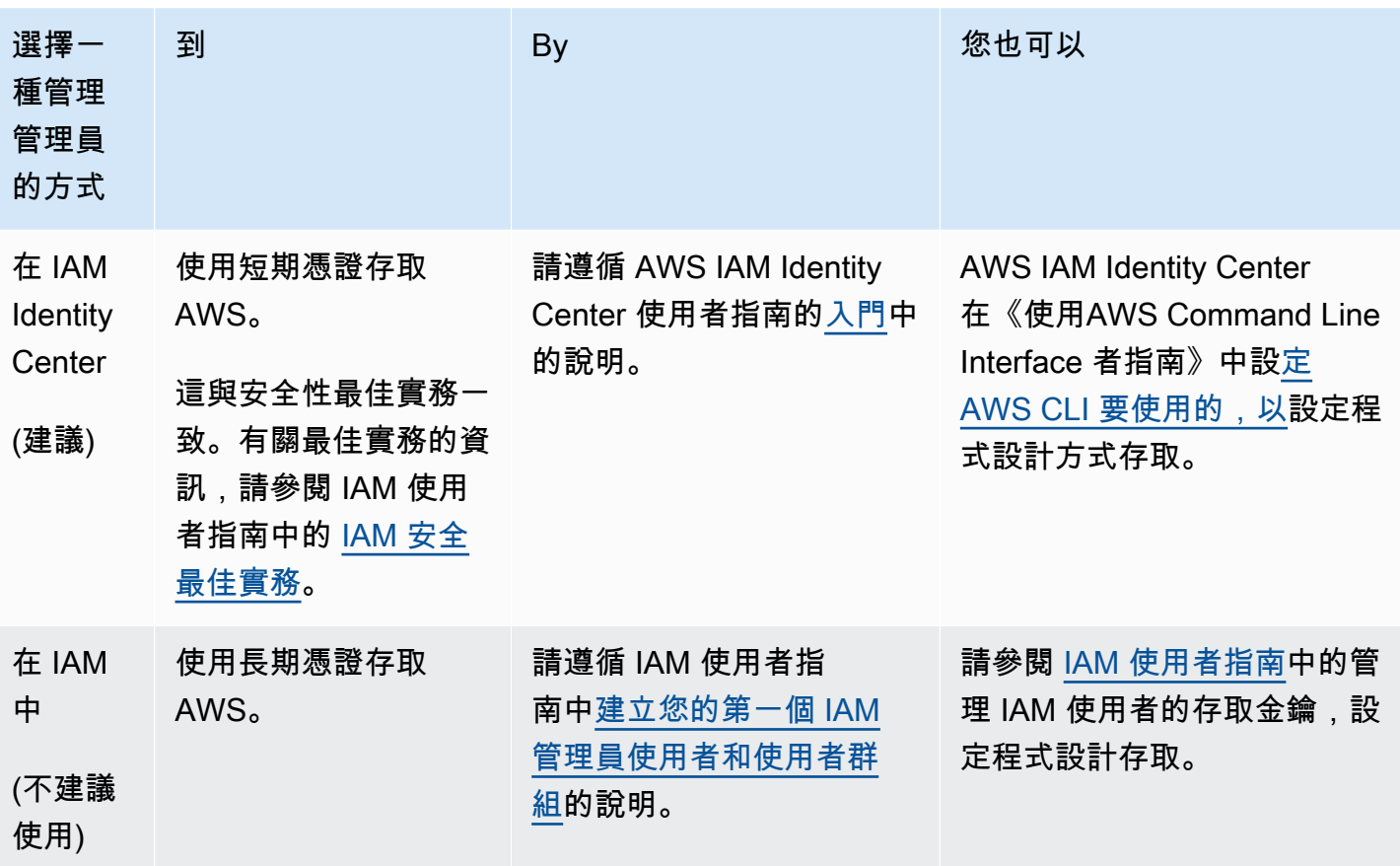

**a** Note

只有 AWS 帳戶 已註冊以提供資料產品 AWS Marketplace 並 AWS Data Exchange 可以建立 產品的產品。

## <span id="page-16-0"></span>在資料集上使用開啟AWS資料

[開放數據AWS](https://aws.amazon.com/opendata/)程序是 300 多個免費的,公開可用的數據集的集合。您可以使AWS Marketplace用在一 個位置查找AWS數據集以及其他免費和付費產品的開放數據。

目錄中可用資AWS料集的「開放資料」是以下附屬計畫的一部分:

- [開放資料贊助計劃](https://aws.amazon.com/opendata/open-data-sponsorship-program/) 此AWS計劃涵蓋公開可用的高價值雲端最佳化資料集的儲存成本。
- [Amazon 永續發展資料倡議 \(ASDI\)](https://sustainability.aboutamazon.com/environment/the-cloud/asdi) 此AWS計劃可將取得和分析大型永續性資料集所需的成本和 時間降到最低。

任何人都可以在數據集上搜索和找到這些免費的開放AWS數據,無論有沒有AWS 帳戶,都不需要訂 閱。

任何人都可以使用包括 Amazon 彈性運算雲端 (Amazon EC2)、亞馬遜 Amazon Athena 和 Amazon EMR 等運算和資料分析服務,在開放資料集之上分析和建立服務。AWS Lambda

**a** Note

除非適用的資料集文件中明確說明,否則透過開放資料登錄可用的資料集不AWS會由提供和維 護AWS。數據集由各種第三方根據各種許可證提供和維護。若要判斷資料集是否可用於您的應 用程式,請檢查資料集授權和相關文件。

下列主題說明如何開始使用有關資料集的「開放AWS資料」。

### 主題

- [使用AWS Data Exchange主控台開始在資AWS料集上使用 Open Data](#page-16-1)
- [開始使用資料集的開放AWS資料,而不需要 AWS 帳戶](#page-18-0)

## <span id="page-16-1"></span>使用AWS Data Exchange主控台開始在資AWS料集上使用 Open Data

下列主題說明如何使用主AWS Data Exchange控台尋找和使用資AWS料集AWS Data Exchange的 「開放資料」。您必須有一個AWS 帳戶才能完成此過程。

#### 該過程具有以下步驟:

#### 步驟

- [步驟 1:在資料集上尋找開放AWS資料](#page-17-0)
- [步驟 2:對資料集使用「開放AWS資料」](#page-17-1)

### <span id="page-17-0"></span>步驟 1:在資料集上尋找開放AWS資料

在資料集上尋找開啟AWS資料的步驟 AWS Data Exchange

- 1. 登入 AWS Management Console 並開啟 [AWS Data Exchange主控台。](https://console.aws.amazon.com/dataexchange)
- 2. 在左側導覽窗格中,對於 [訂閱方式]AWS Marketplace,選擇 [瀏覽目錄]。
- 3. 如需重新搜尋結果,請執行下列其中一項操作:
	- a. 對於附屬計劃選項,請選擇以下一個或兩個選項:
		- AWS開放數據贊助計劃
		- Amazon 永續發展數據
	- b. (選擇性) 對於「合約類型」篩選器,選取「開放資料授權」以查看所有公開可用的關聯和非關 聯資料集。

如需詳細資訊,請參閱[瀏覽目錄](#page-81-0)。

4. (選擇性) 在搜尋列中輸入字詞或片語,然後選擇 [搜尋]。

隨即顯示符合搜尋字詞之AWS資料集的「開放資料」清單。

5. 選取資料集上的「開啟AWS資料」,並檢視其詳細資訊頁面。

詳細資訊頁面上的資訊包括說明、上的資源AWS、使用範例和連結。

- a. (選擇性) 在提供者資訊中,選擇提供者資訊的連結,以檢視有關提供者的詳細資訊。
- b. (選擇性) 在「標籤」中,選擇標籤以檢視類似產品的清單。

### <span id="page-17-1"></span>步驟 2:對資料集使用「開放AWS資料」

對資料集使用開放資AWS料的步驟

1. 在產品詳細資訊頁面上,選擇 [資源位於 AWS] 索引標籤。

- 2. 複製 Amazon 資源名稱(ARN)下顯示的 Amazon 資源名稱(ARN)。
- 3. 對於AWS CLI存取 (不需要 AWS 帳戶),請選擇AWS CLI連結。

AWS Command Line Interface(AWS CLI) 文件隨即開啟。

4. 請閱讀文件,瞭解如何使用AWS CLIAWS 服務從命令列撥打電話給您的。

如需詳細資訊,請參閱[《AWS Command Line Interface 使用者指南](https://docs.aws.amazon.com/cli/latest/userguide/cli-chap-welcome.html)》。

### <span id="page-18-0"></span>開始使用資料集的開放AWS資料,而不需要 AWS 帳戶

下列主題說明如何在沒有的情況下在資料集上尋找和使用「開放AWS資料」AWS 帳戶。該過程具有以 下步驟:

#### 步驟

- [步驟 1:在資料集上尋找開放AWS資料](#page-18-1)
- [步驟 2:對資料集使用「開放AWS資料」](#page-19-0)

### <span id="page-18-1"></span>步驟 1:在資料集上尋找開放AWS資料

在資料集上尋找開啟資AWS料的步驟

1. 移至,[AWS Data Exchange然](https://aws.amazon.com/data-exchange/)後選擇 [瀏覽 3,000 多個第三方資料集]。

此時會顯示AWS Marketplace目錄,並選取「AWSData Exchange」交付方式和「AWS開放資料 贊助計劃」和「Amazon 永續發展資料計劃」關聯計劃。

- 2. (選擇性) 對於「合約類型」篩選器,選取「開放資料授權」以查看所有公開可用的關聯和非關聯資 料集。
- 3. (選擇性) 在搜尋列中輸入字詞或片語。

隨即顯示符合搜尋字詞之AWS資料集的「開放資料」清單。

4. 選取「開放資料」資料集並檢視其詳細資訊頁面。

詳細資訊頁面上的資訊包括說明、上的資源AWS、使用範例和連結。

- a. (選擇性) 在提供者資訊中,選擇提供者資訊的連結,以檢視有關提供者的詳細資訊。
- b. (選擇性) 在「標籤」中,選擇標籤以檢視類似產品的清單。

### <span id="page-19-0"></span>步驟 2:對資料集使用「開放AWS資料」

### 對資料集使用開放資AWS料的步驟

- 1. 在產品詳細資訊頁面上,選擇 [資源位於 AWS] 索引標籤。
- 2. 複製 Amazon 資源名稱(ARN)下顯示的 Amazon 資源名稱(ARN)。
- 3. 對於AWS CLI存取 (不需要 AWS 帳戶),請選擇AWS CLI連結。

AWS Command Line Interface(AWS CLI) 文件隨即開啟。

4. 請閱讀文件,瞭解如何使用AWS CLIAWS 服務從命令列撥打電話給您的。

如需詳細資訊,請參閱《[AWS Command Line Interface 使用者指南](https://docs.aws.amazon.com/cli/latest/userguide/cli-chap-welcome.html)》。

## <span id="page-20-0"></span>資料輸入 AWS Data Exchange

數據被組織在 AWS Data Exchange 使用三個構建塊:

- [資產](#page-20-1) 一塊數據
- [修訂版](#page-23-0) 一或多個資產的容器
- [資料集](#page-24-0) 一系列的一或多個修訂

這三個建置區塊構成了您使用 AWS Data Exchange 主控台或 AWS Data Exchange API 管理之產品的 基礎。

若要建立、檢視、更新或刪除資料集,您可以使用 AWS Data Exchange 主控台、 AWS Command Line Interface (AWS CLI)、您自己的 REST 用戶端或其中一個 AWS SDK。如需有關以程式設計方式 管理資 AWS Data Exchange 料集的詳細資訊,請參閱 [AWS Data Exchange API 參考](https://docs.aws.amazon.com/data-exchange/latest/apireference)。

### <span id="page-20-1"></span>資產

資產是中的資料 AWS Data Exchange。

資產類型定義了如何通過數據集,數據授予或包含它們的產品將數據傳遞給接收者或訂閱者。

資產可以是下列任何一種:

- 儲存在本機電腦上的檔案
- 以物件形式存放在 Amazon Simple Storage Service (Amazon S3) 中的檔案
- 在亞馬遜 API 網關中創建的 REST API
- 亞 Amazon Redshift 數據集
- 資 AWS Lake Formation 料權限 (預覽)
- Amazon S3 資料存取資料集

### <span id="page-20-2"></span>資產結構

資產具有以下參數:

• DataSetId— 包含此資產之資料集的 ID。

- RevisionId— 包含此資產的修訂版本 ID。
- Id— 建立資產時產生的唯一 ID。
- Arn— AWS 資源名稱的唯一識別元。
- CreatedAt和 UpdatedAt 資產建立和上次更新的日期和時間戳記。
- AssetDetails— 有關資產的信息。
- AssetType— Amazon S3 物件的快照、Amazon API Gateway API、Amazon Redshift 資料集或 Amazon S3 資料集。

#### Example 資產資源

```
{ 
     "Name": "automation/cloudformation.yaml", 
     "Arn": "arn:aws:dataexchange:us-east-1::data-sets/29EXAMPLE24b82c6858af3cEXAMPLEcf/
revisions/bbEXAMPLE74c02f4745c660EXAMPLE20/assets/baEXAMPLE660c9fe7267966EXAMPLEf5", 
     "Id": "baEXAMPLE660c9fe7267966EXAMPLEf5", 
     "CreatedAt": "2019-10-17T21:31:29.833Z", 
     "UpdatedAt": "2019-10-17T21:31:29.833Z", 
     "AssetType": "S3_SNAPSHOT", 
     "RevisionId": "bbEXAMPLE74c02f4745c660EXAMPLE20", 
     "DataSetId": "29EXAMPLE24b82c6858af3cEXAMPLEcf", 
     "AssetDetails": { 
         "S3SnapshotAsset": { 
              "Size": 9423 
         } 
     }
}
```
### <span id="page-21-0"></span>資產類型

#### 類型

- [檔案資料集](#page-22-0)
- [API 資產](#page-22-1)
- [Amazon Redshift 數據識別資產](#page-22-2)
- [AWS Lake Formation 資料權限 \(預覽\)](#page-23-2)
- [Amazon S3 資料存取](#page-23-3)

#### <span id="page-22-0"></span>檔案資料集

使用「檔案」,訂閱者可以將資料集的副本存取為獲權資料集,並匯出資產。

資料集擁有者可以透過其自己的 REST 應用程式或其中一個 AWS SDK 使用 AWS Data Exchange 主 控台以程式設計方式匯入和匯出檔案。 AWS CLI如需有關匯入 Amazon S3 資產的詳細資訊。請參 閱。[從 S3 儲存貯體匯入資產](#page-226-1)如需匯出資產的詳細資訊,請參[閱將資產匯出到 S3 儲存貯體。](#page-233-1)

#### <span id="page-22-1"></span>API 資產

透過 API 資產,資料接收者或訂閱者可以檢視 API,並將 API 規格下載為獲權資料集。您也可以對 AWS Data Exchange受管端點進行 API 呼叫,然後將這些端點代理到 API 擁有者端點。

擁有現有 Amazon API Gateway 的資料集擁有者可以透過或其中一個 AWS 開發套件以程式設計方式 使用 AWS Data Exchange 主控台新增 API 資產。 AWS CLI如需匯入 API 資產的詳細資訊,請參閱[從](#page-229-0)  [Amazon API Gateway API 匯入資產](#page-229-0)。

**a** Note

目前,下列 SDK 不支援此SendApiAsset作業:

- AWS SDK for .NET
- AWS SDK for C++
- 適用於 Java 2.x 的 SDK

沒有現有 Amazon API Gateway 的資料集擁有者必須先建立一個 API,然後才能將 API 資產新增至其 產品。如需詳細資訊,請參閱 Amazon API Gateway 開發人員指南中的 API 在 API 閘道[中開發 REST](https://docs.aws.amazon.com/apigateway/latest/developerguide/rest-api-develop.html) API。

### <span id="page-22-2"></span>Amazon Redshift 數據識別資產

使用 Amazon Redshift 資料識別資產,收件者可以取得唯讀存取權,以便在 Amazon Redshift 中查詢 資料,而無需擷取、轉換和載入資料。

如需匯入 Amazon Redshift 資料識別資產的詳細資訊,請參閱。[從 Amazon Redshift 的數 AWS Data](#page-230-0) [Exchange 據清單導入資產](#page-230-0)

### <span id="page-23-2"></span>AWS Lake Formation 資料權限 (預覽)

透過資 AWS Lake Formation 料權限資產,收件者或訂閱者可以存取和查詢與指定標籤相關聯的所有 資料庫、資料表或資料行。

資料集擁有者必須先建立並標記其資料,才能將標籤匯入為 AWS Data Exchange 資產的一部分。如需 匯入 Lake Formation 資料權限資產的詳細資訊,請參閱[從匯入資產 AWS Lake Formation \(預覽\)。](#page-231-0)

### <span id="page-23-3"></span>Amazon S3 資料存取

透過 Amazon S3 資料存取資產,接收者或訂閱者可以直接存取和使用供應商的資料,而無需建立或管 理資料複本。資料集擁有者可以在現有 AWS Data Exchange 的 Amazon S3 儲存貯體之上為 Amazon S3 設定,以共用對整個 S3 儲存貯體或特定首碼和 Amazon S3 物件的直接存取。

### <span id="page-23-0"></span>修訂

#### 修訂版本是一或多個資產的容器。

您可以使用修訂來更新 Amazon S3 中的資料。例如,您可以將 .csv 專輯的集合或單一 .csv 字典 和字典分組,以建立修訂版本。當有新資料可用時,您可以建立修訂並加入資產。使用 AWS Data Exchange 主控台建立並完成修訂之後,訂閱者可立即使用該修訂版本。如需詳細資訊,請參閱 [發佈新](#page-140-0) [產品](#page-140-0)。

請謹記以下幾點:

- 若要完成,修訂版必須至少包含一個資產。
- 在完成修訂之前,您有責任確保資產正確無誤。
- 發佈至少一個資料授權或產品的已完成修訂版本不得以任何方式取消定稿或變更。(通過撤銷修改過 程除外)
- 修訂版本完成後,它會自動發佈到您的資料授權或產品中。

### <span id="page-23-1"></span>修訂版結構

修訂版具有以下參數:

- DataSetId— 包含此修訂版本之資料集的 ID。
- Comment— 有關修訂的註解。此欄位長度可為 128 個字元。
- Finalized-無論是真還是假。用於指示修訂是否已完成。
- Id— 建立修訂時所產生之修訂的唯一識別元。
- Arn— AWS 資源名稱的唯一識別元。
- CreatedAt— 建立修訂的日期和時間戳記。已授權的修訂會在發佈時建立。
- UpdatedAt— 上次更新修訂的日期和時間戳記。
- Revoked— 表示訂閱者對修訂版本的存取權已撤銷的狀態。
- RevokedAt— 指出撤銷訂閱者存取修訂的日期和時間戳記。
- RevocationComment— 通知訂閱者其對修訂之存取權限遭到撤銷的必要註解。所需的最小字元長 度為 10。此欄位長度可介於 10 到 512 個字元之間。
- SourceID— 擁有版本修訂的版本修訂與正在檢視的授權版本相對應的版本修訂 ID。當版本修訂擁 有者正在檢視其擁有修訂的授權副本時,會傳回此參數。

Example 修訂資源

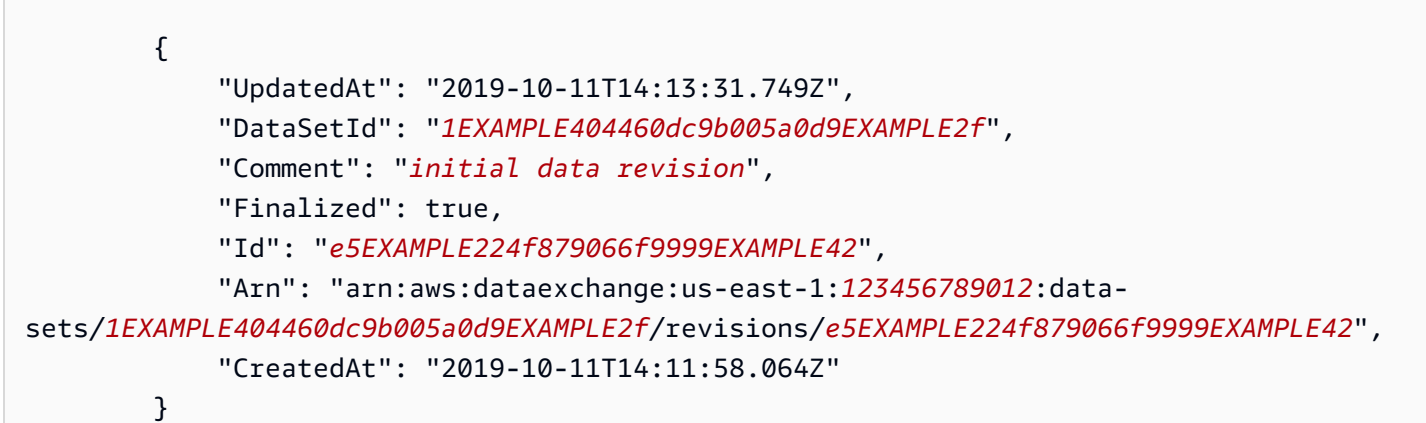

## <span id="page-24-0"></span>資料集

中的資料集 AWS Data Exchange 是可隨時間變更的資料集合。

當收件者或訂閱者存取「檔案」資料集時,他們會存取資料集中的特定修訂版本。此結構可讓提供者隨 時間變更資料集中可用的資料,而不必擔心歷史資料的變更。

當收件者或訂閱者存取 API 資料集時,他們會存取包含 API 資產的資料集,這些資料集可讓訂閱者對 AWS Data Exchange受管端點進行 API 呼叫,然後將這些端點代理到提供者端點。

當收件人或訂閱者存取 Amazon Redshift 資料集時,他們正在存取 Amazon Redshift 的資 AWS Data Exchange 料鎖點。此資料清單可讓訂閱者唯讀存取結構描述、資料表、檢視表,以及資料擁有者新增 至資料庫的使用者定義函數。

當收件者或訂閱者存取 AWS Lake Formation 資料權限資料集時,他們會存取以資料集擁有者指定的 LF 標籤標記的資料庫、資料表和/或欄。

當收件者或訂閱者存取 Amazon S3 資料存取資料集時,他們會被授與存取供應商 Amazon S3 儲存貯 體中託管的共用 Amazon S3 物件的唯讀存取權。收件者或訂閱者可以直接與其他人一起使用此資料 AWS 服務。

若要建立、檢視、更新或刪除資料集,提供者可以使用 AWS Data Exchange 主控台、 AWS CLI、您 自己的 REST 用戶端或其中一個 AWS SDK。如需有關以程式設計方式管理資 AWS Data Exchange 料集的詳細資訊,請參閱 [AWS Data Exchange API 參考。](https://docs.aws.amazon.com/data-exchange/latest/apireference/welcome.html)

#### 主題

- [擁有的資料集](#page-25-0)
- [獲權資料集](#page-25-1)
- [資料集類型](#page-26-0)
- [Amazon S3 資料存取資料集](#page-27-0)
- [AWS Lake Formation 資料集 \(預覽\)](#page-27-1)
- [AWS 區域 和資料集](#page-27-2)
- [資料集結構](#page-27-3)
- [資料集最佳做法](#page-28-0)

### <span id="page-25-0"></span>擁有的資料集

<span id="page-25-1"></span>資料集由建立該資料集的帳戶所擁有。可以使用設定為的origin參數來識別擁有的資料集OWNED。

### 獲權資料集

獲權資料集是寄件者擁有資料集的唯讀檢視。獲權資料集是在建立資料授權或產品發佈時建立的,並且 可供擁有有效資料授與或訂閱產品的收件者或訂閱者使用。可以使用設定為的origin參數來識別有權 資料集ENTITLED。

身為收件者,您可以使用 AWS Data Exchange API 或在 AWS Data Exchange 主控台中檢視已授權的 資料集並與之互動。

身為資料集擁有者,您也可以存取收件者或訂閱者所看到的已授權資料集檢視。您可以使用 AWS Data Exchange API,或在 AWS Data Exchange 主控台的資料授與或產品頁面中選擇資料集名稱來執行此 操作。

### <span id="page-26-0"></span>資料集類型

中支援下列資料集類型 AWS Data Exchange:

- [the section called "檔案資料集"](#page-26-1)
- [API 資料集](#page-26-2)
- [Amazon Redshift 數據集](#page-26-3)
- [the section called "Amazon S3 資料存取資料集"](#page-27-0)
- [AWS Lake Formation 資料集 \(預覽\)](#page-27-1)

#### <span id="page-26-1"></span>檔案資料集

檔案資料集是包含 Amazon S3 允許的平面檔案的資料集。

身為收件者或訂閱者,您可以將資料匯出到本機 (下載到您的電腦) 或 Amazon S3 儲存貯體。

<span id="page-26-2"></span>身為資料集擁有者,您可以從 Amazon S3 儲存貯體匯入任何類型的平面檔案,並將其新增至資料集。

API 資料集

API 資料集是包含 API 資產的資料集。API 資產可讓收件者或訂閱者對 AWS Data Exchange受管端點 進行 API 呼叫,然後將這些端點代理到資料集擁有者端點。

身為資料集擁有者,您可以在 Amazon API 閘道中建立 API,並將其新增至資料集,以便在建立資料授 與或訂閱時授權 API 的存取權。

#### <span id="page-26-3"></span>Amazon Redshift 數據集

亞 Amazon Redshift 數據集包括用於 Amazon Redshift AWS Data Exchange 的數據庫。當您使用資料 存取訂閱資料集時,會將您新增為資料清單的取用者。這可讓您以唯讀的方式存取資料集擁有者新增至 資料庫的結構描述、資料表、檢視表和使用者定義函數。

身為資料集擁有者,您可以從 Amazon Redshift 中的資料清理建立資料庫,然後查詢即時資料,而無 需擷取、轉換和載入檔案。當您的資料授予或訂閱啟動時,系統會自動授予您對資料保護的存取權,並 在其中一項到期後失去存取權限。

身為資料集擁有者,您可以在 Amazon Redshift 中建立資料清單,並將其新增至資料集,以便在建立 資料授與或訂閱時授權存取您的資料存取權。

### <span id="page-27-0"></span>Amazon S3 資料存取資料集

AWS Data Exchange 對於 Amazon S3 資料存取,資料接收者或訂閱者可以直接從資料集擁有者的 Amazon S3 儲存貯體存取第三方資料檔案。

當您訂閱 Amazon S3 資料存取產品時,會 AWS Data Exchange 自動執行下列動作: AWS Data Exchange

- 佈建一個 Amazon S3 存取點。Amazon S3 存取點是 Amazon S3 的一項功能,可簡化與 Amazon S3 儲存貯體的資料共享。
- 更新 S3 存取點資源政策以授與您唯讀存取權。

對 AWS Data Exchange 於 Amazon S3,資料集擁有者可以直接存取整個 Amazon S3 儲存貯體或特 定首碼和 Amazon S3 物件。此外,還 AWS Data Exchange 可用於自動管理資料授與、訂閱、權利、 帳單和付款。

### <span id="page-27-1"></span>AWS Lake Formation 資料集 (預覽)

資 AWS Lake Formation 料集是包含資料權限資產的資 AWS Lake Formation 料集。

身為資料接收者或訂閱者,您可以管理在 AWS Lake Formation. 在中建立資源連結之後 AWS Lake Formation,您可以使用 Amazon Athena 等分析服務查詢資料。

身為資料集擁有者,您可以在中使用 LF 標籤來標記資料, AWS Lake Formation 並在建立資料集時將 這些標記匯入為資產。

### <span id="page-27-2"></span>AWS 區域 和資料集

您的資料集可以位於任何受支援的資料集中 AWS 區域,但是單一資料授與或產品中的所有資料集必須 位於相同的資料集中 AWS 區域。

### <span id="page-27-3"></span>資料集結構

資料集具有下列參數:

- Name— 資料集的名稱。此值最多可以有 256 個字元。
- Description— 資料集的描述。這個值最多可以有 16,348 個字元。
- AssetType— 定義資料集包含的資產類型。
- Origin— Entitled 將資料集定義為Owned由帳戶 (針對提供者) 或帳戶 (針對訂閱者) 所設定的屬 性。
- Id— 唯一識別資料集的 ID。資料集 ID 會在建立資料集時產生。獲權資料集與原始擁有的資料集具 有不同的 ID。
- Arn— AWS 資源名稱的唯一識別元。
- CreatedAt和 UpdatedAt 建立和上次更新資料集的日期和時間戳記。
	- **a** Note

身為資料集擁有者,您可以變更擁有資料集的某些屬性,例如「名稱」或「描述」。更新擁有 資料集中的屬性不會更新對應授權資料集中的屬性。

#### Example 資料集資源

```
{ 
     "Origin": "OWNED", 
     "AssetType": "S3_SNAPSHOT", 
     "Name": "MyDataSetName", 
     "CreatedAt": "2019-09-09T19:31:49.704Z", 
     "UpdatedAt": "2019-09-09T19:31:49.704Z", 
     "Id": "fEXAMPLE1fd9a5c8b0d2e6fEXAMPLEe1", 
     "Arn": "arn:aws:dataexchange:us-east-2:123456789109:data-
sets/fEXAMPLE1fd9a5c8b0d2e6fEXAMPLEe1", 
     "Description": "This is my data set's description that describes the contents of 
  the data set."
}
```
### <span id="page-28-0"></span>資料集最佳做法

身為資料集擁有者,當您建立和更新資料集時,請牢記下列最佳作法:

- 資料集的名稱會顯示在目錄中的資料授與或產品詳細資料中。我們建議您選擇簡潔的描述性名稱,以 便客戶輕鬆瞭解資料集的內容。
- 具有有效資料授與或訂閱產品的收件者或訂閱者可以看到說明。我們建議您加入涵蓋範圍資訊以及資 料集的功能和優點。

## <span id="page-29-0"></span>標籤

您可以將標籤新增至擁有的資料集及其修訂。使用標記時,您也可以在 AWS Identity and Access Management (IAM) 政策中使用以標籤為基礎的存取控制來控制對這些資料集和修訂的存取。

無法標記已授權的資料集。擁有資料集的標籤及其修訂版本不會傳播至其對應的授權版本。具體而言, 對於擁有授權資料集和修訂的唯讀存取權限的收件者或訂閱者,將不會看到原始擁有資料集的標籤。

**a** Note

目前,資產和工作不支援標記。

## <span id="page-30-0"></span>建立資料授與 AWS Data Exchange

在高層次上,這是如何在以下位置創建數據授予AWS Data Exchange:

- 1. 建立 AWS 帳戶 您必須先註冊AWS並建立使用者,才能建立資料授與。如需詳細資訊,請參[閱設](#page-13-0) [定](#page-13-0)。
- 2. 建立資料集、修訂版和匯入資產 您可以透過AWS Data Exchange主控台或 API 建立資料集。然 後,您可以在資料集中建立修訂,並將資產新增至該修訂。
- 3. 建立資料授與 若要建立資料授與,您必須提供資料授與名稱和說明、選取要包含在資料授與中的 資料集、指定要與其共用資料授與的收件者 AWS 帳戶 ID,以及選擇性地設定資料授與應到期的結 束日期。如需詳細資訊,請參[閱the section called "建立新的資料授權"](#page-30-2)。
- 4. 發佈新修訂 您可以使用 AWS Data Exchange API 或主控台建立新的修訂版本,隨著時間的推移 更新動態資料集。然後可以將這些修訂發佈到作用中的資料授權。

## <span id="page-30-1"></span>程式設計存取權

AWS Data Exchange還可以使用以下 API 以程式設計方式存取其資源:

• AWS Data ExchangeAPI — 使用這些 API 操作來建立、檢視、更新和刪除資料集和修訂。您也可以 使用這些 API 操作,在這些修訂之間匯入和匯出資產。如需詳細資訊,請參閱 [AWS Data Exchange](https://docs.aws.amazon.com/data-exchange/latest/apireference/welcome.html)  [API 參考。](https://docs.aws.amazon.com/data-exchange/latest/apireference/welcome.html)

**a** Note

在建立資料授與之前AWS Data Exchange,請先檢閱上的資訊[設定。](#page-13-0)

## <span id="page-30-2"></span>建立新的資料授權

下列主題說明使用主AWS Data Exchange控台建立新資料授與的程序。AWS Data Exchange

下列主題說明如何在上發佈新資料產品的詳細資訊AWS Data Exchange。

主題

- [建立包含檔案型資料的資料授權](#page-31-0)
- [建立包含 API 的資料授權](#page-35-0)
- [建立包含 Amazon Redshift 資料集的資料授權](#page-46-0)
- [建立包含 Amazon S3 資料存取權的資料授權](#page-50-0)
- [建立包含資料權限AWS Lake Formation資料集的資料授與 \(預覽\)](#page-61-0)

### <span id="page-31-0"></span>建立包含檔案型資料的資料授權

下列主題說明使用主控台建立資料集的程序,以及包含以網域為基礎之資料的新AWS Data Exchange 資料授與。AWS Data Exchange該過程具有以下步驟:

#### 步驟

- [步驟 1:建立資產](#page-31-1)
- [步驟 2:建立資料集](#page-31-2)
- [步驟 3:建立修訂](#page-32-0)
- [步驟 4:將資產匯入修訂](#page-32-1)
- [步驟 5:建立新的資料授權](#page-34-0)

### <span id="page-31-1"></span>步驟 1:建立資產

資產是中的資料AWS Data Exchange。如需詳細資訊,請參閱[資產。](#page-20-1)

在建立新的以檔案為基礎的資料授與之前,您必須:

1. 建立您的檔案。

AWS Data Exchange支持所有文件類型。

2. 將檔案以物件形式存放在 Amazon Simple Storage Service (Amazon S3) 或您的本機電腦上。

如需在 Amazon S3 中存放檔案的詳細資訊,請參閱 [Amazon S3 使用者指南。](https://docs.aws.amazon.com/AmazonS3/latest/userguide/Welcome.html)

<span id="page-31-2"></span>步驟 2:建立資料集

中的資料集AWS Data Exchange是動態的,並使用修訂版進行版本化,每個修訂至少包含一個資產。 如需詳細資訊,請參閱[資料輸入 AWS Data Exchange。](#page-20-0)

#### 建立資料集的步驟

1. 開啟網頁瀏覽器並登入主[AWS Data Exchange控台。](https://console.aws.amazon.com/dataexchange)

- 2. 在左側導覽窗格的 [我的資料] 下,選擇 [擁有的資料集]。
- 3. 在擁有的資料集中,選擇「建立資料集」以開啟「資料集建立步驟」精靈。
- 4. 在 [選取資料集類型] 中,選擇 [檔案]。
- 5. 在定義資料集中,輸入資料集的名稱與說明。如需詳細資訊,請參閱[資料集最佳做法](#page-28-0)。
- 6. (選擇性) 在 [新增標籤-選用] 下,新增標籤。
- 7. 選擇 Create data set (建立資料集)。

### <span id="page-32-0"></span>步驟 3:建立修訂

在下列程序中,您會在AWS Data Exchange主控台中建立資料集之後建立修訂。如需詳細資訊,請參 閱[修訂](#page-23-0)。

#### 建立修訂的步驟

- 1. 在資料集詳細資料頁面的 [資料集概觀] 區段中:
	- a. (選擇性) 選擇 「編輯名稱」以編輯有關資料集的資訊。
	- b. (選擇性) 選擇刪除以刪除資料集。
- 2. 在「修訂」區段中,選擇「建立修訂版」。
- 3. 在「定義修訂版本」下,為修訂提供描述修訂目的的選擇性註解。
- 4. (選用) 在 [新增標籤-選用] 下,新增與資源相關聯的標籤。
- 5. 選擇 [建立修訂]。
- 6. 檢閱、編輯或刪除上一個步驟中的變更。

#### <span id="page-32-1"></span>步驟 4:將資產匯入修訂

在下列程序中,您會匯入資料資產,然後在AWS Data Exchange主控台中完成修訂。如需詳細資訊, 請參閱[資產](#page-20-1)。

#### 將資產匯入至修訂

- 1. 在資料集詳細資訊頁面的「任務」區段下,根據資料集的資料資產目前存放位置,選擇「從 Amazon S3 匯入」或「上傳」(從您的電腦上傳)。
- 2. 根據您的選擇,按照提示進行操作。工作已開始將您的資產匯入資料集。
- 3. 工作完成後,[工作] 區段中的 [狀態] 欄位會更新為 [已完成]。
- 4. 如果您有更多要新增的資料,請重複步驟 1。
- 5. 在 「修訂版概觀」 中,複查您的修訂及其資產。
- 6. 選擇「完成修訂」。

您已成功完成資料集的修訂版本。

您可以先編輯或刪除修訂版,然後再將其新增至產品。

#### 主題

- [編輯修訂](#page-33-0)
- [刪除修訂](#page-33-1)

#### <span id="page-33-0"></span>編輯修訂

若要在完成修訂之後編輯

1. 在「修訂版概觀」中,選擇「取消完成」。

您會看到一則訊息,指出修訂版本不再處於已完成狀態。

- 2. 若要編輯修訂版本,請從版本修訂概觀中選擇動作,編輯。
- 3. 進行變更,然後選擇 [更新]。
- 4. 檢閱您的變更,然後選擇 [完成]。

<span id="page-33-1"></span>刪除修訂

若要在完成修訂後刪除修訂

- 1. 在修訂版概觀中,選擇刪除。
- 2. **Delete**在 [刪除修訂] 對話方塊中輸入,然後選擇 [刪除]。

#### **A** Warning

這會刪除修訂版本及其所有資產。這個操作無法復原。

#### <span id="page-34-0"></span>步驟 5:建立新的資料授權

建立至少一個資料集並使用資產完成修訂之後,您就可以使用該資料集做為資料授權的一部分。

#### 若要建立新的資料授與

- 1. 在[AWS Data Exchange主控台左](https://console.aws.amazon.com/dataexchange)側導覽窗格的 [已交換的資料授與] 底下,選擇 [傳送資料授與]。
- 2. 在已傳送資料授與中,選擇建立資料授權以開啟定義資料授與精靈。
- 3. 在 [選取擁有的資料集] 區段中,選取您要新增的資料集旁邊的核取方塊。

#### **a** Note

您選擇的資料集必須有完成的修訂版本。沒有完成修訂的資料集無法新增至資料授權。 與在上共用的資料產品中包含的資料集不同AWS Marketplace,新增至資料授與的資料集 沒有修訂版存取規則,這意味著資料授與的收件者在資料授與獲得核准後,將可存取指定 資料集的所有最終修訂版本 (包括在資料授予建立之前完成的歷史修訂)。

- 4. 在授予概觀區段中,輸入收件者將看到的有關您資料授予的資訊,包括資料授權名稱和資料授權說 明。
- 5. 選擇下一步。

如需詳細資訊,請參閱[產品詳細資訊](#page-130-0)。

- 6. 在 [收件者存取資訊] 區段的 [AWS 帳戶ID] 底下,輸入應接收資料授與之收件者帳戶的 AWS 帳戶 ID。
- 7. 在存取結束日期下,選取資料授與應到期的特定結束日期,或者,如果授權應永久存在,請選取無 結束日期。
- 8. 選擇下一步。
- 9. 在「檢閱並傳送」區段中,檢閱您的資料授與資訊。
- 10. 如果您確定要建立資料授與,並將其傳送給選定的收件者,請選擇 [建立並傳送資料授權]。

您現在已完成建立資料授權的手動部分。建立資料授與工作現在會在 [已傳送資料授與] 頁面的 [活動歷 程記錄] 索引標籤下顯示 [處理] 狀態。工作狀態顯示 [成功] 後,資料授與就會顯示在 [已傳送資料授與] 頁面上的 [已傳送資料授與] 索引標籤上,將其狀態顯示為 [待接受],直到收件者帳戶接受為止。

### <span id="page-35-0"></span>建立包含 API 的資料授權

### 概要

下列主題說明建立 REST API 資料集,並將其新增至包含 API 的資料授與的程序AWS Data Exchange。您可以使用AWS Data Exchange主控台或AWS Command Line Interface.

設定 Amazon API 閘道 REST API 之後,您可以在中建立新的 API 資料集AWS Data Exchange。然 後,您可以建立修訂,並新增 API 資產。

使用 API 資產建立資料授權,可讓收件者向AWS Data Exchange端點提出要求,以透過 API Gateway API 進行代理。

該過程具有以下步驟:

#### 步驟

- [必要條件](#page-35-1)
- [步驟 1:更新 API 資源政策](#page-37-0)
- [步驟 2:建立 API 資料集](#page-38-0)
- [步驟 3:建立修訂](#page-39-0)
- [步驟 4:將 API 資產新增至修訂](#page-41-0)
- [步驟 5:建立包含 API 的新資料授權](#page-45-0)

<span id="page-35-1"></span>必要條件

您必須符合下列先決條件,才能發佈包含 API 的產品:

- 您必須先註冊AWS並建立管理使用者AWS Data Exchange,然後才能使用任何AWS 服務使用者 (包 括)。如需詳細資訊,請參閱《AWS IAM Identity Center 使用者指南》中的[「入門」。](https://docs.aws.amazon.com/singlesignon/latest/userguide/getting-started.html)
- 您的 REST API 必須位於 Amazon API Gateway 上,且整合使用適當的請求和回應模型來存取您的 資料,例如 Amazon DynamoDB 或. AWS Lambda 如需詳細資訊,請參[閱在 API Gateway 中開發](https://docs.aws.amazon.com/apigateway/latest/developerguide/rest-api-develop.html)  [REST API](https://docs.aws.amazon.com/apigateway/latest/developerguide/rest-api-develop.html) [和使用](https://docs.aws.amazon.com/apigateway/latest/developerguide/apigateway-rest-api.html) Amazon API 閘道開發人員指南中的 REST API。

**a** Note

僅支援公用 API Gateway API。
• 您的 API Gateway REST API 必須能夠驗證和授權來自AWS Data Exchange服務主體的呼叫。從您 的 API 發出AWS Data Exchange的每個請求都使用使用AWS Data Exchange憑據簽名的簽名版本 4(Sigv4)協議。 AWS Data Exchange適用於自訂網域和網域金鑰對應。

**a** Note

AWS Data Exchange不支持 Amazon Cognito,無身份驗證和AWS Lambda授權者。

- 如果您的 API Gateway REST API 使用自訂身分識別系統進行驗證和授權,請將其設定為使用 IAM 身分驗證,並匯入描述您 API 的 OpenAPI 結構描述。 AWS Data Exchange將使用自己的服務憑據 調用您的 API Gateway REST API,並包含訂閱者信息,例如帳戶 ID。
- 您的 API Gateway REST API 負責與您的後端整合。若要執行此操作,請執行以下其中一項操作:
	- 將長期使用的身份驗證令牌附加到通過後端可以驗證的 API Gateway REST API 提供的每個請 求。
	- 使用 API Gateway 來叫用 Lambda 函數,以產生認證並叫用您的 API。

您的 API 會依據 [API 整合要求規格來](#page-148-0)叫用。

如需詳細資訊,請參閱下列主題:

#### 主題

- [API 資料集安全性](#page-36-0)
- [API 整合要求規格](#page-36-1)
- [標題轉發](#page-37-0)

<span id="page-36-0"></span>API 資料集安全性

AWS Data Exchange使用傳輸層安全性 (TLS) 1.2 來加密端對端流量。所有中繼資料都會在靜態時加 密。 AWS Data Exchange不會存儲訂戶請求或來自後端的響應。

#### <span id="page-36-1"></span>API 整合要求規格

API AWS Data Exchange 通過所有標頭(除了中列出的標題[標題轉發\)](#page-149-0),正文,http 方法,路徑和查 詢字符串從客戶請求原樣傳遞,並附加以下標題。

// These headers help prevent Confused Deputy attacks. They enable the SourceAccount // and SourceArn variables in IAM policies.

```
'x-amz-source-account': ACCOUNT_ID,
'x-amz-source-arn': `arn:aws:dataexchange:${REGION}:${OWNER_ACCOUNT_ID}:data-sets/
${DATA_SET_ID}/revisions/${REVISION_ID}/assets/${ASSET_ID}`, 
// These headers identify the API Asset in Data Exchange. 
'x-amzn-dataexchange-asset-id': ASSET_ID,
'x-amzn-dataexchange-data-set-id': DATA_SET_ID,
'x-amzn-dataexchange-revision-id': REVISION_ID,
// This header identifies the Data Exchange Product.
'x-amzn-dataexchange-product-id': PRODUCT_ID, 
// This header identifies the caller of Data Exchange. It will contain subscriber
// information.
'x-amzn-dataexchange-requester-account-id': REQUESTER_ACCOUNT_ID,
// Providers can attach custom metadata in the form of key/value pairs
// to a particular subscription. We will send these key/value pairs as stringified
// JSON.
'x-amz-dataexchange-subscription-metadata': STRINGIFIED_METADATA,
```
#### <span id="page-37-0"></span>標題轉發

AWS Data Exchange在將 Amazon 轉寄至資料擁有者後端之前,先移除與身份驗證或命名空間相關的 任何標頭。具體來說,AWS Data Exchange刪除:

- Authentication 標頭
- 任何以開頭的標頭 x-amz

host頭將被覆蓋為代理的結果。

步驟 1:更新 API 資源政策

如果您有符合[先決條件](#page-147-0)的 Amazon API Gateway REST API,則必須更新 API 資源政策,以授與AWS Data Exchange在訂閱者提出取得 API 結構描述的請求時叫用 API 的能力。

#### 若要更新您的 API 資源政策

1. 將以下策略添加到 API 的資源策略中:

```
{
"Effect": "Allow",
```

```
"Principal": {"Service": "dataexchange.amazonaws.com"},
"Action": "execute-api:Invoke",
"Resource": "*",
"Condition": {"StringEquals": {"aws:SourceAccount": "<account-id>"}}
}
```
2. 取account-id代為將要建立 API 資料集的帳戶。

具有 API Gateway 資源的帳戶不需要位於建立資料集的相同帳戶中。

此政策將這些權限限制為AWS Data Exchange服務主體發出的呼叫,並要求只有您的帳戶可AWS Data Exchange以授權與您的 API 整合。

## **a** Note

如果您有明確拒絕執行此呼叫的資源政策,AWS Data Exchange則必須移除或限制此拒絕。

#### 您現在已準備好[建立 API 資料集。](#page-150-0)

步驟 2:建立 API 資料集

中的資料集AWS Data Exchange是動態的,並使用修訂版進行版本化,每個修訂至少包含一個資產。 如需詳細資訊,請參閱[資料輸入 AWS Data Exchange。](#page-20-0)

您可以使用AWS Data Exchange主控台或AWS Command Line Interface建立 API 資料集:

- [建立 API 資料集 \(主控台\)](#page-150-1)
- [建立 API 資料集 \(AWS CLI\)](#page-151-0)

建立 API 資料集 (主控台)

若要建立 API 資料集 (主控台)

- 1. 開啟網頁瀏覽器並登入主[AWS Data Exchange控台。](https://console.aws.amazon.com/dataexchange)
- 2. 在左側導覽窗格的 [我的資料] 下,選擇 [擁有的資料集]。
- 3. 在擁有的資料集中,選擇「建立資料集」以開啟「資料集建立步驟」精靈。
- 4. 在 [選取資料集類型] 中,選擇 [Amazon API Gateway API]。
- 5. 在定義資料集中,輸入資料集的名稱與說明。如需詳細資訊,請參閱[資料集最佳做法](#page-28-0)。

6. (選擇性) 在 [新增標籤-選用] 下,新增標籤。

7. 選擇建立。

您現在已準備好建立修訂版本。

```
建立 API 資料集 (AWS CLI)
```

```
若要建立 API 資料集 (CLI)
```
1. 使用create-data-set命令建立 API 資料集:

```
$ aws dataexchange create-data-set \
-\\-asset-type API_GATEWAY_API \
-\\-description 'Data Set Description' \
-\\-name 'Data Set Name'
{
"Arn": "arn:aws:dataexchange:us-east-1:123456789012:data-sets/$DATA_SET_ID",
"AssetType": "API_GATEWAY_API",
"CreatedAt": "2021-09-11T00:16:46.349000+00:00",
"Description": "Data Set Description",
"Id": "$DATA_SET_ID",
"Name": "Data Set Name",
"Origin": "OWNED",
"UpdatedAt": "2021-09-11T00:16:46.349000+00:00"
}
```
2. 請注意新的「資產型態」API\_GATEWAY\_API。

您現在已準備好建立修訂版本。

步驟 3:建立修訂

在下列程序中,您會在建立資料集之後建立修訂版本。如需詳細資訊,請參閱[修訂](#page-23-0)。

您可以使用AWS Data Exchange主控台或AWS Command Line Interface建立修訂版本:

- [創建修訂\(控制台\)](#page-151-1)
- [建立修訂版本 \(AWS CLI\)](#page-152-0)

創建修訂(控制台)

若要建立修訂版本 (主控台)

- 1. 在資料集詳細資料頁面的 [資料集概觀] 區段中:
	- a. (選擇性) 選擇 「編輯名稱」以編輯有關資料集的資訊。
	- b. (選擇性) 選擇刪除以刪除資料集。
- 2. 在「修訂」區段中,選擇「建立修訂版」。
- 3. 在「定義修訂版本」下,為修訂提供描述修訂目的的選擇性註解。
- 4. (選用) 在 [新增標籤-選用] 下,新增與資源相關聯的標籤。
- 5. 選擇 [建立修訂]。
- 6. 檢閱、編輯或刪除上一個步驟中的變更。

您現在已準備好將 [API 資產新增至修訂版本。](#page-153-0)

建立修訂版本 (AWS CLI)

### 若要建立修訂版本 (AWS CLI)

1. 使用create-revision指令建立修訂:

```
$ aws dataexchange create-revision \
-\\-data-set-id $DATA_SET_ID \
-\\-comment 'First Atlas Revision'
{
"Arn": "arn:aws:dataexchange:us-east-1:123456789012:data-sets/$DATA_SET_ID/
revisions/$REVISION_ID",
"Comment": "First Atlas Revision",
"CreatedAt": "2021-09-11T00:18:49.160000+00:00",
"DataSetId": "$DATA_SET_ID",
"Finalized": false,
"Id": "$REVISION_ID",
"UpdatedAt": "2021-09-11T00:18:49.160000+00:00"
}
```
2. [將 API 資產新增至修訂。](#page-153-0)

**a** Note

您將需要知道要匯入的 API Gateway REST API 的識別碼以及階段。

#### 步驟 4:將 API 資產新增至修訂

API 資產包含訂閱者對您的 API 進行呼叫所需的資訊。如需詳細資訊,請參閱[資產。](#page-20-1)

在下列程序中,您會匯入資料資產,然後完成修訂。

您可以使用AWS Data Exchange主控台或AWS CLI將資產新增至修訂:

- [將 API 資產新增至修訂版本 \(主控台\)](#page-153-1)
- [將 API 資產新增至修訂版本 \(AWS CLI\)](#page-155-0)

將 API 資產新增至修訂版本 (主控台)

若要將資產新增至修訂版本 (主控台)

- 1. 在資料集詳細資料頁面的「API 資產」區段下,選擇「新增 API 階段」。
- 2. 在 「選取 API 階段」下,對於 Amazon API Gateway API,在輸入方塊中輸入 API,或從下拉式 清單中選擇下列其中一項:
	- 另一個 API AWS 帳戶 這是一個跨帳戶 API,您已獲得訪問權限。
	- 在此 AWS 帳戶 這是您的AWS 帳戶.
	- a. 如果您在另一個選擇 API AWS 帳戶,請在輸入方塊中輸入 API ID 和 API 階段名稱。
	- b. 如果您選擇在此選項中AWS 帳戶,請從下拉式清單中選擇 API 階段名稱

**a** Note

您可以選擇建立新的 API,然後按照在 Amazon API 閘道上建立新 API 模式中的步驟來建 立新的 API 階段。建立新階段之後,請重複步驟 2。

3. 在 [進階組態 — 選用] 底下,您可以選擇 Connect 現有的 Amazon API Gateway 使用方案,以使 用現有用量計劃中定義的節流和配額限制,然後輸入 API 金鑰。

- 4. 在 [訂閱者適用的文件 API] 底下,提供收件者接受資料授與後將會看到的 API 詳細資料。
	- a. 針對 API 名稱,請輸入收件者可用來識別 API 資產的名稱。

## **a** Note

如果選取AWS 帳戶在此選項中,會自動填入 API 名稱,您可以視需要進行修改。 如果選取AWS 帳戶了另一個 API 中的 API,則會填入預設名稱的 API 名稱,您應該 修改該名稱,以便收件者可以輕鬆瞭解它是什麼。

- b. 對於 OpenAPI 3.0 規格,其中一種是:
	- i. 輸入或複製並貼上 OpenAPI 3.0 規格檔案。
	- ii. 選擇「從 .JSON 檔案匯入」,然後從本機電腦中選取要匯入的 .ison 檔案。

匯入的規格會顯示在方塊中。

iii. 選擇「從 Amazon API Gateway 匯入」,然後選擇要匯入的規格。

匯入的規格會顯示在方塊中。

c. 對於其他文檔-可選,輸入任何有助於訂閱者了解您的 API 的其他信息。支持降價。

#### **a** Note

將此資產新增至修訂之後,您無法編輯 OpenAPI 規格和其他文件。 如果您要更新此資訊,但修訂尚未完成,您可以取代資產。 如果您要更新此資訊,並且修訂已完成,您可以使用更新的資產建立新版序。

5. 選擇添加 API 階段。

工作會開始將您的資產 (在本例中為 API) 匯入您的資料集。

#### **a** Note

如果您在 Amazon API 閘道上沒有 API,系統會提示您建立 API。

- 6. 工作完成後,[工作] 區段中的 [狀態] 欄位會更新為 [已完成]。
- 7. 如果您有更多要新增的 API,請重複步驟 2。
- 8. 在「修訂概觀」下,檢閱您的修訂版本及其資產。

9. 選擇「完成」。

您已成功完成資料集的修訂版本。

您可以[編輯修訂](#page-157-0)或[刪除修訂](#page-157-1),然後再將其新增至資料授與。

您現在已準備好建[立包含 API 的新資料授權。](#page-157-2)

將 API 資產新增至修訂版本 (AWS CLI)

您可以透過執行IMPORT\_ASSET\_FROM\_API\_GATEWAY\_API工作來新增 API 資產。

若要將 API 資產新增至修訂版本 (AWS CLI):

1. 使用命create-job令將 API 資產新增至修訂:

```
$ aws dataexchange create-job \ 
   -\\-type IMPORT_ASSET_FROM_API_GATEWAY_API \ 
   -\\-details '{"ImportAssetFromApiGatewayApi":
{"DataSetId":"$DATA_SET_ID","RevisionId":"$REVISION_ID","ApiId":"$API_ID","Stage":"$API_STAGE","ProtocolType":"REST"}}'
{ 
     "Arn": "arn:aws:dataexchange:us-east-1:123456789012:jobs/$JOB_ID", 
     "CreatedAt": "2021-09-11T00:38:19.875000+00:00", 
     "Details": { 
         "ImportAssetFromApiGatewayApi": { 
              "ApiId": "$API_ID", 
              "DataSetId": "$DATA_SET_ID", 
              "ProtocolType": "REST", 
              "RevisionId": "$REVISION_ID", 
              "Stage": "$API_STAGE" 
         } 
     }, 
     "Id": "$JOB_ID", 
     "State": "WAITING", 
     "Type": "IMPORT_ASSET_FROM_API_GATEWAY_API", 
     "UpdatedAt": "2021-09-11T00:38:19.875000+00:00"
}
$ aws dataexchange start-job -\\-job-id $JOB_ID
$ aws dataexchange get-job -\\-job-id $JOB_ID
{ 
     "Arn": "arn:aws:dataexchange:us-east-1:0123456789012:jobs/$JOB_ID", 
     "CreatedAt": "2021-09-11T00:38:19.875000+00:00",
```

```
 "Details": { 
          "ImportAssetFromApiGatewayApi": { 
              "ApiId": "$API_ID", 
              "DataSetId": "$DATA_SET_ID", 
              "ProtocolType": "REST", 
              "RevisionId": "$REVISION_ID", 
              "Stage": "$API_STAGE" 
              "ApiEndpoint": "string", 
              "ApiKey": "string", 
              "ApiName": "string", 
              "ApiDescription": "string", 
              "ApiSpecificationDownloadUrl": "string", 
              "ApiSpecificationDownloadUrlExpiresAt": "string" 
         } 
     }, 
     "Id": "$JOB_ID", 
     "State": "COMPLETED", 
     "Type": "IMPORT_ASSET_FROM_API_GATEWAY_API", 
     "UpdatedAt": "2021-09-11T00:38:52.538000+00:00"
}
```
2. 使用list-revision-assets指令確認已正確建立新資產:

```
$ aws dataexchange list-revision-assets \ 
   -\\-data-set-id $DATA_SET_ID \ 
   -\\-revision-id $REVISION_ID
{ 
     "Assets": [ 
     { 
         "Arn": "arn:aws:dataexchange:us-east-1:123456789012:data-sets/$DATA_SET_ID/
revisions/$REVISION_ID/assets/$ASSET_ID", 
         "AssetDetails": { 
             "ApiGatewayApiAsset": { 
                  "ApiEndpoint": "https://$API_ID.execute-api.us-
east-1.amazonaws.com/$API_STAGE", 
                 "ApiId": "$API_ID", 
                 "ProtocolType": "REST", 
                 "Stage": "$API_STAGE" 
 } 
         }, 
         "AssetType": "API_GATEWAY_API", 
         "CreatedAt": "2021-09-11T00:38:52.457000+00:00", 
         "DataSetId": "$DATA_SET_ID", 
         "Id": "$ASSET_ID",
```

```
 "Name": "$ASSET_ID/$API_STAGE", 
      "RevisionId": "$REVISION_ID", 
     "UpdatedAt": "2021-09-11T00:38:52.457000+00:00" 
 } 
\mathbf{I}
```
您現在已準備好建立包含 API 的新資料授權。

編輯修訂

}

若要在完成修訂之後編輯

1. 在「修訂版本」概觀中,選擇「取消完成」。

您會看到一則訊息,指出修訂版本不再處於已完成狀態。

- 2. 若要編輯修訂版本,請從版本修訂概觀中選擇動作,編輯。
- 3. 進行變更,然後選擇 [更新]。
- 4. 檢閱您的變更,然後選擇 [完成]。

刪除修訂

若要在完成修訂後刪除修訂

- 1. 在「修訂版」概觀中,選擇「刪除」。
- 2. **Delete**在 [刪除修訂] 對話方塊中輸入,然後選擇 [刪除]。

**A** Warning

這會刪除修訂版本及其所有資產。這個動作無法復原。

步驟 5:建立包含 API 的新資料授權

建立至少一個資料集並使用資產完成修訂之後,您就可以準備將該資料集發佈為資料授與的一部分。

#### 若要建立新的資料授與

1. 在AWS Data Exchange主控台左側導覽窗格的 [已交換的資料授與] 底下,選擇 [傳送資料授與]。

#### 2. 在已傳送資料授與中,選擇建立資料授權以開啟定義資料授與精靈。

3. 在 [選取擁有的資料集] 區段中,選取您要新增的資料集旁邊的核取方塊。

## **a** Note

您選擇的資料集必須有完成的修訂版本。沒有完成修訂的資料集無法新增至資料授權。 與在上共用的資料產品中包含的資料集不同AWS Marketplace,新增至資料授與的資料集 沒有修訂版存取規則,這意味著資料授與的收件者在資料授與獲得核准後,將可存取指定 資料集的所有最終修訂版本 (包括在資料授予建立之前完成的歷史修訂)。

- 4. 在 [授予概觀] 區段中,輸入收件者將看到有關您資料授予的資訊,包括資料授權名稱和資料授權 說明。
- 5. 選擇下一步。
- 6. 在 [收件者存取資訊] 區段的 [AWS 帳戶ID] 底下,輸入應接收資料授與之收件者帳戶的 AWS 帳戶 ID。
- 7. 此外,在 [收件者存取資訊] 區段的 [存取結束日期] 下,選擇資料授與是否應永久執行、選取 [無結 束日期],或是否應有結束日期,選取 [特定結束日期],然後選擇所需的結束日期。
- 8. 選擇下一步。
- 9. 在「檢閱並傳送」區段中,檢閱您的資料授與資訊。
- 10. 如果您確定要建立資料授與,並將其傳送給選定的收件者,請選擇 [建立並傳送資料授權]。

您現在已完成建立資料授權的手動部分。建立資料授與工作現在會在 [已傳送資料授與] 頁面的 [活動歷 程記錄] 索引標籤下顯示處理狀態。工作狀態顯示 [成功] 後,資料授與就會顯示在 [已傳送資料授與] 頁 面上的 [已傳送資料授與] 索引標籤上,將其狀態顯示為 [待接受],直到收件者帳戶接受為止。

## 建立包含 Amazon Redshift 資料集的資料授權

## 概要

亞 Amazon Redshift 數據集包含用於 Amazon Redshift AWS Data Exchange 的數據庫。當客戶訂閱包 含資料存取權的產品時,他們會被授與資料擁有者新增至資料清單之資料表、檢視表、結構描述和使用 者定義函數的唯讀存取權。

身為資料擁有者,您可以在叢集中AWS Data Exchange為 Amazon Redshift 資料控制器建立。然後, 新增至資料是您希望收件者存取的結構描述、資料表、檢視表和使用者定義函數。然後,您可以將資料 清單匯入到AWS Data Exchange、建立資料集、將其新增至資料授與。接受資料授與要求後,收件者 會被授與資料保護的存取權。

在亞馬遜紅移中設定您的 Amazon Redshift 資料控 Amazon Redshift 器之後,您可以在中建立新的 Amazon Redshift 資料集。AWS Data Exchange然後,您可以建立修訂,並新增 Amazon Redshift 資 料識別資產。這允許AWS Data Exchange端點的請求以代理伺服器傳送至您的 Amazon Redshift 資料 存取裝置。然後,您可以將此資料集新增至資料授與。

下列主題說明建立 Amazon Redshift 資料集的程序,以及使用主控台將AWS Data Exchange其包含的 資料授與。該過程具有以下步驟:

#### 步驟

- [步驟 1:建立 Amazon Redshift 資料識別資產](#page-47-0)
- [步驟 2:建立 Amazon Redshift 資料集](#page-47-1)
- [步驟 3:建立修訂](#page-48-0)
- [步驟 4:將 Amazon Redshift 數據識別資產添加到修訂版](#page-48-1)
- [步驟 5:建立新的資料授權](#page-49-0)

<span id="page-47-0"></span>步驟 1:建立 Amazon Redshift 資料識別資產

資產是中的資料AWS Data Exchange。如需詳細資訊,請參閱[資產。](#page-20-1)

若要建立 Amazon Redshift 資料識別資產

1. 在您的亞馬遜紅移叢集中建立資料記錄。

如需有關如何建立資料AWS Data Exchange清單的詳細資訊,請參閱 [Amazon](https://docs.aws.amazon.com/redshift/latest/dg/welcome.html) Redshift 資料庫開 發人員指南中的以生產者身分使用資料庫。

## **a** Note

我們建議將您的數據保護設置為可公開訪問。如果不這樣做,擁有可公開存取叢集的客戶 將無法使用您的資料。

2. [步驟 2:建立 Amazon Redshift 資料集.](#page-163-0)

<span id="page-47-1"></span>步驟 2:建立 Amazon Redshift 資料集

亞 Amazon Redshift 數據集包括用於 Amazon Redshift AWS Data Exchange 的數據庫。如需詳細資 訊,請參閱[Amazon Redshift 數據集。](#page-26-0)

若要建立 Amazon Redshift 資料集

- 1. 開啟網頁瀏覽器並登入主[AWS Data Exchange控台。](https://console.aws.amazon.com/dataexchange)
- 2. 在左側導覽窗格的 [我的資料] 下,選擇 [擁有的資料集]。
- 3. 在擁有的資料集中,選擇「建立資料集」以開啟「資料集建立步驟」精靈。
- 4. 在 [選取資料集類型] 中,選擇 [Amazon Redshift 資料識別]。
- 5. 在定義資料集中,輸入資料集的名稱與說明。如需詳細資訊,請參閱[資料集最佳做法](#page-28-0)。
- 6. 在 [新增標籤 選用] 底下,新增標籤。
- 7. 選擇建立。

#### <span id="page-48-0"></span>步驟 3:建立修訂

在下列程序中,您會在AWS Data Exchange主控台中建立資料集之後建立修訂。如需詳細資訊,請參 閱[修訂](#page-23-0)。

#### 建立修訂的步驟

- 1. 在資料集詳細資料頁面的 [資料集概觀] 區段中:
	- a. (選擇性) 選擇 「編輯名稱」以編輯有關資料集的資訊。
	- b. (選擇性) 選擇刪除以刪除資料集。
- 2. 在「修訂」區段中,選擇「建立修訂版」。
- 3. 在「定義修訂版本」下,為修訂提供描述修訂目的的選擇性註解。
- 4. 在 [新增標籤 選用] 下,新增與資源相關聯的標籤。
- 5. 選擇建立。
- 6. 檢閱、編輯或刪除上一個步驟中的變更。

<span id="page-48-1"></span>步驟 4:將 Amazon Redshift 數據識別資產添加到修訂版

在下列程序中,您將 Amazon Redshift 資料清理資產新增至修訂版,然後在主控台中完成修訂。AWS Data Exchange如需詳細資訊,請參[閱資產](#page-20-1)。

## 若要將資產加入至修訂

1. 在資料集詳細資AWS Data Exchange料頁面的適用於 Amazon Redshift 的資料庫區段下,選擇 [新增資料存取]。

2. 在適用於 Amazon Redshift 的AWS Data Exchange資料存取下方,選取資料存取,然後選擇 [新 增資料清單]。

#### **a** Note

您最多可以將 20 個資料庫新增至修訂版本。

工作已開始將您的資產匯入修訂版本。

- 3. 工作完成後,[工作] 區段中的 [狀態] 欄位會更新為 [已完成]。
- 4. 如果您有更多要新增的資料,請重複步驟 1。
- 5. 在「修訂概觀」下,檢閱您的修訂版本及其資產。
- 6. 選擇「完成」。

您已成功完成資料集的修訂版本。

您可以先[編輯](#page-142-0)或[刪除修訂](#page-143-0),然後再將其新增至資料授與。

<span id="page-49-0"></span>步驟 5:建立新的資料授權

建立至少一個資料集並使用資產完成修訂之後,您就可以使用該資料集做為資料授權的一部分。

#### 若要建立新的資料授與

- 1. 從[AWS Data Exchange主控台左](https://console.aws.amazon.com/dataexchange)側導覽窗格的 [已交換的資料授與] 底下,選擇 [傳送資料授與]。
- 2. 在已傳送資料授與中,選擇建立資料授權以開啟定義資料授與精靈。
- 3. 在 [選取擁有的資料集] 區段中,選取您要新增的資料集旁邊的核取方塊。

**a** Note

您選擇的資料集必須具有已完成的修訂版本。沒有完成修訂的資料集將不會新增至資料授 與。

與在上共用的資料產品中包含的資料集不同AWS Marketplace,新增至資料授與的資料集 沒有修訂版存取規則,這意味著資料授與的收件者在資料授與獲得核准後,將可存取指定 資料集的所有最終修訂版本 (包括在資料授予建立之前完成的歷史修訂)。

4. 在 [授予概觀] 區段中,輸入收件者將看到有關您資料授予的資訊,包括資料授權名稱和資料授權 說明。

5. 選擇下一步。

如需詳細資訊,請參閱[產品詳細資訊](#page-130-0)。

- 6. 在「收件者存取資訊」區段的「AWS 帳戶ID」下,輸入資料授與接收者帳戶的 AWS 帳戶 ID。
- 7. 在 [收件者存取資訊] 區段的 [存取結束日期] 下,選擇資料授與是否應永久執行、選取 [無結束日 期],或是否應有結束日期,選取 [特定結束日期],然後選擇所需的結束日期。
- 8. 選擇下一步。
- 9. 在「檢閱並傳送」區段中,檢閱您的資料授與資訊。
- 10. 如果您確定要建立資料授與,並將其傳送給選定的收件者,請選擇 [建立並傳送資料授權]。

您現在已完成建立資料授權的手動部分。建立資料授與工作現在會在 [已傳送資料授與] 頁面的 [活動歷 程記錄] 索引標籤下顯示處理狀態。工作狀態顯示 [成功] 後,資料授與就會顯示在 [已傳送資料授與] 頁 面上的 [已傳送資料授與] 索引標籤上,將其狀態顯示為 [待接受],直到收件者帳戶接受為止。

# 建立包含 Amazon S3 資料存取權的資料授權

## 概要

對AWS Data Exchange於 Amazon S3,資料擁有者可以直接存取 Amazon S3 儲存貯體或特定首碼和 Amazon S3 物件。資料擁有者也會使AWS Data Exchange用透過資料授與自動管理權利。

身為資料擁有者,您可以直接存取整個 Amazon S3 儲存貯體或特定首碼和 Amazon S3 物件,而無需 建立或管理副本。這些共享的 Amazon S3 物件可以使用 AWS Key Management Service (AWS KMS) 或使用 AWS 受管金鑰 (SSE-S3) 存放的客戶受管金鑰進行伺服器端加密。如需監視 KMS 金鑰和瞭解 加密內容的詳細資訊,請參閱[the section called "Amazon S3 資料存取的金鑰管理"](#page-251-0)。當接收者取得資 料產品的存取權時,AWS Data Exchange會自動佈建 Amazon S3 存取點並代表您更新其資源政策, 以授與收件者唯讀存取權限。收件者可以在使用 Amazon S3 儲存貯體名稱存取 Amazon S3 中資料的 地方使用 Amazon S3 存取點別名。

當訂閱結束時,接收者的權限將被撤銷。

您必須符合下列先決條件,才能建立包含 Amazon S3 資料存取的資料授與:

必要條件

• 確認託管資料的 Amazon S3 儲存貯體已設定為 Amazon S3 儲存貯體擁有者強制執行設定已啟用 ACL 已停用。如需詳細資訊,請參閱 Amazon 簡單儲存服務使用者指南中的控制物件擁有權和停用 儲存[貯體的 ACL。](https://docs.aws.amazon.com/AmazonS3/latest/userguide/about-object-ownership.html)

- 您的共享物件必須屬於 Amazon S3 標準儲存類別,或使用 Amazon S3 Intelligent Tiering 管理,接 收者才能成功存取它們。如果它們位於其他儲存類別中,或者您已啟用具有深層封存的智慧型分層, 則接收器將會收到錯誤,因為他們無權限。RestoreObject
- 確認託管資料的 Amazon S3 儲存貯體已停用加密,或使用 Amazon S3 受管金鑰 (SSE-S3) 或存放 在其中的客戶受管金鑰 AWS Key Management Service (AWS KMS) 加密。
- 如果您使用客戶管理的金鑰,您必須具備下列項目:
	- 1. 在 KMS 金鑰kms:CreateGrant上的 IAM 許可。您可以透過金鑰政策、IAM 登入資料或透過 KMS 金鑰AWS KMS授與存取這些許可。如需金鑰管理和瞭解如何AWS Data Exchange使用 AWS KMS 授權的詳細資訊,請參[閱創建 AWS KMS 補助金。](#page-252-0)

若要提供存取權,請新增權限至您的使用者、群組或角色:

• AWS IAM Identity Center 中的使用者和群組:

建立權限合集。請遵循 AWS IAM Identity Center 使用者指南 的 [建立權限合集](https://docs.aws.amazon.com/singlesignon/latest/userguide/howtocreatepermissionset.html) 中的指示。

• 透過身分提供者在 IAM 中管理的使用者:

建立聯合身分的角色。請遵循 IAM 使用者指南 的 [為第三方身分提供者 \(聯合\) 建立角色](https://docs.aws.amazon.com/IAM/latest/UserGuide/id_roles_create_for-idp.html) 中的指 示。

- IAM 使用者:
	- 建立您的使用者可擔任的角色。請遵循 IAM 使用者指南 的 [為 IAM 使用者建立角色](https://docs.aws.amazon.com/IAM/latest/UserGuide/id_roles_create_for-user.html) 中的指 示。
	- (不建議) 將政策直接附加至使用者,或將使用者新增至使用者群組。請遵循 IAM 使用者指南 的 [新增權限至使用者 \(主控台\)](https://docs.aws.amazon.com/IAM/latest/UserGuide/id_users_change-permissions.html#users_change_permissions-add-console) 中的指示。

若使用者想要與 AWS Management Console 之外的 AWS 互動,則需要程式設計存取權。授予程 式設計存取權的方式取決於存取 AWS 的使用者類型。

若要授予使用者程式設計存取權,請選擇下列其中一個選項。

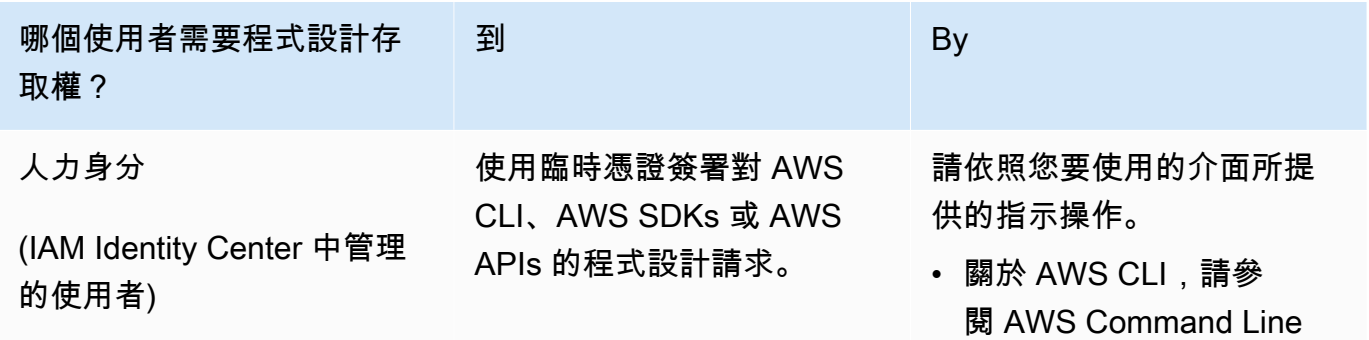

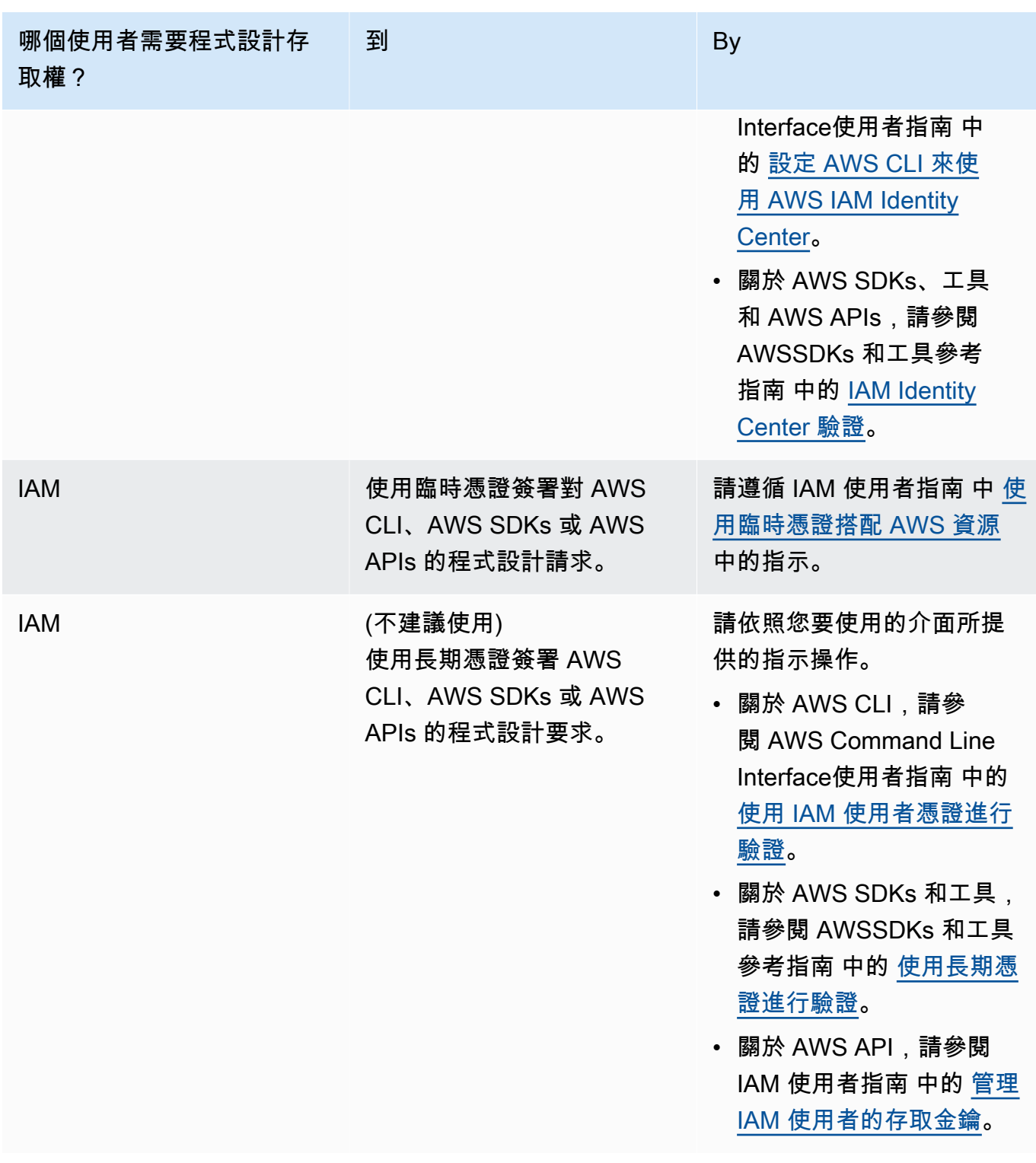

以下是 JSON 政策範例,顯示如何新增至 KMS 金鑰的金鑰原則。

{

```
 "Sid": "AllowCreateGrantPermission", 
       "Effect": "Allow", 
       "Principal": {
"AWS": "<IAM identity who will call Dataexchange API>" 
       }, 
       "Action": "kms:CreateGrant", 
       "Resource": "*"
}
```
下列政策顯示所使用 IAM 身分新增政策的範例。

```
{ 
     "Version": "2012-10-17", 
     "Statement": [ 
          { 
              "Effect": "Allow", 
              "Sid": "AllowCreateGrantPermission", 
              "Action": [ 
                    "kms:CreateGrant 
              ], 
              "Resource": [ 
                <Enter KMS Key ARNs in your account> 
 ] 
          } 
    \mathbf{I}}
```
**a** Note

如果透過先前步驟取得 KMS 金鑰的kms:CreateGrant權限,也會允許跨帳戶 KMS 金 鑰。如果其他帳戶擁有金鑰,您必須擁有金鑰政策和 IAM 登入資料的許可,如上述範例 所述。

- 2. 請務必使用 KMS 金鑰,使用 Amazon S3 儲存貯體金鑰功能來加密 Amazon S3 儲存貯體中的現 有物件和新物件。如需詳細資訊,請[參閱 Amazon 簡單儲存服務使用者指南中的設定 S3 儲存貯](https://docs.aws.amazon.com/AmazonS3/latest/userguide/bucket-key.html#configure-bucket-key) [體金鑰](https://docs.aws.amazon.com/AmazonS3/latest/userguide/bucket-key.html#configure-bucket-key)。
	- 對於新增至 Amazon S3 儲存貯體的新物件,您可以預設設定 Amazon S3 儲存貯體金鑰加密。 如果現有物件在未使用 Amazon S3Bucket 金鑰功能的情況下加密,則必須移轉這些物件,才能 使用 Amazon S3 儲存貯體金鑰進行加密。

若要為現有物件啟用 Amazon S3 儲存貯體金鑰,請使用copy操作。如需詳細資訊,請參[閱使](https://docs.aws.amazon.com/AmazonS3/latest/userguide/configuring-bucket-key-object.html) [用批次操作在物件層級設定 Amazon S3 儲存貯體金鑰](https://docs.aws.amazon.com/AmazonS3/latest/userguide/configuring-bucket-key-object.html)。

- AWS受管 KMS 金鑰或AWS 擁有的金鑰不受支援。您可以從不受支援的加密配置移轉至目前支 援的加密配置。如需詳細資訊,請參閱AWS儲存部落格中[的變更 Amazon S3 加密](https://aws.amazon.com/blogs/storage/changing-your-amazon-s3-encryption-from-s3-managed-encryption-sse-s3-to-aws-key-management-service-sse-kms/)。
- 3. 將託管資料的 Amazon S3 儲存貯體設定為信任AWS Data Exchange擁有的存取點。您必須更新 這些 Amazon S3 儲存貯體政策,以授AWS Data Exchange予建立 Amazon S3 存取點以及代表 您授與或移除訂閱者存取權的許可。如果遺失政策聲明,您必須編輯儲存貯體政策,將 Amazon S3 位置新增至資料集。

以下所示為政策範例。以適當<Bucket ARN>的值取代。

```
{ 
     "Version": "2012-10-17", 
     "Statement": [ 
          { 
               "Effect": "Allow", 
               "Principal": { 
                    "AWS": "*" 
               }, 
               "Action": [ 
                    "s3:GetObject", 
                    "s3:ListBucket" 
               ], 
               "Resource": [ 
                    "<Bucket ARN>", 
                    "<Bucket ARN>/*" 
               ], 
               "Condition": { 
                    "StringEquals": { 
                         "s3:DataAccessPointAccount": [ 
                              "337040091392", 
                              "504002150500", 
                              "366362662752", 
                              "330489627928", 
                              "291973504423", 
                              "461002523379", 
                              "036905324694", 
                              "540564263739", 
                              "675969394711", 
                              "108584782536", 
                              "844053218156"
```
 $\sim$  100  $\sim$  100  $\sim$  } } } ] }

您可以透過AWS Data Exchange將資料共用委派給整個 Amazon S3 儲存貯體。不過,您可以將 委派範圍設定為要在資料集中共用的值區的特定前置字元和物件。以下是設定範圍策略的範例。替 換<Bucket ARN>並"mybucket/folder1/\*"使用您自己的信息。

```
{ 
   "Version": "2012-10-17", 
   "Statement": [ 
     { 
        "Sid": "DelegateToAdxGetObjectsInFolder1", 
        "Effect": "Allow", 
        "Principal": { 
          "AWS": "*" 
        }, 
        "Action": [ 
          "s3:GetObject" 
        ], 
        "Resource": [ 
          "arn:aws:s3:::mybucket/folder1/*" 
        ], 
        "Condition": { 
          "StringEquals": { 
             "s3:DataAccessPointAccount": [ 
               "337040091392", 
               "504002150500", 
               "366362662752", 
               "330489627928", 
               "291973504423", 
               "461002523379", 
               "036905324694", 
               "540564263739", 
               "675969394711", 
               "108584782536", 
               "844053218156" 
            \mathbf{I} }
```

```
 } 
     }, 
     { 
        "Sid": "DelegateToAdxListObjectsInFolder1", 
        "Effect": "Allow", 
        "Principal": { 
          "AWS": "*" 
        }, 
        "Action": "s3:ListBucket", 
        "Resource": "arn:aws:s3:::mybucket", 
        "Condition": { 
          "StringLike": { 
             "s3:prefix": [ 
               "folder1/*" 
             ] 
          }, 
          "StringEquals": { 
             "s3:DataAccessPointAccount": [ 
               "337040091392", 
               "504002150500", 
               "366362662752", 
               "330489627928", 
               "291973504423", 
               "461002523379", 
               "036905324694", 
               "540564263739", 
               "675969394711", 
               "108584782536", 
               "844053218156" 
             ] 
          } 
        } 
     } 
   ]
}
```
同樣地,若要將存取範圍限定為單一檔案,資料擁有者可以使用下列原則。

```
{ 
   "Version": "2012-10-17", 
   "Statement": [ 
     { 
        "Sid": "DelegateToAdxGetMyFile",
```

```
 "Effect": "Allow", 
      "Principal": { 
        "AWS": "*" 
     }, 
     "Action": [ 
        "s3:GetObject" 
     ], 
      "Resource": [ 
        "arn:aws:s3:::mybucket/folder1/myfile" 
     ], 
     "Condition": { 
        "StringEquals": { 
          "s3:DataAccessPointAccount": [ 
             "337040091392", 
             "504002150500", 
             "366362662752", 
             "330489627928", 
             "291973504423", 
             "461002523379", 
             "036905324694", 
             "540564263739", 
             "675969394711", 
             "108584782536", 
             "844053218156" 
          ] 
        } 
     } 
   } 
 ]
```
下列主題說明使用主AWS Data Exchange控台建立 Amazon S3 資料集的程序,以及使用 Amazon S3 資料集授予資料的程序。該過程具有以下步驟:

#### 步驟

}

- [步驟 1:建立 Amazon S3 資料集](#page-58-0)
- [步驟 2:設定 Amazon S3 資料存取](#page-58-1)
- [步驟 3:檢閱並完成資料集](#page-59-0)
- [步驟 4:建立新的資料授權](#page-60-0)

<span id="page-58-0"></span>步驟 1:建立 Amazon S3 資料集

若要建立 Amazon S3 資料集

- 1. 在左側導覽窗格的 [我的資料] 下,選擇 [擁有的資料集]。
- 2. 在擁有的資料集中,選擇「建立資料集」以開啟「資料集建立步驟」精靈。
- 3. 在選取資料集類型中,選擇 Amazon S3 資料存取。
- 4. 在定義資料集中,輸入資料集的名稱與說明。如需詳細資訊,請參閱[資料集最佳做法](#page-28-0)。
- 5. (選擇性) 在 [新增標籤-選用] 下,新增標籤。
- 6. 選擇 [建立資料集],然後繼續。

<span id="page-58-1"></span>步驟 2:設定 Amazon S3 資料存取

選擇您要提供給收件人使用的 Amazon S3 儲存貯體或 Amazon S3 儲存貯體位置。您可以選取整 個 Amazon S3 儲存貯體,或在 Amazon S3 儲存貯體中指定最多五個前置詞或物件。若要新增更多 Amazon S3 儲存貯體,您必須建立另一個 Amazon S3 資料共用。

若要設定共用的 Amazon S3 資料存取

- 1. 在設定 Amazon S3 資料存取頁面上,選取選擇 Amazon S3 位置。
- 2. 在 [選擇 Amazon S3 位置] 中,在搜尋列中輸入您的 Amazon S3 儲存貯體名稱,或選取您的 Amazon S3 儲存貯體、首碼或 Amazon S3 檔案,然後選擇 [新增選取的檔案]。然後,選擇「新增 地點」。

**a** Note 我們建議您選擇儲存大多數物件和首碼的頂層資料夾,以便資料擁有者不需要重新配置要 共用的首碼或物件。

- 3. 在 [組態詳細資料] 中,選擇您的要求者付費組態。有兩個選項:
	- 啟用請求者付費 (建議) 請求者將支付 Amazon S3 儲存貯體中的所有請求和轉移費用。我們 建議使用此選項,因為它有助於防止收件人請求和轉移造成的意外成本。
	- 停用請求者付費 您需要支付 Amazon S3 儲存貯體中的接收者請求和轉移費用。

如需要求者付費的詳細資訊,請參閱 Amazon 簡單儲存服務使用者指南中的要求者[付費值區中](https://docs.aws.amazon.com/AmazonS3/latest/userguide/ObjectsinRequesterPaysBuckets.html) [的物件](https://docs.aws.amazon.com/AmazonS3/latest/userguide/ObjectsinRequesterPaysBuckets.html)。

- 4. 選取最符合您需求的儲存貯體政策。選擇一般,針對整個 Amazon S3 儲存貯體使用一個儲存貯體 政策。這是一次性設定,future 共用前置詞或物件不需要額外的設定。選擇特定以使用特定於所選 Amazon S3 位置的儲存貯體政策。您的共用 Amazon S3 儲存貯體需要制定儲存貯體政策,才能 成功建立 Amazon S3 資料存取資料集,且無法啟用 ACL。
	- a. 若要停用 ACL,請瀏覽至值區權限,並將 [物件擁有權] 設定為 [強制值區擁有者]。
	- b. 若要新增值區政策,請將值區陳述式複製到剪貼簿。在 Amazon S3 主控台的 Amazon S3 許可索引標籤中,選擇儲存貯體政策區段中的編輯,將儲存貯體政策貼到聲明中,然後儲存變 更。
- 5. 如果 Amazon S3 儲存貯體包含使用AWS KMS客戶受管金鑰加密的物件,您必須與共用所有此類 KMS 金鑰AWS Data Exchange。如需使用 KMS 金鑰加密 Amazon S3 儲存貯體中物件時所需先 決條件的相關資訊,請參閱[the section called "發佈包含 Amazon S3 資料存取的產品"。](#page-168-0)若要與共 用這些 KMS 金鑰AWS Data Exchange,請執行下列動作:
	- 在「設定 Amazon S3 資料存取」頁面的「客戶受管 KMS 金鑰」中,選取「從您的金鑰中選 擇」AWS KMS keys 或「輸入 AWS KMS key ARN」,然後選取AWS KMS keys目前用於加 密 Amazon S3 共用位置的所有項目。 AWS Data Exchange使用這些 KMS 金鑰建立授權, 讓收件者存取您的共用位置。如需詳細資訊,請參閱[中的授與AWS KMS。](https://docs.aws.amazon.com/kms/latest/developerguide/grants.html)

**a** Note

AWS KMS每個 KMS 金鑰的授權上限為 50,000 筆,包括預先存在的授權。

6. 檢閱您的 Amazon S3 位置、選取的 KMS 金鑰和組態詳細資訊,然後選擇儲存並繼續。

<span id="page-59-0"></span>步驟 3:檢閱並完成資料集

檢閱並完成新建立的資料集。如果您想要建立和新增另一個 Amazon S3 資料存取權以共用其他 Amazon S3 儲存貯體、前置詞和物件的存取權,請選擇新增其他 Amazon S3 資料存取權。

**a** Note

當需要與之前在初始 Amazon S3 資料存取中挑選的不同 Amazon S3 儲存貯體中託管的資料共 用存取權時,建議您這樣做。

如果您要在發佈之前進行變更,可以選擇「儲存草稿」將資料集儲存為草稿。然後,選擇 [完成資料 集],將其新增至您的資料授與。

<span id="page-60-0"></span>步驟 4:建立新的資料授權

建立至少一個資料集並使用資產完成修訂後,您就可以使用該資料集做為資料授權的一部分。

#### 若要建立新的資料授與

- 1. 在[AWS Data Exchange主控台左](https://console.aws.amazon.com/dataexchange)側導覽窗格的 [已交換的資料授與] 底下,選擇 [傳送資料授與]。
- 2. 在已傳送資料授與中,選擇建立資料授權以開啟定義資料授與精靈。
- 3. 在 [選取擁有的資料集] 區段中,選取您要新增的資料集旁邊的核取方塊。

#### **a** Note

您選擇的資料集必須有完成的修訂版本。沒有完成修訂的資料集無法新增至資料授權。 與在上共用的資料產品中包含的資料集不同AWS Marketplace,新增至資料授與的資料集 沒有修訂版存取規則,這意味著資料授與的收件者在資料授與獲得核准後,將可存取指定 資料集的所有最終修訂版本 (包括在資料授予建立之前完成的歷史修訂)。

- 4. 在授予概觀區段中,輸入收件者將看到的有關您資料授予的資訊,包括資料授權名稱和資料授權說 明。
- 5. 選擇下一步。

如需詳細資訊,請參閱[產品詳細資訊](#page-130-0)。

- 6. 在 [收件者存取資訊] 區段的 [AWS 帳戶ID] 底下,輸入應接收資料授與之收件者帳戶的 AWS 帳戶 ID。
- 7. 在存取結束日期下,選取資料授與應到期的特定結束日期,或者,如果授權應永久存在,請選取無 結束日期。
- 8. 選擇下一步。
- 9. 在「檢閱並傳送」區段中,檢閱您的資料授與資訊。
- 10. 如果您確定要建立資料授與,並將其傳送給選定的收件者,請選擇 [建立並傳送資料授權]。

您現在已完成建立資料授權的手動部分。建立資料授與工作現在會在 [已傳送資料授與] 頁面的 [活動歷 程記錄] 索引標籤下顯示 [處理] 狀態。工作狀態顯示 [成功] 後,資料授與就會顯示在 [已傳送資料授與] 頁面上的 [已傳送資料授與] 索引標籤上,將其狀態顯示為 [待接受],直到收件者帳戶接受為止。

# 建立包含資料權限AWS Lake Formation資料集的資料授與 (預覽)

## 概要

如果您有興趣在此預覽期間建立包含AWS Lake Formation資料權限資料集的資料授權,請聯絡[AWS](https://console.aws.amazon.com/support/home#/case/create%3FissueType=customer-service) [Support](https://console.aws.amazon.com/support/home#/case/create%3FissueType=customer-service)。

資AWS Lake Formation料權限資料集包含一組 LF 標籤和權限,適用於所管理的資料。AWS Lake Formation當客戶接受包含 Lake Formation 資料權限的資料授與時,他們會被授與與新增至資料集的 LF 標籤相關聯之資料庫、資料表和資料行的唯讀存取權。

身為資料擁有者,您可以先在中建立 LF 標籤,AWS Lake Formation並將這些標籤與要提供給收件者 使用的資料建立關聯。有關在 Lake Formation 中標記資源的更多信息,請參閱AWS Lake Formation 開發人員指南中的[基於 Lake Formation 標籤的訪問控制。](https://docs.aws.amazon.com/lake-formation/latest/dg/tag-based-access-control.html)然後您將這些 LF 標籤和一組資料權限匯入 AWS Data Exchange為資產。接受數據授予後,收件人被授予訪問與這些 LF 標籤相關聯的數據。

下列主題說明建立包含AWS Lake Formation資料權限之資料授與的程序。該過程具有以下步驟:

### 步驟

- [步驟 1:建立AWS Lake Formation資料集 \(預覽\)](#page-61-0)
- [步驟 2:建立AWS Lake Formation資料權限 \(預覽\)](#page-62-0)
- [步驟 3:檢閱並完成](#page-62-1)
- [步驟 4:建立修訂](#page-63-0)
- [步驟 5:建立包含資料集的新AWS Lake Formation資料授權 \(預覽\)](#page-63-1)
- [建立包含資料權限資料集的AWS Lake Formation資料授與時的考量事項 \(預覽\)](#page-64-0)

<span id="page-61-0"></span>步驟 1:建立AWS Lake Formation資料集 (預覽)

建立 AWS Lake Formation 資料集

- 1. 開啟網頁瀏覽器並登入主[AWS Data Exchange控台。](https://console.aws.amazon.com/dataexchange)
- 2. 在左側導覽窗格的 [我的資料] 下,選擇 [產品]。
- 3. 在擁有的資料集中,選擇「建立資料集」以開啟「資料集建立步驟」精靈。
- 4. 在 [選取資料集類型] 中,選擇 [AWS Lake Formation資料權限]。
- 5. 在 [設定資料集] 中,輸入資料集的 [名稱] 和 [說明]。如需詳細資訊,請參閱[the section called "資](#page-28-0) [料集最佳做法"。](#page-28-0)
- 6. 在「新增標籤 選用」下方,選擇「新增標籤」。

7. 選擇 [建立資料集],然後繼續。

<span id="page-62-0"></span>步驟 2:建立AWS Lake Formation資料權限 (預覽)

AWS Data Exchange使用 LF 標籤來授予數據權限。選擇與您要共用的資料相關聯的 LF 標籤,以授與 收件者資料的權限。

若要建立AWS Lake Formation資料權限

- 1. 在「建立 Lake Formation 資料」權限頁面上,選擇「新增 LF 標籤」。
- 2. 輸入「索引鍵」, 然後選擇 LF-標記值。
- 3. 選擇「預覽資源」以檢視 LF 標籤的解譯方式。
	- 從預覽資源中,選取關聯的資料目錄資源。

#### **a** Note

確保撤銷以下資源的IAMAllowedPrincipals組。如需詳細資訊,請參閱《[IAM 使](https://docs.aws.amazon.com/IAM/latest/UserGuide/id_roles_use_revoke-sessions.html) [用者指南》中的撤銷 IAM 角色臨時安全登入資](https://docs.aws.amazon.com/IAM/latest/UserGuide/id_roles_use_revoke-sessions.html)料。

- 4. 檢閱下面對話方塊中 LF 標籤運算式的解釋,以及與資料集相關聯的權限。
- 5. 對於服務存取,請選取您現有的服務角色,該角色AWS Data Exchange允許您擔任角色,以及代 表您存取、授與和撤銷 Lake Formation 資料權限的權利。然後選擇創建 Lake Formation 數據權 限。如需建立角色的詳細資訊AWS 服務,請參閱[建立角色以將權限委派給 AWS 服務.](https://docs.aws.amazon.com/IAM/latest/UserGuide/id_roles_create_for-service.html)

<span id="page-62-1"></span>步驟 3:檢閱並完成

建立資AWS Lake Formation料權限 (預覽) 後,您可以檢閱並完成資料集。

#### 審查和最終確定

- 1. 檢閱步驟 1 中的資料集詳細資料和標籤,以確保正確性。
- 2. 檢閱您的 LF-tag 表示式、新增其他 Lake Formation 資料權限 (選用)、關聯的資料目錄資源和工作 詳細資訊。

**a** Note

Job 會在建立 90 天後刪除。

3. 選擇「完成」。

<span id="page-63-0"></span>步驟 4:建立修訂

建立修訂的步驟

- 1. 從「擁有的資料集」區段中,選擇您要新增修訂版本的資料集。
- 2. 選擇「版本」標簽。
- 3. 在「修訂」區段中,選擇「建立修訂版」。
- 4. 在「修改 Lake Formation 資料」權限頁面上,選擇「新增 LF 標籤」。
- 5. 檢閱資料庫和資料表的權限。
- 6. 從服務存取中,選取現有的服務角色,然後選擇建立 Lake Formation 資料權限。

<span id="page-63-1"></span>步驟 5:建立包含資料集的新AWS Lake Formation資料授權 (預覽)

建立至少一個資料集並使用資產完成修訂後,您就可以使用資料權限資料集建立資AWS Lake Formation料授權。

#### 若要建立新的資料授與

- 1. 在[AWS Data Exchange主控台左](https://console.aws.amazon.com/dataexchange)側導覽窗格的 [已交換的資料授與] 底下,選擇 [傳送資料授與]。
- 2. 在已傳送資料授與中,選擇建立資料授權以開啟定義資料授與精靈。
- 3. 在 [選取擁有的資料集] 區段中,選取您要新增的資料集旁邊的核取方塊。

您選擇的資料集必須有完成的修訂版本。沒有完成修訂的資料集無法新增至資料授權。 與在上共用的資料產品中包含的資料集不同AWS Marketplace,新增至資料授與的資料集 沒有修訂版存取規則,這意味著資料授與的收件者在資料授與獲得核准後,將可存取指定 資料集的所有最終修訂版本 (包括在資料授予建立之前完成的歷史修訂)。

- 4. 在授予概觀區段中,輸入收件者將看到的有關您資料授予的資訊,包括資料授權名稱和資料授權說 明。
- 5. 選擇下一步。

如需詳細資訊,請參閱[產品詳細資訊](#page-130-0)。

**a** Note

- 6. 在 [收件者存取資訊] 區段的 [AWS 帳戶ID] 底下,輸入應接收資料授與之收件者帳戶的 AWS 帳戶 ID。
- 7. 在存取結束日期下,選取資料授與應到期的特定結束日期,或者,如果授權應永久存在,請選取無 結束日期。
- 8. 選擇下一步。
- 9. 在「檢閱並傳送」區段中,檢閱您的資料授與資訊。
- 10. 如果您確定要建立資料授與,並將其傳送給選定的收件者,請選擇 [建立並傳送資料授權]。

您現在已完成建立資料授權的手動部分。建立資料授與工作現在會在 [已傳送資料授與] 頁面的 [活動歷 程記錄] 索引標籤下顯示 [處理] 狀態。工作狀態顯示 [成功] 後,資料授與就會顯示在 [已傳送資料授與] 頁面上的 [已傳送資料授與] 索引標籤上,將其狀態顯示為 [待接受],直到收件者帳戶接受為止。

<span id="page-64-0"></span>建立包含資料權限資料集的AWS Lake Formation資料授與時的考量事項 (預覽)

AWS Data Exchange為了確保最佳的接收者體驗,我們強烈建議您不要對您的產品包含 Lake Formation 資料集 (預覽) 的任何權限進行以下任何修改。

- 我們建議您不要刪除或修改在包含AWS Lake Formation資料集的作用AWS Data Exchange中資料授 與中傳遞給的 IAM 角色。如果您刪除或修改此類 IAM 角色,則會發生下列問題:
	- AWS 帳戶具有 Lake Formation 資料權限的存取權限可能會無限期地保留存取權限。
	- AWS 帳戶作為您資料授予的接收者,但尚未獲得 Lake Formation 資料權限的存取權限,將無法 接收存取權限。

AWS Data Exchange對於您刪除或修改的任何 IAM 角色概不負責。

- 建議您不要撤銷在包含AWS Lake Formation資料集的資料授與AWS Data Exchange中傳遞給的 IAM 角色授與的AWS Lake Formation資料許可。如果您從此類 IAM 角色撤銷授與的資料許可,則會發生 下列問題:
	- AWS 帳戶具有 Lake Formation 資料權限的存取權限可能會無限期地保留存取權限。
	- AWS 帳戶訂閱您的產品但尚未獲得 Lake Formation 資料權限存取權的訂閱者,將無法接收存取 權。
- 我們建議您不要使用包含AWS Lake Formation資料集的使用中資料授權來撤銷授AWS 帳戶與的 AWS Lake Formation資料權限。如果您撤銷授予的數據許可權,這些權限是您的數據授予的接收 者,那些帳戶將失去訪問權限,從AWS 帳戶而導致不良的客戶體驗。
- 建立包含AWS Lake Formation資料集的資料授與時,建議您AWS Glue Data Catalog將跨帳戶版 本設定為第 3 版。如果您降級 Data Lake Catalog 的跨帳戶版本,同時擁有包含資料集的作用中

AWS Lake Formation資料授權,則AWS 帳戶這些資料集是資料授與的接收者,但尚未獲得 Lake Formation 資料權限的存取權限,則可能無法存取資料。

# 接受資料授權和存取資料 AWS Data Exchange

下列步驟說明使AWS Data Exchange用AWS Data Exchange主控台接受資料授與的程序:

## 接受資料授予

- 1. 您必須先註冊 AWS 帳戶並建立使用者,才能接受資料授予。如需更多資訊,請參閱 [the section](#page-13-0) [called "註冊一個 AWS 帳戶"。](#page-13-0)
- 2. 在AWS Data Exchange主控台左側導覽窗格的 [已交換的資料授與] 下,選擇 [已接收資料授與]。
- 3. 您身為接收者的任何資料授與AWS 帳戶都會出現在「待處理資料授權」標籤下的表格中,顯示 待處理的資料授與詳細資料,其狀態為「待接受」。
- 4. 若要接受資料授與,請選取您要核准的資料授與旁邊的核取方塊,然後選擇 [接受資料授與]。
- 5. 接受資料授與完成處理後,資料授與會出現在 [已接受和過期的資料授與] 索引標籤下,顯示資料 授與詳細資訊,其狀態為 [已接受]。
- 6. 接受資料授與之後,從「已授權的資料集」表格中選擇資料授與名稱,以存取資料。您也可以從 [我的資料] 導覽至 [獲權資料] 頁面,以檢視資料授與,以及檢視與您帳戶共用的所有資料集。
- 7. 接下來,使用包括的數據集。您可以根據您有權存取的資料集類型,採取下列任何動作:
	- a. 將相關聯的網址匯出到您的 Amazon Simple Storage Service (Amazon S3),或透過簽署的 URL 在本機匯出。
	- b. 呼叫 Amazon API Gateway API。
	- c. 查詢 Amazon Redshift 數據共享。
	- d. 存取 Amazon S3 資料。
	- e. 查詢資AWS Lake Formation料湖 (預覽)。

## **a** Note

當您接受資料授予時,即表示您同意您對基礎資料集的使用仍須遵守《AWS客戶協 議》或其他有AWS關您使用此類服務的協議。

# 相關主題

- [接受資料授與後存取資料集](#page-67-0)
- [存取包含以檔案為基礎的資料的資料集](#page-67-1)
- [存取包含 API 的資料集](#page-68-0)
- [存取包含 Amazon Redshift 資料集的資料集](#page-70-0)
- [存取包含 Amazon S3 資料存取的資料集](#page-70-1)
- [存取包含資料集的AWS Lake Formation資料集 \(預覽\)](#page-73-0)

# <span id="page-67-0"></span>接受資料授與後存取資料集

下列主題說明使AWS Data Exchange用主AWS Data Exchange控台存取資料集的程序。

## 主題

- [存取包含以檔案為基礎的資料的資料集](#page-67-1)
- [存取包含 API 的資料集](#page-68-0)
- [存取包含 Amazon Redshift 資料集的資料集](#page-70-0)
- [存取包含 Amazon S3 資料存取的資料集](#page-70-1)
- [存取包含資料集的AWS Lake Formation資料集 \(預覽\)](#page-73-0)

## <span id="page-67-1"></span>存取包含以檔案為基礎的資料的資料集

下列主題說明存取包含以檔案形式儲存為檔案的資料集的資料集的AWS Data Exchange程序。若要完 成此程序,請使用主AWS Data Exchange控台。

成功接受資料授與之後,您將可以存取其中包含的資料集。

## 若要檢視資料集、修訂和資產

- 1. 開啟網頁瀏覽器並登入主[AWS Data Exchange控台。](https://console.aws.amazon.com/dataexchange)
- 2. 在左側導覽窗格的 [我的資料] 下,選擇 [獲權資料集]。
- 3. 選擇資料集。
- 4. 檢視資料集概觀、自動匯出目的地 (僅限 Amazon S3 資料集)、修訂和資料集說明。

## (選擇性) 匯出資料

資料授與作用中後,您可以設定 Amazon S3 儲存貯體以接收匯出的資產。您可以將關聯的資產匯出到 Amazon S3,也可以使用具有已簽署 URL 的任務。

如果您想要稍後匯出或下載資料 (包括取得新修訂),請參[閱the section called "匯出資產"](#page-233-0)。

**A** Important

我們建議您在將資料匯出到 Amazon S3 時考慮使用 Amazon S3 安全功能。如需有關一般準則 和最佳實務的詳細資訊,請參閱 [Amazon 簡單儲存服務使用者指南中的 Amazon S3 安全最佳](https://docs.aws.amazon.com/AmazonS3/latest/userguide/security-best-practices.html) [實](https://docs.aws.amazon.com/AmazonS3/latest/userguide/security-best-practices.html)務。

如需如何匯出資料的詳細資訊,請參閱[the section called "匯出資產"和](#page-233-0)[the section called "匯出](#page-238-0) [修訂"。](#page-238-0)

# <span id="page-68-0"></span>存取包含 API 的資料集

下列主題說明使用主AWS Data Exchange控台存取包含 API 之資料集的程序。AWS Data Exchange

## 檢視 API

若要檢視 API

- 1. 開啟網頁瀏覽器並登入主[AWS Data Exchange控台。](https://console.aws.amazon.com/dataexchange)
- 2. 在左側導覽窗格的 [我的資料] 下,選擇 [獲權資料集]。
- 3. 選擇資料集。
- 4. 在「版本」標簽下,選擇一個版本。
- 5. 在 API 資產下,選擇 API。
- 6. 檢視資產概觀。
- 7. 請遵循整合注意事項中的指引來呼叫 API。

下載 API 規格

## 若要下載 API 規格

- 1. 開啟網頁瀏覽器並登入主[AWS Data Exchange控台。](https://console.aws.amazon.com/dataexchange)
- 2. 在左側導覽窗格的 [我的資料] 下,選擇 [獲權資料集]。
- 3. 選擇資料集。
- 4. 在「版本」標簽下,選擇一個版本。
- 5. 在 API 資產下,選擇 API。

6. 在 OpenAPI 3.0 的特殊設定中,選擇 [下載 API 指定項目]。

指定資料會下載到您的本機電腦上。然後,您可以將資產匯出至協力廠商工具,以便產生 SDK。

進行 API 調用(控制台)

您可以在 AWS Data Exchange 主控台中呼叫單一端點。

從主控台進行 API 呼叫

- 1. 開啟網頁瀏覽器並登入主[AWS Data Exchange控台。](https://console.aws.amazon.com/dataexchange)
- 2. 在左側導覽窗格的 [我的資料] 下,選擇 [獲權資料集]。
- 3. 選擇資料集。
- 4. 在「版本」標簽下,選擇一個版本。
- 5. 在 API 資產下,選擇 API。
- 6. 對於整合注意事項:
	- a. 選擇「複製」以使用「基本 URL」。
	- b. 選擇「複製」以使用「程式碼」結構。
	- c. 依照規格說明文件中提供的資訊呼叫 API。

進行 API 呼叫 (AWSCLI)

若要進行 API 呼叫 (AWSCLI)

• 使用send-api-asset命令來呼叫 API。

```
$ aws dataexchange send-api-asset \
--asset-id $ASSET_ID \
--data-set-id $DATA SET ID \
--revision-id $REVISION_ID \
--body "..." \
{
"headers": {
...
},
"body": "..."
}
```
# <span id="page-70-0"></span>存取包含 Amazon Redshift 資料集的資料集

### 收件者概觀

亞 Amazon Redshift 數據集是一個包含 Amazon Redshift 數據AWS Data Exchange庫的數據 集。Datashares 可讓您唯讀存取資料表、檢視表、結構描述以及資料擁有者新增至資料清單的使用者 設定函數。

身為接收者,在您接受資料授與後,您可以存取在 Amazon Redshift 中查詢資料,而無需擷取、轉換 和載入資料。資料授權到期後,您將無法存取資料保護。

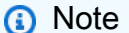

接受資料授予後,可能需要幾分鐘的時間才能存取資料庫。

接受數據授予後,您可以執行以下操作:

• 在不擷取、轉換或載入資料的情況下查詢資料。

資料擁有者更新資料後,立即存取最新資料。

如需詳細資訊,請參閱 Amazon Redshift 資[AWS Data Exchange料庫開發人員指南中的管理資](https://docs.aws.amazon.com/redshift/latest/dg/manage-adx-datashare-console.html)料庫。

# <span id="page-70-1"></span>存取包含 Amazon S3 資料存取的資料集

收件者概觀

AWS Data ExchangeAmazon S3 可讓收件者直接從資料擁有者的 Amazon S3 儲存貯體存取第三方資 料集。

身為接收者,在您有權使用 Amazon S3 資料集後,您可以直接使用 Amazon S3 儲存貯體中的資料擁 有者資料,開始使用 Amazon Athena、 SageMaker 功能存放區或 Amazon EMR AWS 服務 等資料分 析。AWS Data Exchange

考慮下列各項:

• 資料擁有者可以選擇在託管資料的 Amazon S3 儲存貯體上啟用請求者付費 (一項 Amazon S3 功 能)。如果啟用,收件者會支付讀取、使用、傳輸、匯出或複製資料至 TheIramazon S3 儲存貯體的 費用。如[需詳細資訊,請參閱 Amazon 簡單儲存服務使用者指南中的使用要求者付費儲存貯體進行](https://docs.aws.amazon.com/AmazonS3/latest/userguide/RequesterPaysBuckets.html) [儲存傳輸和](https://docs.aws.amazon.com/AmazonS3/latest/userguide/RequesterPaysBuckets.html)使用。

- 當您接受 Amazon S3 資料產品的AWS Data Exchange資料授與時,AWS Data Exchange會自動佈 建 Amazon S3 存取點並更新其資源政策以授予您唯讀存取權。Amazon S3 存取點是 Amazon S3 的 一項功能,可簡化與 Amazon S3 儲存貯體的資料共用作業。如需詳細資訊,請參[閱 Amazon 簡單儲](https://docs.aws.amazon.com/AmazonS3/latest/userguide/access-points.html) [存服務使用者指南中的使用 Amazon S3 存取點管理資料存](https://docs.aws.amazon.com/AmazonS3/latest/userguide/access-points.html)取。
- 在您使用 Amazon S3 存取點 Amazon 資源名稱 (ARN) 或別名存取共用資料之前,您必須先更 新 IAM 許可。您可以確認目前角色及其相關政策是否允許 GetObject 和 ListBucket 呼叫提供者的 Amazon S3 儲存貯體和 Amazon S3 存取點AWS Data Exchange。

以下各節說明使用AWS Data Exchange主控台接受資料授予後存取適用AWS Data Exchange於 Amazon S3 資料集的完整程序。

您可以執行查詢以就地分析資料,無需設定自己的 Amazon S3 儲存貯體、將資料組合複製到 Amazon S3 儲存貯體,或支付相關的儲存費用。您可以存取資料擁有者維護的相同 Amazon S3 物件,以便您 使用最新的可用資料。

透過資料授權, 您可以執行下列動作:

- 分析資料,無需設定個別 Amazon S3 儲存貯體、複製儲存空間或支付儲存費用。
- 資料擁有者更新資料後,立即存取最新的提供者資料。

若要檢視資料集、修訂和資產

- 1. 開啟網頁瀏覽器並登入主[AWS Data Exchange控台。](https://console.aws.amazon.com/dataexchange)
- 2. 在左側導覽窗格的 [我的資料] 下,選擇 [獲權資料集]。
- 3. 在 [獲權資料集] 頁面上,選擇資料集。
- 4. 檢視「資料集」概觀。

**a** Note

提供的資料會存放在資料擁有者的 Amazon S3 儲存貯體中。存取此資料時,除非擁有者 另有說明,否則您需要負擔請求的費用以及從擁有者的 Amazon S3 儲存貯體下載的資 料。

5. 在開始使用之前,您的角色必須具有 IAM 許可,才能使用您獲權的 Amazon S3 資料存取權。 在資料集概觀頁面的 Amazon S3 資料存取索引標籤上,選取驗證 IAM 許可,以確定您的角色是 否具有存取資料的正確許可。
- 6. 如果您擁有必要的 IAM 許可,請在顯示的 IAM 政策提示中選擇 [下一步]。如果您沒有所需的權 限,請按照提示將 JSON 政策嵌入使用者或角色中。
- 7. 檢閱您的共用位置以檢視 Amazon S3 儲存貯體或資料擁有者共用的先決條件和物件。檢閱 Amazon S3 存取點資訊的資料存取資訊,以判斷資料擁有者是否啟用要求者付費功能。
- 8. 選擇瀏覽共用的 Amazon S3 位置,以檢視和探索資料擁有者的 Amazon S3 儲存貯體、預先設定 和共用的物件。
- 9. 在任何使用 Amazon S3 儲存貯體名稱的地方使用存取點別名,以程式設計方式存取您的授權資料 如需詳細資訊,請參閱 [Amazon 簡單儲存服務使用者指南中的使用存取點搭配相容的 Amazon S3](https://docs.aws.amazon.com/AmazonS3/latest/userguide/access-points-usage-examples.html)  [操作](https://docs.aws.amazon.com/AmazonS3/latest/userguide/access-points-usage-examples.html)。
- 10. (選擇性) 當您獲得 Amazon S3 資料存取資料集的權利時,該資料集包含使用資料擁有者加密的 資料AWS KMS key,您可以在主控台中檢視 KMS 金鑰 ARN。 AWS Data Exchange會為您建立 金鑰的AWS KMS授權,以便您存取加密的資料。您必須取得的 kms:Decrypt IAM 許可,AWS KMS key才能從中取得權利的 Amazon S3 存取點讀取加密資料。您可以選擇以下 IAM 政策聲 明:
	- a. IAM 政策允許使用者使用任何 KMS 金鑰解密或加密資料。

```
{ 
      "Version": "2012-10-17", 
      "Statement": [{ 
          "Effect": "Allow", 
          "Action": ["kms:Decrypt"], 
          "Resource": ["*"] 
     } 
  \mathbf{I}}
```
b. IAM 政策允許使用者指定在收件者主控台中可見的確切 KMS 金鑰 ARN。

```
{ 
     "Version": "2012-10-17", 
     "Statement": [{ 
          "Effect": "Allow", 
          "Action": [ 
               "kms:Decrypt" 
          ], 
          "Resource": [ 
               "<KMS key Arn from recipient's console> 
         \mathbf{I}
```
 } ] }

#### **a** Note

AWS KMS補助金最多可能需要 5 分鐘的操作才能達到最終一致性。在此操作完成之前,您可 能無法存取 Amazon S3 資料存取資料集。如需詳細資訊,請參閱AWS KMS key管理服務開發 人員指南中的 [AWS KMS 中的撥款](https://docs.aws.amazon.com/kms/latest/developerguide/grants.html)。

## 存取包含資料集的AWS Lake Formation資料集 (預覽)

收件者概觀

資AWS Lake Formation料集是包含資料權限資產的資AWS Lake Formation料集。

身為收件者,您可以接受包含資料集的AWS Lake Formation資料授與。一旦您有權使用 AWS Data Exchange for AWS Lake Formation 資料集,您就可以查詢、轉換和共用資料的存取權AWS Lake Formation,在您AWS 帳戶使用中或整個AWS組織中使用AWS License Manager.

接受包含資料集的資料授權後,您可以使用與 Lake Formation 相容的查詢引擎 (例如 Amazon Athena) 查詢資料。AWS Lake Formation

接受數據授予完成後,您必須執行以下操作:

- 1. 接受資料授予後 12 小時內接受 AWS Resource Access Manager (AWS RAM) 共用。您可以在 AWS Data Exchange主控台上針對資料權限資料集資AWS Lake Formation料集的授權資料集頁面 接受AWS RAM共用。每個提供者只需要接受一次AWS RAM共用。如需有關接受來源共用邀請的 詳細資訊AWS RAM,請參[閱接受來源共用邀請AWS RAM。](https://docs.aws.amazon.com/lake-formation/latest/dg/accepting-ram-invite.html)
- 2. 導覽至新共用資源AWS Lake Formation並建立資源連結。
- 3. 瀏覽至 Amazon Athena 或其他AWS Lake Formation相容的查詢引擎以查詢您的資料。

## 在組織中共用資料授予授權

當您接受資料集的資AWS Data Exchange料授與時,會建立一份合約,授予您使用這些產品的授權。 如果您AWS 帳戶是組織的成員,則可以與該組織中的其他帳戶共用該AWS Data Exchange資料集的授 權。

### **a** Note

如需有關 AWS Organizations 的詳細資訊,請參閱[《 使用者指南》AWS Organizations](https://docs.aws.amazon.com/organizations/latest/userguide/orgs_introduction.html)。

下列主題概述跨帳戶共用授權的程序。

主題

- [授權共用的先決條件](#page-74-0)
- [檢視您的授權](#page-74-1)
- [分享您的授權](#page-75-0)

## <span id="page-74-0"></span>授權共用的先決條件

您必須先為組織設定授權共用,才能共用授權。完成下列工作,為您的組織設定授權共用:

- 授予代表您管理授權的權AWS Marketplace限,以便它可以在您購買或共用授權時建立相關的授權 授與。如需詳細資訊,請參閱《AWS Marketplace購買指南》AWS Marketplace中[的「服務連結角](https://docs.aws.amazon.com/marketplace/latest/buyerguide/buyer-using-service-linked-roles.html) [色](https://docs.aws.amazon.com/marketplace/latest/buyerguide/buyer-using-service-linked-roles.html)」。
- 設置AWS License Manager為第一次使用。如需詳細資訊,請參閱《AWS License Manager 使用者 指南》中的 [AWS License Manager 入門](https://docs.aws.amazon.com/license-manager/latest/userguide/getting-started.html)

## <span id="page-74-1"></span>檢視您的授權

下列主題概述了檢視授權的程序。

主題

- [檢視所有授權](#page-74-2)
- [檢視單一授權](#page-75-1)

## <span id="page-74-2"></span>檢視所有授權

您可以使用AWS License Manager主控台來檢視您有權存取之AWS Data Exchange資料集的所有授 權。

#### 若要檢視已訂閱產品的所有授權

- 1. 登入 [AWS Management Console](https://console.aws.amazon.com/)。
- 2. 開啟 AWS License Manager 主控台。
- 3. 在左側導覽窗格中,選擇 [授與授權]。
- 4. 檢視您接受資料授與的所有授權。

### <span id="page-75-1"></span>檢視單一授權

您可以使用AWS License Manager主控台檢視AWS Data Exchange資料集的單一授權。

若要檢視單一訂閱的單一授權

- 1. 登入 AWS Data Exchange主控台。
- 2. 在 [我的資料] 下,選擇 [接收資料授權]
- 3. 選擇資料授權。
- 4. 在「授權」下,選擇一個連結。
- 5. 在 [授權詳細資料] 頁面上檢視詳細資料。

## <span id="page-75-0"></span>分享您的授權

#### 收件者概觀

您可以使用管理授權,並與組織中的其他帳戶共用授權AWS License Manager。

如需AWS License Manager有關使用AWS受管理授權的詳細資訊,請參閱《使用AWS License Manager者指南》中[的授與授權和賣家核發](https://docs.aws.amazon.com/license-manager/latest/userguide/granted-licenses.html)的授權。

# <span id="page-76-0"></span>訂閱資料產品 AWS Data Exchange

在高層次上,這是如何通過以下方式訂閱可用的數據產品 AWS Marketplace:

- 1. 建立 AWS 帳戶 您必須先註冊 AWS 並建立使用者,才能訂閱資料產品。如需詳細資訊,請參閱 [設定](#page-13-0)。
- 2. 瀏覽公用目錄 產品會發佈至目 AWS Marketplace 錄。您可以尋找產品,並檢閱相關的公開或自 訂優惠和產品詳細資料。如果供應商已向您的帳戶發出私人優惠,您可以在 AWS Data Exchange 主機的「我的產品優惠」頁面上取得該產品。
- 3. (選擇性) 提交訂閱要求 提供者可以選擇啟用訂閱驗證。如果他們這樣做,您必須要求訂閱產品。 如需詳細資訊,請參閱 [訂閲者的訂閲驗證。](#page-101-0)
- 4. 訂閱者訂閱產品 如果您訂閱付費產品,則會從您的帳 AWS 單上向您收費。您可以存取授權的資 料集。
- 5. 使用內含的資料集 您可以根據資料訂閱合約的條款存取產品資料集。您可以根據您有權存取的資 料集類型,採取下列任何動作:
	- 將相關檔案匯出至您的 Amazon Simple Storage Service (Amazon S3),或透過簽署的 URL 在本 機匯出。
	- 呼叫 Amazon API Gateway API。
	- 查詢 Amazon Redshift 數據共享。
	- 存取供應商的 Amazon S3 資料。
	- 查詢提供者的 AWS Lake Formation 資料湖 (預覽)。

如需詳細資訊,請參閱 [在的工作 AWS Data Exchange。](#page-224-0)

6. 請求資料產品建議 — 如果您無法在目錄中找到產品,可以使用 AWS Data Exchange 主控台中的 「要求資料產品」頁面向資 AWS Data Exchange 料探索小組要求個人化建議。如需詳細資訊,[請](#page-81-0) [參閱請求資料產品的建議](#page-81-0)。

**a** Note

從一些非美國賣家訂閱數據產品時,您可能還會收到賣家的稅務發票。如需詳細資訊,請參 閱[稅務說明-AWS Marketplace 賣家](https://aws.amazon.com/tax-help/marketplace/)。

# 相關主題

- [產品訂閱](#page-77-0)
- [以訂閱者身分開始使用](#page-80-0)
- [訂閱並存取產品](#page-85-0)
- [訂閲者的訂閲驗證](#page-101-0)
- [在組織中共享許可證訂閲](#page-103-0)
- [使用自有訂 \(BYOS\) 優惠](#page-105-0)
- [私人產品和優惠](#page-106-0)
- [教學課程:訂閱AWS Data Exchange活動訊號AWS Data Exchange](#page-108-0)
- [教學課程:訂閱AWS Data Exchange用於 API\(測試產品\)AWS Data Exchange](#page-111-0)
- [教程:訂閱全球活動出席率\(測試產品\)AWS Data Exchange](#page-114-0)
- [教學課程:AWS Data Exchange訂閱AWS Lake Formation \(測試產品\)AWS Data Exchange \(預覽\)](#page-116-0)
- [教學課程:AWS Data Exchange訂閱 Amazon S3 \(測試產品\)](#page-120-0)
- [教學課程:訂閱提 AWS Data Exchange 供者產生的通知 \(測試產品\)](#page-123-0)
- [資料輸入 AWS Data Exchange](#page-20-0)

# <span id="page-77-0"></span>產品訂閱

所有產品都是基於訂閱的。當您訂閱產品時,即表示您同意該產品的優惠條款,包括價格、期限、付款 時間表、資料訂閱協議和退款政策。當您訂閱產品時,您會根據供應商在訂閱期間內選擇的付款時間表 付款。

### **A** Important

數據訂閱協議(DSA)規定了數據產品提供商的條款和條件。使用於所訂閱的任何資料產品, 亦AWS Data Exchange必須遵守《AWS客戶協議》或其他有關閣下使用的協議AWS 服務。

**a** Note

屬於[開放數據AWS計劃一部分的數據](https://aws.amazon.com/opendata/)產品可以免費供任何人使用,不需要訂閱。如需詳細資 訊,請參閱[在資料集上使用開啟AWS資料](#page-16-0)。

每個產品的公開發售條款可以包含一個或多個價格和持續時間的組合。當您訂閱產品時,您可以選擇訂 閱的期限。您也可以選擇是否要為該訂閱啟用自動續訂 (如果供應商已為產品啟用該訂閱)。

#### **A** Important

如果資料提供者指出產品包含任何類別的敏感或個人資料 (例如行動 ID),則會與產品詳細資訊 一起顯示。如需有關敏感資料類別的詳細資訊,請參閱[敏感類別的資訊](#page-131-0)。 如果資料提供者已指出產品包含受保護的 Health 資訊 (PHI),受到 1996 年《健康保險流通 與責任法案》(HIPAA) 規範,您不得將該產品的資料集匯出至您的,AWS 帳戶除非該資料集 AWS 帳戶被指定為 HIPAA 帳戶 (如《AWS商業夥伴增補合約》中所定義)。[AWS Artifact](https://docs.aws.amazon.com/artifact/latest/ug/what-is-aws-artifact.html)

訂閱處理並啟用後,訂閱會根據付款時間表顯示在您的AWS帳單上,作為AWS Marketplace費用的一 部分。如需詳細資訊,請參閱[AWS Marketplace支付產品費用。](https://docs.aws.amazon.com/marketplace/latest/buyerguide/buyer-paying-for-products.html)

在訂閱期間,您可以檢視和存取所有產品的資料集。您也可以匯出工作中的資料集資產。如需詳細資 訊,請參閱[在的工作 AWS Data Exchange。](#page-224-0)訂閱過期後,您將無法再檢視或匯出資料集。

**a** Note

如需有關資料集和修訂的資訊,包括您在訂閱中可存取之內容的詳細資訊,請參閱[資料集和修](#page-79-0) [訂](#page-79-0)。

如果供應商決定取消發佈產品,只要您的訂閱處於作用中狀態,您仍可存取資料集。但是,您無法在訂 閱到期時自動續訂。

您可以在AWS Data Exchange主控台的「訂購授權」頁面上檢視所有有效產品訂閱和自動續訂狀態。 如需詳細資訊,請參閱[管理訂閱](#page-107-0)。

**A** Important

如果您啟用自動續約,且產品的優惠條款在續約時已變更,則適用新產品優惠條款 (包括新價 格和新 DSA)。這樣可確保您可以存取資料,而不論優惠條款的潛在變更為何。

瀏覽「已授權的資料集」頁面,根據您的使用中訂閱AWS 區域,尋找並存取特定中的所有有權資料 集。

當您訂閱資料產品時,我們可能會與供應商分享您的聯絡資訊。如需詳細資訊,請參閱《AWS Marketplace購買指南》AWS Marketplace中的[「安全性](https://docs.aws.amazon.com/marketplace/latest/buyerguide/buyer-security.html#what-information-do-you-share-with-the-software-seller-about-the-customers-of-a-product.html)」。

當您購買具有預付承諾產品AWS Data Exchange的資料產品時,您將立即收到來自 Amazon Web Services (AWS) 的發票。您可以在發票的「詳細資訊」區段中,依名稱查看每項資料產品的費用。您 將收到使用AWS基礎設施和分析服務的單獨帳單,例如亞馬遜簡單存儲服務 (Amazon S3) 或 Amazon Athena。如需詳細資訊AWS Billing and Cost Management,請參閱「AWS Marketplace購買指南」中 的「[為產品付](https://docs.aws.amazon.com/marketplace/latest/buyerguide/buyer-paying-for-products.html)款」。

當您對「AWS Data Exchange檔案」資料集的訂閱結束時,您仍可保留已匯出檔案的存取權。檢閱您 的資料訂閱合約,以確認您的合約是否要求您在結束訂閱時刪除匯出的資料。

## <span id="page-79-0"></span>資料集和修訂

中的每個產品AWS Data Exchange都由一或多個資料集組成,每個資料集都有一個或多個修訂版本。 中的資料集通常AWS Data Exchange是不同的資料,修訂版本是相同資料的較新版本或修改版本。若 要取得有關資料集和修訂的更多資訊,請參閱[資料輸入 AWS Data Exchange。](#page-20-0)

每個修訂可能包含資料集的所有資料 (針對修訂更新),或只包含自上一個修訂版本以來的新資料。甚至 可能每個修訂都具有完全不同的數據。每個修訂版中要提供的資料取決於資料提供者。

當您訂閱產品時,您可以存取產品中的所有資料集。當資料提供者建立選件時,他們可讓您存取 0 個 或多個歷史修訂,最多可存取所有歷史修訂。它們也可以讓您存取在訂閱期間提供的 future 修訂版。 訂閱條款會顯示在AWS Data Exchange主控台的產品詳細資料頁面上。

訂閱包含檔案的產品後,您可以個別手動匯出每個修訂版本或資產,也可以選擇在供應商發佈新修訂時 自動將新修訂匯出到 Amazon S3 儲存貯體 (最多五個儲存貯體)。如需詳細資訊,請參閱[訂閱並存取包](#page-85-1) [含檔案型資料的產品](#page-85-1)。若要取得有關如何匯出修訂的更多資訊,請參閱[匯出修訂](#page-238-0)。

訂閱包含 Amazon API Gateway 的產品後,您可以檢視和叫用資料提供者的 API。如需詳細資訊,請 參閱[訂閱並存取包含 API 的產品。](#page-89-0)

訂閱包含 Amazon Redshift 資料集的產品後,您就可以存取在 Amazon Redshift 中查詢資料。如需詳 細資訊,請參閱[訂閱並存取包含 Amazon Redshift 資料集的產品。](#page-92-0)

訂閱 Amazon S3 資料存取資料集後,您可以檢視並直接使用供應商的 Amazon S3 物件。如需詳細資 訊,請參閱[the section called "訂閱並存取包含 Amazon S3 資料存取的產品"。](#page-95-0)

訂閱包含AWS Lake Formation資料許可資料集 (預覽) 的產品後,您可以管理中的資料,AWS Lake Formation並使用 Amazon Athena 等下游服務進行查詢。

### <span id="page-80-2"></span>資料字典和範例

某些產品具有包含資料字典和範例的資料集。為了協助您判斷是否要訂閱產品,您可以在訂閱之前檢視 和下載資料字典和範例。

資料字典是資料集內容的視覺表示法。它包括有關包含哪些列及其含義的詳細信息。

樣本是一些數據,反映您訂閱產品後將收到的數據。範例可以是 Amazon S3 支援的任何檔案類型。

如需如何探索包含資料字典和範例之產品的詳細資訊,請參閱[瀏覽目錄](#page-81-1)。

<span id="page-80-0"></span>如需有關如何使用資料字典和範例評估產品的詳細資訊,請參閱[評估包含資料字典和範例的產品](#page-82-0)。

# 以訂閱者身分開始使用

下列主題說明使用主AWS Data Exchange控台成為資料產品訂閱者AWS Data Exchange的完整程序。 此程序有以下步驟:

#### 步驟

- [步驟 1:設定 AWS Data Exchange](#page-80-1)
- [步驟 2:瀏覽目錄](#page-81-1)
- [步驟 3:\(選用\) 請求資料產品的建議](#page-81-0)
- [步驟 4:\(選用\) 評估包含資料字典和樣本的產品](#page-82-0)
- [步驟 5:訂閱並存取產品](#page-84-0)

## <span id="page-80-1"></span>步驟 1:設定 AWS Data Exchange

您必須註冊並建立使用者之前AWS Data Exchange,您必須先註冊AWS並建立使用者。如需詳細資 訊,請參閱[設定 AWS Data Exchange。](#page-13-0)

#### 設定 AWS Data Exchange

- 1. 註冊 AWS 帳戶。如需詳細資訊,請參閱[註冊一個 AWS 帳戶。](#page-13-1)
- 2. 建立使用者。如需詳細資訊,請參閱[建立使用者](#page-14-0)。

## <span id="page-81-1"></span>步驟 2:瀏覽目錄

您可以查找產品並查看相關的公開或自定義商品以及和的產品詳細信息AWS Data Exchange。AWS **Marketplace** 

如果供應商已向您的帳戶核發私人帳戶,您可以在AWS Data Exchange主機的「我的產品」頁面上取 得該產品。如需詳細資訊,請參閱[訂閱資料產品 AWS Data Exchange。](#page-76-0)

#### 瀏覽目錄

- 1. 開啟並登入[AWS Data Exchange主控台。](https://console.aws.amazon.com/dataexchange)
- 2. 在左側導覽窗格的 [探索資料產品] 下,選擇 [瀏覽目錄]。
- 3. 在搜尋列中輸入字詞或片語,然後選擇 [搜尋]。
- 4. (選擇性) 在「瀏覽目錄」下,輸入字詞或片語,然後選擇「搜尋」以檢視符合查詢的結果。
- 5. (選擇性) 在「調整結果」下,從其中一個特定類別中選擇,以瀏覽特定的資料產品。
- 6. (選擇性) 在「重新搜尋結果」下,使用「資料集類型」篩選器,然後從下列選項中選取以尋找產 品:
	- 檔案 (Amazon S3 物件) 包含以檔案為基礎的資料的產品
	- Amazon Redshift 包含 Amazon Redshift 數據庫的產品
	- API 包含 API 的產品
	- 存取 Amazon S3 包含 Amazon S3 資料存取的產品
	- AWS Lake Formation— 包含AWS Lake Formation資料權限的產品 (預覽)
- 7. 從傳回的結果清單中選取產品,並檢閱其產品詳細資訊頁面。

### <span id="page-81-0"></span>步驟 3:(選用) 請求資料產品的建議

如果您無法在目錄中找到產品,您可以向[AWS Data Exchange資料探索團隊要](https://aws.amazon.com/data-exchange/discover-data/)求個人化推薦。

#### 若要請求資料產品建議

- 1. 開啟並登入[AWS Data Exchange主控台。](https://console.aws.amazon.com/dataexchange)
- 2. 在左側導覽窗格的 [探索資料產品] 下,選擇 [要求資料產品]。
- 3. 在「請求資料產品」頁面上,對於「詳細資訊」,輸入資料說明。
- 4. (選擇性) 展開其他詳細資料-選擇性,並依指示填寫欄位。
- a. 選取一或多個產品類別。
- b. 輸入「範例」資料產品 URL。
- c. 對於資料集類型,請從檔案 (Amazon S3 物件)、Amazon API Gateway、Amazon Redshift 資料存取、AWS Lake Formation資料許可 (預覽) 或 Amazon S3 資料存取中進行選擇。
- d. 輸入有關所需產品的特定詳細資料,包括傳送週期、範例資料產品 URL、訂閱開始日期、訂 閱長度和訂閱預算。
- e. 如果您選擇的資料集類型是 Amazon API Gateway,請在「訂閱預算」下選取「包含計量成 本」。
- 5. 對於資料提供者,請從現有提供者清單中選擇,或輸入其他提供者的名稱。然後指出您是否與提供 商之現有關係。
- 6. 選擇 Submit (提交)。

您應該會在 2 個工作天內收到AWS Data Exchange資料探索團隊的回覆。

## <span id="page-82-0"></span>步驟 4:(選用) 評估包含資料字典和樣本的產品

提供者可能會包含資料字典和產品中的資料集範例。為了協助您判斷產品的資料集是否符合您的需求, 您可以在訂閱之前檢視和下載資料字典和範例。如需詳細資訊,請參閱[資料字典和範例](#page-80-2)。

您可以執行下列動作,以協助您評估產品的資料集:

- [檢視資料字典](#page-82-1)
- [下載資料字典](#page-83-0)
- [檢視並下載所有資料字典](#page-83-1) (適用於包含多個資料集的產品)
- [預覽樣本](#page-84-1)
- [下載樣本](#page-84-2)

### <span id="page-82-1"></span>檢視資料字典

提供者可以為每個您可以檢視的資料集新增一個資料字典。

#### 檢視資料字典的步驟

- 1. 在產品詳細資訊頁面上,選擇「資料字典與範例」索引標籤。
- 2. 以下列其中一種方式檢視資料說明:
- 向下捲動至「產品概述」區段,以查看「檢視資料字典」下的資料字典。
- 選擇 [資料字典和範例] 索引標籤,展開資料集列,選擇資料字典旁邊的選項按鈕,然後選擇 [檢 視所有資料字典]。
- 3. (選擇性) 在「搜尋」列中輸入關鍵字或片語,以搜尋所有資料集和所有表格。
- 4. (選擇性) 視需要修改搜尋和篩選條件。

### <span id="page-83-0"></span>下載資料字典

提供者可以為每個您可下載的資料集新增一個資料字典。

下載資料字典的步驟

- 1. 在產品詳細資訊頁面上,選擇「資料字典與範例」索引標籤。
- 2. 選擇展開圖示 (資料集名稱左邊的加號圖示),展開資料集列。
- 3. 選擇資料說明名稱旁邊的選項按鈕。
- 4. 選擇 Download (下載)。

資料字典檔已下載到您的電腦。

<span id="page-83-1"></span>檢視和下載所有資料字典

如果產品具有多個資料集,則提供者可能會為每個資料集新增資料字典。若要評估所有資料集,您可能 需要檢視和下載所有資料字典。

檢視和下載所有資料字典

- 1. 在產品詳細資訊頁面上,選擇「資料字典與範例」索引標籤。
- 2. 選擇 [檢視所有資料字典]。
- 3. 在「檢視資料字典」對話方塊中,選擇「下載 (CSV)」以下載 .csv 檔案。

.csv 檔案已下載到您的電腦。

4. 選擇 Close (關閉) 來關閉對話方塊。

### <span id="page-84-1"></span>預覽樣本

預覽樣本的步驟

- 1. 在產品詳細資訊頁面上,選擇「資料字典與範例」索引標籤。
- 2. 選擇展開圖示 (資料集名稱左側的加號圖示) 以展開資料集
- 3. 選擇範例名稱旁邊的選項按鈕。
- 4. 選擇「預覽樣本(僅限 CSV)」以預覽樣本。
	- a. (選擇性) 在「預覽」對話方塊中,選擇「下載」以下載 .csv 檔案。

.csv 檔案已下載到您的電腦。

b. 選擇 Close (關閉) 來關閉對話方塊。

### <span id="page-84-2"></span>下載樣本

#### 下載

- 1. 在產品詳細資訊頁面上,選擇「資料字典與範例」索引標籤。
- 2. 選擇展開圖示 (資料集名稱左側的加號圖示) 以展開資料集
- 3. 選擇範例名稱旁邊的選項按鈕。
- 4. 選擇 Download (下載)。

樣本已下載到您的電腦。

## <span id="page-84-0"></span>步驟 5:訂閱並存取產品

在AWS Data Exchange目錄中發現產品並確定其符合您的需求後,您可以訂閱該產品,然後存取該產 品。

如果您訂閱付費產品,系統會根據您的帳單向您收AWS費。您可以存取授權的資料集。如需詳細資 訊,請參閱[訂閱資料產品 AWS Data Exchange。](#page-76-0)

如需有關如何訂閱包含不同資料集的詳細資訊,請參閱下列各節:

- [訂閱並存取包含檔案型資料的產品](#page-85-1)
- [訂閱並存取包含 API 的產品](#page-89-0)

步驟 5:訂閱並存取產品 76

- [訂閱並存取包含 Amazon Redshift 資料集的產品](#page-92-0)
- [訂閱並存取包含 Amazon S3 資料存取的產品](#page-95-0)
- [訂閱並存取包含AWS Lake Formation資料集的產品 \(預覽\)](#page-99-0)

# <span id="page-85-0"></span>訂閱並存取產品

下列主題說明AWS Data Exchange使用主AWS Data Exchange控台訂閱和存取產品的程序。

### 主題

- [訂閱並存取包含檔案型資料的產品](#page-85-1)
- [訂閱並存取包含 API 的產品](#page-89-0)
- [訂閱並存取包含 Amazon Redshift 資料集的產品](#page-92-0)
- [訂閱並存取包含 Amazon S3 資料存取的產品](#page-95-0)
- [訂閱並存取包含AWS Lake Formation資料集的產品 \(預覽\)](#page-99-0)
- [檢視和下載資料字典](#page-101-1)
	- **a** Note

透過訂閱產品,即表示您同意使用該產品須遵守供應商的優惠條款,包括定價資訊和資料訂閱 合約 (DSA)。

您還同意並承認AWS可能會根據[《AWS隱私](https://aws.amazon.com/privacy/)權聲明》與相應的賣家、經銷商或基礎供應商分 享有關交易的資訊(包括您的付款條件和產品使用指標)。 AWS將代表提供商通過您的提供 商開具發票並向您收取付款AWS 帳戶。您對此類服務之使用AWS 服務仍須遵守《AWS客戶協 議》或其他協議AWS規範您使用此類服務的規範。

## <span id="page-85-1"></span>訂閱並存取包含檔案型資料的產品

下列主題說明訂閱和存取包含儲存為檔案的檔案型資料之產品的完整程序AWS Data Exchange。若要 完成此程序,請使用主AWS Data Exchange控台。

有關如何在訂閱之前評估產品的資訊,請參閱[評估包含資料字典和範例的產品](#page-82-0)。

此程序有以下步驟:

#### 步驟

- [步驟 1:訂閱包含檔案型資料的產品](#page-86-0)
- [步驟 2:存取包含檔案型資料的產品](#page-88-0)

若要練習訂閱和存取包含以檔案為基礎之資料的產品,請參閱[教學課程:訂閱AWS Data Exchange活](#page-108-0) [動訊號AWS Data Exchange。](#page-108-0)

<span id="page-86-0"></span>步驟 1:訂閱包含檔案型資料的產品

如果您訂閱付費產品,系統會根據您的帳單向您收AWS費。您可以訪問所有有權數據集。如需詳細資 訊,請參閱[訂閱資料產品 AWS Data Exchange。](#page-76-0)

若要訂閱包含以檔案為基礎之資料的產品

- 1. 開啟並登入[AWS Data Exchange主控台。](https://console.aws.amazon.com/dataexchange)
- 2. 在左側導覽窗格的 [探索資料產品] 下,選擇 [瀏覽目錄]。
- 3. 在「重設結果」下,使用「資料集類型」選項,然後選取「檔案」(Amazon S3 物件) 以尋找包含 以檔案為基礎的資料的產品。

如需詳細資訊,請參閱[瀏覽目錄](#page-81-1)。

4. 選取包含檔案 (Amazon S3 物件) 的資料產品,然後檢視其產品詳細資訊頁面。

產品詳細資訊頁面上的資訊包括產品說明、供應商的聯絡資訊,以及產品公開發售的詳細資訊。公 開發售資訊包括價格和持續時間、資料訂閱協議 (DSA) 以及退款政策。您可以檢視產品中包含的 資料集名稱及其可用的名稱。AWS 區域您也可以在「類似產品」下選擇產品,繼續瀏覽其他產品 詳細資訊頁面。

如果供應商已向您的帳戶發出自訂優惠 (例如[,私人優惠](#page-106-0)[或自攜訂閱 \(BYOS\) 優惠\)](#page-105-0),您也會看到這 些詳細資料。

- 5. 選擇右上角的 [繼續訂閱]。
- 6. 選擇您偏好的價格和持續時間組合,選擇是否啟用訂閱的自動續訂功能,以及檢閱其他詳細資料, 包括 DSA。

**a** Note

某些產品需要訂閱驗證。如需詳細資訊,請參閱[訂閲者的訂閲驗證](#page-101-0)。

7. 檢閱定價資訊,選擇定價方式,然後選擇 [訂閱]。

**a** Note

如果您訂閱付費產品,系統會提示您決定訂閱。

8. 在訂閱所包含的資料集下,檢視列出的資料集。

訂閱完成處理後,您可以選擇資料集來存取您的授權資料,或選擇 [檢視訂閱] 以檢視您的訂閱。

- 9. (選擇性) 對於設定匯出-選用,選取包含您要匯出之修訂之資料集的核取方塊。選取資料集將準備 匯出其最近發佈的修訂版本。
	- a. 選擇簡單目標選項以選取 Amazon S3 儲存貯體位置,或選擇「進階」以設定 Amazon S3 金 鑰命名模式。此選項決定修訂的匯出位置。如需使用關鍵模式的詳細資訊,請參閱[匯出修訂時](#page-245-0) [的關鍵模式](#page-245-0)。
	- b. 對於「自動匯出 future 的修訂」,請選擇是否要開啟或關閉自動修訂匯出:
		- 開啟 將始終匯出所有 future 的修訂版本。
		- 關閉 僅匯出最新版本的一個匯出。
	- c. 選擇加密選項,並查看 Amazon S3 定價。

#### **a** Note

如果您選擇使用AWS Key Management Service (AWS KMS) 加密進行匯出,請確定 您的帳戶具有正確的AWS Identity and Access Management (IAM) 許可,以建立和撤 銷AWS KMS key您選擇的授權。如果沒有這些權限,自動匯出將會失敗。

d. 選擇「匯出」將資料匯出到 Amazon S3,或選擇「略過」,如果您偏好稍後再匯出或下載。 如需訂閱之後如何匯出資料的詳細資訊,請參閱[\(選擇性\) 匯出資料](#page-88-1)。

**a** Note

選擇訂閱後,您的訂閱可能需要幾分鐘的時間才會生效。如果您在訂閱啟用之前選擇 [匯出],系統會提示您等候,直到訂閱完成為止。 在您的訂閱活動後,您的導出將開始。 在您的訂閱活動之前離開此頁面並不會阻止訂閱處理。這將防止您的數據導出發生。

<span id="page-88-0"></span>步驟 2:存取包含檔案型資料的產品

成功訂閱產品後,您就可以根據資料訂閱合約 (DSA) 的條款存取產品資料集。

下列主題說明如何存取包含檔案型資料的產品。

檢視資料集、修訂和資產

### 若要檢視資料集、修訂和資產

- 1. 開啟並登入[AWS Data Exchange主控台。](https://console.aws.amazon.com/dataexchange)
- 2. 在左側導覽窗格中,選擇訂閱窗格中,選擇您的產品。
- 3. 在獲權資料集下檢視屬於產品一部分的資料集。
- 4. 選擇資料集。
- 5. 檢視資料集概觀、自動匯出任務目的地 (僅限 Amazon S3 產品)、修訂和資料集說明。

如需詳細資訊,請參閱[資料輸入 AWS Data Exchange。](#page-20-0)

6. 選擇修訂版本。

修訂會從最新到最舊列出。

7. 檢視修訂概觀、資產和已執行的工作。

如需匯出以檔案為基礎的資產的資訊,請參閱[以訂閱者 \(主控台\) 的身分將資產匯出至 S3 儲存貯](#page-235-0) [體](#page-235-0)。

<span id="page-88-1"></span>(選擇性) 匯出資料

訂閱啟用後,您可以設定 Amazon S3 儲存貯體以接收匯出的資產。

您可以將關聯的資產匯出到 Amazon S3,也可以使用具有已簽署 URL 的任務。

如果您想要稍後匯出或下載資料 (包括取得新修訂),請參[閱以訂閱者 \(主控台\) 的身分將資產匯出至 S3](#page-235-0)  [儲存貯體](#page-235-0)。

**A** Important

我們建議您在將資料匯出到 Amazon S3 時,您可以考慮 Amazon S3 安全功能。如需有關一般 準則和最佳實務的詳細資訊,請參閱 [Amazon 簡單儲存服務使用者指南中的 Amazon S3 安全](https://docs.aws.amazon.com/AmazonS3/latest/dev/security-best-practices.html) [最佳實](https://docs.aws.amazon.com/AmazonS3/latest/dev/security-best-practices.html)務。

如需如何匯出資料的詳細資訊,請參閱[匯出資產](#page-233-0)和[匯出修訂](#page-238-0)。

## <span id="page-89-0"></span>訂閱並存取包含 API 的產品

下列主題說明使用主AWS Data Exchange控台訂閱和存取包含 API 之產品的AWS Data Exchange完整 程序。

有關如何在訂閱之前評估產品的資訊,請參閱[評估包含資料字典和範例的產品](#page-82-0)。

此程序有以下步驟:

#### 步驟

- [步驟 1:訂閱包含 API 的產品](#page-89-1)
- [步驟 2:存取 API 產品](#page-90-0)

若要練習訂閱和存取包含 API 的產品,請參閱[教學課程:訂閱AWS Data Exchange用於 API\(測試產](#page-111-0) [品\)AWS Data Exchange.](#page-111-0)

### <span id="page-89-1"></span>步驟 1:訂閱包含 API 的產品

如果您訂閱付費產品,則會從帳單上向您收AWS費。您可以訪問所有有權數據集。如需詳細資訊,請 參閱[訂閱資料產品 AWS Data Exchange。](#page-76-0)

供應商可能會將計量成本納入其包含 API 的產品。如果供應商降低計量成本,價格下降將立即生效。 如果提供商增加了計量費用,而您是現有的訂閱者,則價格上漲將在每月的第一天、提交價格提高後 90 天或續訂時(以較早者為準)生效。提交價格變更後,系統會向現有訂閱者傳送電子郵件訊息。

#### Example

例如,假設供應商在 5 月 10 日提交計量成本價格上漲。現有訂閱者會收到有關價格變動的電子郵件訊 息。價格上漲將於 9 月 1 日生效。

若要訂閱包含 API 的產品

- 1. 開啟並登入[AWS Data Exchange主控台。](https://console.aws.amazon.com/dataexchange)
- 2. 在左側導覽窗格的 [探索資料產品] 下,選擇 [瀏覽目錄]。

如需詳細資訊,請參閱[瀏覽目錄](#page-81-1)。

3. 在「重設結果」 下,使用「資料集類型」選項器,然後選取「API」以尋找包含 API 的產品。

如需詳細資訊,請參閱[瀏覽目錄](#page-81-1)。

4. 選取包含 API 的產品,並檢視其產品詳細資訊頁面。

產品詳細資訊頁面上的資訊包括產品說明、供應商的聯絡資訊,以及產品公開發售的詳細資訊。公 開發售資訊包括價格和持續時間、計量費用 (如果包含)、資料訂閱合約 (DSA) 以及退款政策。您 可以檢視產品中包含的資料集名稱及其可用的名稱。AWS 區域您也可以在「類似產品」下選擇產 品,繼續瀏覽其他產品詳細資訊頁面。

如果供應商已向您的帳戶發出自訂優惠 (例如[,私人優惠](#page-106-0)[或自攜訂閱 \(BYOS\) 優惠\)](#page-105-0),您也會看到這 些詳細資料。

- a. 在「公開方案」下方,檢視 API 計量成本 (如果包含)。
- b. (選擇性) 在計量付費計算器中,選擇「選取計量付費」,然後輸入單位數以顯示成本範例。
- 5. 選擇右上角的 [繼續訂閱]。
- 6. 選擇您偏好的價格和持續時間組合,選擇是否啟用訂閱的自動續訂功能,以及檢閱其他詳細資料, 包括 DSA。

**a** Note

某些產品需要訂閱驗證。如需詳細資訊,請參閱[訂閲者的訂閲驗證](#page-101-0)。

7. 檢閱定價資訊,選擇定價方式,然後選擇 [訂閱]。

#### **a** Note

如果您訂閱付費產品,系統會提示您決定訂閱。

8. 在訂閱所包含的資料集下,檢視列出的資料集。

訂閱完成處理後,您可以選擇資料集來存取您的授權資料,或選擇 [檢視訂閱] 以檢視您的訂閱。

<span id="page-90-0"></span>步驟 2:存取 API 產品

下列主題提供有關如何存取包含 API 資料集之產品的詳細資訊:

#### 主題

• [檢視 API](#page-91-0)

- [下載 API 規格](#page-91-1)
- [進行 API 調用\(控制台\)](#page-91-2)
- [進行 API 調用\(AWS CLI\)](#page-92-1)

<span id="page-91-0"></span>檢視 API

#### 若要檢視 API

- 1. 開啟並登入[AWS Data Exchange主控台。](https://console.aws.amazon.com/dataexchange)
- 2. 在左側導覽窗格中,選擇 [我的訂閱] 下的已授權資料。
- 3. 選擇資料集。
- 4. 在「版本」標簽下,選擇一個版本。
- 5. 在 API 資產下,選擇 API。
- 6. 檢視資產概觀。
- 7. 請遵循整合注意事項中的指引來呼叫 API。

#### <span id="page-91-1"></span>下載 API 規格

#### 若要下載 API 規格

- 1. 開啟並登入[AWS Data Exchange主控台。](https://console.aws.amazon.com/dataexchange)
- 2. 在左側導覽窗格中,選擇 [我的訂閱] 下的已授權資料。
- 3. 選擇資料集。
- 4. 在「版本」標簽下,選擇一個版本。
- 5. 在 API 資產下,選擇 API。
- 6. 在開啟 API 3.0 規格中,選擇 [下載 API 規格]。

此規格已下載到您的本機電腦。然後,您可以將資產匯出至協力廠商工具,以便產生 SDK。

<span id="page-91-2"></span>進行 API 調用(控制台)

您可以在AWS Data Exchange主控台中呼叫單一端點。

#### 從主控台進行 API 呼叫

1. 開啟並登入[AWS Data Exchange主控台。](https://console.aws.amazon.com/dataexchange)

- 2. 在左側導覽窗格中,選擇 [我的訂閱] 下的已授權資料。
- 3. 選擇資料集。
- 4. 在「版本」標簽下,選擇一個版本。
- 5. 在 API 資產下,選擇 API。
- 6. 對於整合注意事項:
	- a. 選擇「複製」以使用「基本 URL」。
	- b. 選擇「複製」以使用「程式碼」結構。
	- c. 依照規格文件中提供的資訊呼叫 API。

<span id="page-92-1"></span>進行 API 調用(AWS CLI)

```
若要進行 API 呼叫 (AWS CLI)
```
• 使用send-api-asset命令來呼叫 API。

```
$ aws dataexchange send-api-asset \ 
   --asset-id $ASSET_ID \ 
   --data-set-id $DATA_SET_ID \ 
   --revision-id $REVISION_ID \ 
  --body "..." \setminus{ 
     "headers": { 
          ... 
     }, 
     "body": "..."
}
```
## <span id="page-92-0"></span>訂閱並存取包含 Amazon Redshift 資料集的產品

### 訂閱

亞 Amazon Redshift 數據集是一個包含 Amazon Redshift 數AWS Data Exchange據庫的數據 集。Datashares 可讓您唯讀存取資料表、檢視表、結構描述,以及資料提供者新增至資料清單的使用 者定義函數。

身為資料訂閱者,您可以尋找並訂閱包含 Amazon Redshift 資料集的產品。訂閱開始後,您可以在 Amazon Redshift 中查詢資料,而無需擷取、轉換和載入資料。訂閱到期後,您將無法存取產品的資料 庫。

考慮下列各項:

• 訂閱開始後,可能需要幾分鐘才會存取資料庫。

以下各節說明使用AWS Data Exchange主控台成為 Amazon Redshift 資料追蹤產品訂閱者AWS Data Exchange的完整程序。

有關如何在訂閱之前評估產品的資訊,請參閱[評估包含資料字典和範例的產品](#page-82-0)。

此程序有以下步驟:

步驟

- [步驟 1:訂閱包含 Amazon Redshift 資料集的產品](#page-93-0)
- [步驟 2:訪問 Amazon Redshift 的AWS Data Exchange數據庫](#page-94-0)

若要練習訂閱和存取包含 Amazon Redshift 資料集的產品,請參閱[教程:訂閱全球活動出席率\(測試](#page-114-0) [產品\)AWS Data Exchange。](#page-114-0)

<span id="page-93-0"></span>步驟 1:訂閱包含 Amazon Redshift 資料集的產品

如果您訂閱付費產品,則會從帳單上向您收AWS費。您可以存取產品中包含的所有資料集。如需詳細 資訊,請參閱[訂閱資料產品 AWS Data Exchange。](#page-76-0)

訂閱包含 Amazon Redshift 資料集的產品

- 1. 開啟並登入[AWS Data Exchange主控台。](https://console.aws.amazon.com/dataexchange)
- 2. 在左側導覽窗格的 [探索資料產品] 下,選擇 [瀏覽目錄]。

如需詳細資訊,請參閱[瀏覽目錄](#page-81-1)。

3. 在重設結果下,使用資料集類型篩選器,然後選取 Amazon Redshift 以尋找包含 Amazon Redshift 資料傳輸的產品。

如需詳細資訊,請參閱[瀏覽目錄](#page-81-1)。

4. 選取產品並檢視其產品詳細資訊頁面。

產品詳細資訊頁面上的資訊包括產品說明、供應商的聯絡資訊,以及產品公開發售的詳細資訊。公 開發售資訊包括價格和持續時間、資料訂閱協議 (DSA) 和退款政策。您可以檢視產品中包含的資 料集名稱及其可用的名稱。AWS 區域您也可以在「類似產品」下選擇產品,繼續瀏覽其他產品詳 細資訊頁面。

如果供應商已向您的帳戶發出自訂優惠 (例如[,私人優惠](#page-106-0)[或自攜訂閱 \(BYOS\) 優惠\)](#page-105-0),您也會看到這 些詳細資料。

**A** Important

請務必檢閱叢集維護時段的日期、時間和持續時間。在維護期間,您無法存取資料保護。

- 5. 選擇右上角的 [繼續訂閱]。
- 6. 檢閱產品方案、訂閱條款、選件中包含的資料集,以及 Sup port 資訊。
- 7. 選擇是否為訂閱啟用「提供自動續購」功能

**a** Note

某些產品需要訂閱驗證。如需詳細資訊,請參閱[訂閲者的訂閲驗證](#page-101-0)。

8. 選擇 Subscribe (訂閱)。

### **a** Note

如果您訂閱付費產品,系統會提示您決定訂閱。

9. 在訂閱所包含的資料集下,檢視列出的資料集。

訂閱完成處理後,您可以選擇資料集來存取您的授權資料,或選擇 [檢視訂閱] 以檢視您的訂閱。

<span id="page-94-0"></span>步驟 2:訪問 Amazon Redshift 的AWS Data Exchange數據庫

您可以根據資料訂閱合約 (DSA) 的條款存取產品的資料集。身為訂閱者,訂閱包含 Amazon RedshiftAWS Data Exchange 資料庫的產品,可讓您以唯讀方式存取資料表、檢視表、結構描述和資 料清單中的函數。

透過訂閱,您可以執行下列動作:

• 無需擷取、轉換或載入資料即可查詢資料。

• 提供者更新最新的提供者資料後,立即存取該資料。

如需詳細資訊,請參[閱 Amazon RedshiftAWS Data Exchange 資料庫開發人員指南中的使用](https://docs.aws.amazon.com/redshift/latest/dg/adx-datashare.html)資料庫。

#### **a** Note

訂閱到期後,您將無法存取產品的資料庫。

如需訂閱 Amazon Redshift 資料集的詳細資訊,請參閱[教程:訂閱全球活動出席率\(測試產品\)AWS](#page-114-0) [Data Exchange](#page-114-0)。

## <span id="page-95-0"></span>訂閱並存取包含 Amazon S3 資料存取的產品

### 訂閱

AWS Data ExchangeAmazon S3 可讓資料訂閱者直接從資料提供者的 Amazon S3 儲存貯體存取第三 方資料檔案。

身為資料訂閱者,在您有權使用 Amazon S3 資料集之後,您可以直接使用供應商在其 Amazon S3 儲 存貯體中的資料開始使用 Amazon Athena、 SageMaker 功能存放區或 Amazon EMRAWS 服務 等資 料分析。AWS Data Exchange

### 考慮下列各項:

- 供應商可以選擇在託管所提供資料的 Amazon S3 儲存貯體上啟用請求者付費 (一項 Amazon S3 功能)。如果啟用,訂閱者需要付費閱讀、使用、傳輸、匯出或複製資料到其 Amazon S3 儲存貯 體。如需詳細資訊,請參閱 Amazon Simple Simple Storage 服務使用指南中的使用請求者付款儲 存[貯](https://docs.aws.amazon.com/AmazonS3/latest/userguide/RequesterPaysBuckets.html)體。
- 訂閱 Amazon S3 資料產品時,AWS Data Exchange會自動佈建 Amazon S3 存取點並更新其資源政 策以授予您唯讀存取權。AWS Data ExchangeAmazon S3 存取點是 Amazon S3 的一項功能,可簡 化與 Amazon S3 儲存貯體的資料共用作業。如需詳細資訊,請參[閱 Amazon 簡易儲存服務使用指南](https://docs.aws.amazon.com/AmazonS3/latest/userguide/access-points.html) [中的使用 Amazon S3 存取點管理資料存](https://docs.aws.amazon.com/AmazonS3/latest/userguide/access-points.html)取點。
- 在使用 Amazon S3 存取點 Amazon Resource Name (ARN) 或別名存取共用資料之前,必須先更 新 IAM 許可。您可以確認目前角色及其相關政策是否允許GetObject和ListBucket呼叫提供者的 Amazon S3 儲存貯體和 Amazon S3 存取點AWS Data Exchange。

以下各節說明使用AWS Data Exchange主控台成AWS Data Exchange為 Amazon S3 訂閱者的完整程 序。

此程序有以下步驟:

#### 步驟

- [步驟 1:訂閱包含 Amazon S3 資料存取權的產品](#page-96-0)
- [步驟 2:存取包含 Amazon S3 資料存取的產品](#page-97-0)

<span id="page-96-0"></span>步驟 1:訂閱包含 Amazon S3 資料存取權的產品

如果您訂閱付費產品,則會從帳單上向您收AWS費。您可以存取產品中包含的所有資料集。如需詳細 資訊,請參閱[訂閱資料產品 AWS Data Exchange。](#page-76-0)

訂閱包含 Amazon S3 存取權的產品

- 1. 開啟並登入[AWS Data Exchange主控台。](https://console.aws.amazon.com/dataexchange)
- 2. 在左側導覽窗格的 [探索資料產品] 下,選擇 [瀏覽目錄]。

如需詳細資訊,請參閱[瀏覽目錄](#page-81-1)。

3. 在「重新修訂結果」下,使用「資料集類型」選項,然後選取「存取 Amazon S3」以尋找包含 Amazon S3 資料存取權的產品。

如需詳細資訊,請參閱[瀏覽目錄](#page-81-1)。

4. 選取產品並檢視其產品詳細資訊頁面。

產品詳細資訊頁面上的資訊包括產品說明、供應商的聯絡資訊,以及產品公開發售的詳細資訊。公 開發售資訊包括價格和持續時間、資料訂閱協議 (DSA) 和退款政策。您可以檢視產品中包含的資 料集名稱及其可用的名稱。AWS 區域您也可以在「類似產品」下選擇產品,繼續瀏覽其他產品詳 細資訊頁面。

如果供應商已向您的帳戶發出自訂優惠 (例如[,私人優惠](#page-106-0)[或自攜訂閱 \(BYOS\) 優惠\)](#page-105-0),您也會看到這 些詳細資料。

- 5. 選擇右上角的 [繼續訂閱]。
- 6. 檢閱產品方案、訂閱條款、選件中包含的資料集,以及 Sup port 資訊。
- 7. 選擇是否為訂閱啟用提供自動續訂

#### **a** Note

某些產品需要訂閱驗證。如需詳細資訊,請參閱[訂閲者的訂閲驗證](#page-101-0)。

8. 選擇 Subscribe (訂閱)。

### **a** Note

如果您訂閱付費產品,系統會提示您決定訂閱。

9. 在訂閱所包含的資料集下,檢視列出的資料集。

訂閱完成處理後,您可以選擇資料集來存取您的授權資料,或選擇 [檢視訂閱] 以檢視您的訂閱。

<span id="page-97-0"></span>步驟 2:存取包含 Amazon S3 資料存取的產品

您可以執行查詢以就地分析資料,無需設定自己的 Amazon S3 儲存貯體、將資料檔案複製到 Amazon S3 儲存貯體,或支付相關的儲存費用。您可以存取資料提供者維護的相同 Amazon S3 物件,以便您 使用最新的可用資料。

透過訂閱,您可以執行下列動作:

- 分析資料,無需設定個別 Amazon S3 儲存貯體、複製檔案或支付儲存費用。
- 提供者更新最新的提供者資料後,立即存取該資料。

若要檢視資料集、修訂和資產

- 1. 開啟並登入[AWS Data Exchange主控台。](https://console.aws.amazon.com/dataexchange)
- 2. 在左側導覽窗格中,選擇 [我的訂閱] 下的已授權資料。
- 3. 在「獲權資料」頁面上,展開產品並選擇資料集。
- 4. 檢視「資料集」概觀。

提供的資料會存放在供應商的 Amazon S3 儲存貯體中。存取此資料時,除非供應商另有 指定,否則您需要負擔請求的費用以及從供應商的 Amazon S3 儲存貯體下載的資料。

**a** Note

- 5. 開始使用之前,您的角色必須具有 IAM 許可,才能使用您有權使用授權的 Amazon S3 資料存取 權。在資料集概觀頁面的 Amazon S3 資料存取索引標籤上,選取驗證 IAM 許可,以確定您的角 色是否具有存取資料的正確許可。
- 6. 如果您擁有必要的 IAM 許可,請在顯示的 IAM 政策提示中選擇 [下一步]。如果您沒有所需的權 限,請按照提示將 JSON 政策嵌入使用者或角色中。
- 7. 檢閱您的共用位置以檢視 Amazon S3 儲存貯體或供應商共用的前置字元和物件。檢閱 Amazon S3 存取點資訊的資料存取資訊,以判斷供應商是否啟用要求者付費功能。
- 8. 選擇瀏覽共用的 Amazon S3 位置,以檢視和探索供應商的 Amazon S3 儲存貯體、前置字元和共 用物件。
- 9. 在任何使用 Amazon S3 儲存貯體名稱的地方使用存取點別名,以程式設計方式存取您的授權資料 如需詳細資訊,請參閱 [Amazon 簡易儲存服務使用指南中的使用存取點搭配相容 Amazon S3 操](https://docs.aws.amazon.com/AmazonS3/latest/userguide/access-points-usage-examples.html) [作](https://docs.aws.amazon.com/AmazonS3/latest/userguide/access-points-usage-examples.html)。
- 10. (選擇性) 當您獲得 Amazon S3 資料存取資料集的權利時,該資料集包含使用提供者加密的資料 AWS KMS key,您可以在訂閱者主控台中檢視 KMS 金鑰 ARN。 AWS Data Exchange會為您建 立金鑰的AWS KMS授權,以便您存取加密的資料。您必須取得 KMS 金鑰的kms:Decrypt IAM 權限,才能從您取得權益的 Amazon S3 存取點讀取加密資料。您可以選擇以下 IAM 政策聲明:
	- a. IAM 政策允許使用者使用任何 KMS 金鑰解密或加密資料。

```
{ 
       "Version": "2012-10-17", 
       "Statement": [ 
           \mathcal{L} "Effect": "Allow", 
                   "Action": [ 
                       "kms:Decrypt" 
                   ], 
                   "Resource": [ 
 "*" 
. . . . . . . . . . . . . . . . <u>]</u>
              } 
       ]
}
```
b. IAM 政策允許使用者指定在訂閱者主控台中可見的確切 KMS 金鑰 ARN。

$$
\{
$$

```
 "Version": "2012-10-17", 
     "Statement": [ 
          { 
                "Effect": "Allow", 
                "Action": [ 
                   "kms:Decrypt" 
                ], 
                "Resource": [ 
                     "<KMS key Arn from subscriber's console> 
 ] 
          } 
    \mathbf{1}}
```
**a** Note

AWS KMS補助最多可能需要 5 分鐘的操作才能達到最終一致性。在完成之前,您可能 無法存取 Amazon S3 資料存取資料集。如需詳細資訊,請參閱AWS Key Management Service開發人員指南AWS KMS[中的授予。](https://docs.aws.amazon.com/kms/latest/developerguide/grants.html)

如需訂閱 Amazon S3 資料集的詳細資訊,請參閱[the section called "訂閱並存取包含 Amazon S3 資料](#page-95-0) [存取的產品"。](#page-95-0)

<span id="page-99-0"></span>訂閱並存取包含AWS Lake Formation資料集的產品 (預覽)

### 訂閱

資AWS Lake Formation料集是包含資料權限資產的資AWS Lake Formation料集。

身為資料訂閱者,您可以尋找並訂閱包含AWS Lake Formation資料集的產品。一旦您有權使用AWS Data Exchange forAWS Lake Formation 資料集,您就可以查詢、轉換和共用資料的存取權AWS Lake Formation,在您AWS 帳戶使用中或整個AWS組織中使用AWS License Manager.

步驟 1:訂閱包含AWS Lake Formation資料集的產品

如果您訂閱付費產品,則會從帳單上向您收AWS費。您可以存取產品中包含的所有資料集。如需詳細 資訊,請參閱[訂閱資料產品 AWS Data Exchange。](#page-76-0)

訂閱包含AWS Lake Formation資料集的產品

- 1. 開啟並登入[AWS Data Exchange主控台。](https://console.aws.amazon.com/dataexchange)
- 2. 在左側導覽窗格的 [探索資料產品] 下,選擇 [瀏覽目錄]。

如需詳細資訊,請參閱[瀏覽目錄](#page-81-1)。

- 3. 在「重設結果」下,使用「資料集」類型篩選器,然後選擇AWS Lake Formation尋找包含AWS Lake Formation資料集的產品。
- 4. 選取產品並檢視其產品詳細資訊頁面。

產品詳細資訊頁面上的資訊包括產品說明、供應商的聯絡資訊,以及產品公開發售的詳細資訊。公 開發售資訊包括價格和持續時間、資料訂閱協議 (DSA) 和退款政策。您可以檢視產品中包含的資 料集名稱以及資料集AWS 區域的可用名稱。您也可以在「類似產品」下選擇產品,繼續瀏覽其他 產品詳細資訊頁面。

如果供應商已向您的帳戶發出自訂優惠 (例如[,私人優惠](#page-106-0)[或自攜訂閱 \(BYOS\) 優惠\)](#page-105-0),您也會看到這 些詳細資料。

- 5. 選擇右上角的 [繼續訂閱]。
- 6. 檢閱產品方案、訂閱條款、選件中包含的資料集,以及 Sup port 資訊。
- 7. 選擇是否為訂閱啟用 [提供自動續訂]。

### **a** Note

某些產品需要訂閱驗證。如需詳細資訊,請參閱[訂閲者的訂閲驗證](#page-101-0)。

- 8. 選擇 Subscribe (訂閱)。如果您訂閱付費產品,系統會提示您決定訂閱。
- 9. 在訂閱所包含的資料集下,檢視列出的資料集。

訂閱完成處理後,您可以選擇資料集來存取您的授權資料,或選擇 [檢視訂閱] 以檢視您的訂閱。

步驟 2:訪AWS Data Exchange問數據庫AWS Lake Formation

訂閱包含AWS Lake Formation資料集的產品後,您可以使用與 Lake Formation 相容的查詢引擎 (例如 Amazon Athena) 來查詢資料。

訂閱完成後,您必須執行下列動作:

- 1. 訂閱產品後 12 小時內接受AWS Resource Access Manager(AWS RAM)共享。您可以從訂閱 頁面或AWS Data Exchange主控台上設定資料權限資AWS Lake Formation料的獲權資料頁面接受 AWS RAM共用。每個提供者只需要接受一次AWS RAM共用。如需有關接受來源共用邀請的詳細 資訊AWS RAM,請參[閱接受來源共用邀請AWS RAM。](https://docs.aws.amazon.com/lake-formation/latest/dg/accepting-ram-invite.html)
- 2. 導覽至新共用資源AWS Lake Formation並建立資源連結。
- 3. 瀏覽至 Athena 或其他AWS Lake Formation相容的查詢引擎以查詢您的資料。

## <span id="page-101-1"></span>檢視和下載資料字典

供應商可以將資料字典附加至所有產品。下列程序描述如何檢視和下載資料字典。

如需資料字典和範例的詳細資訊,請參閱[資料字典和範例](#page-80-2)。

#### 檢視和下載資料字典的步驟

- 1. 開啟並登入[AWS Data Exchange主控台。](https://console.aws.amazon.com/dataexchange)
- 2. 在左側導覽窗格中,選擇 [我的訂閱] 下的已授權資料。
- 3. 在「獲權資料」頁面上,展開產品並選擇資料集。
- 4. 在資料集詳細資訊頁面上,選擇資料說明標籤。
	- 檢視「資料字典」頁籤上的資料字典。
	- 選擇 [下載],然後將檔案儲存至您的電腦,以下載資料字典。

## <span id="page-101-0"></span>訂閲者的訂閲驗證

出於各種原因,包括法規遵從性或法規原因,某些數據提供商可能會選擇使用訂閲驗證限制對其產品的 訪問。當您訂閲這些數據產品時,您需要提交有關您的身份和預期使用案例的其他信息。在批準訂閲之 前,提供商會查看此信息。對於包含個人身份數據的任何公開發佈的產品,都需要進行訂閲驗證。

#### 主題

- [完成訂請求](#page-102-0)
- [查看待處理的訂閲請求](#page-102-1)
- [電子郵件通知](#page-103-1)

## <span id="page-102-0"></span>完成訂請求

對於需要訂閲驗證的產品,當您選擇繼續訂在產品頁面上,訂請求頁面隨即出現。您必須完成請求,然 後才能訂閲此產品。

完成訂閲請求

- 1. 在訂請求頁面上,查看並選擇商品報價(如果有多個報價可用)。
- 2. 檢訂條款, 包括資料集、Support 資訊,以及退款政策。
- 3. 選擇是否要在優惠到期時自動續訂。
- 4. 完成訂請求並提供下列資訊:
	- 您的AWS 帳戶ID(自動添加)
	- 您的公司名稱
	- 您的名稱
	- 您的電子郵件地址
	- 您的目標用例:,以及提供商在查看訂閲請求時可能會發現有用的任何其他註釋
- 5. 選擇向提供商發送訂閲請求。

<span id="page-102-1"></span>提交請求後,提供商有 45 天的時間來批準或拒絕您的請求。

## 查看待處理的訂閲請求

#### 查看待處理的訂閲請求

- 1. 開啟並登入[AWS Data Exchange安慰。](https://console.aws.amazon.com/dataexchange)
- 2. 選擇訂閱。
- 3. 選擇訂請求。
- 4. 查看待定訂閲請求的狀態。

每個訂請求的唯一識別則是依照其 ID。該 ID 對提供程序和訂閲者都可見。您可以在與提供商的通 信中使用訂閲請求 ID 來標識請求。

提供商批準您的請求後,訂閲將顯示在訂閱(憑證已建立!) 頁面上的名稱有些許差異。

### **a** Note

您可以隨時取消掛起的訂閲請求,只要該請求尚未過期或尚未處理。

## <span id="page-103-1"></span>電子郵件通知

您收到電子郵件通知AWS 帳戶您的請求被批準、拒絕或過期時的電子郵件地址。雖然大多數訂閲請求 狀態更改都會產生電子郵件通知,但是這些電子郵件的傳遞是盡最大努力的。

#### **a** Note

您將不會收到有關您自己發起的訂閲請求狀態更改的電子郵件通知(例如,取消訂閲)。

## <span id="page-103-0"></span>在組織中共享許可證訂閲

訂AWS Data Exchange產品,則會創建一個協議,授予您使用這些產品的許可。如果您的AWS 帳戶是 組織的成員,您可以將該授權共用AWS Data Exchange產品與該組織中的其他帳户一起使用。

### **a** Note

如需有關 AWS Organizations 的詳細資訊,請參閱[《AWS Organizations 使用者指南](https://docs.aws.amazon.com/organizations/latest/userguide/)》。

以下主題概述跨帳户共用授權的程序。

主題

- [授權共用的先決條件](#page-103-2)
- [查看您的許可證](#page-104-0)
- [共享您的許可證](#page-105-1)

## <span id="page-103-2"></span>授權共用的先決條件

共用數據產品的授權之前,必須先設定組織的授權共用。完成下列任務,以設定組織的授權共用:

- 給予AWS Marketplace權限以代表您管理許可證,以便在您購買或共享許可證時創建關聯的許可證 授予。如需詳細資訊,請參閱「」[AWS Marketplace 的服務連結角色](https://docs.aws.amazon.com/marketplace/latest/buyerguide/buyer-using-service-linked-roles.html)中的AWS Marketplace買方指 南。
- 設定AWS License Manager第一次使用。如需詳細資訊,請參閱「」[入門AWS License Manager](https://docs.aws.amazon.com/license-manager/latest/userguide/getting-started.html)中 的AWS License Manager使用者指南。

## <span id="page-104-0"></span>查看您的許可證

以下主題概述了查看授權的程序。

### 主題

- [檢視所有授權](#page-104-1)
- [檢視單一授權](#page-104-2)

## <span id="page-104-1"></span>檢視所有授權

您可以使用AWSLicense Manager 控制台查看AWS Data Exchange您購買的產品。

查看已訂閲產品的所有許可證

- 1. 登入[AWS管理主控台](https://console.aws.amazon.com/marketplace/)。
- 2. 開啟[AWSLicense Manager 控制台。](https://console.aws.amazon.com/license-manager)
- 3. 在左側導覽窗格中,選擇授予的授權。
- 4. 查看已訂閲產品的所有許可證。

## <span id="page-104-2"></span>檢視單一授權

您可以使用AWS Data Exchange控制台查看單個許可證AWS Data Exchange您購買的產品。

### 查看單個訂閲的許可證

- 1. 登入 [AWS Data Exchange 主控台](https://console.aws.amazon.com/dataexchange)。
- 2. UDER我的訂,選擇訂閱。
- 3. 選擇訂。
- 4. UDER授權中,選擇一個鏈接。

5. 查看詳細信息,請訪問授權詳細資訊(憑證已建立!) 頁面上的名稱有些許差異。

## <span id="page-105-1"></span>共享您的許可證

您可以通過使用AWS License Manager。

如需將 License Manager 與AWS託管許可證,請參閲[授予的授權和賣方頒發的授權中](https://docs.aws.amazon.com/license-manager/latest/userguide/granted-licenses.html)的AWS License Manager使用者指南。

# <span id="page-105-0"></span>使用自有訂 (BYOS) 優惠

作為訂閲者,您可能希望將現有數據訂閲遷移到AWS Data Exchange。自帶訂閲 (BYOS) 功能允許您 通過參與的數據提供商遷移和完成現有訂閲,無需額外費用。

使用 BYOS 優惠,提供商和訂閲者之間的任何賬單關係都將繼續存在。BYOS 商品無需支付配送費 用。作為訂閲者,您會收到AWS Marketplace訂閲發票,不收取配送費用。

由於訂閲生命週期在AWS Data Exchange,用於將現有訂閲遷移到AWS Data Exchange使用 BYOS 需要提供者和訂閲者之間的協作。

### **A** Important

使用 BYOS 產品,您正在遷移此產品的可用性之前的訂閲。AWS。AWS可能會使用現有訂閲 協議驗證您的 BYOS 報價。如果AWS無法驗證您的 BYOS 優惠,則可以在不另行通知的情況 下撤銷優惠和權利。

在創建或接受 BYOS 報價之前,請AWS Data Exchange,則提供商和訂閲者應同時執行以下步驟:

### 先決條件

- 1. 提供商和用户就實現 BYOS 相互聯繫AWS Data Exchange解決方案。
- 2. 訂閲服務器提供AWS 帳戶用於訂閲數據產品的 IDAWS Data Exchange。

用户接受 BYOS 優惠,如下所示。

### 接受 BYOS 優惠

1. 登入 AWS Data Exchange 主控台。

- 2. 在左側導覽窗格中,從發現數據產品,選擇我的產品報價。
- 3. 選擇您想訂的優惠。您可以使用頁面頂端的篩選器在所有產品、私有產品,和公共產品。
- 4. 選擇繼續訂。
- 5. 查看優惠條款、數據訂閲協議和包含的數據集。
- 6. 如果您接受優惠條款,請查看並接受確認,然後選擇訂閱。

## <span id="page-106-0"></span>私人產品和優惠

資料提供者可以向您提供不適用於一般大眾的產品,或者他們可以按照與公開提供的其他條款不同的條 款來提供產品。在任何維度上,私人訂閱都可以與公共場合不同,包括價格,持續時間,付款時間表, 數據訂閱協議或退款政策。

### **a** Note

與自攜訂閱 (BYOS) 優惠不同,私人優惠不需要以現有訂閱為基礎,而該訂閱早於產品的可用 性AWS Data Exchange。

提供者必須為您建立自訂選件AWS帳戶 ID,以指定提供給您的優惠。如果您尚未延伸私人優惠,您可 以使用公開優惠詳細資料頁面上的聯絡資訊與供應商聯絡,以要求提供者。

作為訂閱者,您可以按以下方式接受私人報價。

#### 接受私人講價

- 1. 登入 [AWS Data Exchange 主控台](https://console.aws.amazon.com/dataexchange)。
- 2. 在左側導覽窗格中,從探索資料產品,選擇我的產品優惠。
- 3. 在列表中找到您正在尋找的產品報價。您可以在頁面頂部進行過濾以進行選擇所有產品,私人產 品,或公共產品。
- 4. 選取您要訂閱的優惠。
	- a. 下自訂優惠,檢視API 計量成本(如果包括)。
	- b. (選擇性) 在計量成本計算器,選擇選擇計量費用,然後輸入單位數以顯示成本範例。
- 5. 選擇繼續訂閱。
- 6. 檢閱方案條款、付款排程、資料訂閱合約以及包含的資料集。

### **a** Note

若要接受具有多重付款排程的私人優惠,您必須符合發票帳單付款條件。你可以[建立支援](https://console.aws.amazon.com/support/home#/case/create%3FissueType=customer-service) [票證](https://console.aws.amazon.com/support/home#/case/create%3FissueType=customer-service)如果您想切換到發票帳單條款。

具有多重付款時間表的私人優惠不符合自動續訂資格。

7. 如果您接受講價條款,請檢閱並接受確認,然後選擇订阅。

### **a** Note

您的帳戶會根據付款排程中指定的日期自動開立發票。

# <span id="page-107-0"></span>管理訂閱

下列主題說明如何管理您的訂閱AWS Data Exchange。

### 主題

- [檢視您的訂閱](#page-107-1)
- [開啟或關閉訂閱自動續訂](#page-107-2)
- [取消訂閱產品](#page-108-1)

## <span id="page-107-1"></span>檢視您的訂閱

若要檢視您的訂閱

- 1. 開啟並登入[AWS Data Exchange安慰。](https://console.aws.amazon.com/dataexchange)
- 2. 在左導覽窗格中,選擇 Subscriptions (訂閱)。
- 3. 檢視您的訂閱清單。

## <span id="page-107-2"></span>開啟或關閉訂閱自動續訂

### 開啟或關閉訂閱自動續訂

1. 開啟並登入[AWS Data Exchange安慰。](https://console.aws.amazon.com/dataexchange)
2. 在左側導覽窗格中,選擇訂閱,然後選擇您的產品。

3. 在產品詳細資訊頁面的下方續約條款,開啟自動續約或關閉自動續約。

會出現成功訊息,確認您已更新的續約設定。

## 取消訂閱產品

### **a** Note

如果您需要立即移除訂閱,請連絡AWS Data Exchange客戶支援使用[AWS Support Center](https://console.aws.amazon.com/support/home#/case/create%3FissueType=customer-service)  [Console](https://console.aws.amazon.com/support/home#/case/create%3FissueType=customer-service)。

### 若要取消訂閱產品

- 1. 開啟並登入[AWS Data Exchange安慰。](https://console.aws.amazon.com/dataexchange)
- 2. 在左側導覽窗格的我的訂閱,選擇訂閱。
- 3. 選取您要取消訂閱的訂閱。
- 4. 下續約條款,關閉啟用自動續訂選項。
- 5. 不要導出任何更多數據,並讓訂閱運行其課程。

#### **a** Note

對於付費產品,請諮詢提供商的退款政策。如有任何例外,請聯絡供應商。

# 教學課程:訂閱AWS Data Exchange活動訊號AWS Data Exchange

AWS Data Exchange心跳(測試產品)是一個免費的產品,訂閲者可以使用它來瞭解如何與AWS Data Exchange產品訂。您可以將其用於測試目的,並熟悉AWS Data ExchangeAPI 和概念。

AWS Data Exchange心跳包含一個名為訊號。大約每 15 分鐘就會向此數據集發佈一個新的修訂版 本。

### 修訂版本的示例內容

每個新修訂版都包含兩個資產:

• Epoch 資產

• 資產清單資產

### Epoch 資產

EACHAWS Data Exchange活動訊號修訂版包含 JSON 檔案 Amazon Simple Storage Service (Amazon S3) 物件,其中包含單個陣列。數組的名稱是TimestampsSinceLastRevision,其值是 自上次修訂以來已經過去的每個 UNIX 時代秒的列表。

資產名稱的形式為Epoch{start}-{end}.json哪裡{start}和{end}表示與修訂涵蓋的期間相對應 的 Epoch 秒數。

### 資產清單資產

EACHAWS Data Exchange檢測信號修訂包含一個 JSON 文件 S3 對象,其中包含有關 Epoch 資 產 JSON 文件的修訂版本和架構的元數據。資產名稱的形式為Manifest{start}-{end}.json哪 裡{start}和{end}表示與修訂涵蓋的期間相對應的 Epoch 秒數。下列範例顯示清單檔案的內容。

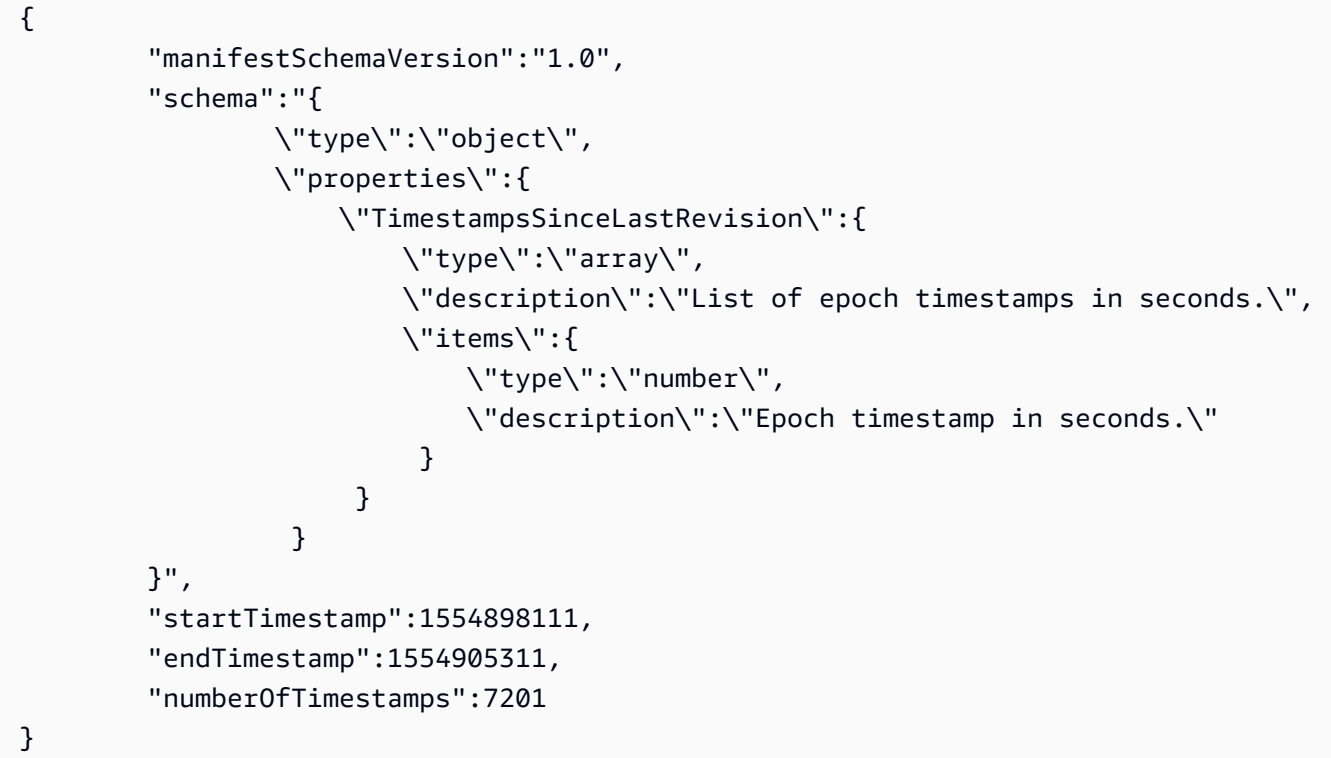

# 訂AWS Data Exchange活動訊號AWS Data Exchange

以下程序示範如何瀏覽AWS Data Exchange目錄以查找和訂閲AWS Data Exchange活動訊號。

#### 查找並訂閲AWS Data Exchange訊號

- 1. 打開並登入[AWS Data Exchange安慰。](https://console.aws.amazon.com/dataexchange)
- 2. 從左側導覽窗格中,在探索資料產品,選擇瀏覽目錄。
- 3. 從搜尋列中,輸入**AWS Data Exchange Heartbeat**按鍵。Enter。
- 4. 選擇AWS Data Exchange訊號產品以檢視其詳細資訊頁面。
	- a. (可選)要查看數據字典,請向下滾動到產品概觀部分查看數據字典資料字典。
	- b. (可選)要下載數據字典,請選擇資料字典和範例選項卡上,選擇資料字典,然後選擇下載。
	- c. (可選)若要下載範例,選擇範例名稱旁的選項按鈕 (心跳清單示例 .json),然後選擇下載。
- 5. 在右上角,選擇繼續訂。
- 6. 選擇您的首選價格和持續時間組合,選擇是否為訂閲啟用自動續訂,並查看優惠詳細信息,包括數 據訂閲協議。

#### **a** Note

AWS Data Exchange心跳不需要訂閲驗證,但有些產品需要。如需詳細資訊,請參閱 [訂](#page-101-0) [閲者的訂閲驗證](#page-101-0)。

7. 檢價格信息,選擇定價優惠,然後選擇訂閱。

**a** Note

AWS Data Exchange活動訊號是免費產品。如果您訂閲了付費產品,系統會提示您確認您 的訂閲決定。

- 8. 在設置您的第一個導出頁面上,選取包含要導出的修訂版本的資料集的複選框。選擇數據集將準備 要導出的最近發佈的修訂版本。
- 9. 選擇 Amazon S3 儲存貯體位置或配置 Amazon S3 密鑰命名模式。這將決定將導出您的修訂版本 的位置。如需使用鍵模式的詳細資訊,請參[匯出修訂時的關鍵模式](#page-245-0)。
- 10. 選擇匯出將資料匯出至 Amazon S3,或選擇略過如果您希望稍後等待並導出或下載。

**a** Note

訂可能需要幾分鐘的時間來選擇訂閱。如果選擇匯出在訂閲處於活動狀態之前,系統會提示您 等到訂閱完成。訂閱處於活動狀態後,將開始導出。

在訂閲處於活動狀態之前從此頁面導航不會阻止訂閲處理。它將阻止您的數據導出。

# 教學課程:訂閱AWS Data Exchange用於 API(測試產品)AWS Data Exchange

AWS Data Exchange(測試產品)是一種免費產品,可供訂閲者瞭解如何與AWS Data Exchange包含 API 數據集的產品。您可以將此產品用於測試目的,並瞭解如何向提供商進行 API 調用以檢索基於 API 的數據。

AWS Data Exchange(測試產品)包含一個名為AWS Data Exchange用於 API(測試產品),位於美 國東部 (維吉尼亞北部) 區域。

## 訂AWS Data Exchange用於 API(測試產品)AWS Data Exchange

以下程序示範如何瀏覽AWS Data Exchange目錄以查找和訂閲AWS Data Exchange(測試產品)。

查找並訂閲AWS Data Exchange用於 API(測試產品)

- 1. 開啟範本並登入[AWS Data Exchange安慰。](https://console.aws.amazon.com/dataexchange)
- 2. 從左側導覽窗格中的探索資料產品,選擇瀏覽目錄。
- 3. 在搜尋列中,輸入**AWS Data Exchange for APIs**按鍵Enter。
- 4. 選擇AWS Data Exchange用於 API(測試產品)並查看其詳細資訊頁面。
	- (可選)要下載示例,請選擇資料字典和示例標籤上選擇示例名稱旁邊的選項按鈕 (適用於 API 示例的 ADX),然後選擇下載。
- 5. 從右上角選擇繼續訂。
- 6. 選擇產品報價。

### **a** Note

AWS Data Exchange(測試產品)是免費產品。

- 7. 檢訂條款、資料集,和Support 資料。
- 8. 選擇是否啟用提供自動續訂訂。

**a** Note

AWS Data Exchange(測試產品)不需要訂閲驗證,但有些產品需要。如需詳細資訊,請 參閱 [訂閲者的訂閲驗證](#page-101-0)。

9. 選擇 Subscribe (訂閱)。

在您選擇訂閱。在訂閲處於活動狀態之前從此頁面導航不會阻止訂閲處理。

使用AWS Data Exchange用於 API(測試產品)

您可以與AWS Data Exchange(測試產品):

主題

- [查看 API](#page-112-0)
- [下載 API 規範](#page-113-0)
- [進行 API 調用](#page-113-1)

### <span id="page-112-0"></span>查看 API

#### 查看 API 的步驟

- 1. 開啟範本並登入[AWS Data Exchange安慰。](https://console.aws.amazon.com/dataexchange)
- 2. 從左側導覽窗格中的我的訂,選擇權利資料。
- 3. 選擇標題為AWS Data Exchange用於 API(測試產品)接著選擇AWS Data Exchange用於 API資 料集。
- 4. 在 下方修訂選項卡上選擇修訂版。
- 5. UDERSAPI 資產下,選擇 API。
- 6. 檢視資產概觀。
- 7. 請遵循集成注意事項呼叫 API。

#### <span id="page-113-0"></span>下載 API 規範

#### 下載 API 規範

- 1. 開啟範本並登入[AWS Data Exchange安慰。](https://console.aws.amazon.com/dataexchange)
- 2. 從左側導覽窗格中的我的訂,選擇權利資料。
- 3. 選擇標題為AWS Data Exchange用於 API(測試產品)接著選擇AWS Data Exchange用於 API資 料集。
- 4. 在 下方修訂選項卡上選擇修訂版。
- 5. UDERSAPI 資產下,選擇 API。
- 6. 在OpenAPI 3.0 規格,選擇下載 API 規格。

該規範已下載到您的本機電腦。然後,您可以將資源導出到第三方工具來生成 SDK。

### <span id="page-113-1"></span>進行 API 調用

您可以在AWS Data Exchange主控台。

#### 從控制台進行 API 調用

- 1. 開啟範本並登入[AWS Data Exchange安慰。](https://console.aws.amazon.com/dataexchange)
- 2. 從左側導覽窗格中的我的訂,選擇權利資料。
- 3. 選擇標題為AWS Data Exchange用於 API(測試產品)接著選擇AWS Data Exchange用於 API資 料集。
- 4. 在 下方修訂選項卡上選擇修訂。
- 5. UDERSAPI 資產下,選擇 API。

您將看到示例程式碼結構和OpenAPI 3.0 規格來構建您的 API 請求,您可以在AWS Command Line Interface呼叫 API。

- 6. UDERS集成注意事項,選擇複製複製程式碼結構,然後貼至AWS CLI。
- 7. 使用規範文檔中的信息將示例值替換為您需要的參數鍵值對。

以下是AWS Data Exchange用於 API(測試產品)。

```
aws dataexchange send-api-asset \ 
   --data-set-id 8d494cba5e4720e5f6072e280daf70a8 \
```

```
 --revision-id b655d5be3da04fcbdca21a5a2932d789 \ 
 --asset-id 8550cfab16b444a794402f2c3f11eae1 \ 
 --method POST \ 
 --path "someresource" \ 
 --query-string-parameters 'param1=value1,param2=value2' \ 
 --request-headers 'header=header_value' \ 
 --body "{\"body_param\":\"body_param_value\"}"
```
# 教程:訂閱全球活動出席率(測試產品)AWS Data Exchange

全球活動出席率 (測試產品) 是一項免費產品,可協助訂閱者瞭解如何訂閱包含 Amazon Redshift 資料 集的AWS Data Exchange產品並與之互動。您可以將本產品用於測試目的,並學習如何在幾分鐘內查 詢、分析和建置應用程式。

全球事件出席 (測試產品) 包含位於美國東部 (維吉尼亞北部) 的 Amazon Redshift 資料集,名為全球事 件資料 (測試資料)AWS 區域。

您可以使用AWS Data Exchange控制台查找並訂閱全球事件出席(測試產品)。然後,您可以使用 Amazon Redshift 主控台或 SQL 命令來查詢資料記錄。

### 訂閱全球活動出席(測試產品)AWS Data Exchange

下列程序顯示如何瀏覽目AWS Data Exchange錄以尋找並訂閱全球活動出席率 (測試產品)。

尋找並訂閱全球活動出席率 (測試產品)

- 1. 開啟並登入[AWS Data Exchange主控台。](https://console.aws.amazon.com/dataexchange)
- 2. 在左側導覽窗格的 [探索資料產品] 下,選擇 [瀏覽目錄]。
- 3. 在搜尋列中輸入,**Worldwide Event Attendance (Test Product)**然後按 Enter 鍵。
- 4. 選擇全球活動出席率(測試產品)以查看其詳細信息頁面。
	- a. (選擇性) 若要檢視資料字典,請向下捲動至產品概述區段,以查看資料字典下的資料字典。
	- b. (選擇性) 若要下載資料字典,請選擇 [資料字典與範例] 索引標籤,選擇 [資料字典] 旁邊的選 項按鈕,然後選擇 [下載]。
	- c. (選擇性) 若要預覽樣本,請選擇範例名稱旁邊的選項按鈕 (全球活動出席率 Sample.csv),然 後選擇 [預覽樣本 (僅限 CSV)]。
	- d. (選擇性) 若要下載範例,請選擇範例名稱 (全球活動出席率 Sample.csv) 旁的選項按鈕,然後 選擇 [下載]。

如果您要預覽範例,也可以在範例預覽對話方塊中選擇「下載」。

- 5. 選擇右上角的 [繼續訂閱]。
- 6. 選擇您偏好的價格和持續時間組合,選擇是否啟用訂閱的自動續訂功能,以及檢閱優惠詳細資料, 包括資料訂閱合約。

**a** Note

全球活動出席(測試產品)不需要訂閱驗證,但有些產品可以。如需詳細資訊,請參閱 [訂](#page-101-0) [閲者的訂閲驗證](#page-101-0)。

7. 檢閱定價資訊,選擇定價方案,然後選擇 [訂閱]。

**a** Note

全球活動出席(測試產品)是一個免費的產品。如果您訂閱付費產品,系統會提示您確認 訂閱決定。

選擇訂閱後,訂閱可能需要幾分鐘的時間來啟用訂閱。

在您的訂閱活動之前離開此頁面並不會阻止訂閱處理。

使用 Amazon Redshift 叢集 (主控台) 查詢全球事件出席 (測試產品) 資料

下列程序說明如何使用 Amazon 主控台來設定和查詢資料保存區。

若要在 Amazon Redshift (主控台) 上查詢全球事件出席 (測試產品) 資料

- 1. 開啟亞馬遜 Redshift 主控台登入 Amazon 主控台檢視亞馬遜 Redshift
- 2. 選擇 [叢集],然後選擇您現有的 RA3 叢集。
- 3. 選擇資料庫索引標籤。
- 4. 選取要從中建立資料庫的資料清單。
- 5. 在 [訂閱資AWS Data Exchange料庫] 下,選擇 [從資料清單建立資料庫]。
- 6. 在 [從資料清單建立資料庫] 中,輸入新資料庫的資料庫名稱,然後選擇 [建立]。
- 7. 選擇導覽窗格上的「Marketplace」圖示,然後開啟「查詢」編輯器。
- 8. 在資源下,選取資料庫和結構描述。

9. 執行以下 SQL 查詢:

select \* from database.schema.table

### 在 Amazon Redshift (SQL) 上查詢全球事件出席率 (測試產品) 資料

下列程序說明如何使用 SQL 命令來設定和查詢資料清單。

在 Amazon Redshift (SQL) 上查詢全球事件出席率 (測試產品) 資料

1. 若要尋找資料清單,請執行以下命令:

SHOW DATASHARES | LIKE 'namepattern' ]

此命令列出了所有數據庫,包括來自全球事件出席率(測試產品)的數據庫,以及提供者 的account\_id和namespace。如需詳細資訊,請參閱《Amazon Redshift 資料庫開發人員指 南》中的[顯示](https://docs.aws.amazon.com/redshift/latest/dg/r_SHOW_DATASHARES.html)資料庫。

2. 執行以下命令來建立資料庫。

CREATE DATABASE database\_name

FROM DATASHARE datashare name OF ACCOUNT account id NAMESPACE namespace\_guid

如需詳細資訊,請參閱《Amazon Redshift 資[料庫開發人員指南》中的建立資](https://docs.aws.amazon.com/redshift/latest/dg/r_CREATE_DATABASE.html)料庫。

3. 執行以下 SQL 查詢:

select \* from database.schema.table

# 教學課程:AWS Data Exchange訂閱AWS Lake Formation (測試產 品)AWS Data Exchange (預覽)

AWS Data ExchangeforAWS Lake Formation(測試產品)是一種免費產品,可幫助訂閱者了解如何 訂閱包含AWS Lake Formation數據集的AWS Data Exchange產品並與之互動。您可以將本產品用於測 試目的,並在幾分鐘內學習如何在內部查詢、分析和共用資料。

# 訂閱AWS Lake Formation (AWS Data Exchange測試產品)AWS Data Exchange (預覽)

以下程序顯示如何瀏覽目AWS Data Exchange錄以尋找和AWS Data Exchange訂閱 Lake Formation(測試產品)。(預覽版)

訂閱AWS Data Exchange Lake Formation(預覽)

- 1. 開啟並登入[AWS Data Exchange主控台。](https://console.aws.amazon.com/dataexchange)
- 2. 在左側導覽窗格的 [探索資料產品] 下,選擇 [瀏覽目錄]。
- 3. 在搜尋列中輸入**AWS Data Exchange for Lake Formation (Test product)**並選擇 Enter。
- 4. 選擇 AWS Data ExchangeLake Formation(測試產品)以查看其詳細信息頁面。
	- a. (選擇性) 若要檢視資料字典,請向下捲動至產品概述區段,以查看資料字典下的資料字典。
	- b. (選擇性) 若要下載資料字典,請選擇 [資料字典與範例] 索引標籤, 選擇 [資料字典] 旁邊的選 項按鈕,然後選擇 [下載]。
	- c. (可選)要預覽樣本,請選擇樣本名稱旁邊的選項按鈕(AWS Data Exchange用於 Lake Formation(測試產品)),然後選擇「預覽樣本(僅限 CSV)」。
	- d. (可選)要下載樣本,請選擇樣本名稱旁邊的選項按鈕(AWS Data Exchange對於 Lake Formation(測試產品)),然後選擇下載。
- 5. 如果您要預覽範例,也可以在範例預覽對話方塊中選擇「下載」。
- 6. 選擇右上角的 [繼續訂閱]。
- 7. 選擇您偏好的價格和期限組合,並檢閱優惠詳細資料,包括資料訂閱合約。

### **a** Note

AWS Data Exchange對於 Lake Formation(測試產品)不需要訂閱驗證,但有些產品可 以。如需詳細資訊,請參閱[訂閲者的訂閲驗證](#page-101-0)。

8. 檢閱定價資訊,選擇定價方案,然後選擇 [訂閱]。

### **a** Note

AWS Data Exchange對於 Lake Formation(測試產品)是一個免費的產品。如果您訂閱 付費產品,系統會提示您確認訂閱決定。

選擇 [訂閱] 之後, 您的訂閱可能需要數分鐘的時間。

在您的訂閱活動之前離開此頁面並不會阻止訂閱處理。

### 設置和查AWS Data Exchange詢 Lake Formation ( 測試產品) ( 預覽)

下列程序說明如何使用來設定和查詢 Lake Formation 資料使用AWS Management Console。

啟用AWS Data Exchange對 Lake Formation(測試產品)數據集的查詢(預覽)

- 1. 開啟並登入AWS Data Exchange主控台。
- 2. 在 [我的訂閱] 下方的左側導覽窗格中,選擇 [授權資料]。
- 3. 從產品列表中,選擇 AWS Data ExchangeLake Formation(測試產品)(預覽)。
- 4. 選擇接受以接受AWS RAM共用。

**a** Note

您必須在訂閱資料產品後 12 小時內接受該份AWS RAM額。如果您的AWS RAM共用邀請 已過期,請選取 [要求邀請],並允許數個工作天傳送新共用。對於授權 Lake Formation 資 料集的每個提供者,您只需要接受一次AWS RAM共用。

- 5. 打開 L [ake Formation 控制台](https://console.aws.amazon.com/lakeformation/)。
- 6. 以擁有 Lake FormationCREATE\_TABLE 或CREATE\_DATABASE許可的主體身份登入,以 及glue:CreateTable或glue:CreateDatabaseAWS Identity and Access Management (IAM) 許可。
- 7. 在導覽窗格中,選擇 Tables (資料表),然後選擇 Create table (建立資料表)。
- 8. 在「建立表格」頁面上,選擇「資源連結」,然後提供下列資訊:
	- 資源連結名稱 輸入與表格名稱相同規則的名稱。這個名稱可以與目標共用資料表同名。
	- 資料庫 本機資料目錄中的資料庫必須包含資源連結。
	- 共享表 選擇一個共享的表格,用AWS Data Exchange於 Lake Formation(測試產品)。透 過該產品共用的所有表格名稱都以開頭adxlf\_test,或輸入本機 (擁有的) 或共用資料表名 稱。

該列表包含與您的帳戶共享的所有表格。每個資料表都會列出資料庫和擁有者帳戶 ID。如果您 沒有看到已與帳戶共享的表格,請檢查以下事項:

• 如果您不是資料湖管理員,請與您的管理員確認您已獲得表格上的 Lake Formation 權限。

- 如果您是資料湖管理員,且您的帳戶與授與帳戶不同AWS,請確認您已接受表格的AWS Resource Access Manager (AWS RAM) 資源共用邀請。如需詳細資訊,請參閱[接受來自的資](https://docs.aws.amazon.com/lake-formation/latest/dg/accepting-ram-invite.html) [源共用邀請AWS RAM](https://docs.aws.amazon.com/lake-formation/latest/dg/accepting-ram-invite.html)。
- 共用資料表的資料庫 如果您從清單中選取共用資料表,則此欄位會在外部帳戶中填入共用資 料表的資料庫。如果您未選取共用資料表,請輸入本機資料庫,以取得本機資料表的資源連結, 或是外部帳戶中的共用資料表資料庫。
- 共用資料表擁有者 如果您從清單中選取共用資料表,則此欄位會填入共用資料表的擁有者帳 戶 ID。如果您未選取共用資料表,請AWS 帳戶輸入本機資源資料表連結的 ID,或AWS 帳戶是 共用資料表的 ID。

使用 Amazon Athena (主控台) 查詢 Lake Formation (測試產品) 資料集 (預覽)AWS Data Exchange

- 1. 使用具有 [Amazon Athena 許可的角色登入 Amazon Athena 主控台。](https://console.aws.amazon.com/athena)
- 2. 在 Amazon Athena 查詢編輯器中,選擇您先前建立的資源連結。
- 3. 選擇旁邊的其他選單選項圖示,source\_data然後選擇「預覽表格」。
- 4. 選擇 Run query (執行查詢)。

允許查詢 Lake Formation(測試產品)數據集(預覽)(AWS CLI)AWS Data Exchange

- 1. 若要擷取所有可用的邀請AWS 帳戶,請輸入以下命令。此AWS CLIquery參數可讓您將輸出限制 為僅從共用的邀請AWS Data Exchange。
	- \$ aws ram get-resource-share-invitations

--region us-east-1

--query 'resourceShareInvitations[?

senderAccountId==147854383891]'

2. 尋找 Lake Formation 資料集的AWS Data Exchange邀請函。然後,請注意輸 出resourceShareInvitationArn中要在下面的命令中使用以接受邀請。

\$ aws ram accept-resource-share-invitation --region us-east-1 - resource-share-invitation-arn [resourceShareInvitationArn]

如果成功,則響應顯示狀態已從「待處理」更改為「已接受」。

### 3. 使用下列指令建立資源連結,指向透過 For Lake Formation 資料集共用的其中一個表格:AWS Data Exchange

aws glue create-table --database-name [local database to store resource link] --tableinput '{"Name":"resource\_link\_name","TargetTable": {"CatalogId":"[account\_owning\_original\_table]","DatabaseName":"[shared\_db\_in\_provider\_account]","Name":"[shared\_table\_in\_provider\_account]"}}'.

### **a** Note

若要建立資源連結,請使用 Lake FormationCREATE\_TABLE 或CREATE\_DATABASE權 限,以及glue:CreateTable或glue:CreateDatabase IAM 權限。

# 教學課程:AWS Data Exchange訂閱 Amazon S3 (測試產品)

AWS Data ExchangeAmazon S3 (測試產品) 是一種產品,可協助訂閱者瞭解如何訂閱AWS Data Exchange產品並與其互動。在本教學中,產品包含 Amazon Simple Storage Service (Amazon S3) 資 料存取資料集。您可以將此產品用於測試目的,以及學習如何直接從資料提供者的 Amazon S3 儲存貯 體查詢和分析資料。

您可以執行查詢以就地分析資料,無需設定自己的 Amazon S3 儲存貯體、將資料檔案複製到 Amazon S3 儲存貯體,或支付相關的儲存費用。

## 訂閱AWS Data Exchange Amazon S3(測試產品)

下列程序顯示如何瀏覽AWS Data Exchange目錄以尋找和AWS Data Exchange訂閱 Amazon S3 (測試 產品)。

若要尋找並AWS Data Exchange訂閱 Amazon S3 (測試產品)

- 1. 開啟並登入[AWS Data Exchange主控台。](https://console.aws.amazon.com/dataexchange)
- 2. 在左側導覽窗格中,選擇 S imple Storage。
- 3. 在搜尋列中輸入**AWS Data Exchange for Amazon S3 (Test Product)**並選擇 Enter。
- 4. 選擇 AWS Data ExchangeAmazon S3 (測試產品) 以檢視其詳細資訊頁面。
	- a. (選擇性) 若要檢視資料字典,請向下捲動至產品概述區段,以查看「資料字典」下的資料字 典。
- b. (選擇性) 若要下載資料字典,請選擇 [資料字典與範例] 索引標籤,選擇 [資料字典] 旁邊的選 項按鈕,然後選擇 [下載]。
- c. (選擇性) 若要預覽樣本,請選擇區塊鏈交易範例名稱旁邊的選項按鈕 (測試資料),然後選擇 [預覽範例 (僅限 CSV)]。
- d. (選擇性) 若要下載範例,請選擇區塊鏈交易 (測試資料) 範例名稱旁邊的選項按鈕,然後選擇 [下載]。

如果您正在預覽樣本,也可以在樣本預覽對話框中選擇「下載」。

- 5. 選擇右上角的 [繼續訂閱]。
- 6. 選擇您喜歡的價格和持續時間組合。選擇是否啟用訂閱的自動續訂,並檢閱選件詳細資料,包括資 料訂閱合約。

**a** Note

AWS Data Exchange對於 Amazon S3(測試產品),不需要訂閱驗證,但有些產品可 以。如需詳細資訊,請參閱[訂閲者的訂閲驗證](#page-101-0)。

7. 檢閱定價資訊,選擇定價方案,然後選擇 [訂閱]。

**a** Note

AWS Data Exchange對於 Amazon S3(測試產品)是一個免費的產品。如果您訂閱付費 產品,系統會提示您確認訂閱決定。

選擇訂閱之後,可能需要幾分鐘的時間才能使您的訂閱

在您的訂閱活動之前離開此頁面瀏覽並不會阻止訂閱處理。

# 設置和查AWS Data Exchange詢 Amazon S3 (測試產品)

下列程序顯示如何使用AWS Command Line Interface (AWS CLI) 設定和查詢 Amazon S3 資料存取資 料集。在查詢之前,您必須取得適當的AWS Identity and Access Management (IAM) 許可,才能將政 策附加到使用者。若要透過 Amazon S3 交付方法直接存取供應商儲存貯體中的資料,請將以下 JSON 政策內嵌至使用者或角色。

設定 Amazon 設定 AmazonAWS Data Exchange 的設定 Amazon 的設定 Amazon 的設定 Amazon 的 設定

- 1. 開啟並登入[AWS Data Exchange主控台。](https://console.aws.amazon.com/dataexchange)
- 2. 在 [我的訂閱] 下的左側導覽窗格中,選擇裝載資料集的 [AWS 區域已授權資料]。對於本自學課程 的目的,「區域」是 us-east-1。
- 3. 從產品清單中選擇 AWS Data ExchangeAmazon S3 (測試產品),然後選擇區塊鏈交易 (測試資料) 資料集。
- 4. 選擇驗證 IAM 許可。

#### **a** Note

如果您沒有正確的許可,您將收到一則通知,詳細說明如何建立 IAM 政策並將其附加到您 的使用者或角色。在下列範例中,將每個*#########*取代為您自己的資訊。

```
{ 
   "Version": "2012-10-17", 
   "Statement": [ 
    \{ "Effect": "Allow", 
       "Action": "s3:ListBucket", 
       "Resource": [ 
         "arn:aws:s3:us-east-1:111122223333:accesspoint/my-access-point", 
          "arn:aws:s3:::aws-data-exchange-s3-data-access-btc-demo-us-east-1" 
       ] 
     }, 
     { 
       "Effect": "Allow", 
       "Action": "s3:GetObject", 
       "Resource": [ 
          "arn:aws:s3:us-east-1:111122223333:accesspoint/my-access-point/object/*", 
         "arn:aws:s3:::aws-data-exchange-s3-data-access-btc-demo-us-east-1/*" 
       ] 
     } 
   ]
}
```
若要允許查詢 Amazon S3 (測試產品) 資料存取資料集,AWS Data Exchange請使用AWS CLI

- 1. AWS CloudShell在 US 東部打開
- 2. 選擇存取點別名旁邊的「複製」按鈕,將程式碼複製並貼到其中。使AWS CloudShell用正確的存 取點別名新增命令後,您可以看到此產品中包含的 Amazon S3 物件清單。

**A** Important 當提供者啟用要求者付費時,訂閱者會支付資料傳輸和要求的費用。提供商支付數據存 儲。如需詳細資訊,請參閱《Amazon Simple Storage Service 使用者指南》中的申請者 付款儲存[貯](https://docs.aws.amazon.com/AmazonS3/latest/userguide/RequesterPaysBuckets.html)體。

3. (選擇性) 您也可以使用下列指令將物件複製到本機系統。

aws s3api get-object --bucket <Access point alias> --key 'v1.0/ btc/transactions/date=2022-11-27/part-00000-03a88dba-27dd-4f59 a890-70a3d2c7ad26-c000.snappy.parquet' aws\_btc.snappy.parquet - request-payer requester

# 教學課程:訂閱提 AWS Data Exchange 供者產生的通知 (測試產品)

AWS Data Exchange 提供者產生的通知 (測試產品) 是一項免費產品,可協助訂閱者瞭解如何使用供應 商產生的通知來訂閱 AWS Data Exchange 產品並與其互動。

提供者使用此功能來通知您與其資料集相關的重要事件。您將使用 Amazon 以一致的結構化格式收到 這些事件 EventBridge,可用來建立自動化工作流程。提供者產生的通知也支援使用 [AWS](https://docs.aws.amazon.com/notifications/latest/userguide/what-is-service.html) 使用者通知 向電子郵件和聊天程式傳遞人類可讀的通知。

### 訂閱提供者產生 AWS Data Exchange 的通知 (測試產品)

下列程序顯示如何訂閱 AWS Data Exchange 提供者產生的通知 (測試產品)。

若要尋找並訂閱提 AWS Data Exchange 供者產生的通知 (測試產品)

- 1. 開啟並登入[AWS Data Exchange 主控台。](https://console.aws.amazon.com/dataexchange)
- 2. 在左側導覽窗格的 [探索資料產品] 下,選擇 [瀏覽目錄]。
- 3. 在搜尋列中輸入**AWS Data Exchange Provider-Generated Notifications (Test Product)**並選擇 Enter。
- 4. 選擇提AWS Data Exchange 供者產生的通知 (測試產品) 以檢視其詳細資訊頁面。
- 5. 選擇右上角的 [繼續訂閱]。
- 6. 選擇您喜歡的價格和持續時間組合。選擇是否啟用訂閱的自動續訂,並檢閱選件詳細資料,包括資 料訂閱合約。

#### **a** Note

AWS Data Exchange 對於提供商生成的通知(測試產品)不需要訂閱驗證,但有些產品 可以。如需詳細資訊,請參閱 [訂閲者的訂閲驗證](#page-101-0)。

7. 檢閱定價資訊,選擇定價方案,然後選擇 [訂閱]。

#### **a** Note

AWS Data Exchange 對於提供商生成的通知(測試產品)是一個免費的產品。如果您訂 閱付費產品,系統會提示您確認訂閱決定。

選擇 [訂閱] 之後,您的訂閱可能需要幾分鐘的時間才會變成有效狀態。

在您的訂閱活動之前離開此頁面瀏覽並不會阻止訂閱處理。

### 使用 Amazon 設定供應商產生的通知 EventBridge

AWS Data Exchange 使用 Amazon 提供者產生的通知。 EventBridge您的角色必須能夠建立 Amazon EventBridge 規則 (目標),並且必須能夠訂閱資料產品。

AWS Data Exchange EventBridge 事件會以資料集所在位置相同的方式發佈到您 AWS 區域 的預設 Amazon 事件匯流排。使用下列步驟為提供者產生的通知建立 Amazon EventBridge 規則:

若要為提供者產生的通知建立 Amazon EventBridge 規則

- 1. 為 Amazon EventBridge 規則創建一個目標。對於 Python 中的簡單 Lambda 函數,請執行以下操 作:
	- a. 導覽至主 AWS Lambda 控台。
	- b. 選擇創建功能,然後從頭開始選擇作者。
	- c. 提供函數名稱並選取 Python 3.10 作為執行階段。選擇 建立函式。
	- d. 請為 lambda function.py 輸入下列程式碼:

```
import json
def lambda handler(event, context):
     print(" ".join(["Event of type", event["detail-type"], "received!"])) 
     print(" ".join(["Details", json.dumps(event["detail"])])) 
    return {"statusCode": 200, "body": json.dumps("Hello from Lambda!") 
     }
```
- 2. 導覽至主 EventBridge 控台。
- 3. 導覽至「規則」,然後選取預設事件匯流排。
- 4. 選擇 [建立規則],並提供 [名稱] 和 [選擇性說明 確定規則類型為具有事件模式的規則。
- 5. 選擇下一步。
	- 確定事件來源是 AWS 活動或EventBridge 合作夥伴活動。在 [建立方法] 下,選取 [自訂模式 (JSON 編輯器)]。在「事件模式」下,輸入下列 JSON:

```
{ 
     "source": ["aws.dataexchange"], 
     "detail-type": ["Data Set Update Delayed", "Data Updated in Data Set", 
  "Deprecation Planned for Data Set", "Schema Change Planned for Data Set"]
}
```
- 6. 選擇下一步。
	- a. 針對目標 1,選取AWS 服務並選擇 Lambda 函數。
	- b. 對於函數,選取在步驟 1 中建立的函數。完成規則的建立。

每當提供者產生的通知傳遞時,都會觸發此 Lambda 函數。您可以從 Lambda 主控台的監視 索引標籤檢視函數的最近叫用。

# 列出資料產品 AWS Marketplace

在高層次上,這是如何在以下位置列出數據產品AWS Marketplace:

- 1. 可能的提供者註冊為提供者 註冊可讓您在上列出產品AWS Data Exchange並在上提供產品AWS Marketplace。如需詳細資訊,請參閱[步驟 2:註冊成為提供者。](#page-138-0)
- 2. 資料符合發佈的資格 AWS Data Exchange 您只能發佈符合《AWS Marketplace賣家條款與條 件》中規定之法律資格要求的資料集。如需有關允許資料類型的詳細資訊,請參[閱出版指引](#page-128-0)。
- 3. Provider 建立資料集、修訂版和匯入資產 您可以透過AWS Data Exchange主控台或 API 建立資 料集。然後,您可以在資料集中建立修訂,並將資產新增至該修訂。如需詳細資訊,請參[閱資料輸](#page-20-0) [入 AWS Data Exchange](#page-20-0)。
- 4. Provider 建立產品及其選件 若要建立產品,您必須提供產品詳細資訊、包括一或多個資料集,以 及選擇性地提供公開選件詳細資訊。如需詳細資訊,請參[閱發佈新產品](#page-140-0)。
	- 包含檔案的產品 (Amazon S3 物件) 在產品中發佈包含 Amazon S3 物件的擁有資料集 時,AWS Data Exchange會建立資料集的副本。訂閱者可以將該資料集複本存取為獲權資料集。
	- 包含 Amazon API Gateway 的產品 在產品中發佈包含 Amazon API Gateway 的擁有資料集 時,AWS Data Exchange允許AWS Data Exchange端點的請求透過 Amazon API Gateway 進 行代理。訂閱者可以檢視 API 並將 API 規格下載為獲權資料集。訂閱者也可以透過AWS Data Exchange主控台呼叫 API。
	- 包含 Amazon Redshift 資料集的產品 在產品中發佈包含 Amazon Redshift 資料集的擁有資料 集時,AWS Data Exchange允許向AWS Data Exchange端點發出請求,以便透過您的 Amazon Redshift 資料追蹤代理伺服器。訂閱者可以對您新增至資料清單的資料表、檢視表、結構描述和 使用者定義函數具有唯讀存取權。
	- 包含 Amazon S3 資料存取的產品 在產品中發佈包含 Amazon S3 資料存取權的擁有資料集 時,AWS Data Exchange允許訂閱者使用與資料提供者維護的相同 Amazon S3 物件。這種方法 提供了最新的可用數據。供應商可直接存取 Amazon S3 儲存貯體或特定前置詞和 Amazon S3 物 件,並用AWS Data Exchange來管理訂閱、授權、帳單和付款。
	- 包含AWS Lake Formation資料集的產品 (預覽) 在產品中發佈包含 Lake Formation 資料權限 資料集的擁有資料集時,會將與您包含在資料集中的 LF 標籤相關聯的資料AWS Data Exchange 授與唯讀存取權。訂閱者可以訂閱您與他們共用的資料庫、資料表或資料行,並使用與 Lake Formation ms 整合的下游查詢服務,例如 Amazon Athena 和 Redshift 頻譜。
- 5. (選用) 提供者啟用訂閱驗證 如果您啟用訂閱驗證,訂閱者必須要求訂閱您的產品。這讓您有機會 在潛在訂閱者存取您的資料集之前檢閱他們。如需詳細資訊,請參[閱供應商的訂閱驗證](#page-218-0)。
- 6. (選擇性) 供應商會為產品建立自訂選件 除了公開方案之外,您還可以為特定客戶建立自訂選件, 包括私人和自攜訂閱 (BYOS) 優惠。如需詳細資訊,請參[閱創建自定義商品](#page-215-0)。
- 7. (選用) Provider 發佈新修訂版本 您可以使用 AWS Data Exchange API 或主控台建立新修訂,隨 著時間的推移更新動態資料集。然後可以發佈這些修訂。如需詳細資訊,請參閱 [修訂](#page-23-0) 或 [更新產品](#page-202-0)  $\circ$
- 8. 提供商審查報告通過 AWS Marketplace 管理入口網站 報告可供所有註冊AWS Marketplace 賣家使用,並按定期發布(每天,每週或每月)。如需詳細資訊,請參[閱提供者財務AWS](#page-222-0)  [Marketplace。](#page-222-0)
- 9. 提供者接收分配的資金 AWS Marketplace 如需詳細資訊,請參[閱提供者財務AWS](#page-222-0)  [Marketplace。](#page-222-0)

# <span id="page-127-0"></span>延伸供應商計劃 (EPP)

「延伸供應商計劃」(EPP) 是一項計劃,供合格的資料提供者發佈包含敏感類別的個人資訊和/或個人 資訊的資料產品,這些資料產品在其他情況下無法公開使用。

尋求參與 EPP 的提供者必須完成AWS Data Exchange團隊的額外審查程序。有關擴展供應商計劃資格 的更多信息,請聯繫[AWS Support。](https://console.aws.amazon.com/support/home#/case/create%3FissueType=customer-service)

如需有關在 EPP 中註冊之資料提供者發佈準則的詳細資訊,請參閱[出版指引。](#page-128-0)

# 程式設計存取權

如果您AWS Data Exchange以編程方式使用,則有兩組不同的資源具有兩種不同的 API:

- AWS Data ExchangeAPI 使用這些 API 操作來建立、檢視、更新和刪除資料集和修訂。您也可以 使用這些 API 操作,在這些修訂之間匯入和匯出資產。如需詳細資訊,請參閱 [AWS Data Exchange](https://docs.aws.amazon.com/data-exchange/latest/apireference)  [API 參考。](https://docs.aws.amazon.com/data-exchange/latest/apireference)
- AWS Marketplace Catalog API— 供應商用於查看和更新產品AWS Marketplace。AWS Data Exchange如需詳細資訊,請參[閱AWS Marketplace目錄 API 參考](https://docs.aws.amazon.com/marketplace-catalog/latest/api-reference/catalog-api-user-guide.html)。

在成為資料產品提供者之前AWS Data Exchange,請先檢閱下列主題:

• [設定 AWS Data Exchange](#page-13-0)

檢閱此主題之後,您就可以開始使用了。

# 相關主題

- [出版指引](#page-128-0)
- [產品詳細資訊](#page-130-0)
- [以提供者身分開始使用](#page-137-0)
- [發佈新產品](#page-140-0)
- [產品描述範本](#page-187-0)
- [更新產品](#page-202-0)
- [建立選件AWS Data Exchange製品](#page-212-0)
- [提供者產生的通知](#page-218-1)
- [資料輸入 AWS Data Exchange](#page-20-0)

# <span id="page-128-0"></span>出版指引

以下準則概述了在上列出產品的限制 AWS Data Exchange。作為供應商,您有責任遵守這些準則以 及[AWS Marketplace 賣家的條款和條件](https://aws.amazon.com/marketplace/management/seller-settings/terms)以[及AWS 客戶協議。](https://aws.amazon.com/agreement/) AWS 可能會不時更新這些指引。 AWS 刪除任何違反這些準則的產品,並可能使供應商暫停 future 使用該服務。

除了接受並遵守《 AWS Marketplace 賣家條款與條件》中的準則外,供應商還必須遵守以下有關資料 產品的發佈準則。

AWS Data Exchange 資料產品的發佈準則

- 1. 您的數據產品不得包含任何非法內容,病毒,惡意軟件或任何其他對他人有害的材料。
- 2. 您的資料產品不得包含任何可用於追蹤裝置或將可識別人士與敏感位置建立關聯的資訊。敏感地 點包括以下內容:提供癌症治療,艾滋病毒/艾滋病治療,生育或墮胎診所,精神衛生治療設施以及 急診室創傷中心的任何地方;宗教崇拜場所;懲教設施;依賴或成癮治療中心;家庭虐待或強姦危 機中心;可能用於推斷 LGBTQ + 身份證明或其他性取向的地方;軍事抗議基地;政治集會或集會, 例如集會或集會,例如集會活動的場所,在這樣的時間集會,遊行或抗議活動發生; 主要是由 16 歲 以下兒童佔用的地方; 可能用於推斷明確性內容,材料或行為的地方; 可能用於推斷難民或移民身份 的地方,例如難民或移民中心和移民服務; 福利或無家可歸的庇護所; 中途宿舍,信用修復,債務服 務,破產服務,破產服務機構。

此外,除非您是根據的合格數據提供[商the section called "延伸供應商計劃 \(EPP\)",](#page-127-0)否則您 AWS Data Exchange的數據產品可能不包含可用於識別任何人的信息,除非該信息是公開可用的信

息。公開可用的信息是指(1)通過聯邦,州,地方政府記錄,公開法院記錄或公共公司文件合法提 供的信息;或(2)由數據主體合法向公眾提供的信息。

- 3. 以下類別的資訊必須進行彙總或匿名處理,以便您資料產品中的任何人都不能被識別:生物特徵或 遺傳資料、健康、種族或民族起源、政治觀點、宗教或哲學信仰、性別或性取向、工會會員資格、 個人付款或財務資訊 (例如信用記錄)、敏感地點或其他類似敏感資訊類別。
	- 可以包含的數據集的一些示例 AWS Data Exchange -上市公司的歷史股價,法官姓名及其法院意 見,以及藥物研究的匯總或匿名研究結果。
	- 針對 HCLS 使用案例,已透過專家判定或安全港方法去識別化的資料,並符合 HIPAA 去識別指 引。
	- 禁止使用的資料集範例:依種族組織的名稱清單、可用於識別個人的地理位置資料,以及根據 1996 年《Health 保險流通與責任法案》(HIPAA) 規定的受保護健康資訊。 AWS Data Exchange
- 4. 您應仔細考慮訂閱者如何使用您的數據產品,並且應在數據訂閱協議(DSA)中明確包括此信息。
- 5. 產品清單說明必須準確無誤、包含有效的聯絡資訊,並注意是否有任何資料已彙總或匿名處理。
- 6. 除了不相容 AWS Data Exchange 的產品或解決方案外 AWS Marketplace,您不得用於促銷未列於 其他任何產品或解決方案 AWS Marketplace。
- 7. 您只能發佈符合《 AWS Marketplace 賣家條款與條件》中規定之法律資格要求的資料集。如果您以 任何方式違反這些條款,則禁止的產品將從中刪除, AWS Data Exchange 並且您可能會被暫停服 務。
- 8. 如果您要在產品中列出 API 資料集:
	- 您必須先將您的 API 與 Amazon API Gateway 整合。有關如何將 REST API 與 API Gateway 整 合的詳細資訊,請[參閱 API Gateway 開發人員指南中的使用 REST](https://docs.aws.amazon.com/apigateway/latest/developerguide/apigateway-rest-api.html) API。
	- 您必須在 1 個工作天內回覆訂閱者對資料產品的支援相關問題。不遵守此準則可能會導致您的產 品被移除 AWS Data Exchange。
- 9. 新增至產品的標誌、DSA 和其他附件可能會與實際資料產品所在位置分開儲存。

**a** Note

註冊「延伸供應商計劃」的供應商必須遵守「供應商條款與條件」的「延伸供 AWS Marketplace 應商計劃增補合約」中規定的限制,這些限制是上述準則 2 和 3 的補充。如需詳 細資訊,請參閱 [延伸供應商計劃 \(EPP\)。](#page-127-0)

如果您對資料集的資格有疑問:

• 聯絡[AWS Marketplace 賣家營運團隊](https://aws.amazon.com/marketplace/management/contact-us)。

在上檢閱資料產品的發佈準則 AWS Data Exchange,並確認資料集可以列出之後,您就可以建立產 品。

# <span id="page-130-0"></span>產品詳細資訊

在AWS Data Exchange主控台上發佈產品時,您必須提供產品的詳細資訊。本節涵蓋準備產品詳細資 料時應考量的一些最佳作法。

#### 主題

- [產品可見度](#page-130-1)
- [敏感類別的資訊](#page-131-0)
- [產品名稱](#page-133-0)
- [產品徽標誌](#page-133-1)
- [Support 聯絡](#page-133-2)
- [產品類別](#page-133-3)
- [簡短說明](#page-133-4)
- [詳細描述](#page-133-5)
- [修訂版存取規則](#page-135-0)
- [資料字典](#page-136-0)
- [範例](#page-136-1)

## <span id="page-130-1"></span>產品可見度

建立產品時,您可以選擇其可見度。產品可見度可以是「公開」或「私人」:

- 公用 產品會顯示在主AWS Data Exchange控台和的公用目錄中AWS Marketplace。公開產品必須 有與其相關聯的公開方案,而且也可能有自訂優惠。
- 私人 產品不會在AWS Data Exchange或的公開目錄中公開顯示AWS Marketplace,且只能為其建 立自訂選件。只有您為其建立自訂選件的特定帳戶才能看到產品並訂閱該產品。訂閱者可以在「我的 產品優惠」標籤上檢視為他們建立的自訂選件AWS Data Exchange。

**a** Note

產品建立之後,您無法修改其可見度。

<span id="page-131-0"></span>如需建立產品 (具有公開或私有可見度) 的詳細資訊,請參閱[步驟 5:發佈新產品。](#page-143-0)

### 敏感類別的資訊

建立產品時,您必須指定產品是否包含仟何個人資料或敏感類別的資訊。

敏感資訊類別包括:生物特徵或遺傳資料;健康資料;種族或族裔;政治觀點;宗教或哲學信仰;性別 或性取向;工會會員資格;個人付款或財務資訊(例如:信用記錄);或其他類似類別的資訊。

個人數據是識別自然人或可用於識別自然人的數據。

在接受私人報價之前,潛在訂閱者將在產品詳細信息頁面上收到警告,告知您的產品包含敏感類別的個 人信息和/或個人信息,這些信息在其他情況下無法公開。

作為中所述程序的一部分[步驟 5:發佈新產品,](#page-143-0)您可以選擇產品「機密資訊」組態的選項。請選擇下列 其中一個選項:

• 選項 1 — 沒有以其他方式公開提供的個人數據,也沒有敏感類別的信息

如果您的產品不包含任何以其他方式未公開提供的個人資料,也沒有敏感類別的資訊,請選擇此選 項。

例子包括金融市場數據,天氣模式或上市公司文件。

• 選項 2 — 沒有個人數據,但包含敏感類別的信息

如果您的產品包含非個人敏感資訊,請選擇此選項。

範例包括彙總多樣性資料或匿名化財務資料。

• 選項 3 — 個人資料 (i) 包含敏感類別的資料及/或 (ii) 以其他方式未公開提供,且不包括 1996 年 《Health 保險流通與責任法案》(HIPAA) 所規定的受保護 Health 資訊 (PHI)

如果您的產品包含的個人資料不是以其他方式公開提供,請選擇此選項。產品不得包含受 HIPAA 管 制的受保護健康資訊 (PHI) 的詳細資訊。

範例包括 PII,例如電子郵件地址、社會安全號碼、生物識別技術或行動 ID。

#### **a** Note

此選項僅適用於已註冊「延伸供應商計劃」的合格供應商,且已同意「供應商條款與條件」 的「延伸供AWS Marketplace應商計劃增補合約」。如需詳細資訊,請參閱[延伸供應商計劃](#page-127-0)  [\(EPP\)。](#page-127-0)

• 選擇 4 — 受保護 Health 資訊 (PHI) 受 1996 美國 Health 保險流通與責任法案 (HIPAA) 的詳細資訊 (PHI) 的詳細資訊

如果您的產品包含受 HIPAA 管制的受保護健康資訊 (PHI) 的詳細資訊,請選擇此選項。

例子包括 PHI,例如受保實體披露的患者信息。

**A** Important

選項 4 僅適用於私人產品。公開產品不得包含此類資料。

**a** Note

選項 4 僅適用於以下符合條件的供應商:

- 已註冊「延伸供應商計劃」的合格供應商,且已同意「供應商條款與條件」的「延伸供 AWS Marketplace應商計劃附錄」。如需詳細資訊,請參閱[延伸供應商計劃 \(EPP\)](#page-127-0)。
- 已同意《AWS商業夥伴增補合約》的合資格供應商,以及《AWS商業夥伴AWS Data Exchange增補合約》的附錄。

**A** Warning

如果您尚未註冊「延伸供應商計劃」,列出包含選項 3 和選項 4 中描述的資料或資訊的產品將 違反我們的規定[出版指引](#page-128-0)。 AWS刪除任何違反這些準則的產品,並可能使供應商暫停 future 使用該服務。

如需建立產品和設定資料敏感度狀態的詳細資訊,請參閱[步驟 5:發佈新產品。](#page-143-0)

## <span id="page-133-0"></span>產品名稱

<span id="page-133-1"></span>訂閱者將搜索產品名稱,因此請使您的產品名稱有意義。

### 產品徽標誌

產品標誌會出現在主機上的AWS Data Exchange產品目錄中,以及在主機上AWS Marketplace。支援 的標誌格式為 .png、.jpg 和 .jpeg。

# <span id="page-133-2"></span>Support 聯絡

身為提供者,您必須包含有效的聯絡資訊。這可以是託管的電子郵件別名或案例管理系統鏈接,供客戶 在對您的產品有疑問時使用以獲取幫助。強烈建議您不要使用個人電子郵件地址,因為該地址是公開顯 示的。

# <span id="page-133-3"></span>產品類別

所有產品都適用於一個或多個類別。透過為您的產品指定最多兩個類別,您可以協助訂閱者在AWS Data Exchange和中篩選並找到您的產品AWS Marketplace。

### <span id="page-133-4"></span>簡短說明

產品簡短說明文字會顯示在AWS Data Exchange主控台產品目錄部分的動態磚上。我們建議您針對此 欄位提供產品的簡要說明。

### <span id="page-133-5"></span>詳細描述

產品發佈後,訂閱者會在產品詳細資訊頁面中看到產品詳細說明。我們建議您列出產品的功能、優點、 使用情況和其他產品特定資訊。

說明中的產品資訊必須準確地代表提供給訂閱者的資料。這包括資料涵蓋範圍 (例如,30,000 個金融工 具或 10,000 個位置座標) 和資料集更新頻率 (例如,每日更新或每週更新)。

#### **a** Note

您可以使用 Markdown 範本作為一些熱門產品類型的詳細描述的起點。如需詳細資訊,請參 閱[產品描述範本](#page-187-0)。

### 產品描述其他資訊

為了使您的產品描述吸引潛在訂閱者,我們建議您在產品說明中添加以下信息:

- 數據盡職調查問卷(DDQ)— 通常包括對有關公司銷售數據集的問題的答复。DDQ 中的資訊範例包 括供應商收集資料的程序,或是品質控制程序,以及有關法規遵循的問題。
- 資料集結構描述 為潛在使用者提供資料集結構和格式的詳細說明。資料集結構描述中的資訊範例 包括識別主索引鍵、欄位名稱、欄位定義、每個欄位的預期輸出類型 (例如字串、整數),以及每個欄 位的可接受列舉 (例如,0% — 100%)。
- 試用產品清單 許多潛在訂閱者請求試用資料集,然後再支付訂閱費用。試用產品可以發布,AWS Data Exchange供訂閱者訂閱喜歡常規付費產品。
- 範例檔案 範例檔案通常是較小的版本或較舊 out-of-date 版本的完整生產資料集。這些範例檔案可 讓潛在使用者深入瞭解他們在購買訂閱之前可預期的輸出。
- 產品概況表 這些可以是文件、網頁連結或兩者,以便為訂閱者提供有關資料集涵蓋範圍、資料集 典型使用案例以及任何其他區分資料集的因素的詳細統計資料。

<span id="page-134-0"></span>如需有關在說明中新增連結的資訊,請參閱[在產品說明中加入連結](#page-134-0)。

### 在產品說明中加入連結

AWS Data Exchange產品的詳細說明支援 Markdown,可讓您在產品詳細資料頁面中加入連結。下列 程序示範如何在AWS Data Exchange產品說明中新增網站連結。

#### 若要在產品清單中包含內嵌連結

- 1. 登入AWS主控台並導覽至您的AWS Data Exchange使用者可存取的 [Amazon S3 儲存貯體](https://console.aws.amazon.com/s3)。此值 區的內容可公開讀取。
- 2. 將您要包含在產品清單中的檔案 (例如 PDF 檔案或 Microsoft Excel 檔案等文件) 上傳至亞馬遜 Simple Storage Service (Amazon S3) 儲存貯體。上傳完成後,請務必將一個或多個檔案設定為具 有公開讀取存取權限。
- 3. 選擇其中一個上傳的文件。在「概述」選項卡中,您將看到文件的 URL。將 URL 複製到剪貼簿 中。
- 4. 開啟 [AWS Data Exchange 主控台](https://console.aws.amazon.com/dataexchange)。
- 5. 選擇您要更新的產品,然後選擇 Edit (編輯)。
- 6. 在「產品說明」中,使用下列 Markdown 格式連結至相關檔案 (使用您之前複製的 URL 連結) 或其 他網址 (例如您的網站)。

• 若要連結至存放在 S3 儲存貯體中的檔案:

\*\*\_ [*####*] (*## Amazon S3 #####*) \_\*\*

#### *#####*。

• 若要連結至試用產品清單AWS Data Exchange:

\*\* 【#####(網#) \*\*

#### *#####*。

7. 選擇 Save Changes (儲存變更)。幾分鐘後,您的AWS Data Exchange產品列表頁面應該更新為 新的鏈接。

<span id="page-135-0"></span>修訂版存取規則

版本修訂存取規則可指定訂閱者在訂閱產品時可存取的修訂版本。您可以選擇訂閱者取得歷史版本和 future 修訂的選項。

- 歷史修訂選項 歷史修訂是您在訂閱開始日期之前發佈的修訂。歷史修訂版有三個選擇來執行修訂 版:
	- 訂閱前已發佈的所有預先存在修訂 讓您的訂閱者存取所有歷史修訂版本。
	- 訂閱之前公佈的固定數量尾隨修訂 您可以選擇訂閱者可存取的歷史修訂數量 (從 1 到 100)。
	- 沒有歷史版本 您的訂閱者無法存取歷史版本。使用此選項,您的訂閱者一開始將沒有可用的資 料,直到您在訂閱開始後發佈下一個修訂版本為止。
- 未來的修訂選項 未來的修訂是您在訂閱開始後發佈的修訂。您有兩個選擇用於 future 修訂版:
	- 訂閱期間內發佈的所有 future 修訂版 讓訂閱者存取您發佈的所有修訂版,直到其訂閱到期為 止。
	- 沒有 future 的修訂 您的訂閱者無法存取 future 的修訂。

**a** Note

您無法同時選擇 [無歷史修訂] 和 [無 future 修訂]。這將創建一個沒有修訂,也沒有數據的產 品。

### <span id="page-136-0"></span>資料字典

資料字典是資料集內容的視覺表示法。

訂閱者可以在訂閱您的產品之前檢視和下載資料字典,以評估您的產品是否符合他們的需求。

您可以為每個資料集中新增一個資料字典,大小上限為 1 MB。資料字典可接受的檔案類型為 .csv。

建立資料字典時,您會包括資料集中包含哪些欄及其含義的詳細資料。您的資料字典必須符合資AWS Data Exchange料字典樣板。您可以從AWS Data Exchange主控台下載空白資料字典範本。 AWS Data Exchange也提供範例資料字典供您檢視為範例。

#### **a** Note

資料字典會貼附至產品,並與資料集相關聯。如果您想要有多個資料字典供潛在訂閱者評估, 您可以使用相同的資料集建立相同產品的兩個或多個版本。然後,將不同的資料字典新增至每 個產品。

<span id="page-136-1"></span>如需有關如何將資料字典加入至產品的詳細資訊,請參閱[發佈新產品](#page-140-0)。

### 範例

樣本是產品中數據的一小部分,旨在顯示整個數據集的內容。

訂閱者可以在訂閱您的產品之前查看和下載樣本,以評估您的產品是否符合他們的需求。

您最多可以上傳 10 個樣本至每個資料集,大小上限為 50 MB。可接受的範例檔案格式是 Amazon S3 接受的任何檔案類型。可以預覽 .csv 格式的樣本。

**a** Note

範例會附加至產品,並與資料集相關聯。如果您想要有 10 個以上的範例供潛在訂閱者評估, 您可以使用相同的資料集建立相同產品的兩個或多個版本。然後,每個產品最多添加 10 個樣 品。

如需有關如何將範例新增至產品的詳細資訊,請參閱[發佈新產品](#page-140-0)。

# <span id="page-137-0"></span>以提供者身分開始使用

下列主題說明使用主 AWS Data Exchange 控台成為資料產品提供者 AWS Data Exchange 的完整程 序。該過程具有以下步驟:

#### 步驟

- [步驟 1:確認您的資格](#page-137-1)
- [步驟 2:註冊成為提供者](#page-138-0)
- [步驟 3:確認您的資料是否符合資格](#page-139-0)

### <span id="page-137-1"></span>步驟 1:確認您的資格

在註冊之前,您必須符合以下要求才能確認您的資格。

### 發佈資料產品的需求

無論您是為 AWS Data Exchange 數據產品收費,您都會在銷售該產品 AWS Marketplace。若要建立 和提供資料產品,您必須:

- 有一個定義的客戶支持流程和支持組織。
- 提供保持數據定期更新和免受漏洞的方法。
- 在行銷您的產品時,請遵循最佳做法和準則。
- 成為信譽良好的 AWS 客戶,並符合 AWS Marketplace 賣家和 AWS Data Exchange 供應商的條款 和條件中的要求。
- 是[合格司法管轄](#page-138-1)區的永久居民或公民,或在其中一個地區組織或註冊的商業實體。
- 若要提供資料產品,您還必須透過的[建立案例](https://console.aws.amazon.com/support/cases?#/create?issueType=customer-service)精靈要求上線。 AWS Support AWS Data Exchange 團隊將與您聯繫以完成資格和註冊過程。

此外,如果您想提供產品並為其收費,則必須提供以下信息:

- 您必須提供稅務和銀行帳戶資訊。對於美國的實體,需要 W-9 表格和來自美國銀行的銀行帳戶。
- 非美國賣家必須提供 W-8 表格、增值稅 (VAT) 或商品與服務稅 (GST) 登記號碼,以及美國銀行資 訊。如果您沒有美國銀行帳戶,則可以從 [Hyperwallet](https://wssellers.hyperwallet.com/) 註冊虛擬美國銀行帳戶。

<span id="page-138-1"></span>AWS Data Exchange 產品合格司法管轄區

如要提供資料產品 AWS Data Exchange,你必須是下列其中一個國家或嚴重急性呼吸系統綜合症的永 久居民或公民,或在其中組織或註冊成立的商業實體:

- 澳大利亞 1
- 巴林<sup>1</sup>
- 歐洲聯盟(歐盟)成員國1
- 香港特別行政區
- 以色列人 12
- 日本
- 紐西蘭1
- 挪威 12
- 卡達
- 瑞士
- 阿拉伯聯合酋長國(阿聯酋)12
- 英國 (英國)<sup>1</sup>
- 美國 (US)

<u>,這些國家/地區的付費產品提供商必須在建立國家/地區提供增值稅註冊信息。</u>

² 如果您作為提供商,位於與訂戶相同的國家/地區,則您可能需要負責開立稅務發票,收款和匯款。請 諮詢您的稅務顧問。

³ 位於日本的供應商有義務就上市費用自行計算日本消費稅 (JCT)。

如需有關加值稅、開立發票和您作為供應商的稅務義務的詳細資訊,請參閱 [AWS Marketplace 賣家在](https://aws.amazon.com/tax-help/marketplace/) [Amazon 網路服務稅務說明](https://aws.amazon.com/tax-help/)。

### <span id="page-138-0"></span>步驟 2:註冊成為提供者

要 AWS Data Exchange 作為供應商使用,您必須是註冊賣家, AWS Marketplace 並且符合 AWS Data Exchange 團隊的資格。當您將帳戶註冊為 AWS Marketplace 賣家時,該帳戶即為您產品的 記錄賣家,可用於舉報和支付款項。所有產品及其公開優惠均可在 AWS Data Exchange 和 AWS Marketplace上找到。

如果您的 AWS Data Exchange 資格和註冊程序已完成,而您想要從發佈免費產品升級為付費產品,請 聯絡[AWS Marketplace 賣家營運](https://aws.amazon.com/marketplace/management/contact-us/)團隊。

**A** Important

你無法變更你用來刊登商品的刊登物品 AWS Marketplace。 AWS 帳戶 只有該帳戶擁有的 資料集才能包含在該帳戶所發佈的產品中。只有 AWS 帳戶 已註冊以提供資料產品 AWS Marketplace 並 AWS Data Exchange 可以發佈產品的產品。

註冊為 AWS Data Exchange 和的提供者 AWS Marketplace

- 1. 在網頁瀏覽器中,開啟 [AWS Marketplace 管理入口網站.](https://aws.amazon.com/marketplace/management/tour/)
- 2. 選擇立即註冊以開啟註冊精靈。
- 3. 確認您的公司或全名,並查看條款和條件。如果您同意,請選擇我已閱讀並同意這些條款。
- 4. 在 [帳戶設定] 頁面上,選擇 [新增] 以新增公開設定檔。
- 5. (選擇性) 如果您要向 AWS Marketplace 或提交付費產品 AWS Data Exchange,則必須提供稅務 和銀行資訊。在 [帳戶設定] 頁面的 [提供稅務和銀行資訊] 索引標籤中,選擇 [開始] 以完成稅務和 銀行精靈。這會在中提交您的稅務和銀行資訊。 AWS Marketplace 管理入口網站

**a** Note

我們強烈建議您以電子方式簽署並提交稅務表格。否則,您必須打印,填寫簽名部分,並 將稅務表單的紙質副本郵寄到稅務信息面試中提供的地址。這會延遲註冊過程。

6. 除了註冊 AWS Marketplace 賣家之外,您還必須提交資 AWS Data Exchange 格要求。存取 [AWS Support 儀表板,](https://console.aws.amazon.com/support/cases#/create?issueType=customer-service)並在 AWS Management Console. AWS Data Exchange 團隊將與您聯繫 以完成資格和註冊過程。

## <span id="page-139-0"></span>步驟 3:確認您的資料是否符合資格

若要確認您的資料是否符合資格,請檢閱[出版指引](#page-128-0)。

如果您對資料集的資格有任何疑問,請聯絡[AWS Marketplace 賣家營運團隊](https://aws.amazon.com/marketplace/management/contact-us)。

您可以在檢閱資料產品的發佈準則之後建立產品 AWS Data Exchange,並確定您的資料集可以列出。

# <span id="page-140-0"></span>發佈新產品

下列主題說明使用主AWS Data Exchange控台發佈新產品的程序。AWS Data Exchange

主題

- [發佈包含檔案型資料的產品](#page-140-1)
- [發佈包含 API 的產品](#page-146-0)
- [發佈包含 Amazon Redshift 資料集的產品](#page-162-0)
- [發佈包含 Amazon S3 資料存取的產品](#page-168-0)
- [發佈包含AWS Lake Formation資料權限資料集的產品 \(預覽\)](#page-181-0)

下列影片說明如何在上發佈新資料產品的詳細資訊AWS Data Exchange。

# <span id="page-140-1"></span>發佈包含檔案型資料的產品

下列主題說明使用主AWS Data Exchange控台建立資料集和發佈包含以檔案為基礎之資料的新產品 AWS Data Exchange的程序。該過程具有以下步驟:

### 步驟

- [步驟 1:建立資產](#page-140-2)
- [步驟 2:建立資料集](#page-141-0)
- [步驟 3:建立修訂](#page-141-1)
- [步驟 4:將資產匯入修訂](#page-142-0)
- [步驟 5:發佈新產品](#page-143-0)
- [步驟 6:\(選擇性\) 複製產品](#page-145-0)

### <span id="page-140-2"></span>步驟 1:建立資產

資產是中的資料AWS Data Exchange。如需詳細資訊,請參閱[資產。](#page-20-1)

在建立和發佈新的檔案型資料產品之前,您必須:

### 1. 建立您的檔案。

AWS Data Exchange支持所有文件類型。

2. 將檔案以物件形式存放在 Amazon Simple Storage Service (Amazon S3) 或您的本機電腦上。

如需在 Amazon S3 中存放檔案的詳細資訊,請參閱 [Amazon S3 使用者指南。](https://docs.aws.amazon.com/AmazonS3/latest/userguide/Welcome.html)

#### <span id="page-141-0"></span>步驟 2:建立資料集

中的資料集AWS Data Exchange是動態的,並使用修訂版進行版本化,每個修訂至少包含一個資產。 如需詳細資訊,請參閱[資料輸入 AWS Data Exchange。](#page-20-0)

#### 建立資料集的步驟

- 1. 開啟網頁瀏覽器並登入主[AWS Data Exchange控台。](https://console.aws.amazon.com/dataexchange)
- 2. 在左側導覽窗格的 [發佈資料] 下,選擇 [擁有的資料集]。
- 3. 在擁有的資料集中,選擇建立資料集以開啟「資料集建立步驟」精靈。
- 4. 在 [選取資料集類型] 中,選擇 [檔案]。
- 5. 在定義資料集中,輸入資料集的名稱與說明。如需詳細資訊,請參閱[資料集最佳做法](#page-28-0)。
- 6. (選擇性) 在 [新增標籤-選用] 下,新增標籤。
- 7. 選擇 Create data set (建立資料集)。

### <span id="page-141-1"></span>步驟 3:建立修訂

在下列程序中,您會在AWS Data Exchange主控台中建立資料集之後建立修訂版本。如需詳細資訊, 請參閱[修訂](#page-23-0)。

#### 建立修訂的步驟

- 1. 在資料集詳細資料頁面的 [資料集概觀] 區段中:
	- a. (選擇性) 選擇 「編輯名稱」以編輯有關資料集的資訊。
	- b. (選擇性) 選擇刪除以刪除資料集。
- 2. 在「修訂」區段中,選擇「建立修訂版」。
- 3. 在「定義修訂版本」下,為修訂提供描述修訂用途的選擇性註解。
- 4. (選用) 在 [新增標籤-選用] 下,新增與資源相關聯的標籤。
- 5. 選擇 [建立修訂]。
- 6. 檢閱、編輯或刪除上一個步驟中的變更。

#### <span id="page-142-0"></span>步驟 4:將資產匯入修訂

在下列程序中,您會匯入資料資產,然後在AWS Data Exchange主控台中完成修訂。如需詳細資訊, 請參閱[資產](#page-20-1)。

#### 將資產匯入至修訂

- 1. 在資料集詳細資訊頁面的「任務」區段下,根據資料集的資料資產目前存放位置,選擇「從 Amazon S3 匯入」或「上傳」(從您的電腦上傳)。
- 2. 根據您的選擇,按照提示進行操作。工作已開始將您的資產匯入資料集。
- 3. 工作完成後,[工作] 區段中的 [狀態] 欄位會更新為 [已完成]。
- 4. 如果您有更多要新增的資料,請重複步驟 1。
- 5. 在 「修訂版概觀」 中,複查您的修訂及其資產。
- 6. 選擇「完成修訂」。

您已成功完成資料集的修訂版本。

您可以先編輯或刪除修訂版,然後再將其新增至產品。

#### 主題

- [編輯修訂](#page-142-1)
- [刪除修訂](#page-143-1)

<span id="page-142-1"></span>編輯修訂

若要在完成修訂後編輯修訂

1. 在「修訂版概觀」中,選擇「取消完成」。

您會看到一則訊息,指出修訂版本不再處於已完成狀態。

- 2. 若要編輯修訂版本,請從版本修訂概觀中選擇動作,編輯。
- 3. 進行變更,然後選擇 [更新]。
- 4. 檢閱您的變更,然後選擇 [完成]。

#### <span id="page-143-1"></span>刪除修訂

若要在完成修訂後刪除修訂

- 1. 在修訂版概觀中,選擇刪除。
- 2. **Delete**在 [刪除修訂] 對話方塊中輸入,然後選擇 [刪除]。

#### **A** Warning

這會刪除修訂版本及其所有資產。這個操作無法復原。

### <span id="page-143-0"></span>步驟 5:發佈新產品

建立至少一個資料集並使用資產完成修訂之後,您就可以準備將該資料集發佈為產品的一部分。如需詳 細資訊,請參閱[產品詳細資訊](#page-130-0)。確保您擁有關於您的產品和優惠的所有必要詳細信息。

#### 若要發佈新產品

- 1. 在[AWS Data Exchange主控台左](https://console.aws.amazon.com/dataexchange)側導覽窗格的 [發佈資料] 下,選擇 [產品]。
- 2. 在「產品」中,選擇「發佈新產品」以開啟「發佈新產品」精靈。
- 3. 在「產品可見度」區段中,選擇產品的「產品可見度選項」和「機密資訊設定」,然後選擇「下一 步」。如需詳細資訊,請參閱 [產品可見度](#page-130-1) 及 [敏感類別的資訊。](#page-131-0)
- 4. 在 [新增資料] 區段的 [擁有的資料集] 底下,選取您要新增的資料集旁邊的核取方塊,然後選擇 [新增選取的項目]。

**a** Note

您選擇的資料集必須具有已完成的修訂版本。無法新增沒有完成修訂的資料集。

a. 移至 [選取的資料集] 以檢閱您的選取項目。

您可以檢視資料集的名稱、資料集的類型,以及上次更新資料集的時間戳記。

b. 移至 [選取修訂版本存取規則],選擇您要針對此產品中包含的資料集設定的修訂版本存取規 則,然後選擇 [下一步]。如需詳細資訊,請參閱[修訂版存取規則。](#page-135-0)
5. 在「定義產品」區段的「產品概述」下,輸入產品相關資訊,包括「產品名稱」、「產品標誌」、 「Sup port 聯絡資訊」和「產品類別」。

如需詳細資訊,請參閱[產品詳細資訊](#page-130-0)。

- 6. (選擇性) 在「設定產品」區段的「資料字典和範例 選用」下,選取資料集名稱旁的選項按鈕, 然後選擇「編輯」,以選擇資料集。
	- a. 在「編輯」對話方塊的「上傳資料字典」下,選擇「新增檔案」以上傳新的資料字典。

您可以選擇一個 .csv 格式的資料字典,大小上限為 1 MB。

b. 從電腦中選擇儲存的資料字典,然後選擇 [開啟]。

資料字典 .csv 檔案會顯示在「編輯」對話方塊中。

**a** Note

您的資料字典必須符合資AWS Data Exchange料字典樣板。如果您沒有要上載的已儲 存資料字典,您可以在AWS Data Exchange主控台中選擇空白資料字典範本連結或範 例資料字典連結。

- c. 選擇「資料字典預覽」以進行預覽。
- d. 在 [範例-選用] 下,選擇 [上傳範例],從電腦中選擇樣本,然後選擇 [開啟]。

範例顯示在「編輯」(Edit) 對話方塊中。

您最多可以上傳 10 個範例,大小上限為 50 MB。可以預覽 .csv 格式的樣本。

- e. 輸入將在產品詳細資訊頁面上顯示的每個樣本說明。
- f. 選擇儲存。
- 7. 在「產品定義」下,輸入產品的簡短說明和詳細說明。

如果您想要使用範本做為詳細說明,請選取 [套用範本],選擇您的範本類型,然後使用特定產品詳 細資訊填寫範本。

- 8. 選擇下一步。
- 9. 設定您的優惠。

**a** Note

- 如果您要建立公開選件,請在 [新增公開選件] 區段中設定您的選件。所有將能見度設定為 「公開」的AWS Data Exchange產品都需要公開優惠。
	- 1. 選擇訂閱的定價和存取期間選項。
	- 2. 選擇您的美國銷售稅設定、資料訂閱協議 (DSA) 和退款政策。
	- 3. (選擇性) 設定訂閱驗證,可讓您控制誰可以訂閱此產品。如需詳細資訊,請參閱[供應商的訂](#page-218-0) [閱驗證](#page-218-0)。
	- 4. 選擇您的自動續訂選項。如需詳細資訊,請參[閱建立選件AWS Data Exchange製品](#page-212-0)。
	- 5. 選擇下一步。
- 如果您要建立不公開選件,請在 [新增自訂選件] 區段中設定選件詳細資料。
	- 1. 在「訂閱者帳戶資訊」區段中,新增至少一個您要延長優惠的訂閱者帳戶。
	- 2. 選擇訂閱的定價和存取期間選項。
	- 3. 選擇訂閱者必須接受講價的到期日。
	- 4. 選擇您的美國銷售稅設定、資料訂閱協議 (DSA) 和退款政策。
	- 5. 選擇您的自動續訂選項。如需詳細資訊,請參[閱建立選件AWS Data Exchange製品](#page-212-0)。
	- 6. 選擇下一步。
- 10. 在「檢閱與發佈」區段中,檢閱您的產品資訊,然後展開「產品頁面預覽」,以查看產品發佈後的 效果。
- 11. 如果您確定要讓產品和公開供應項目可見並供所有人使用,請選擇 [發佈]。

您現在已完成使用公開選件發佈資料產品的手動部分。 AWS Data Exchange準備並發佈您的產品。在 「產品概述」頁面上,您的產品狀態為「等待核准」,然後在發佈後變更為「已發佈」。

# 步驟 6:(選擇性) 複製產品

建立第一個產品後,您可以複製其詳細資訊和公開優惠,以建立新產品。

**a** Note

您可以複製公開、私人、已發佈或未發佈的產品。與產品相關的自定義商品將不會被複製,但 公開的商品將被複製。

### 若要複製產品

- 1. 開啟網頁瀏覽器並登入主[AWS Data Exchange控台。](https://console.aws.amazon.com/dataexchange)
- 2. 在左側導覽窗格的 [發佈資料] 下,選擇 [產品]。
- 3. 在「產品」中,選擇您要複製的產品旁邊的按鈕。
- 4. 選取「作業」下拉式清單,然後選擇「建立副本」。
- 5. 根據您在步驟 3 中選擇的產品,繼續完成「發布新產品」工作流程,其中包含已填寫的詳細信 息。如需詳細資訊,請參閱[步驟 5:發佈新產品。](#page-143-0)

# 發佈包含 API 的產品

# 概要

下列主題說明建立 REST API 資料集和發佈包含 API 之新產品的程序AWS Data Exchange。您可以使 用AWS Data Exchange主控台或AWS Command Line Interface.

設定 Amazon API 閘道 REST API 之後,您可以在中建立新的 API 資料集AWS Data Exchange。然 後,您可以建立修訂,並新增 API 資產。

建立和發佈 API 資產可讓訂閱者向AWS Data Exchange端點發出請求,以便透過 API Gateway API 進 行代理。然後,您可以將此資料集新增至產品並新增定價。然後,訂閱者可以查看您的產品並在AWS Marketplace目錄和目錄中AWS Data Exchange訂閱它。

AWS Data Exchange提供的功能包括修訂版訪問規則,私有產品,私有優惠和訂閱驗證。

您只能選擇以合約為基礎的訂價、計量成本定價 (其中合約定價為 \$0),或是計量付費與合約定價的組 合。

您可以選擇標準計量費用,也可以指定自訂計量費用。有三種類型的標準計量費用可供選擇:

- 每個 API 請求
- 每個成功的 API 請求
- 每傳輸的資料單位 (位元組)

### **a** Note

計量成本適用於產品中的所有 API 資料集。因此,如果您想要針對不同的 API 資料集,針對相 同維度收取不同的價格,建議您在不同的產品中建立這些資料集。

該過程具有以下步驟:

# 步驟

- [必要條件](#page-147-0)
- [步驟 1:更新 API 資源政策](#page-149-0)
- [步驟 2:建立 API 資料集](#page-150-0)
- [步驟 3:建立修訂](#page-151-0)
- [步驟 4:將 API 資產新增至修訂](#page-153-0)
- [步驟 5:發佈包含 API 的新產品](#page-157-0)
- [步驟 6:\(選擇性\) 複製產品](#page-161-0)

### <span id="page-147-0"></span>必要條件

您必須符合下列先決條件,才能發佈包含 API 的產品:

- 您必須先註冊AWS並建立管理使用者AWS Data Exchange,然後才能使用任何AWS 服務使用者 (包 括)。如需詳細資訊,請參閱《AWS IAM Identity Center 使用者指南》中的[「入門」。](https://docs.aws.amazon.com/singlesignon/latest/userguide/getting-started.html)
- 要在創建產品AWS Data Exchange,您必須註冊AWS 帳戶為AWS Marketplace賣家。使用此帳戶建 立您的資料集。具有 API Gateway 資源的帳戶不需要位於建立資料集的相同帳戶中。
- 您的 REST API 必須位於 Amazon API Gateway 上,且整合使用適當的請求和回應模型來存取您的 資料,例如 Amazon DynamoDB 或. AWS Lambda 如需詳細資訊,請參[閱在 API Gateway 中開發](https://docs.aws.amazon.com/apigateway/latest/developerguide/rest-api-develop.html)  [REST API](https://docs.aws.amazon.com/apigateway/latest/developerguide/rest-api-develop.html) [和使用](https://docs.aws.amazon.com/apigateway/latest/developerguide/apigateway-rest-api.html) Amazon API 閘道開發人員指南中的 REST API。

**a** Note

僅支援公用 API Gateway API。

• 您的 API Gateway REST API 必須能夠驗證和授權來自AWS Data Exchange服務主體的呼叫。從您 的 API 發出AWS Data Exchange的每個請求都使用使用AWS Data Exchange憑據簽名的簽名版本 4(Sigv4)協議。 AWS Data Exchange適用於自訂網域和網域金鑰對應。

**a** Note

AWS Data Exchange不支持 Amazon Cognito,無身份驗證和AWS Lambda授權者。

- 如果您的 API Gateway REST API 使用自訂身分識別系統進行驗證和授權,請將其設定為使用 IAM 身分驗證,並匯入描述您 API 的 OpenAPI 結構描述。 AWS Data Exchange將使用自己的服務憑據 調用您的 API Gateway REST API,並包含訂閱者信息,例如帳戶 ID。
- 您的 API Gateway REST API 負責與您的後端整合。若要執行此操作,請執行以下其中一項操作:
	- 將長期使用的身份驗證令牌附加到通過後端可以驗證的 API Gateway REST API 提供的每個請 求。
	- 使用 API Gateway 來叫用 Lambda 函數,以產生認證並叫用您的 API。

您的 API 會依據 [API 整合要求規格來](#page-148-0)叫用。

如需詳細資訊,請參閱下列主題:

#### 主題

- [API 資料集安全性](#page-148-1)
- [API 整合要求規格](#page-148-0)
- [標題轉發](#page-149-1)

<span id="page-148-1"></span>API 資料集安全性

AWS Data Exchange使用傳輸層安全性 (TLS) 1.2 來加密端對端流量。所有中繼資料都會在靜態時加 密。 AWS Data Exchange不會存儲訂戶請求或來自後端的響應。我們只擷取計費所需的計量中繼資 料。

### <span id="page-148-0"></span>API 整合要求規格

API AWS Data Exchange 通過所有標頭(除了中列出的標題[標題轉發\)](#page-149-1),正文,http 方法,路徑和查 詢字符串從客戶請求原樣傳遞,並附加以下標題。

```
// These headers help prevent Confused Deputy attacks. They enable the SourceAccount
// and SourceArn variables in IAM policies.
'x-amz-source-account': ACCOUNT_ID,
'x-amz-source-arn': `arn:aws:dataexchange:${REGION}:${OWNER_ACCOUNT_ID}:data-sets/
${DATA_SET_ID}/revisions/${REVISION_ID}/assets/${ASSET_ID}`,
```

```
// These headers identify the API Asset in Data Exchange. 
'x-amzn-dataexchange-asset-id': ASSET_ID,
'x-amzn-dataexchange-data-set-id': DATA_SET_ID,
'x-amzn-dataexchange-revision-id': REVISION_ID,
// This header identifies the Data Exchange Product.
'x-amzn-dataexchange-product-id': PRODUCT_ID, 
// This header identifies the caller of Data Exchange. It will contain subscriber
// information.
'x-amzn-dataexchange-requester-account-id': REQUESTER_ACCOUNT_ID,
// Providers can attach custom metadata in the form of key/value pairs
// to a particular subscription. We will send these key/value pairs as stringified
// JSON.
'x-amz-dataexchange-subscription-metadata': STRINGIFIED_METADATA,
```
### <span id="page-149-1"></span>標題轉發

AWS Data Exchange在將 Amazon 轉寄至供應商後端之前,移除與身份驗證或命名空間相關的任何標 頭。具體來說,AWS Data Exchange刪除:

- Authentication 標頭
- 任何以開頭的標頭 x-amz

host頭將被覆蓋為代理的結果。

<span id="page-149-0"></span>步驟 1:更新 API 資源政策

如果您有符合[先決條件](#page-147-0)的 Amazon API Gateway REST API,則必須更新 API 資源政策,以授與AWS Data Exchange在訂閱者提出取得 API 結構描述的請求時叫用 API 的能力。

若要更新您的 API 資源政策

1. 將以下策略添加到 API 的資源策略中:

```
{
"Effect": "Allow",
"Principal": {"Service": "dataexchange.amazonaws.com"},
"Action": "execute-api:Invoke",
"Resource": "*",
```

```
"Condition": {"StringEquals": {"aws:SourceAccount": "<account-id>"}}
```
}

2. 取account-id代為將要建立 API 資料集的帳戶。

具有 API Gateway 資源的帳戶不需要位於建立資料集的相同帳戶中。

此政策將這些權限限制為AWS Data Exchange服務主體發出的呼叫,並要求只有您的帳戶可AWS Data Exchange以授權與您的 API 整合。

# **a** Note

如果您有明確拒絕執行此呼叫的資源政策,AWS Data Exchange則必須移除或限制此拒絕。

您現在已準備好[建立 API 資料集。](#page-150-0)

<span id="page-150-0"></span>步驟 2:建立 API 資料集

中的資料集AWS Data Exchange是動態的,並使用修訂版進行版本化,每個修訂至少包含一個資產。 如需詳細資訊,請參閱[資料輸入 AWS Data Exchange。](#page-20-0)

您可以使用AWS Data Exchange主控台或AWS Command Line Interface建立 API 資料集:

- [建立 API 資料集 \(主控台\)](#page-150-1)
- [建立 API 資料集 \(AWS CLI\)](#page-151-1)

<span id="page-150-1"></span>建立 API 資料集 (主控台)

若要建立 API 資料集 (主控台)

- 1. 開啟網頁瀏覽器並登入主[AWS Data Exchange控台。](https://console.aws.amazon.com/dataexchange)
- 2. 在左側導覽窗格的 [我的資料] 下,選擇 [擁有的資料集]。
- 3. 在擁有的資料集中,選擇建立資料集以開啟「資料集建立步驟」精靈。
- 4. 在 [選取資料集類型] 中,選擇 [Amazon API Gateway API]。
- 5. 在定義資料集中,輸入資料集的名稱與說明。如需詳細資訊,請參閱[資料集最佳做法](#page-28-0)。
- 6. (選擇性) 在 [新增標籤-選用] 下,新增標籤。
- 7. 選擇建立。

您現在可以建立修訂版本。

<span id="page-151-1"></span>建立 API 資料集 (AWS CLI)

若要建立 API 資料集 (CLI)

1. 使用create-data-set命令建立 API 資料集:

```
$ aws dataexchange create-data-set \
--asset-type API_GATEWAY_API \
--description 'Data Set Description' \
--name 'Data Set Name'
{
"Arn": "arn:aws:dataexchange:us-east-1:123456789012:data-sets/$DATA_SET_ID",
"AssetType": "API_GATEWAY_API",
"CreatedAt": "2021-09-11T00:16:46.349000+00:00",
"Description": "Data Set Description",
"Id": "$DATA_SET_ID",
"Name": "Data Set Name",
"Origin": "OWNED",
"UpdatedAt": "2021-09-11T00:16:46.349000+00:00"
}
```
2. 請注意新的「資產型態」API\_GATEWAY\_API。

您現在可以建立修訂版本。

<span id="page-151-0"></span>步驟 3:建立修訂

在下列程序中,您會在建立資料集之後建立修訂版本。如需詳細資訊,請參閱[修訂](#page-23-0)。

您可以使用AWS Data Exchange主控台或AWS Command Line Interface建立修訂版本:

- [創建修訂\(控制台\)](#page-151-2)
- [建立修訂版本 \(AWS CLI\)](#page-152-0)

<span id="page-151-2"></span>創建修訂(控制台)

# 若要建立修訂版本 (主控台)

1. 在資料集詳細資料頁面的 [資料集概觀] 區段中:

- a. (選擇性) 選擇 「編輯名稱」以編輯有關資料集的資訊。
- b. (選擇性) 選擇刪除以刪除資料集。
- 2. 在「修訂」區段中,選擇「建立修訂版」。
- 3. 在「定義修訂版本」下,為修訂提供描述修訂用途的選擇性註解。
- 4. (選用) 在 [新增標籤-選用] 下,新增與資源相關聯的標籤。
- 5. 選擇 [建立修訂]。
- 6. 檢閱、編輯或刪除上一個步驟中的變更。

<span id="page-152-0"></span>您現在已準備好將 [API 資產新增至修訂版本。](#page-153-0)

建立修訂版本 (AWS CLI)

```
建立修訂版 (AWS CLI)
```
1. 使用create-revision指令建立修訂:

```
$ aws dataexchange create-revision \
--data-set-id $DATA_SET_ID \
--comment 'First Atlas Revision'
{
"Arn": "arn:aws:dataexchange:us-east-1:123456789012:data-sets/$DATA_SET_ID/
revisions/$REVISION_ID",
"Comment": "First Atlas Revision",
"CreatedAt": "2021-09-11T00:18:49.160000+00:00",
"DataSetId": "$DATA_SET_ID",
"Finalized": false,
"Id": "$REVISION_ID",
"UpdatedAt": "2021-09-11T00:18:49.160000+00:00"
}
```
2. [將 API 資產新增至修訂。](#page-153-0)

```
a Note
  您將需要知道要匯入的 API Gateway REST API 的識別碼以及階段。
```
<span id="page-153-0"></span>步驟 4:將 API 資產新增至修訂

API 資產包含訂閱者對您的 API 進行呼叫所需的資訊。如需詳細資訊,請參閱[資產。](#page-20-1)

在下列程序中,您會匯入資料資產,然後完成修訂。

您可以使用AWS Data Exchange主控台或AWS CLI將資產新增至修訂:

- [將 API 資產新增至修訂版本 \(主控台\)](#page-153-1)
- [將 API 資產新增至修訂版本 \(AWS CLI\)](#page-155-0)

<span id="page-153-1"></span>將 API 資產新增至修訂版本 (主控台)

若要將資產新增至修訂版本 (主控台)

- 1. 在資料集詳細資料頁面的「API 資產」區段下,選擇「新增 API 階段」。
- 2. 在 「選取 API 階段」下,對於 Amazon API Gateway API,請在輸入方塊中輸入 API,或從下拉 式清單中選擇下列其中一項:
	- 另一個 API AWS 帳戶 這是一個跨帳戶 API,您已獲得訪問權限。
	- 在此 AWS 帳戶 這是您的AWS 帳戶.
	- a. 如果您在另一個選擇 API AWS 帳戶,請在輸入方塊中輸入 API ID 和 API 階段名稱。
	- b. 如果您選擇在此選項中AWS 帳戶,請從下拉式清單中選擇 API 階段名稱

**a** Note

您可以選擇建立新的 API,然後按照在 Amazon API 閘道上建立新 API 模式中的步驟來建 立新的 API 階段。建立新階段後,請重複步驟 2。

- 3. 在「進階組態 選用」下方,您可以選擇 Connect 現有的 Amazon API Gateway 用量計劃,以 使用現有用量計劃中定義的節流和配額限制,然後輸入 API 金鑰。
- 4. 在「訂閱者適用的文件 API」下方,提供訂閱者訂閱您的產品後會看到的 API 詳細資訊。
	- a. 針對 API 名稱,請輸入訂閱者可用來識別 API 資產的名稱。

### **a** Note

如果選取AWS 帳戶在此選項中,會自動填入 API 名稱,您可以視需要進行修改。 如果選取AWS 帳戶了另一個 API 中的 API,則會填入預設名稱的 API 名稱,您應該 修改該名稱,以便訂閱者可以輕鬆瞭解它是什麼。

- b. 對於 OpenAPI 3.0 規格,其中一種是:
	- i. 輸入或複製並貼上 OpenAPI 3.0 規格檔案。
	- ii. 選擇「從 .JSON 檔案匯入」,然後從本機電腦中選取要匯入的 .json 檔案。

匯入的規格會顯示在方塊中。

iii. 選擇「從 Amazon API Gateway 匯入」,然後選擇要匯入的規格。

匯入的規格會顯示在方塊中。

c. 對於其他文檔-可選,輸入任何有助於訂閱者了解您的 API 的其他信息。支持降價。

**a** Note

將此資產新增至修訂之後,您無法編輯 OpenAPI 規格和其他文件。 如果您要更新此資訊,但修訂尚未完成,您可以取代資產。 如果您要更新此資訊,並且修訂已完成,您可以使用更新的資產建立新版序。

5. 選擇添加 API 階段。

工作會開始將您的資產 (在本例中為 API) 匯入您的資料集。

**a** Note

如果您在 Amazon API 閘道上沒有 API,系統會提示您建立 API。

- 6. 工作完成後,[工作] 區段中的 [狀態] 欄位會更新為 [已完成]。
- 7. 如果您有更多要新增的 API,請重複步驟 2。
- 8. 在「修訂概觀」下,檢閱您的修訂版本及其資產。
- 9. 選擇「完成」。

您已成功完成資料集的修訂版本。

您可以[編輯修訂版本](#page-157-1)或[刪除版本](#page-157-2),然後再將其新增至產品。

您現在已準備好[發佈新的 API 資料產品。](#page-157-0)

<span id="page-155-0"></span>將 API 資產新增至修訂版本 (AWS CLI)

您可以透過執行IMPORT\_ASSET\_FROM\_API\_GATEWAY\_API工作來新增 API 資產。

若要將 API 資產新增至修訂版本 (AWS CLI):

1. 使用指create-job令將 API 資產新增至修訂:

```
$ aws dataexchange create-job \ 
   --type IMPORT_ASSET_FROM_API_GATEWAY_API \ 
   --details '{"ImportAssetFromApiGatewayApi":
{"DataSetId":"$DATA_SET_ID","RevisionId":"$REVISION_ID","ApiId":"$API_ID","Stage":"$API_STAGE","ProtocolType":"REST"}}'
{ 
     "Arn": "arn:aws:dataexchange:us-east-1:123456789012:jobs/$JOB_ID", 
     "CreatedAt": "2021-09-11T00:38:19.875000+00:00", 
     "Details": { 
          "ImportAssetFromApiGatewayApi": { 
              "ApiId": "$API_ID", 
              "DataSetId": "$DATA_SET_ID", 
              "ProtocolType": "REST", 
              "RevisionId": "$REVISION_ID", 
              "Stage": "$API_STAGE" 
         } 
     }, 
     "Id": "$JOB_ID", 
     "State": "WAITING", 
     "Type": "IMPORT_ASSET_FROM_API_GATEWAY_API", 
     "UpdatedAt": "2021-09-11T00:38:19.875000+00:00"
}
$ aws dataexchange start-job --job-id $JOB_ID
$ aws dataexchange get-job --job-id $JOB_ID
{ 
     "Arn": "arn:aws:dataexchange:us-east-1:0123456789012:jobs/$JOB_ID", 
     "CreatedAt": "2021-09-11T00:38:19.875000+00:00", 
     "Details": { 
          "ImportAssetFromApiGatewayApi": { 
              "ApiId": "$API_ID",
```

```
 "DataSetId": "$DATA_SET_ID", 
              "ProtocolType": "REST", 
              "RevisionId": "$REVISION_ID", 
              "Stage": "$API_STAGE" 
              "ApiEndpoint": "string", 
              "ApiKey": "string", 
              "ApiName": "string", 
              "ApiDescription": "string", 
              "ApiSpecificationDownloadUrl": "string", 
              "ApiSpecificationDownloadUrlExpiresAt": "string" 
         } 
     }, 
     "Id": "$JOB_ID", 
     "State": "COMPLETED", 
     "Type": "IMPORT_ASSET_FROM_API_GATEWAY_API", 
     "UpdatedAt": "2021-09-11T00:38:52.538000+00:00"
}
```
2. 使用list-revision-assets指令確認已正確建立新資產:

```
$ aws dataexchange list-revision-assets \ 
   --data-set-id $DATA_SET_ID \ 
   --revision-id $REVISION_ID
{ 
     "Assets": [ 
     { 
         "Arn": "arn:aws:dataexchange:us-east-1:123456789012:data-sets/$DATA_SET_ID/
revisions/$REVISION_ID/assets/$ASSET_ID", 
         "AssetDetails": { 
             "ApiGatewayApiAsset": { 
                  "ApiEndpoint": "https://$API_ID.execute-api.us-
east-1.amazonaws.com/$API_STAGE", 
                 "ApiId": "$API_ID", 
                 "ProtocolType": "REST", 
                 "Stage": "$API_STAGE" 
 } 
         }, 
         "AssetType": "API_GATEWAY_API", 
         "CreatedAt": "2021-09-11T00:38:52.457000+00:00", 
         "DataSetId": "$DATA_SET_ID", 
         "Id": "$ASSET_ID", 
         "Name": "$ASSET_ID/$API_STAGE", 
         "RevisionId": "$REVISION_ID", 
         "UpdatedAt": "2021-09-11T00:38:52.457000+00:00"
```
 }  $\mathbf{I}$ }

<span id="page-157-1"></span>您現在已準備好[發佈 API 資料產品。](#page-157-0)

編輯修訂

若要在完成修訂後編輯修訂

1. 在「修訂版本」概觀中,選擇「取消完成」。

您會看到一則訊息,指出修訂版本不再處於已完成狀態。

- 2. 若要編輯修訂版本,請從版本修訂概觀中選擇動作,編輯。
- 3. 進行變更,然後選擇 [更新]。
- 4. 檢閱您的變更,然後選擇 [完成]。

<span id="page-157-2"></span>刪除修訂

若要在完成修訂後刪除修訂

- 1. 在「修訂版」概觀中,選擇「刪除」。
- 2. **Delete**在 [刪除修訂] 對話方塊中輸入,然後選擇 [刪除]。

**A** Warning

這會刪除修訂版本及其所有資產。這個操作無法復原。

<span id="page-157-0"></span>步驟 5:發佈包含 API 的新產品

建立至少一個資料集並使用資產完成修訂之後,您就可以準備將該資料集發佈為產品的一部分。如需詳 細資訊,請參閱[產品詳細資訊](#page-130-0)。確保您擁有關於您的產品和優惠的所有必要詳細信息。

您可以使用AWS Data Exchange主控台或AWS Marketplace目錄 API 發佈包含 API 的新產品。如需 如何使用AWS Marketplace目錄 API 發佈新產品的詳細資訊,請參閱[搭 AWS Data Exchange 配 AWS](#page-325-0)  [Marketplace 目錄 API 使用。](#page-325-0)

• [發佈包含 API 的新產品 \(主控台\)](#page-158-0)

<span id="page-158-0"></span>發佈包含 API 的新產品 (主控台)

### 若要發佈包含 API 的新產品

- 1. 在[AWS Data Exchange主控台左](https://console.aws.amazon.com/dataexchange)側導覽窗格的 [發佈資料] 下,選擇 [產品]。
- 2. 在「產品」中,選擇「發佈新產品」以開啟「發佈新產品」精靈。
- 3. 在產品可見度中:
	- a. 選擇產品的「產品能見度」選項為「公開」或「私人」。

所有將能見度設定為「公開」的AWS Data Exchange產品都需要公開優惠。

如需詳細資訊,請參閱[產品可見度](#page-130-1)。

b. 選擇產品的機密資訊設定。

如需詳細資訊,請參閱[敏感類別的資訊](#page-131-0)。

- c. 選擇下一步。
- 4. 在新增資料中:
	- a. 在 [擁有的資料集] 底下,選取您要新增的資料集旁邊的核取方塊,然後選擇 [新增選取的項 目]。

**a** Note

您選擇的資料集必須具有已完成的修訂版本。不會新增沒有完成修訂的資料集。

b. 移至 [選取的資料集] 以檢閱您的選取項目。

您可以檢視資料集的名稱、資料集的類型,以及上次更新資料集的時間戳記。

c. 移至 「選取版本修訂存取規則」,然後選擇您要針對此產品中包含的資料集設定的版本修訂 存取規則。

如需詳細資訊,請參閱[修訂版存取規則](#page-135-0)。

- d. 選擇下一步。
- 5. 在定義產品中:

a. 在「產品概述」下,輸入產品相關資訊,包括「產品名稱」、「產品標誌」、「Sup port 聯 絡資訊」和「產品類別」。

如需詳細資訊,請參閱[產品詳細資訊](#page-130-0)。

- b. (選擇性) 在 [資料字典與範例-選用] 下,選取資料集名稱旁的選項按鈕來選擇資料集,然後選 擇 [編輯]。
	- i. 在「編輯」對話方塊中,選擇「上傳」以上傳新的資料字典。

您可以選擇一個 .csv 格式的資料字典,大小上限為 1 MB。

ii. 從電腦中選擇儲存的資料字典,然後選擇 [開啟]。

資料字典 .csv 檔案會顯示在「編輯」對話方塊中。

# **a** Note

您的資料字典必須符合資AWS Data Exchange料字典樣板。如果您沒有要上載的 已儲存資料字典,您可以在AWS Data Exchange主控台中選擇空白資料字典範 本連結或範例資料字典連結。

- iii. 選擇「資料說明預覽」以預覽資料字典。
- iv. 在 [範例-選用] 下,選擇 [上傳範例],從電腦中選擇樣本,然後選擇 [開啟]。

範例顯示在「編輯」(Edit) 對話方塊中。

**a** Note

您最多可以上傳 10 個範例,大小上限為 50 MB。可以預覽 .csv 格式的樣本。

- v. 輸入將在產品詳細資訊頁面上顯示的每個樣本說明。
- vi. 選擇儲存。
- 6. 在「產品定義」下,輸入產品的簡短說明和詳細說明。

如果您想要使用範本做為詳細說明,請選取 [套用範本],選擇您的範本類型,然後使用特定產品詳 細資訊填寫範本。

- 7. 選擇下一步。
- 8. 在「新增公開選件 (針對公開選件)」或「新增自訂選件」(針對私人選件) 中設定您的選件:

所有將能見度設定為「公開」的AWS Data Exchange產品都需要公開優惠。

- a. 僅適用於私人優惠:
	- i. 選擇列出的優惠類型之一:「私人優惠」、「續約私人優惠」或「自攜訂閱」(BYOS)。
	- ii. 在「訂閱者帳戶資訊」區段中,新增至少一個您要延長優惠的訂閱者帳戶。
- b. 選擇訂閱的定價和存取期間選項。
- c. 若為計量成本-選擇性,請選擇 [新增]。
	- i. 在 [新增計量費用] 中,從 [類型] 清單中選取 API 呼叫的成本類型:
		- 每個 API 請求
		- 每個成功的 API 請求
		- 每傳輸的資料單位 (位元組)
		- 新的自訂計量費用
	- ii. 輸入或更新「成本」顯示名稱,此名稱會顯示在訂戶的商業發票上。
	- iii. 如果您使用預先定義的計量費用,金鑰會自動產生、無法編輯,而且不需要在回應標頭中 傳回。
	- iv. 如果您要建立新的自訂計量費用,請輸入金鑰,這是 API 回應標頭中計量成本的識別碼 (最多 15 個字元)。

此密鑰應作為x-amz-dataexchange-metering響應頭的一部分發回。

Example 自訂金鑰

如果您有一個調用的自定義鍵**VertexCount**和另一個調用的自定義 鍵**EdgeCount**,則「x-amz-dataexchange-metering」響應標頭可能具有一個 值,VertexCount=3,EdgeCount=10或者您可以返回兩個單獨的標題行:

x-amz-dataexchange-metering: VertextCount=3

x-amz-dataexchange-metering: EdgeCount=10

- v. 在價格/單位中輸入訂閱者每單位收取的價格。
- vi. (選擇性) 輸入單位數,以在計量成本計算器中顯示成本範例。
- vii. (選擇性) 輸入產品詳細資訊頁面上顯示之計量費用的簡短說明。

viii. 選擇新增。

ix. (選擇性) 重複以新增額外計量費用。

計量費用的順序會顯示在產品詳細資訊頁面上。您無法重新排序它們。

a Note

建立報價後,您可以編輯計量費用的價格和說明。如需詳細資訊,請參閱[更新產](#page-202-0) [品和優惠詳情](#page-202-0)。

- d. 僅適用於非公開優惠,請選擇訂閱者必須接受講價的到期日。
- e. 選擇您的稅金設定、資料訂閱合約 (DSA) 和退款政策。
- f. (選擇性) 僅針對公開方案,設定「訂閱驗證」,讓您控制誰可以訂閱此產品。如需詳細資訊, 請參閱[供應商的訂閱驗證](#page-218-0)。
- g. 選擇您的自動續訂選項。如需詳細資訊,請參閱[建立選件AWS Data Exchange製品。](#page-212-0)
- h. 選擇下一步。
- 9. 在「檢閱與發佈」區段中,檢閱您的產品資訊。
	- a. 展開「產品」頁面預覽,查看產品頁面在出版後的外觀。
	- b. (選擇性) 選擇任何區段中的 「編輯」按鈕,即可編輯該區段。
- 10. 如果您確定要讓產品和公開供應項目可見並供所有人使用,請選擇 [發佈]。

您現在已完成使用公開選件發佈資料產品的手動部分。 AWS Data Exchange準備並發佈您的產品。

在「產品概述」頁面上,您的產品狀態為「等待核准」,然後在發佈後變更為「已發佈」。

# <span id="page-161-0"></span>步驟 6:(選擇性) 複製產品

建立第一個產品後,您可以複製其詳細資訊和公開優惠,以建立新產品。

**a** Note

您可以複製公開、私人、已發佈或未發佈的產品。與產品相關的自定義商品將不會被複製,但 公開的商品將被複製。

# 若要複製產品

1. 開啟網頁瀏覽器並登入主[AWS Data Exchange控台。](https://console.aws.amazon.com/dataexchange)

- 2. 在左側導覽窗格的 [發佈資料] 下,選擇 [產品]。
- 3. 在「產品」中,選擇您要複製的產品旁邊的按鈕。
- 4. 選取「作業」下拉式清單,然後選擇「建立副本」。
- 5. 根據您在步驟 3 中選擇的產品,繼續完成「發布新產品」工作流程,其中包含已填寫的詳細信 息。如需詳細資訊,請參閱[步驟 5:發佈新產品。](#page-143-0)

# 發佈包含 Amazon Redshift 資料集的產品

# 概要

亞 Amazon Redshift 數據集包含用於 Amazon Redshift AWS Data Exchange 的數據庫。當客戶訂閱包 含資料存取的產品時,他們會被授與資料提供者新增至資料清單之資料表、檢視表、結構描述和使用者 定義函數的唯讀存取權。

身為資料提供者,您可以在叢集中AWS Data Exchange為 Amazon Redshift 資料控制器建立。然後, 您將新增至資料是您希望訂閱者存取的結構描述、資料表、檢視表和使用者定義函數。然後,您可以將 資料清單匯入到AWS Data Exchange、建立資料集、將其新增至產品,然後發佈產品。訂閱時,訂閱 者會被授與存取資料存取權。

在亞馬遜紅移中設定您的 Amazon Redshift 資料控 Amazon Redshift 器之後,您可以在中建立新的 Amazon Redshift 資料集。AWS Data Exchange然後,您可以建立修訂,並新增 Amazon Redshift 資 料識別資產。這允許AWS Data Exchange端點的請求以代理伺服器傳送至您的 Amazon Redshift 資料 存取裝置。然後,您可以將此資料集新增至產品並新增定價。然後,潛在訂閱者可以查看您的產品並在 AWS Data Exchange目錄中訂閱它。

下列主題說明如何使用主控台建立 Amazon Redshift 資料集,以及使用 Amazon Redshift 資料集發佈 新產品的AWS Data Exchange程序。該過程具有以下步驟:

步驟

- [步驟 1:建立 Amazon Redshift 資料追蹤資產](#page-163-0)
- [步驟 2:建立 Amazon Redshift 資料集](#page-163-1)
- [步驟 3:建立修訂](#page-163-2)
- [步驟 4:將 Amazon Redshift 數據清理資產添加到修訂版](#page-164-0)
- [步驟 5:發佈包含 Amazon Redshift 資料集的新產品](#page-165-0)
- [步驟 6:\(選擇性\) 複製產品](#page-167-0)

<span id="page-163-0"></span>步驟 1:建立 Amazon Redshift 資料追蹤資產

資產是中的資料AWS Data Exchange。如需詳細資訊,請參閱[資產。](#page-20-1)

若要建立 Amazon Redshift 資料識別資產

1. 在您的 Amazon Redshift 叢集中建立一個資料清單。

如需有關如何建立資料AWS Data Exchange清單的詳細資訊,請參閱 [Amazon](https://docs.aws.amazon.com/redshift/latest/dg/welcome.html) Redshift 資料庫開 發人員指南中的以生產者身分使用資料庫。

# **a** Note

我們建議將您的數據保護設置為可公開訪問。如果不這樣做,擁有可公開存取叢集的客戶 將無法使用您的資料。

2. [步驟 2:建立 Amazon Redshift 資料集.](#page-163-1)

# <span id="page-163-1"></span>步驟 2:建立 Amazon Redshift 資料集

亞 Amazon Redshift 數據集包括用於 Amazon Redshift AWS Data Exchange 的數據庫。如需詳細資 訊,請參閱[Amazon Redshift 數據集。](#page-26-0)

若要建立 Amazon Redshift 資料集

- 1. 開啟網頁瀏覽器並登入主[AWS Data Exchange控台。](https://console.aws.amazon.com/dataexchange)
- 2. 在左側導覽窗格的 [發佈資料] 下,選擇 [擁有的資料集]。
- 3. 在擁有的資料集中,選擇建立資料集以開啟「資料集建立步驟」精靈。
- 4. 在 [選取資料集類型] 中,選擇 [Amazon Redshift 資料識別]。
- 5. 在定義資料集中,輸入資料集的名稱與說明。如需詳細資訊,請參閱[資料集最佳做法](#page-28-0)。
- 6. 在 [新增標籤 選用] 底下,新增標籤。
- 7. 選擇建立。

<span id="page-163-2"></span>步驟 3:建立修訂

在下列程序中,您會在AWS Data Exchange主控台中建立資料集之後建立修訂版本。如需詳細資訊, 請參閱[修訂](#page-23-0)。

### 建立修訂的步驟

- 1. 在資料集詳細資料頁面的 [資料集概觀] 區段中:
	- a. (選擇性) 選擇 「編輯名稱」以編輯有關資料集的資訊。
	- b. (選擇性) 選擇刪除以刪除資料集。
- 2. 在「修訂」區段中,選擇「建立修訂版」。
- 3. 在「定義修訂版本」下,為修訂提供描述修訂用途的選擇性註解。
- 4. 在 [新增標籤 選用] 下,新增與資源相關聯的標籤。
- 5. 選擇建立。
- 6. 檢閱、編輯或刪除上一個步驟中的變更。

<span id="page-164-0"></span>步驟 4:將 Amazon Redshift 數據清理資產添加到修訂版

在下列程序中,您將 Amazon Redshift 資料清理資產新增至修訂版,然後在主控台中完成修訂。AWS Data Exchange如需詳細資訊,請參[閱資產](#page-20-1)。

### 若要將資產加入至修訂

- 1. 在資料集詳細資AWS Data Exchange料頁面的適用於 Amazon Redshift 的資料庫區段下,選擇 [新增資料存取]。
- 2. 在適用於 Amazon Redshift 的AWS Data Exchange資料存取下方,選取資料存取,然後選擇 [新 增資料清單]。

**a** Note 您最多可以將 20 個資料庫新增至修訂版本。

工作已開始將您的資產匯入修訂版本。

- 3. 工作完成後,[工作] 區段中的 [狀態] 欄位會更新為 [已完成]。
- 4. 如果您有更多要新增的資料,請重複步驟 1。
- 5. 在「修訂概觀」下,檢閱您的修訂版本及其資產。
- 6. 選擇「完成」。

您已成功完成資料集的修訂版本。

<span id="page-165-0"></span>您可以先[編輯](#page-142-0)或[刪除修訂版](#page-143-1),然後再將其新增至產品。

步驟 5:發佈包含 Amazon Redshift 資料集的新產品

建立至少一個資料集並使用資產完成修訂之後,就可以使用 Amazon Redshift 資料集發佈產品了。如 需詳細資訊,請參閱[產品詳細資訊](#page-130-0)。確保您擁有關於您的產品和優惠的所有必要詳細信息。

若要發佈包含 Amazon Redshift 資料集的新產品

- 1. 在[AWS Data Exchange主控台左](https://console.aws.amazon.com/dataexchange)側導覽窗格的 [發佈資料] 下,選擇 [產品]。
- 2. 在「產品」中,選擇「發佈新產品」以開啟「發佈新產品」精靈。
- 3. 在「產品可見度」區段中,選擇產品的「產品可見度選項」和「機密資訊設定」,然後選擇「下一 步」。如需詳細資訊,請參閱 [產品可見度](#page-130-1) 及 [敏感類別的資訊。](#page-131-0)
- 4. 在 [新增資料] 區段的 [擁有的資料集] 底下,選取您要新增的資料集旁邊的核取方塊,然後選擇 [新增選取的項目]。

**a** Note

您選擇的資料集必須具有已完成的修訂版本。不會新增沒有完成修訂的資料集。

a. 移至 [選取的資料集] 以檢閱您的選取項目。

您可以檢視資料集的名稱、資料集的類型,以及上次更新資料集的時間戳記。

b. 移至 [選取修訂版本存取規則],選擇您要針對此產品中包含的資料集設定的修訂版本存取規 則,然後選擇 [下一步]。

如需詳細資訊,請參閱[修訂版存取規則](#page-135-0)。

5. 在「定義產品」區段的「產品概述」下,輸入產品相關資訊,包括「產品名稱」、「產品標誌」、 「Sup port 聯絡資訊」和「產品類別」。

如需詳細資訊,請參閱[產品詳細資訊](#page-130-0)。

6. (選擇性) 在「設定產品」區段的「資料字典和範例 — 選用」下,選取資料集名稱旁的選項按鈕, 然後選擇「編輯」,以選擇資料集。

如需詳細資訊,請參閱 [資料字典](#page-136-0) 及 [範例。](#page-136-1)

a. 在「編輯」對話方塊的「上傳資料字典」下,選擇「新增檔案」以上傳新的資料字典。

您可以選擇一個 .csv 格式的資料字典,大小上限為 1 MB。

b. 從電腦中選擇儲存的資料字典,然後選擇 [開啟]。

資料字典 .csv 檔案會顯示在「編輯」對話方塊中。

### **a** Note

您的資料字典必須符合資AWS Data Exchange料字典樣板。如果您沒有要上載的已儲 存資料字典,您可以在AWS Data Exchange主控台中選擇空白資料字典範本連結或範 例資料字典連結。

- c. 選擇「資料字典預覽」以進行預覽。
- d. 在 [範例-選用] 下,選擇 [上傳範例],從電腦中選擇樣本,然後選擇 [開啟]。

範例顯示在「編輯」(Edit) 對話方塊中。

# **a** Note

您最多可以上傳 10 個範例,大小上限為 50 MB。可以預覽 .csv 格式的樣本。

- e. 輸入將在產品詳細資訊頁面上顯示的每個樣本說明。
- f. 選擇儲存。
- 7. 在「產品定義」下,輸入產品的簡短說明和詳細說明。

如果您想要使用範本做為詳細說明,請選取 [套用範本],選擇您的範本類型,然後使用特定產品詳 細資訊填寫範本。

- 8. 選擇下一步。
- 9. 設定您的優惠。
	- 如果您要建立公開選件,請在 [新增公開選件] 區段中設定您的選件。所有將能見度設定為 「公開」的AWS Data Exchange產品都需要公開優惠。
		- 1. 選擇訂閱的定價和存取期間選項。
		- 2. 選擇您的美國銷售稅設定、資料訂閱協議 (DSA) 和退款政策。
		- 3. (選擇性) 設定訂閱驗證,可讓您控制誰可以訂閱此產品。如需詳細資訊,請參閱[供應商的訂](#page-218-0) [閱驗證](#page-218-0)。
		- 4. 選擇您的自動續訂選項。如需詳細資訊,請參[閱建立選件AWS Data Exchange製品](#page-212-0)。

5. 選擇下一步。

- 如果您要建立非公開選件,請在 [新增自訂選件] 區段中設定選件詳細資料。
	- 1. 在「訂閱者帳戶資訊」區段中,新增至少一個您要延長優惠的訂閱者帳戶。
	- 2. 選擇訂閱的定價和存取期間選項。
	- 3. 選擇訂閱者必須接受講價的到期日。
	- 4. 選擇您的美國銷售稅設定、資料訂閱協議 (DSA) 和退款政策。
	- 5. 選擇您的自動續訂選項。如需詳細資訊,請參[閱建立選件AWS Data Exchange製品](#page-212-0)。

6. 選擇下一步。

- 10. 在「檢閱與發佈」區段中,檢閱您的產品資訊,然後展開「產品頁面預覽」,以查看產品發佈後的 效果。
- 11. 如果您確定要讓產品和公開供應項目可見並供所有人使用,請選擇 [發佈]。

### <span id="page-167-0"></span>步驟 6:(選擇性) 複製產品

建立第一個產品後,您可以複製其詳細資訊和公開優惠,以建立新產品。

**a** Note

您可以複製公開、私人、已發佈或未發佈的產品。與產品相關的自定義商品將不會被複製,但 公開的商品將被複製。

### 若要複製產品

- 1. 開啟網頁瀏覽器並登入主[AWS Data Exchange控台。](https://console.aws.amazon.com/dataexchange)
- 2. 在左側導覽窗格的 [發佈資料] 下,選擇 [產品]。
- 3. 在「產品」中,選擇您要複製的產品旁邊的按鈕。
- 4. 選取「作業」下拉式清單,然後選擇「建立副本」。
- 5. 根據您在步驟 3 中選擇的產品,繼續完成「發佈產品」工作流程,其中包含已填寫的詳細資訊。 如需詳細資訊,請參閱[步驟 5:發佈新產品。](#page-143-0)

您現在已完成使用公開選件發佈資料產品的手動部分。 AWS Data Exchange準備並發佈您的產品。在 「產品概述」頁面上,您的產品狀態為「等待核准」,然後在發佈後變更為「已發佈」。

# <span id="page-168-0"></span>發佈包含 Amazon S3 資料存取的產品

# 概要

對AWS Data Exchange於 Amazon S3,供應商可以直接存取 Amazon S3 儲存貯體或特定前置詞和 Amazon S3 物件。供應商也會用AWS Data Exchange來自動管理訂閱、授權、帳單和付款。

身為資料提供者,您可以直接存取整個 Amazon S3 儲存貯體或特定首碼和 Amazon S3 物件,而無需 建立或管理副本。這些共享的 Amazon S3 物件可以使用 AWS Key Management Service (AWS KMS) 或使用 AWS 受管金鑰 (SSE-S3) 存放的客戶受管金鑰進行伺服器端加密。如需監視 KMS 金鑰和瞭解 加密內容的詳細資訊,請參閱[the section called "Amazon S3 資料存取的金鑰管理"](#page-251-0)。當客戶訂閱您的 資料產品時,AWS Data Exchange會自動佈建 Amazon S3 存取點並代表您更新其資源政策,以授與 訂閱者唯讀存取權限。訂閱者可以在使用 Amazon S3 儲存貯體名稱存取 Amazon S3 中資料的地方使 用 Amazon S3 存取點別名。

訂閱結束時,會撤銷訂閱者的權限。如果您選擇提早與訂閱者結束協議,請連絡[AWS Support。](https://console.aws.amazon.com/support/home#/case/create%3FissueType=customer-service)您可 以在資料訂閱合約 (DSA) 中新增訂閱條款。

您必須符合下列先決條件,才能發佈包含 Amazon S3 資料存取的產品:

必要條件

- 確認託管資料的 Amazon S3 儲存貯體已設定為 Amazon S3 儲存貯體擁有者強制執行設定已啟用 ACL 已停用。如需詳細資訊,請參閱 Amazon 簡單儲存服務使用者指南中的控制物件擁有權和停用 儲存[貯體的 ACL。](https://docs.aws.amazon.com/AmazonS3/latest/userguide/about-object-ownership.html)
- 您的共用物件必須屬於 Amazon S3 標準儲存類別,或使用 S3 智慧型分層管理,訂閱者才能成功存 取它們。如果它們位於其他儲存類別中,或者您已啟用具有深層封存的智慧型分層,您的訂閱者將會 收到錯誤訊息,因為他們沒有權限。RestoreObject
- 確認託管資料的 Amazon S3 儲存貯體已停用加密,或使用 Amazon S3 受管金鑰 (SSE-S3) 或存放 在其中的客戶受管金鑰 AWS Key Management Service (AWS KMS) 加密。
- 如果您使用客戶管理的金鑰, 您必須具備下列項目:
	- 1. 在 KMS 金鑰kms:CreateGrant上的 IAM 許可。您可以透過金鑰政策、IAM 登入資料或透過 KMS 金鑰AWS KMS授與存取這些許可。如需金鑰管理和瞭解如何AWS Data Exchange使用 AWS KMS 授權的詳細資訊,請參[閱創建 AWS KMS 補助金。](#page-252-0)

若要提供存取權,請新增權限至您的使用者、群組或角色:

• AWS IAM Identity Center 中的使用者和群組:

建立權限合集。請遵循 AWS IAM Identity Center 使用者指南 的 [建立權限合集](https://docs.aws.amazon.com/singlesignon/latest/userguide/howtocreatepermissionset.html) 中的指示。

• 透過身分提供者在 IAM 中管理的使用者:

建立聯合身分的角色。請遵循 IAM 使用者指南 的 [為第三方身分提供者 \(聯合\) 建立角色](https://docs.aws.amazon.com/IAM/latest/UserGuide/id_roles_create_for-idp.html) 中的指 示。

- IAM 使用者:
	- 建立您的使用者可擔任的角色。請遵循 IAM 使用者指南 的 [為 IAM 使用者建立角色](https://docs.aws.amazon.com/IAM/latest/UserGuide/id_roles_create_for-user.html) 中的指 示。
	- (不建議) 將政策直接附加至使用者,或將使用者新增至使用者群組。請遵循 IAM 使用者指南 的 [新增權限至使用者 \(主控台\)](https://docs.aws.amazon.com/IAM/latest/UserGuide/id_users_change-permissions.html#users_change_permissions-add-console) 中的指示。

若使用者想要與 AWS Management Console 之外的 AWS 互動,則需要程式設計存取權。授予程 式設計存取權的方式取決於存取 AWS 的使用者類型。

若要授予使用者程式設計存取權,請選擇下列其中一個選項。

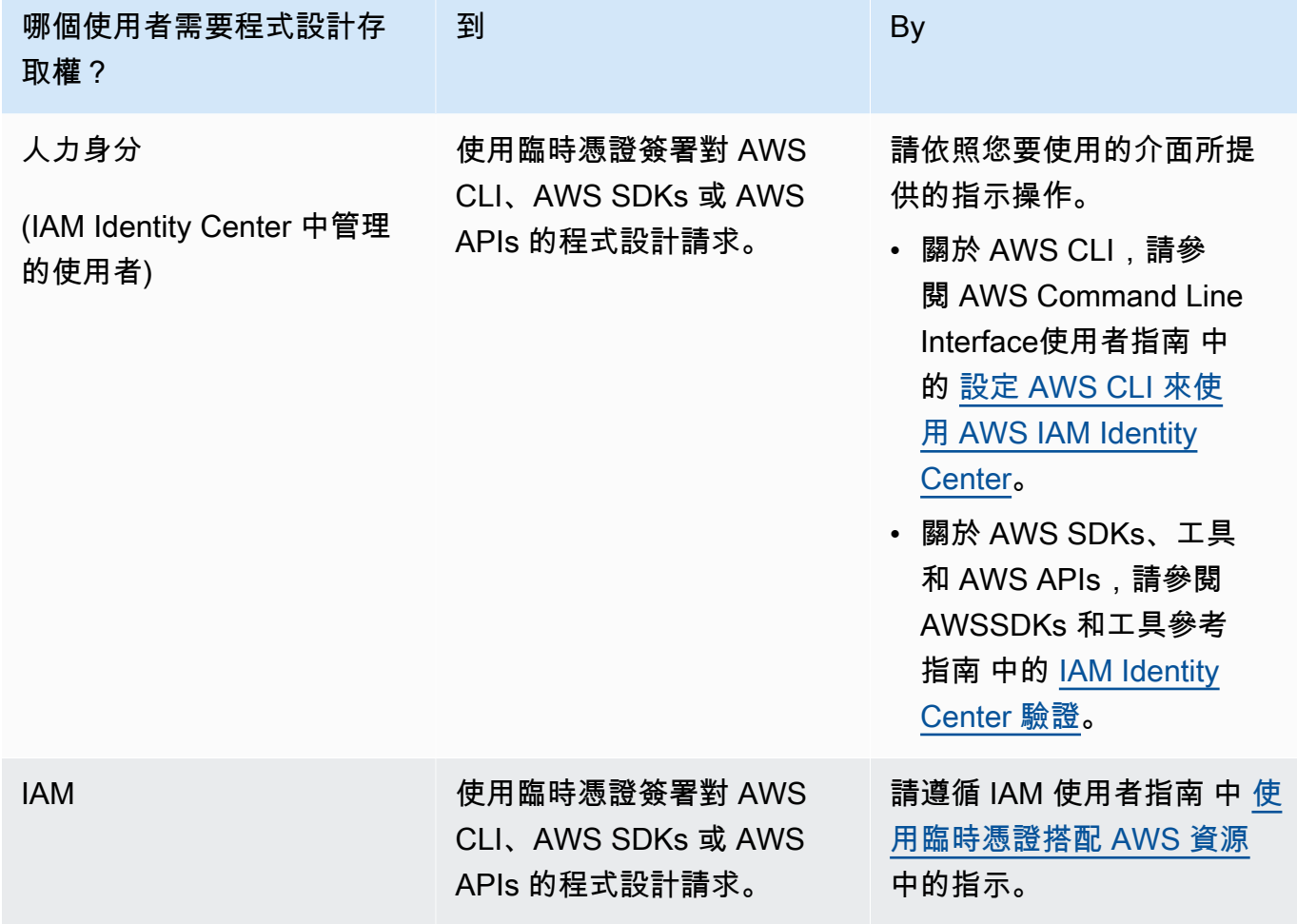

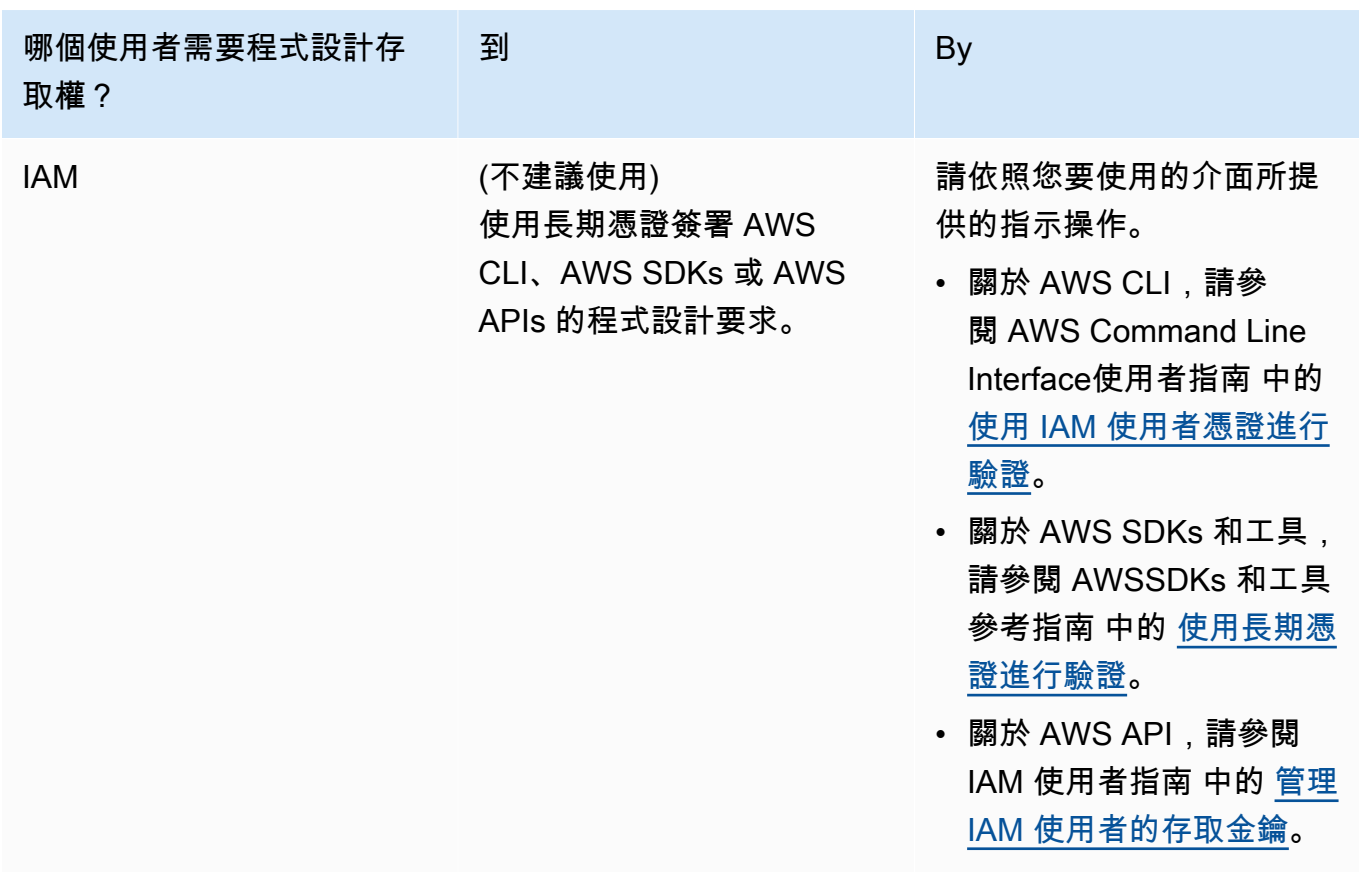

以下是 JSON 政策範例,顯示如何新增至 KMS 金鑰的金鑰原則。

```
{ 
       "Sid": "AllowCreateGrantPermission", 
       "Effect": "Allow", 
       "Principal": {
"AWS": "<IAM identity who will call Dataexchange API>" 
       }, 
       "Action": "kms:CreateGrant", 
       "Resource": "*"
}
```
下列政策顯示所使用 IAM 身分新增政策的範例。

```
{ 
     "Version": "2012-10-17", 
     "Statement": [
```

```
 { 
              "Effect": "Allow", 
              "Sid": "AllowCreateGrantPermission", 
              "Action": [ 
                   "kms:CreateGrant 
              ], 
              "Resource": [ 
                <Enter KMS Key ARNs in your account> 
 ] 
         } 
     ]
}
```
# **a** Note

如果透過先前步驟取得 KMS 金鑰的kms:CreateGrant權限,也會允許跨帳戶 KMS 金 鑰。如果其他帳戶擁有金鑰,您必須擁有金鑰政策和 IAM 登入資料的許可,如上述範例 所述。

- 2. 請務必使用 KMS 金鑰,使用 Amazon S3 儲存貯體金鑰功能加密 Amazon S3 儲存貯體中的現有 物件和新物件。如需詳細資訊,請[參閱 Amazon 簡單儲存服務使用者指南中的設定 S3 儲存貯體](https://docs.aws.amazon.com/AmazonS3/latest/userguide/bucket-key.html#configure-bucket-key) [金鑰](https://docs.aws.amazon.com/AmazonS3/latest/userguide/bucket-key.html#configure-bucket-key)。
	- 對於新增至 Amazon S3 儲存貯體的新物件,您可以預設設定 Amazon S3 儲存貯體金鑰加密。 如果現有物件在未使用 Amazon S3Bucket 金鑰功能的情況下加密,則必須移轉這些物件,才能 使用 Amazon S3 儲存貯體金鑰進行加密。

若要為現有物件啟用 Amazon S3 儲存貯體金鑰,請使用copy操作。如需詳細資訊,請參[閱使](https://docs.aws.amazon.com/AmazonS3/latest/userguide/configuring-bucket-key-object.html) [用批次操作在物件層級設定 Amazon S3 儲存貯體金鑰](https://docs.aws.amazon.com/AmazonS3/latest/userguide/configuring-bucket-key-object.html)。

- AWS受管 KMS 金鑰或AWS 擁有的金鑰不受支援。您可以從不受支援的加密配置移轉至目前支 援的加密配置。如需詳細資訊,請參閱AWS儲存部落格中[的變更 Amazon S3 加密](https://aws.amazon.com/blogs/storage/changing-your-amazon-s3-encryption-from-s3-managed-encryption-sse-s3-to-aws-key-management-service-sse-kms/)。
- 3. 將託管資料的 Amazon S3 儲存貯體設定為信任AWS Data Exchange擁有的存取點。您必須更新 這些 Amazon S3 儲存貯體政策,以授AWS Data Exchange予建立 Amazon S3 存取點以及代表 您授與或移除訂閱者存取權的許可。如果遺失政策聲明,您必須編輯儲存貯體政策,將 Amazon S3 位置新增至資料集。

以下所示為政策範例。以適當<Bucket ARN>的值取代。

"Version": "2012-10-17",

發佈包含 Amazon S3 資料存取的產品 163

{

```
 "Statement": [ 
             { 
                    "Effect": "Allow", 
                    "Principal": { 
                          "AWS": "*" 
                    }, 
                    "Action": [ 
                          "s3:GetObject", 
                          "s3:ListBucket" 
                   ], 
                    "Resource": [ 
                          "<Bucket ARN>", 
                          "<Bucket ARN>/*" 
                    ], 
                    "Condition": { 
                          "StringEquals": { 
                                "s3:DataAccessPointAccount": [ 
                                       "337040091392", 
                                       "504002150500", 
                                       "366362662752", 
                                       "330489627928", 
                                       "291973504423", 
                                       "461002523379", 
                                       "036905324694", 
                                       "540564263739", 
                                       "675969394711", 
                                       "108584782536", 
                                       "844053218156" 
\sim 100 \sim 100 \sim 100 \sim 100 \sim 100 \sim 100 \sim 100 \sim 100 \sim 100 \sim 100 \sim 100 \sim 100 \sim 100 \sim 100 \sim 100 \sim 100 \sim 100 \sim 100 \sim 100 \sim 100 \sim 100 \sim 100 \sim 100 \sim 100 \sim 
 } 
 } 
             } 
       ]
}
```
您可以透過AWS Data Exchange將資料共用委派給整個 Amazon S3 儲存貯體。不過,您可以將 委派範圍設定為要在資料集中共用的值區的特定前置字元和物件。以下是設定範圍策略的範例。替 換<Bucket ARN>並"mybucket/folder1/\*"使用您自己的信息。

```
{ 
   "Version": "2012-10-17", 
   "Statement": [
```
{

```
 "Sid": "DelegateToAdxGetObjectsInFolder1", 
   "Effect": "Allow", 
   "Principal": { 
     "AWS": "*" 
   }, 
   "Action": [ 
     "s3:GetObject" 
   ], 
   "Resource": [ 
     "arn:aws:s3:::mybucket/folder1/*" 
   ], 
   "Condition": { 
     "StringEquals": { 
        "s3:DataAccessPointAccount": [ 
          "337040091392", 
          "504002150500", 
          "366362662752", 
          "330489627928", 
          "291973504423", 
          "461002523379", 
          "036905324694", 
          "540564263739", 
          "675969394711", 
          "108584782536", 
          "844053218156" 
       ] 
     } 
   } 
 }, 
 { 
   "Sid": "DelegateToAdxListObjectsInFolder1", 
   "Effect": "Allow", 
   "Principal": { 
     "AWS": "*" 
   }, 
   "Action": "s3:ListBucket", 
   "Resource": "arn:aws:s3:::mybucket", 
   "Condition": { 
     "StringLike": { 
        "s3:prefix": [ 
          "folder1/*" 
       ] 
     },
```

```
 "StringEquals": { 
             "s3:DataAccessPointAccount": [ 
               "337040091392", 
               "504002150500", 
               "366362662752", 
               "330489627928", 
               "291973504423", 
               "461002523379", 
               "036905324694", 
               "540564263739", 
               "675969394711", 
               "108584782536", 
               "844053218156" 
             ] 
          } 
        } 
      } 
   ]
}
```
同樣地,若要將存取範圍限定為單一檔案,提供者可以使用下列原則。

```
{ 
   "Version": "2012-10-17", 
   "Statement": [ 
     { 
        "Sid": "DelegateToAdxGetMyFile", 
       "Effect": "Allow", 
       "Principal": { 
          "AWS": "*" 
       }, 
       "Action": [ 
          "s3:GetObject" 
       ], 
       "Resource": [ 
          "arn:aws:s3:::mybucket/folder1/myfile" 
       ], 
       "Condition": { 
          "StringEquals": { 
            "s3:DataAccessPointAccount": [ 
               "337040091392", 
              "504002150500", 
               "366362662752",
```
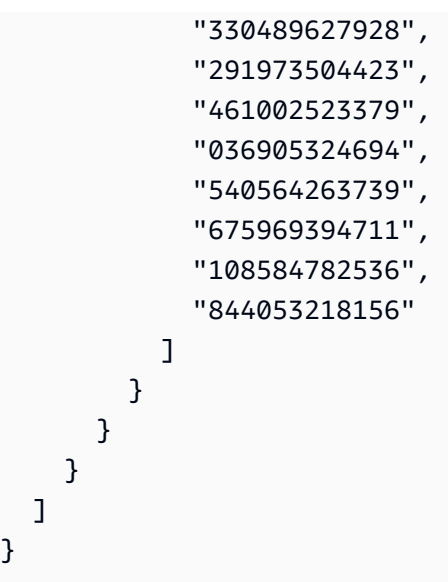

下列主題說明使用主AWS Data Exchange控台建立 Amazon S3 資料集和使用 Amazon S3 資料集發佈 新產品的程序。該過程具有以下步驟:

# 步驟

- [步驟 1:建立 Amazon S3 資料集](#page-175-0)
- [步驟 2:設定 Amazon S3 資料存取](#page-176-0)
- [步驟 3:檢閱並完成資料集](#page-177-0)
- [步驟 4:將 Amazon S3 資料集新增至AWS Data Exchange產品](#page-177-1)
- [步驟 5:發佈包含 Amazon S3 存取權的新產品](#page-178-0)
- [步驟 6:\(選擇性\) 複製產品](#page-180-0)

<span id="page-175-0"></span>步驟 1:建立 Amazon S3 資料集

# 若要建立 Amazon S3 資料集

- 1. 在左側導覽窗格的 [發佈資料] 下,選擇 [擁有的資料集]。
- 2. 在左側導覽窗格的 [發佈資料] 下,選擇 [擁有的資料集]。
- 3. 在擁有的資料集中,選擇建立資料集以開啟「資料集建立步驟」精靈。
- 4. 在選取資料集類型中,選擇 Amazon S3 資料存取。
- 5. 在定義資料集中,輸入資料集的名稱與說明。如需詳細資訊,請參閱[資料集最佳做法](#page-28-0)。
- 6. (選擇性) 在 [新增標籤-選用] 下,新增標籤。
- 7. 選擇 [建立資料集] 並繼續。

<span id="page-176-0"></span>步驟 2:設定 Amazon S3 資料存取

選擇您要提供給訂閱者使用的 Amazon S3 儲存貯體或 Amazon S3 儲存貯體位置。您可以選取整 個 Amazon S3 儲存貯體,或在 Amazon S3 儲存貯體中指定最多五個前置詞或物件。若要新增更多 Amazon S3 儲存貯體,您必須建立另一個 Amazon S3 資料共用。

若要設定共用的 Amazon S3 資料存取

- 1. 在設定 Amazon S3 資料存取頁面上,選取選擇 Amazon S3 位置。
- 2. 在 [選擇 Amazon S3 位置] 中,在搜尋列中輸入您的 Amazon S3 儲存貯體名稱,或選取您的 Amazon S3 儲存貯體、首碼或 Amazon S3 檔案,然後選擇 [新增選取的檔案]。然後,選擇「新增 地點」。

### **a** Note

我們建議您選擇儲存大多數物件和首碼的頂層資料夾,以便提供者不需要重新配置要共用 的前置詞或物件。

- 3. 在 [組態詳細資料] 中,選擇您的要求者付費組態。有兩個選項:
	- 啟用請求者付費 (建議) 請求者將支付 Amazon S3 儲存貯體中的所有請求和轉移費用。我們 建議使用此選項,因為它有助於防止訂閱者要求和轉移造成的意外成本。
	- 停用請求者付費 您需要支付 Amazon S3 儲存貯體中的訂閱者請求和轉移費用。

如需要求者付費的詳細資訊,請參閱 Amazon 簡單儲存服務使用者指南中的要求者[付費值區中](https://docs.aws.amazon.com/AmazonS3/latest/userguide/ObjectsinRequesterPaysBuckets.html) [的物件](https://docs.aws.amazon.com/AmazonS3/latest/userguide/ObjectsinRequesterPaysBuckets.html)。

- 4. 選取最符合您需求的儲存貯體政策。選擇一般,針對整個 Amazon S3 儲存貯體使用一個儲存貯體 政策。這是一次性設定,future 共用前置詞或物件不需要額外的設定。選擇特定以使用特定於所選 Amazon S3 位置的儲存貯體政策。您的共用 Amazon S3 儲存貯體需要制定儲存貯體政策,才能 成功建立 Amazon S3 資料存取資料集,且無法啟用 ACL。
	- a. 若要停用 ACL,請瀏覽至值區權限,並將 [物件擁有權] 設定為 [強制值區擁有者]。
	- b. 若要新增值區政策,請將值區陳述式複製到剪貼簿。在 Amazon S3 主控台的 Amazon S3 許可索引標籤中,選擇儲存貯體政策區段中的編輯,將儲存貯體政策貼到聲明中,然後儲存變 更。
- 5. 如果 Amazon S3 儲存貯體包含使用AWS KMS客戶受管金鑰加密的物件,您必須與共用所有此類 KMS 金鑰AWS Data Exchange。如需使用 KMS 金鑰加密 Amazon S3 儲存貯體中物件時所需先

決條件的相關資訊,請參閱[the section called "發佈包含 Amazon S3 資料存取的產品"。](#page-168-0)若要與共 用這些 KMS 金鑰AWS Data Exchange,請執行下列動作:

• 在「設定 Amazon S3 資料存取」頁面的「客戶受管 KMS 金鑰」中,選取「從您的金鑰中選 擇」AWS KMS keys 或「輸入 AWS KMS key ARN」,然後選取AWS KMS keys目前用於加 密 Amazon S3 共用位置的所有項目。 AWS Data Exchange使用這些 KMS 金鑰建立授權, 讓訂閱者存取您的共用位置。如需詳細資訊,請參閱[中的授與AWS KMS。](https://docs.aws.amazon.com/kms/latest/developerguide/grants.html)

**a** Note

AWS KMS每個 KMS 金鑰的授權上限為 50,000 筆,包括預先存在的授權。

6. 檢閱您的 Amazon S3 位置、選取的 KMS 金鑰和組態詳細資訊,然後選擇儲存並繼續。

<span id="page-177-0"></span>步驟 3:檢閱並完成資料集

檢閱並完成新建立的資料集。如果您想要建立和新增另一個 Amazon S3 資料存取權以共用其他 Amazon S3 儲存貯體、前置詞和物件的存取權,請選擇新增其他 Amazon S3 資料存取權。

### **a** Note

當需要與之前在初始 Amazon S3 資料存取中挑選的不同 Amazon S3 儲存貯體中託管的資料共 用存取權時,建議您這樣做。

如果您要在發佈之前進行變更,可以選擇「儲存草稿」將資料集儲存為草稿。然後,選擇「完成資料 集」,將其新增至您的產品。

<span id="page-177-1"></span>步驟 4:將 Amazon S3 資料集新增至AWS Data Exchange產品

在下列程序中,您將資料集新增至新產品或現有AWS Data Exchange產品。

將資料集新增至新的或現有的 AWS Data Exchange 產品

- 1. 在「擁有的資料集」頁面的「資料集概觀」下,您可以編輯名稱、刪除或從資料集建立產品。
- 2. 完成產品創建,指定產品描述,用例,元數據,定價以及條款和條件。
- 3. 完成後檢閱並發佈產品。

**a** Note

當客戶訂閱您的產品時,客戶會獲得使用代表您建立的 Amazon S3 存取點讀取和使用您 資料的存取權限。

<span id="page-178-0"></span>步驟 5:發佈包含 Amazon S3 存取權的新產品

建立至少一個資料集並使用資產完成修訂後,您可以發佈具有 Amazon S3 資料存取權的產品。如需詳 細資訊,請參閱[產品詳細資訊](#page-130-0)。確保您擁有關於您的產品和優惠的所有必要詳細信息。

**a** Note

除非 Amazon S3 位置已變更且訂閱者無法存取這些物件,否則在更新共用的 Amazon S3 物件 時不需要建立新的修訂版本。

若要發佈包含 Amazon S3 存取權的新產品

- 1. 在[AWS Data Exchange主控台左](https://console.aws.amazon.com/dataexchange)側導覽窗格的 [發佈資料] 下,選擇 [產品]。
- 2. 在「產品」中,選擇「發佈新產品」以開啟「發佈新產品」精靈。
- 3. 在「產品可見度」區段中,選擇產品的「產品可見度選項」和「機密資訊設定」,然後選擇「下一 步」。如需詳細資訊,請參閱 [產品可見度](#page-130-1) 及 [敏感類別的資訊。](#page-131-0)
- 4. 在 [新增資料] 區段的 [擁有的資料集] 底下,選取您要新增的資料集旁邊的核取方塊,然後選擇 [新增選取的項目]。

**a** Note

您選擇的資料集必須具有已完成的修訂版本。不會新增沒有完成修訂的資料集。

a. 移至 [選取的資料集] 以檢閱您的選取項目。

您可以檢視資料集的名稱、資料集的類型,以及上次更新資料集的時間戳記。

b. 移至 [選取修訂版本存取規則],選擇您要針對此產品中包含的資料集設定的修訂版本存取規 則,然後選擇 [下一步]。

如需詳細資訊,請參閱[修訂版存取規則](#page-135-0)。

5. 在「定義產品」區段的「產品概述」下,輸入產品相關資訊,包括「產品名稱」、「產品標誌」、 「Sup port 聯絡資訊」和「產品類別」。

如需詳細資訊,請參閱[產品詳細資訊](#page-130-0)。

6. (選擇性) 在「設定產品」區段的「資料字典和範例 — 選用」下,選取資料集名稱旁的選項按鈕, 然後選擇「編輯」,以選擇資料集。

如需詳細資訊,請參閱 [資料字典](#page-136-0) 及 [範例。](#page-136-1)

a. 在「編輯」對話方塊的「上傳資料字典」下,選擇「新增檔案」以上傳新的資料字典。

您可以選擇一個 .csv 格式的資料字典,大小上限為 1 MB。

b. 從電腦中選擇儲存的資料字典,然後選擇 [開啟]。

資料字典 .csv 檔案會顯示在「編輯」對話方塊中。

**a** Note

您的資料字典必須符合資AWS Data Exchange料字典樣板。如果您沒有要上載的已儲 存資料字典,您可以在AWS Data Exchange主控台中選擇空白資料字典範本連結或範 例資料字典連結。

- c. 選擇「資料說明預覽」以預覽資料字典。
- d. 在 [範例-選用] 下,選擇 [上傳範例],從電腦中選擇樣本,然後選擇 [開啟]。

範例顯示在「編輯」(Edit) 對話方塊中。

**a** Note

您最多可以上傳 10 個範例,大小上限為 50 MB。可以預覽 .csv 格式的樣本。

- e. 輸入將在產品詳細資訊頁面上顯示的每個樣本說明。
- f. 選擇儲存。
- 7. 在「產品定義」下,輸入產品的簡短說明和詳細說明。

如果您想要使用範本做為詳細說明,請選取 [套用範本],選擇您的範本類型,然後在範本中提供您 特定的產品詳細資訊。
8. 選擇下一步。

- 9. 設定您的優惠。
	- 如果您要建立公開選件,請在 [新增公開選件] 區段中設定您的選件。所有將能見度設定為 「公開」的AWS Data Exchange產品都需要公開優惠。
		- 1. 選擇訂閱的定價和存取期間選項。
		- 2. 選擇您的美國銷售稅設定、資料訂閱協議 (DSA) 和退款政策。
		- 3. (選擇性) 設定訂閱驗證以控制誰可以訂閱此產品。如需詳細資訊,請參閱[供應商的訂閱驗](#page-218-0) [證](#page-218-0)。
		- 4. 選擇您的自動續訂選項。如需詳細資訊,請參[閱建立選件AWS Data Exchange製品](#page-212-0)。
		- 5. 選擇下一步。
	- 如果您要建立不公開選件,請在 [新增自訂選件] 區段中設定選件詳細資料。
		- 1. 在「訂閱者帳戶資訊」區段中,新增至少一個您要延長優惠的訂閱者帳戶。
		- 2. 選擇訂閱的定價和存取期間選項。
		- 3. 選擇訂閱者必須接受講價的到期日。
		- 4. 選擇您的美國銷售稅設定、資料訂閱協議 (DSA) 和退款政策。
		- 5. 選擇您的自動續訂選項。如需詳細資訊,請參[閱建立選件AWS Data Exchange製品](#page-212-0)。
		- 6. 選擇下一步。
- 10. 在「檢閱與發佈」區段中,檢閱您的產品資訊,然後展開「產品頁面預覽」,以查看產品發佈後的 效果。
- 11. 如果您確定要讓產品和公開供應項目可見並供所有人使用,請選擇 [發佈]。

您現在已完成使用公開選件發佈資料產品的手動部分。 AWS Data Exchange準備並發佈您的產品。在 「產品概述」頁面上,您的產品狀態為「等待核准」。產品發佈之後,狀態會變更為「已發佈」。

步驟 6:(選擇性) 複製產品

建立第一個產品後,您可以複製其詳細資訊和公開優惠,以建立新產品。

**a** Note

您可以複製公開、私人、已發佈或未發佈的產品。無法複製與產品相關聯的自訂產品,但可以 複製公開的商品。

#### 若要複製產品

- 1. 開啟網頁瀏覽器並登入主[AWS Data Exchange控台。](https://console.aws.amazon.com/dataexchange)
- 2. 在左側導覽窗格的 [發佈資料] 下,選擇 [產品]。
- 3. 在「產品」中,選擇您要複製的產品旁邊的選項。
- 4. 選取 [動作] 下拉式清單,然後選擇 [建立副本]。
- 5. 根據您在步驟 3 中選擇的產品,繼續完成「發佈產品」工作流程,其中包含已填寫的詳細資訊。 如需詳細資訊,請參閱[步驟 5:發佈新產品。](#page-143-0)

## 發佈包含AWS Lake Formation資料權限資料集的產品 (預覽)

#### 概要

如果您有興趣在此預覽期間發佈包含AWS Lake Formation資料權限資料集的產品,請聯絡[AWS](https://console.aws.amazon.com/support/home#/case/create%3FissueType=customer-service) [Support](https://console.aws.amazon.com/support/home#/case/create%3FissueType=customer-service)。

資AWS Lake Formation料權限資料集包含一組 LF 標籤和權限,適用於所管理的資料。AWS Lake Formation當客戶訂閱包含 Lake Formation 資料權限的產品時,他們會獲得與新增至資料集之 LF 標籤 相關聯之資料庫、資料表和欄的唯讀存取權。

身為資料提供者,您可以先在中建立 LF 標籤,AWS Lake Formation並將這些標籤與您要提供給訂閱 者使用的資料建立關聯。有關在 Lake Formation 中標記資源的更多信息,請參閱AWS Lake Formation 開發人員指南中的[基於 Lake Formation 標籤的訪問控制。](https://docs.aws.amazon.com/lake-formation/latest/dg/tag-based-access-control.html)然後您將這些 LF 標籤和一組資料權限匯入 AWS Data Exchange為資產。訂閱時,訂閱者可以存取與這些 LF 標籤相關聯的資料。

下列主題說明發佈包含AWS Lake Formation資料權限之產品的程序。該過程具有以下步驟:

#### 步驟

- [步驟 1:建立AWS Lake Formation資料集 \(預覽\)](#page-182-0)
- [步驟 2:建立AWS Lake Formation資料權限 \(預覽\)](#page-182-1)
- [步驟 3:檢閱並完成](#page-184-0)
- [步驟 5:\(選擇性\) 建立修訂](#page-185-0)
- [步驟 6:發佈包含AWS Lake Formation資料集的新產品 \(預覽\)](#page-185-1)
- [發佈AWS Lake Formation資料權限資料集時的考量事項 \(預覽\)](#page-186-0)

<span id="page-182-0"></span>步驟 1:建立AWS Lake Formation資料集 (預覽)

建立 AWS Lake Formation 資料集

- 1. 開啟網頁瀏覽器並登入主[AWS Data Exchange控台。](https://console.aws.amazon.com/dataexchange)
- 2. 在左側導覽窗格的 [發佈資料] 下,選擇 [產品]。
- 3. 在擁有的資料集中,選擇建立資料集以開啟「資料集建立步驟」精靈。
- 4. 在 [選取資料集類型] 中,選擇 [AWS Lake Formation資料權限]。
- 5. 在 [設定資料集] 中,輸入資料集的 [名稱] 和 [說明]。如需詳細資訊,請參閱[the section called "資](#page-28-0) [料集最佳做法"。](#page-28-0)
- 6. 在「新增標籤 選用」下方,選擇「新增標籤」。
- 7. 選擇 [建立資料集] 並繼續。

<span id="page-182-1"></span>步驟 2:建立AWS Lake Formation資料權限 (預覽)

AWS Data Exchange使用 LF 標籤來授予數據權限。選擇與您要共用的資料相關聯的 LF 標籤,以授與 資料的訂閱者權限。

若要建立AWS Lake Formation資料權限

- 1. 在「建立 Lake Formation 資料」權限頁面上,選擇「新增 LF 標籤」。
- 2. 輸入「索引鍵」, 然後選擇 LF-標記值。
- 3. 選擇「預覽資源」以檢視 LF 標籤的解譯方式。
	- 從預覽資源中,選取關聯的資料目錄資源。

確保撤銷以下資源的IAMAllowedPrincipals組。如需詳細資訊,請參閱《[IAM 使](https://docs.aws.amazon.com/IAM/latest/UserGuide/id_roles_use_revoke-sessions.html) [用者指南》中的撤銷 IAM 角色臨時安全登入資](https://docs.aws.amazon.com/IAM/latest/UserGuide/id_roles_use_revoke-sessions.html)料。

- 4. 檢閱下面對話方塊中 LF 標籤運算式的解釋,以及與資料集相關聯的權限。
- 5. 對於服務存取,請選取您現有的服務角色,該角色AWS Data Exchange允許您擔任角色,以及代 表您存取、授與和撤銷 Lake Formation 資料權限的權利。然後選擇創建 Lake Formation 數據權 限。如需建立角色的詳細資訊AWS 服務,請參閱[建立角色以將權限委派給 AWS 服務.](https://docs.aws.amazon.com/IAM/latest/UserGuide/id_roles_create_for-service.html)
- 6. 在「定義產品」區段的「產品概述」下,輸入產品相關資訊,包括「產品名稱」、「產品標誌」、 「Sup port 聯絡資訊」和「產品類別」。

**a**) Note

如需詳細資訊,請參閱[產品詳細資訊](#page-130-0)。

7. (選擇性) 在「設定產品」區段的「資料字典和範例 — 選用」下,選取資料集名稱旁的選項按鈕, 然後選擇「編輯」,以選擇資料集。

如需詳細資訊,請參閱 [資料字典](#page-136-0) 及 [範例。](#page-136-1)

a. 在「編輯」對話方塊的「上傳資料字典」下,選擇「新增檔案」以上傳新的資料字典。

您可以選擇一個 .csv 格式的資料字典,大小上限為 1 MB。

b. 從電腦中選擇儲存的資料字典,然後選擇 [開啟]。

資料字典 .csv 檔案會顯示在「編輯」對話方塊中。

#### **a** Note

您的資料字典必須符合資AWS Data Exchange料字典樣板。如果您沒有要上載的已儲 存資料字典,您可以在AWS Data Exchange主控台中選擇空白資料字典範本連結或範 例資料字典連結。

- c. 選擇「資料說明預覽」以預覽資料字典。
- d. 在 [範例-選用] 下,選擇 [上傳範例],從電腦中選擇樣本,然後選擇 [開啟]。

範例顯示在「編輯」(Edit) 對話方塊中。

#### **a** Note

您最多可以上傳 10 個範例,大小上限為 50 MB。可以預覽 .csv 格式的樣本。

- e. 輸入將在產品詳細資訊頁面上顯示的每個樣本說明。
- f. 選擇儲存。
- 8. 在「產品定義」下,輸入產品的簡短說明和詳細說明。

如果您想要使用範本做為詳細說明,請選取 [套用範本],選擇您的範本類型,然後在範本中提供您 特定的產品詳細資訊。

- 9. 選擇下一步。
- 10. 設定您的優惠。
- 如果您要建立公開選件,請在 [新增公開選件] 區段中設定您的選件。所有將能見度設定為 「公開」的AWS Data Exchange產品都需要公開優惠。
	- 1. 選擇訂閱的定價和存取期間選項。
	- 2. 選擇您的美國銷售稅設定、資料訂閱協議 (DSA) 和退款政策。
	- 3. (選擇性) 設定訂閱驗證以控制誰可以訂閱此產品。如需詳細資訊,請參閱[供應商的訂閱驗](#page-218-0) [證](#page-218-0)。
	- 4. 選擇您的自動續訂選項。如需詳細資訊,請參[閱建立選件AWS Data Exchange製品](#page-212-0)。
	- 5. 選擇下一步。
- 如果您要建立不公開選件,請在 [新增自訂選件] 區段中設定選件詳細資料。
	- 1. 在「訂閱者帳戶資訊」區段中,新增至少一個您要延長優惠的訂閱者帳戶。
	- 2. 選擇訂閱的定價和存取期間選項。
	- 3. 選擇訂閱者必須接受講價的到期日。
	- 4. 選擇您的美國銷售稅設定、資料訂閱協議 (DSA) 和退款政策。
	- 5. 選擇您的自動續訂選項。如需詳細資訊,請參[閱建立選件AWS Data Exchange製品](#page-212-0)。
	- 6. 選擇下一步。
- 11. 在「檢閱與發佈」區段中,檢閱您的產品資訊,然後展開「產品頁面預覽」,以查看產品發佈後的 效果。
- 12. 如果您確定要讓產品和公開供應項目可見並供所有人使用,請選擇 [發佈]。
- 您現在已完成使用公開選件發佈資料產品的手動部分。 AWS Data Exchange準備並發佈您的產品。在 「產品概述」頁面上,您的產品狀態為「等待核准」。產品發佈之後,狀態會變更為「已發佈」。

<span id="page-184-0"></span>步驟 3:檢閱並完成

建立資AWS Lake Formation料權限 (預覽) 後,您可以檢閱並完成資料集。

#### 審查和最終確定

- 1. 檢閱步驟 1 中的資料集詳細資料和標籤,以確保正確性。
- 2. 檢閱您的 LF-tag 表示式、新增其他 Lake Formation 資料權限 (選用)、關聯的資料目錄資源和工作 詳細資訊。

#### **a** Note

Job 會在建立 90 天後刪除。

3. 選擇「完成」。

<span id="page-185-0"></span>步驟 5:(選擇性) 建立修訂

建立修訂的步驟

- 1. 從「擁有的資料集」區段中,選擇您要新增修訂版本的資料集。
- 2. 選擇「版本」標簽。
- 3. 在「修訂」區段中,選擇「建立修訂版」。
- 4. 在「修改 Lake Formation 資料」權限頁面上,選擇「新增 LF 標籤」。
- 5. 檢閱資料庫和資料表的權限。
- 6. 從服務存取中,選取現有的服務角色,然後選擇建立 Lake Formation 資料權限。

<span id="page-185-1"></span>步驟 6:發佈包含AWS Lake Formation資料集的新產品 (預覽)

建立至少一個資料集並使用資產完成修訂後,您就可以準備好發佈包含資AWS Lake Formation料集的 產品。如需詳細資訊,請參閱[the section called "產品詳細資訊"。](#page-130-0)確保您擁有關於產品的所有必要詳細 信息。

發佈包含AWS Lake Formation資料集的新產品的步驟 (預覽)

- 1. 開啟網頁瀏覽器並登入主[AWS Data Exchange控台。](https://console.aws.amazon.com/dataexchange)
- 2. 在左側導覽窗格的 [發佈資料] 下,選擇 [產品]。
- 3. 在「產品」中,選擇「發佈新產品」以開啟「發佈新產品」精靈。
- 4. 在「產品可見度」區段中,選擇產品的「產品可見度選項」和「敏感資訊設定」,然後選擇「下一 步」。如需詳細資訊,請參閱 [the section called "產品可見度"](#page-130-1) 及 [the section called "敏感類別的資](#page-131-0) [訊"。](#page-131-0)
- 5. 在 [新增資料] 區段的 [擁有的資料集] 底下,選取您要新增的資料集旁邊的核取方塊,然後選擇 [新增選取的項目]。

#### **a** Note

您選擇的資料集必須具有已完成的修訂版本。不會新增沒有完成修訂的資料集。

a. 移至 [選取的資料集] 以檢閱您的選取項目。

您可以檢視資料集的名稱、資料集的類型,以及上次更新資料集的時間戳記。

b. 移至 [選取修訂版本存取規則],選擇您要針對此產品中包含的資料集設定的修訂版本存取規 則,然後選擇 [下一步]。

如需詳細資訊,請參閱[修訂版存取規則](#page-135-0)。

<span id="page-186-0"></span>發佈AWS Lake Formation資料權限資料集時的考量事項 (預覽)

AWS Data Exchange為了確保最佳的訂閱者體驗,我們強烈建議您不要對您的產品所包含的 Lake Formation 資料集 (預覽版) 具有該產品有效訂閱者的任何權限進行以下任何修改。

- 建議您不要刪除或修改在包含AWS Lake Formation資料集的已發佈產品AWS Data Exchange中傳遞 給的 IAM 角色。如果您刪除或修改此類 IAM 角色,則會發生下列問題:
	- AWS 帳戶具有 Lake Formation m 資料權限存取權限的存取權限可能會無限期保留存取權。
	- AWS 帳戶訂閱您的產品但尚未獲得 Lake Formation 資料權限存取權的訂閱者,將無法接收存取 權。

AWS Data Exchange對於您刪除或修改的任何 IAM 角色概不負責。

- 建議您不要撤銷在包含AWS Lake Formation資料集的已發佈產品AWS Data Exchange中傳遞的 IAM 角色授與的AWS Lake Formation資料許可。如果您從此類 IAM 角色撤銷授與的資料許可,則會發生 下列問題:
	- AWS 帳戶具有 Lake Formation m 資料權限存取權限的存取權限可能會無限期保留存取權。
	- AWS 帳戶訂閱您的產品但尚未獲得 Lake Formation 資料權限存取權的訂閱者,將無法接收存取 權。
- 我們建議您不要撤銷授與的AWS Lake Formation資料權限,來自包含資AWS Lake Formation料集的 已發佈產品的AWS 帳戶有效訂閱。如果您撤銷AWS 帳戶已訂閱產品的授與資料權限,這些帳戶將 失去存取權,造成不良的客戶體驗。
- 當發佈包含AWS Lake Formation資料集的產品時,建議您AWS Glue Data Catalog將跨帳戶版本設 定為版本 3。如果您降級 Data Lake Catalog 的跨帳戶版本,同時已發佈包含AWS Lake Formation

資料集的產品,則訂閱您的產品但尚未獲得 Lake Formation 資料權限存取權的訂閱者可能無法存取 資料。AWS 帳戶

# 產品描述範本

在上列出產品AWS Data Exchange,您應該包含一個詳細描述,其中包含所有必要信息,以便訂閲者 瞭解您的產品提供的內容。如需產品詳細描述的詳細資訊,請參[詳細描述](#page-133-0)。

本節包括 Markdown 範本,您可以使用這些範本做為對許多熱門產品類型的詳細描述的起點。

您可以在詳細描述中複製並粘貼以下內容,並使用適用於您的數據產品的部分。

### 通用詳細描述模板

--- ## *PRODUCT TITLE* Data Product Overview *Instructions: Provide a description of the data product and what it contains in this section.* --- ## Use Cases *Instructions: Provide a handful of use-cases or guidance of best ways to utilize the data product.* --- ## Metadata *Instructions: Provide metadata of your data using a table. Examples include but are not limited to:*  Description | Value ----|----- Update Frequency | *ADD INFO HERE* Data Source(s) | *ADD INFO HERE* Original Publisher of data | *ADD INFO HERE* Data Creation Date | *ADD INFO HERE* Data Modification Date | *ADD INFO HERE* Geographic coverage | *ADD INFO HERE* Time period coverage | *ADD INFO HERE* Is historical data "point-in-time" | *YES OR NO* Data Set(s) Format(s) | *ADD INFO HERE* Raw or scraped data | *ADD INFO HERE* Key Fields | *ADD INFO HERE*

```
Key Words | ADD INFO HERE
Number of companies/brands covered | ADD INFO HERE
---
## Key Data Points
Key data points include: 
* Key Data Point: 
* Key Data Point:
---
## Additional Information
* [Data Source] (ADD LINK HERE)
* [Data Due Diligence Questionnaire] (ADD LINK HERE)
* [Link to Corresponding ADX Trial Product/ Link to Corresponding ADX Paid Product] 
  (ADD LINK HERE)
---
## Pricing Information
If you would like to tell your subscribers that you would like them to inquire for 
  custom pricing 
(ie you price based on other variables), you can explain here.
---
## Regulatory and Compliance Information
If this section is applicable, provide an overview of the regulatory guidance and 
  compliance
for use of this product. Are there exemptions that need to be linked in order for the 
  data product to be published?
---
## Subscription Verification Request Information
If you are enabling subscription verification for your products, you may elect to 
  indicate the information 
that you will require from the prospective subscriber i.e., EIN number, # of 
  applications, # of users, # of Regions, etc.
---
## Need Help?
* If you have questions about our products, contact us using the support information 
  below.
```
---

```
## About Your Company
Provide a description and/or link about your company
* [Company Fact Sheet] (ADD LINK HERE)
```
## 金融服務詳細描述模板

```
---
## PRODUCT TITLE Data Product Overview
Instructions: Provide a description of the data product and what it contains in this 
  section.
---
## Use Cases
Instructions: Provide a handful of use-cases or guidance of best ways to utilize the 
 data product.
---
## Metadata
Instructions: Provide metadata of your data using a table. Examples include but are not 
  limited to: 
Description | Value 
----|-----
Update Frequency | YOUR INFO HERE
Data Source(s) | YOUR INFO HERE
Original Publisher of data | YOUR INFO HERE
Data Creation Date | YOUR INFO HERE
Data Modification Date | YOUR INFO HERE
Geographic coverage | YOUR INFO HERE
Time period coverage | YOUR INFO HERE
Is historical data "point-in-time" | YES OR NO
Data Set(s) Format(s) | YOUR INFO HERE
Raw or scraped data | YOUR INFO HERE
Key Fields | YOUR INFO HERE
Key Words | YOUR INFO HERE
Number of companies/brands covered | YOUR INFO HERE
Standard entity identifiers | YOUR INFO HERE, EXAMPLE BELOW
```

```
examples include(include your identifier above then delete this section) 
* CUSIP Number: A unique identification number assigned to all stocks and registered 
 bonds in the US & Canada
```

```
* ISIN: An International Securities Identification Number that uniquely identifies 
 a specific securities issue (a series of stocks/bonds offered to raise funds from 
  investors)
* RIC: The Reuters Instrument Code is used to identify financial instruments/indices 
 used in Refinitiv financial information networks 
* Bloomberg ID: 12-digit alpha-numeric ID used to identify securities
* D-U-N-S Number: 9-digit identifier assigned to businesses by Dun & Bradstreet
---
## Tables
If this section is applicable, you can make a table and include information such as:
Description | Identifier | Format | Frequency
----|-----
FX FWD | FIGI | .CSV | Intraday
USD Deposits | CUSIP | .txt | End of Day
Interest Rate Swaps | ISIN | .json | Daily
Basis Swaps | CUSIP | .xml | Intraday
---
## Key Data Points
Examples of key data points include: 
* Symbol: Ticker symbol for the security
* Exchange: Exchange MIC identifier
* Currency: Trading currency code
* Open: Opening price for the day
* High: High price for the day
* Low: Low price for the day
* Last: Last price for the day
* Volume: Trading volume for the day
* Split Ratio: Ratio of new number of shares to old on the effective date
* Cash Dividend: Cash dividend amount on the ex-dividend date
* Dividend amount:
* Extra dividends:
* Total dividends paid this year:
* Effective dates:
* Textual descriptions of special dividends:
* Dividend Currency: Currency for the cash dividend
---
## Additional Information
```

```
* [Data Source] (ADD LINK HERE)
* [Data Due Diligence Questionnaire] (ADD LINK HERE)
* [Link to Corresponding ADX Trial Product/ Link to Corresponding ADX Paid Product] 
  (ADD LINK HERE)
---
## Pricing Information
If you would like to tell your subscribers that you would like them to inquire for 
  custom pricing 
(ie you price based on other variables), you can explain here.
---
## Regulatory and Compliance Information
If this section is applicable, provide an overview of the regulatory guidance and 
     compliance for use of this product. Are there exemptions that need to be linked in 
  order for 
     the data product to be published?
---
## Subscription Verification Request Information
If you are enabling subscription verification for your products, you may elect to 
 indicate 
the information that you will require from the prospective subscriber i.e., EIN number, 
  # of applications, 
# of users, # of Regions, etc.
---
## Need Help?
* If you have questions about our products, contact us using the support information 
  below. 
---
## About Your Company
Provide a description and/or link about your company
* [Company Fact Sheet] (ADD LINK HERE)
```
醫療保健和生命科學詳細描述模板

## *PRODUCT TITLE* Data Product Overview *Instructions: Provide a description of the data product and what it contains in this section.*

---

```
---
## Use Cases
Instructions: Provide a handful of use-cases or guidance of best ways to utilize the 
 data product.
---
## Metadata
Instructions: Provide metadata of your data using a table. Examples include but are not 
  limited to: 
Description | Value 
----|-----
Update Frequency | YOUR INFO HERE
Data Source(s) | YOUR INFO HERE
Original Publisher of data | YOUR INFO HERE
Data Creation Date | YOUR INFO HERE
Data Modification Date | YOUR INFO HERE
Geographic coverage | YOUR INFO HERE
Time period coverage | YOUR INFO HERE
Is historical data "point-in-time" | YES OR NO
Data Set(s) Format(s) | YOUR INFO HERE
Raw or scraped data | YOUR INFO HERE
Key Fields | YOUR INFO HERE
Key Words | YOUR INFO HERE
Number of companies/brands covered | YOUR INFO HERE
---
## Key Data Points
Key data points include: 
* Key Data Point: 
* Key Data Point:
---
## Use Cases for the Data Set
Provide a handful of use-cases or guidance of best ways to utilize the data product.
---
## Target Therapeutic Area / Disease Focus
Provide an overview of which therapeutic areas, diagnoses, procedures, medications, 
and more can be analyzed in the data listing, and can other data for different 
therapeutic areas be sourced.
```

```
---
## Data Engineering Overview
Provide an overview of how the raw data was engineered. Questions to answer:
* What data models were applied?
* What standards / terminologies applied?
* Was NLP post-processing used in the curation of the data?
---
## Additional Information
* [Data Source] (ADD LINK HERE)
* [Data Due Diligence Questionnaire] (ADD LINK HERE)
* [Link to Corresponding ADX Trial Product/ Link to Corresponding ADX Paid Product] 
 (ADD LINK HERE)
---
## Pricing Information
If you would like to tell your subscribers that you would like them to inquire for
custom pricing (ie you price based on other variables), you can explain here.
---
## Regulatory and Compliance Information
If this section is applicable, provide an overview of the regulatory guidance and 
compliance for use of this product. Are there exemptions that need to be linked in 
order for the data product to be published?
---
## Subscription Verification Request Information
If you are enabling subscription verification for your products, you may elect to 
indicate the information that you will require from the prospective subscriber i.e., 
EIN number, # of applications, # of users, # of Regions, etc.
---
## Need Help?
* If you have questions about our products, contact us using the support information 
 below. 
---
## About Your Company
Provide a description and/or link about your company
* [Company Fact Sheet] (ADD LINK HERE)
```
## 市場營銷和廣告詳細描述模板

```
---
## PRODUCT TITLE Data Product Overview
Instructions: Provide a description of the data product and what it contains in this 
  section.
---
## Use Cases
Instructions: Provide a handful of use-cases or quidance of best ways to utilize the
 data product.
---
## Metadata
Instructions: Provide metadata of your data using a table. Examples include but are not 
  limited to: 
Description | Value 
----|-----
Update Frequency | YOUR INFO HERE
Data Source(s) | YOUR INFO HERE
Original Publisher of data | YOUR INFO HERE
Data Creation Date | YOUR INFO HERE
Data Modification Date | YOUR INFO HERE
Geographic coverage | YOUR INFO HERE
Time period coverage | YOUR INFO HERE
Is historical data "point-in-time" | YES OR NO
Data Set(s) Format(s) | YOUR INFO HERE
Raw or scraped data | YOUR INFO HERE
Key Fields | YOUR INFO HERE
Key Words | YOUR INFO HERE
Number of companies/brands covered | YOUR INFO HERE
Data Channels | Examples include web devices, mobile devices, CTV devices, offline 
 purchases, household data, B2B data
---
## Data Set Specification
The following are examples of data set specifications that you may include if 
 applicable: 
The data sets are updated at midnight EST daily.
Custom data cuts are available if desired.
```

```
---
## Additional Information
* [Data Source] (ADD LINK HERE)
* [Data Due Diligence Questionnaire] (ADD LINK HERE)
* [Link to Corresponding ADX Trial Product/ Link to Corresponding ADX Paid Product] 
  (ADD LINK HERE)
---
## Pricing Information
If you would like to tell your subscribers that you would like them to inquire for 
 custom pricing
(ie you price based on other variables), you can explain here.
---
## Regulatory and Compliance Information
If this section is applicable, provide an overview of the regulatory guidance and 
  compliance for use of this product. 
Are there exemptions that need to be linked in order for the data product to be 
  published?
---
## Subscription Verification Request Information
If you are enabling subscription verification for your products, you may elect to 
  indicate the information
that you will require from the prospective subscriber i.e., EIN number, # of 
  applications, # of users, # of Regions, etc.
---
## Need Help?
* If you have questions about our products, contact us using the support information 
  below. 
---
## About Your Company
Provide a description and/or link about your company
* [Company Fact Sheet] (ADD LINK HERE)
```
## 媒體和娛樂詳細描述模板

## *PRODUCT TITLE* Data Product Overview

---

```
Instructions: Provide a description of the data product and what it contains in this 
  section.
---
## Use Cases
Instructions: Provide a handful of use-cases or guidance of best ways to utilize the 
  data product.
---
## Metadata
Instructions: Provide metadata of your data using a table. Examples include but are not 
  limited to: 
Description | Value 
----|-----
Update Frequency | ADD INFO HERE
Data Source(s) | ADD INFO HERE
Original Publisher of data | ADD INFO HERE
Data Creation Date | ADD INFO HERE
Data Modification Date | ADD INFO HERE
Geographic coverage | ADD INFO HERE
Time period coverage | ADD INFO HERE
Is historical data "point-in-time" | YES OR NO
Data Set(s) Format(s) | ADD INFO HERE
Raw or scraped data | ADD INFO HERE
Key Fields | ADD INFO HERE
Key Words | ADD INFO HERE
Number of companies/brands covered | ADD INFO HERE
---
Table format examples
## Data Set(s) Inventory
File Description | Format | Initial Size | Revision Frequency | Revision Type 
----|-----
New Text Archives | .CSV | 100 GB | Hourly | Incremental
Image Library | .JSON | 1.5 TB | Weekly | Incremental
Ratings | .JSON | 50 MB | Every 5 Min | Republish 
---
```
## Key Data Points

*Examples of key data points include:* 

- *\* Publisher or Studio*
- *\* Title*
- *\* Artist Name*
- *\* Producer Name*
- *\* Director Name*
- *\* Distributor*
- *\* Distribution Channel*
- *\* Release Date*
- *\* Publish Date*
- *\* Format*

---

---

---

---

- *\* Operating System*
- *\* Sale Price*
- *\* Number of Transactions*
- *\* Number of Streams*
- *\* Average rating*
- *\* Designated Market Area (DMA)*
- *\* Zip or Postal Code*

```
## Additional Information
```
- \* [Data Source] (*ADD LINK HERE*)
- \* [Data Due Diligence Questionnaire] (*ADD LINK HERE*)
- \* [Link to Corresponding ADX Trial Product/ Link to Corresponding ADX Paid Product] (*ADD LINK HERE*)

```
## Pricing Information
If you would like to tell your subscribers that you would like them to inquire for 
 custom pricing 
(i.e., you price based on other variables), you can explain here.
```

```
## Regulatory and Compliance Information
If this section is applicable, provide an overview of the regulatory guidance and 
  compliance for use of this product. 
Are there exemptions that need to be linked in order for the data product to be 
  published?
```
## Subscription Verification Request Information

*If you are enabling subscription verification for your products, you may elect to indicate the information that you will require from the prospective subscriber i.e., EIN number, # of applications, # of users, # of Regions, etc.* --- ## Need Help? *\* If you have questions about our products, contact us using the support information below.*  --- ## About Your Company *Provide a description and/or link about your company* \* [Company Fact Sheet] (*ADD LINK HERE*)

## 公共部門詳細説明模板

```
---
## PRODUCT TITLE Data Product Overview
Instructions: Provide a description of the data product and what it contains in this 
  section.
---
## Applicable Industries for Data Product Usage 
Provide a list of industries that this data product is applicable to.
---
## Use Cases
Instructions: Provide a handful of use-cases or guidance of best ways to utilize the 
 data product.
---
## Metadata
Instructions: Provide metadata of your data using a table. Examples include but are not 
  limited to: 
Description | Value 
----|-----
Update Frequency | YOUR INFO HERE
Data Source(s) | YOUR INFO HERE
Original Publisher of data | YOUR INFO HERE
Data Creation Date | YOUR INFO HERE
Data Modification Date | YOUR INFO HERE
```
Geographic coverage | *YOUR INFO HERE* Time period coverage | *YOUR INFO HERE* Is historical data "point-in-time" | *YES OR NO* Data Set(s) Format(s) | *YOUR INFO HERE* Raw or scraped data | *YOUR INFO HERE* Key Fields | *YOUR INFO HERE* Key Words | *YOUR INFO HERE* Number of companies/brands covered | *YOUR INFO HERE* --- ## Additional Information \* [Data Source] (*ADD LINK HERE*) \* [Data Due Diligence Questionnaire] (*ADD LINK HERE*) \* [Link to Corresponding ADX Trial Product/ Link to Corresponding ADX Paid Product] (*ADD LINK HERE*) --- ## Pricing Information *If you would like to tell your subscribers that you would like them to inquire for custom pricing (ie you price based on other variables), you can explain here.* --- ## Regulatory and Compliance Information *If this section is applicable, provide an overview of the regulatory guidance and compliance for use of this product. Are there exemptions that need to be linked in order for the data product to be published?* --- ## Subscription Verification Request Information *If you are enabling subscription verification for your products, you may elect to indicate the information that you will require from the prospective subscriber i.e., EIN number, # of applications, # of users, # of Regions, etc.* --- ## Need Help? *\* If you have questions about our products, contact us using the support information below.*  --- ## About Your Company *Provide a description and/or link about your company \* [Company Fact Sheet] ADD LINK HERE*

## 零售和位置詳細描述模板

## *PRODUCT TITLE* Data Product Overview *Instructions: Provide a description of the data product and what it contains in this section.*

---

---

## Use Cases

*Instructions: Provide a handful of use-cases or guidance of best ways to utilize the data product.*

---

#### ## Metadata

*Instructions: Provide metadata of your data using a table. Examples include but are not limited to:* 

Description | Value ----|----- Update Frequency | *YOUR INFO HERE* Data Source(s) | *YOUR INFO HERE* Original Publisher of data | *YOUR INFO HERE* Data Creation Date | *YOUR INFO HERE* Data Modification Date | *YOUR INFO HERE* Geographic coverage | *YOUR INFO HERE* Time period coverage | *YOUR INFO HERE* Is historical data "point-in-time" | *YES OR NO* Data Set(s) Format(s) | *YOUR INFO HERE* Raw or scraped data | *YOUR INFO HERE* Key Fields | *YOUR INFO HERE* Key Words | *YOUR INFO HERE* Number of companies/brands covered | *YOUR INFO HERE* Data Channels | *Examples include web devices, mobile devices, CTV devices, offline purchases, household data, B2B data*

## Data Set Specification

---

```
The following are examples of data set specifications that you can include if 
 applicable: 
The data sets are updated at midnight EST daily.
The data sets are tied to a home address, and attributes correspond to the household 
 level. 
Provider processes opt-outs on a daily basis and remove records from future files. 
Custom data cuts are available if desired. 
---
## Additional Information
* [Data Source] (ADD LINK HERE)
* [Data Due Diligence Questionnaire] (ADD LINK HERE)
* [Link to Corresponding ADX Trial Product/ Link to Corresponding ADX Paid Product] 
 (ADD LINK HERE)
---
## Pricing Information
If you would like to tell your subscribers that you would like them to inquire for 
  custom pricing 
     (i.e., you price based on other variables), you can explain here.
---
## Regulatory and Compliance Information
If this section is applicable, provide an overview of the regulatory guidance and 
  compliance 
     for use of this product. Are there exemptions that need to be linked in order for 
 the data product 
     to be published?
---
## Subscription Verification Request Information
If you are enabling subscription verification for your products, you may elect to 
 indicate 
     the information that you will require from the prospective subscriber i.e., EIN 
 number, # of applications, # of users, # of Regions, etc.
---
## Need Help?
* If you have questions about our products, contact us using the support information 
 below. 
---
```
## About Your Company *Provide a description and/or link about your company* \* [Company Fact Sheet] (*ADD LINK HERE*)

# 更新產品

以下章節說明如何更新產AWS Data Exchange品。這些說明假設您是熟悉的提供者[資料輸入 AWS](#page-20-0) [Data Exchange](#page-20-0)。發佈產品後,您可以編輯產品的詳細資料及其公開報價。您也可以透過將新修訂發佈 至訂閱者來更新基礎資料集。如需詳細資訊,請參閱 [修訂](#page-23-0)。

#### 主題

- [更新產品和優惠詳情](#page-202-0)
- [更新資料字典](#page-204-0)
- [更新範例](#page-205-0)
- [更新自訂元資料](#page-205-1)
- [發佈新的資料集修訂版本](#page-206-0)
- [取消發佈產品](#page-207-0)
- [移除修訂](#page-208-0)
- [撤銷修訂](#page-209-0)

## <span id="page-202-0"></span>更新產品和優惠詳情

發佈產品後,您可以使用AWS Data Exchange主控台編輯產品詳細資訊。您也可以編輯產品的公開或 自訂優惠,以及變更優惠條款。當您更新產品的優惠條款時,只要訂閱仍有效,訂閱者就會保留其現有 的優惠條款。選擇自動續訂的訂閱者會使用新的優惠條款。

更新產品時,請謹記住下列事項:

- 您無法移除或編輯優惠中的訂閱期間。這可確保現有訂閱者保留續訂的能力。如果您不想再提供特 定的訂閱期限,您可以取消發佈現有產品,然後再發佈新產品。如需詳細資訊,請參閱 [取消發佈產](#page-207-0) [品](#page-207-0)。
- 無論有多少訂閱者訂閱您的產品,您都無法在產品發佈後從產品中移除資料集。
- 如果您要更新包含 API 之產品的計量成本:
	- 新訂閱者的產品詳細資訊頁面上會立即顯示計量成本價格下降。

#### **A** Warning

如果您還原計量成本的降價,就會增加計量成本的價格。有關計量成本價格上漲的更多信 息,請參閱以下幾點。

• 計量費用價格上漲將於當月的第一天生效,即現有訂戶提交價格上漲後的 90 天或續訂時(以較早 者為準)。提交價格變更後,系統會將電子郵件傳送給現有訂閱者。新訂戶的價格上漲將立即顯示 在產品詳細信息頁面上。

Example 範例

您在 5 月 10 日提交計量成本價格上漲。現有訂閱者會收到有關價格變動的電子郵件。價格上漲將 於 9 月 1 日生效。

#### **A** Warning

在現有訂戶的價格上漲之前,您無法撤消價格上漲(因為該操作會降低價格)。

若要更新產品、資料集或選件詳細資料

- 1. 開啟網頁瀏覽器並登入主[AWS Data Exchange控台。](https://console.aws.amazon.com/dataexchange)
- 2. 在左側導覽窗格的 [發佈資料] 下,選擇 [產品]。
- 3. 在「產品」中,選擇您要更新的產品。請確定其狀態為「已發佈」。
- 4. 從產品詳細信息:
	- 如果您正在編輯公開選件,請選擇 [公開選件] 索引標籤、選擇 [編輯],然後依照指示編輯產品。
	- 如果您要編輯私人選件,請選擇 [自訂選件] 索引標籤、選擇您要編輯的私人選件旁邊的選項按 鈕、選擇 [編輯],然後依照指示編輯產品。
	- a. 對於包含含計量成本的 API 的產品 (以計量成本 選用) 表示,請選取您要編輯的計量付費 用類型旁邊的選項按鈕,然後選擇 [編輯]。
	- b. 在「編輯計量成本」對話方塊中,更新「價格/單位」或「描述」。
	- c. 選擇 Update (更新)。

更新後的計量費用會顯示在計量成本下 — 可選。

5. 從 [資料集] 的 [敏感資訊] 下,選擇 [編輯],然後依照指示編輯資訊。

- 6. 從資料評估中,選取資料說明或範例名稱旁的選項按鈕,然後選擇動作,來更新資料說明或範例。 如需詳細資訊,請參閱[更新資料字典](#page-204-0)及[更新範例](#page-205-0)。
- 7. 根據優惠類型設定您的優惠:
	- 如果您的產品是公開供應項目,請從 [公開方案] 中選擇 [編輯],然後依照指示編輯公開方案。
	- 如果您的產品是自訂優惠,請從 [自訂優惠] 中選擇 [編輯],然後依照指示編輯自訂選項。
	- 如果您的產品是私人優惠,請從「私人優惠」中選擇 「編輯」,然後依照指示編輯私人優惠。
- 8. 選擇 Update (更新)。

### <span id="page-204-0"></span>更新資料字典

您可以先移除現有的資料字典,然後上傳新的資料字典來更新資料字典。

#### 更新資料字典的步驟

- 1. 開啟網頁瀏覽器並登入主[AWS Data Exchange控台。](https://console.aws.amazon.com/dataexchange)
- 2. 在左側導覽窗格的 [發佈資料] 下,選擇 [產品]。
- 3. 在「產品」中,選擇您要更新的產品,並確認其狀態為「已發佈」。
- 4. 選擇「資料評估」標籤。
- 5. 在「資料說明與範例」下,選擇加號圖示展開資料集,然後選取資料說明名稱旁的選項按鈕來選擇 資料字典。
	- a. 選擇動作,然後選擇移除資料字典。

即會移除資料字典。

- b. 選取資料集旁邊的選項按鈕,選擇動作,然後選擇上傳資料說明。
- c. 選擇 [新增檔案]。
- d. 選取新的資料字典,然後按一下「開啟」。
- e. 選擇 Upload (上傳)。
- 6. (選擇性) 選取資料說明「名稱」旁邊的選項按鈕,選擇「動作」,然後選擇「下載資料字典 (CSV)」,將資料字典下載至您的電腦,以選擇資料字典。

### <span id="page-205-0"></span>更新範例

#### 更新範例的步驟

- 1. 開啟網頁瀏覽器並登入主[AWS Data Exchange控台。](https://console.aws.amazon.com/dataexchange)
- 2. 在左側導覽窗格的 [發佈資料] 下,選擇 [產品]。
- 3. 在「產品」中,選擇您要更新的產品,並確認其狀態為「已發佈」。
- 4. 選擇「資料評估」標籤。
- 5. 在「資料字典與範例」下,選取資料集旁邊的選項按鈕。
- 6. 選擇 [動作],然後選擇 [新增範例]。

- b. 從電腦中選取新的範例,然後選擇 [開啟]。
- c. 輸入選擇性的「說明」,然後選擇「新增」。
- 7. (選擇性) 選取範例「名稱」旁邊的選項按鈕,選擇「動作」,然後選擇下列其中一個動作:
	- 下載選定的樣本
	- 預覽樣本 (僅適用於 CSV)
	- 移除選取的樣本

## <span id="page-205-1"></span>更新自訂元資料

發佈產品後,您可以使用AWS Data Exchange主控台編輯產品的自訂中繼資料。

更新自訂詮釋資料

- 1. 開啟網頁瀏覽器並登入主AWS Data Exchange控台。
- 2. 在左側導覽窗格的 [發佈資料] 下,選擇 [產品]。
- 3. 在「產品」中,選擇您要更新的產品。請確定其狀態為「已發佈」。
- 4. (選擇性) 從訂閱中,選擇檢視自訂中繼資料,並檢視中繼資料,然後選擇關閉。
- 5. 在「訂閱」中,選擇 「編輯自訂中繼資料」,然後依照指示編輯中繼資料或新增中繼資料。
- 6. 選擇 Save (儲存)。

a. 選擇 [上傳範例]。

## <span id="page-206-0"></span>發佈新的資料集修訂版本

AWS Data Exchange支持動態更新的產品。訂閱者會在一定期間內訂閱產品,並存取所有已發佈的資 料集,只要其訂閱處於作用中狀態。例如,供應商可能希望提供一種包含美國股票的每日收市股票價格 的產品,該產品將每天更新為當天的收盤價。您可以建立並完成將在產品資料集中提供的新修訂版本, 或將新的資料集新增至您的產品。

您的產品包含部分或所有歷史版本和 future 的版本,作為訂閱的一部分。如需詳細資訊,請參閱 [修訂](#page-135-0) [版存取規則](#page-135-0)。

在下列程序中,您會為已使用AWS Data Exchange主控台發佈的資料集建立並完成新的修訂版本。然 後,資料集版本修訂會自動發佈至資料集所屬的所有產品。如需詳細資訊,請參閱 [修訂](#page-23-0)。

#### **A** Important

提供者可以撤銷訂閱者對修訂的存取權,然後使用主控台或AWS Data Exchange API 刪除修 訂版本的資產。如需詳細資訊,請參閱 [撤銷修訂](#page-209-0)。

若要將新的資料集修訂版本發佈至產品

- 1. 開啟網頁瀏覽器並登入主[AWS Data Exchange控台。](https://console.aws.amazon.com/dataexchange)
- 2. 在左側導覽窗格的 [發佈資料] 下,選擇 [擁有的資料集]。
- 3. 在擁有的資料集中,選擇您要更新的資料集。
- 4. 導覽至「產品」標籤,以確定資料集與已發佈的產品相關聯。
- 5. 請在「版本」標簽中選擇「創建版本」以打開「創建版本」頁面。
	- a. (選擇性) 在「修訂版本設定」 下,為修訂提供描述修訂用途的選擇性註解。
	- b. (選用) 在 [新增標籤-選用] 下,新增與資源相關聯的標籤。
	- c. 選擇 [建立修訂]。

您的新修訂版本隨即建立。

- 6. 在「任務」區段下,根據您要包含的資產是存放在您擁有的 Amazon S3 儲存貯體還是在本機電腦 上存放,選擇「從 Amazon S3 匯入」或「上傳」(從電腦上傳)。
	- a. 根據您的選擇,按照提示進行操作。工作已開始將您的資產匯入資料集。
	- b. 搜尋工作後,[工作] 區段中的 [狀態] 欄位會更新為 [已完成]。
- 7. 在「修訂概觀」下,檢閱修訂版本及其資產,然後選擇「完成」。

修訂版本已發佈至產品,現在可供訂閱者使用。

#### 使用「檔案」傳送類型發佈之歷史資料的建議方法

某些動態產品包含訂閱者可存取的歷史內容。例如,如果您的產品包括美國股票每日收市股價 30 年的 歷史記錄,則除了每天動態更新之外,訂戶還可以訪問該數據。

對於包含歷史資料記錄的這些類型的產品,最佳做法是將所有歷史資料發佈在資料集的單一修訂版本 中。您可以使用修訂版本的選擇性註解來表示此修訂是從特定日期起所有資料歷程記錄的單一上傳。

如果單一歷史版本修訂包含多個物件的時間序列,您可以考慮標示物件名稱以描述基礎資料週期性。例 如,如果您的單一修訂歷程包含 200 個檔案,每個檔案都包含一週的歷史資料,您可以為每個檔案命 名為資料歷程記錄開始的星期日期。

#### 建議的更新方法

如需更新您的資料集,則可以採用下述方式。以下是三種示例方法,所有這些方法都會為每個更新創建 一個新的修訂版本,但是新版本的內容不同。

- 為每次更新使用一個新版本,該更新只包含自上次修訂以來已變更的物件 您的版本大小會變小, 因為只有那些已變更的物件才會被更新。這種方法適用於資料集,更新只會影響資料的一小部分,而 訂閱者只專注於已變更的項目。
- 針對包含更新資料的每個更新使用新版本-新修訂版本包含完整更新的檔案。所有物件都包含在新版 本中,包括自上次修訂以來沒有變更的物件。對於想要為資料維護單一 up-to-date 檔案的訂閱者而 言,此方法非常方便。訂閱者會將最新修訂的資產或資產匯出至相同的目的地,並覆寫先前的一個或 多個檔案。
- 針對包含完整歷程記錄和更新資料的每個更新使用新的修訂版本-新修訂版本包含資料的完整歷程記 錄,包括資料的最新狀態和先前修訂的歷程記錄。這種方法較為重儲存。它適用於訂閱者對資料歷史 記錄的最新綜合檢視感興趣的資料集,包括任何可能的過去更正或調整。在這種方法中,每個修訂都 是自我選擇的,並提供資料集歷史記錄的完整檢視,而不會依賴於先前的修訂版本。

## <span id="page-207-0"></span>取消發佈產品

在您的產品發佈之後,所有人都可以根據產品的可見度設定尋找和訂閱產品。如果您想要取消發佈下列 任一結果,您可以取消發佈產品:

- 移除您為[發佈新產品](#page-140-0)練習建立的產品。
- 清除您的資源。

• 從上公開列出的產品中移除產品AWS Data Exchange。

• 阻止訂閱者自動續訂您的產品。

取消發佈產品時,請謹記下列事項:

- 您可以視需要取消發佈產品。
- 如果您取消發佈產品,則該產品將不再顯示在AWS Data Exchange目錄或上AWS Marketplace。
- 具有作用中訂閱的訂閱者會維持對資料產品的存取權,直到其訂閱期限到期為止。
- 即使訂閱者已啟用自動續訂,在您取消發佈產品後到期的有效訂閱也不會續訂。
- 現有訂閱者仍然可以檢視產品詳細資訊,直到訂閱到期為止。

若要取消發佈產品

- 1. 開啟網頁瀏覽器並登入主[AWS Data Exchange控台。](https://console.aws.amazon.com/dataexchange)
- 2. 在左側導覽窗格的 [發佈資料] 下,選擇 [產品]。
- 3. 在「產品」中,選擇您要移除的產品。請確定其狀態為「已發佈」。
- 4. 從「產品概觀」中選擇「取消發佈」,然後依照指示取消發佈產品。

**A** Important 這個動作無法復原。

完成這些步驟後,您的產品狀態為「未發佈」。未發佈的產品無法再次發佈,但您可以建立具有相同資 料集、產品詳細資料和優惠詳細資料的新產品 (使用新產品 ID)。

### <span id="page-208-0"></span>移除修訂

提供者可以撤銷訂閱者對修訂的存取權,然後使用主控台或AWS Data Exchange API 刪除修訂版本的 資產。如需詳細資訊,請參閱 [撤銷修訂](#page-209-0)。

您可以在修訂完成後,但在將其新增至產品之前,編輯或刪除該修訂。如需詳細資訊,請參閱下列主 題:

- [編輯修訂](#page-157-0)
- [刪除修訂](#page-157-1)

## <span id="page-209-0"></span>撤銷修訂

身為提供者,您可以隨時撤銷特定修訂版的訂閱者存取權。此動作通常由提供者出於合規原因完成。 撤銷修訂並不會刪除基礎資產。撤銷修訂之後,所有訂閱者都會收到 Amazon EventBridge (以前稱為 CloudWatch 事件) 通知,告知修訂已撤銷。然後,訂閱者可以在AWS Data Exchange主控台上檢視撤 銷修訂的原因。訂閱者無法匯出或查詢已撤銷修訂內的資料。

若要撤銷修訂,管理自己 IAM 政策的供應商必須新增dataexchange:RevokeRevision為新動作。 使用[AWS Data Exchange受管理策略的](https://docs.aws.amazon.com/data-exchange/latest/userguide/security-iam-awsmanpol.html)提供者不需要進行任何變更。

撤銷修訂之後,您可以使用主控台或AWS Data ExchangeDeleteAsset API 作業刪除修訂版本的資 產。

#### 主題

- [撤銷修訂版本 \(AWS CLI\)](#page-209-1)
- [撤銷單個修訂作為提供者\(控制台\)](#page-210-0)
- [撤銷多個修訂作為提供者\(控制台\)](#page-210-1)
- [以提供者身分編輯撤銷原因 \(主控台\)](#page-211-0)
- [以訂戶身分檢視已撤銷的修訂 \(主控台\)](#page-212-1)

```
撤銷修訂版本 (AWS CLI)
```

```
若要撤銷修訂版本 (AWS CLI)
```
1. 使用revoke-revision指令撤銷修訂。

```
$ aws dataexchange revoke-revision \
--data-set-id $DATA_SET_ID \
--revision-id $REVISION_ID \
--comment 'Revoking Revision Example'
{
"Id": "ab7859881EXAMPLEdd3e8a4b88fc6a8d",
"Arn": "arn:aws:dataexchange:us-east-1:427362365172:data-sets/$DATA_SET_ID/
revisions/$REVISION_ID",
"Comment": "Revoking Revision Example",
"CreatedAt": "2022-03-08T18:54:20.746Z",
"UpdatedAt": "2022-03-09T20:28:53.105Z",
"DataSetId": "24d30f8446a878237c35d011e7b22d0b",
```

```
"Finalized": true,
"Revoked": true,
"RevokedAt": "2022-03-09T20:28:53.105Z",
"RevocationComment": "revoking revision example"
}
```
2. 撤銷修訂之後,您可以使用AWS Data ExchangeDeleteAsset API 作業刪除修訂的資產。

<span id="page-210-0"></span>撤銷單個修訂作為提供者(控制台)

以提供者身份撤銷修訂(控制台)

- 1. 開啟網頁瀏覽器並登入主[AWS Data Exchange控台。](https://console.aws.amazon.com/dataexchange)
- 2. 在左側導覽窗格中,對於 [發佈資料],選擇 [擁有的資料集]。
- 3. 在擁有的資料集中,選擇具有您要撤銷之修訂的資料集。
- 4. 在 [修訂] 索引標籤的 [修訂] 下,選擇修訂。
- 5. 在修訂頁面的「修訂概觀」下,對於「動作」,選擇「撤銷」。
- 6. 在「撤銷修訂」對話方塊中,輸入撤銷修訂原因的簡短描述。訂閱者將看到此說明。
- 7. 選擇「撤銷」。

修訂版的「狀態」 設定為「已撤銷」。

#### **A** Warning

這會撤銷修訂及其所有資產。訂閱者可以檢視撤銷的原因,但無法存取或匯出資產。這個 動作無法復原。

8. 撤銷修訂後,您可以瀏覽至修訂版頁面,在「匯入的資產」表格中選取要刪除的資產,然後選擇 「刪除」,以刪除修訂的資產。

若要編輯修訂撤銷的原因,請參閱[以提供者身分編輯撤銷原因 \(主控台\)](#page-211-0)。

<span id="page-210-1"></span>撤銷多個修訂作為提供者(控制台)

以提供者身份撤銷多個修訂(控制台)

- 1. 開啟網頁瀏覽器並登入主[AWS Data Exchange控台。](https://console.aws.amazon.com/dataexchange)
- 2. 在左側導覽窗格中,對於 [發佈資料],選擇 [擁有的資料集]。
- 3. 在擁有的資料集中,選擇具有您要撤銷修訂的資料集。
- 4. 在「修訂」頁籤上,最多可選擇 10 個修訂。
- 5. 選擇「撤銷」。
- 6. 在「撤銷 {x} 個修訂」對話方塊中,輸入撤銷修訂原因的簡短描述。訂閱者將看到此說明。然後, 選擇「撤銷」。

修訂版的「狀態」 設定為「已撤銷」。

**A** Warning

這會撤銷修訂和所有資產。訂閱者可以檢視撤銷的原因,但無法存取或匯出資產。這個動 作無法復原。

7. 撤銷修訂後,您可以瀏覽至修訂版頁面,在「匯入的資產」表格中選取要刪除的資產,然後選擇 「刪除」,以刪除修訂的資產。

<span id="page-211-0"></span>若要編輯修訂撤銷的原因,請參閱[以提供者身分編輯撤銷原因 \(主控台\)](#page-211-0)。

以提供者身分編輯撤銷原因 (主控台)

身為提供者,您可以在修訂撤銷後編輯撤銷原因。

若要以提供者身分編輯撤銷修訂 (主控台)

- 1. 開啟網頁瀏覽器並登入主[AWS Data Exchange控台。](https://console.aws.amazon.com/dataexchange)
- 2. 在左側導覽窗格中,對於「發佈資料產品」,選擇「擁有的資料集」。
- 3. 在擁有的資料集中,選擇具有您撤銷修訂的資料集。
- 4. 在「版序」頁籤上,選擇已撤銷的修訂。
- 5. 在修訂頁面上,選擇 [編輯撤銷原因]。
- 6. 在「編輯撤銷修訂」對話方塊中,輸入撤銷修訂原因的簡短描述。
- 7. 選擇 Save (儲存)。

修訂版的「狀態」 設定為「已撤銷」。

更新後的撤銷原因會顯示在修訂版頁面上。

<span id="page-212-1"></span>以訂戶身分檢視已撤銷的修訂 (主控台)

以訂戶身分檢視已撤銷的修訂版本 (主控台)

- 1. 開啟網頁瀏覽器並登入主[AWS Data Exchange控台。](https://console.aws.amazon.com/dataexchange)
- 2. 從左側導覽窗格的 [我的訂閱] 下,選擇 [授權資料]。
- 3. 在「產品」下,選擇產品,然後展開產品下的資料集,以查看修訂清單。
- 4. 在資料集頁面的「版本修訂」標籤下,檢視修訂的「狀態」(「已發佈」或「已撤銷」)。
- 5. 選擇修訂版本。
- 6. 在修訂詳細資訊頁面頂端檢視修訂原因。

# <span id="page-212-0"></span>建立選件AWS Data Exchange製品

若要讓產品可用,您必須建立提供在AWS Data Exchange主控台。優惠會明確訂閱者在訂閱產品時同 意的條款。可見度設定為的產品public必須有一個公開提供給所有用戶. 您亦可為選定訂閱者建立自訂 方案。當您為產品建立報價時,您必須定義:

- 資料訂閱合約,定義潛在訂閱者在購買產品訂閱之前必須同意的條款。
- 可用的定價和持續時間組合。
- 是否收取美國銷售稅。
- 退款政策的條款和條件(如有)。
- 訂閱者是否必須填寫問卷,才能使用訂閱驗證申請訂閱。
- 此優惠是否提供自動續訂功能。

您亦可以建立延伸至選取的自訂方案AWS 帳戶。自定義報價使您可以為產品設置特定的條款和價格。 如需詳細資訊,請參閱 [創建自定義商品](#page-215-0)。

### 方案定價

定義定價資訊時,您可以定義訂閱的總價格和持續時間。持續時間為 1-36 個月。針對公開選件,您可 以在單一選件中指定最多 5 個不同的持續時間。

我們建議您選擇計劃長期支持的持續時間。如果您停止持續時間,AWS針對選擇使用自動續訂政策的 受影響訂閱者,取消訂閱續訂。

定價唯一支援的貨幣為美元 (USD)。您必須指定每個持續時間的价格。例如,您可以在單一選件中為 1 個月、6 個月、12 個月、24 個月和 36 個月的持續時間指定不同的價格。所有選項均可供潛在用戶使 用。當他們訂閱您的優惠時,他們必須選擇單一價格和期限,並且必須同意您的優惠條款並預先支付購 買費用。

### 美國銷售和使用稅

您可以根據您的稅務關係設定,為優惠啟用美國銷售稅徵收。如需詳細資訊,請參閱 [美國銷售和使用](#page-223-0) [税](#page-223-0)。

### 資料訂閱合約

資料訂閱協議 (DSA) 是標準合約範本,AWS Data Exchange提供為預設值。DSA 說明資料產品的條款 與條件。作為提供者,您可以控制法律條款和使用權。這些條款是您為產品建立的每個選件的一部分。

您可以在下載預設 DSA 範本AWS Data Exchange控制台並對其進行編輯以添加您自己的條款和條件。 或者,您可以透過上傳您選擇的 DSA 來指定您自己的自訂詞彙。AWS Data Exchange將您為產品優惠 指定的 DSA 建立關聯,無需任何進一步修改。

DSA 是與訂閱者和供應商社群合作開發的,以滿足雙方的需求。DSA 主動定義關鍵合同條款(例如使 用,保修,賠償和管理法律)的共同基礎。AWS Data Exchange供應商可以將 DSA 作為 EULA 提供 自助式交易或私人優惠。訂閱者可以搜尋、訂閱和使用來自提供 DSA 之供應商的資料,並可針對私人 優惠要求標準 DSA。若為私人選件,訂閱者可向提供者要求 DSA 範本。DSA 條款可以修改,以滿足 雙方之間同意的自定義交易要求。

### 退款政策

身為供應商,您可以控制產品訂閱者的退款政策。雖然AWS Data Exchange不要求您提供退款,您必 須在優惠詳情中明確指定您的退款政策。我們鼓勵您以清晰簡潔的方式提供這些詳細信息,以便訂閱者 在有任何問題或要求時可以與您聯繫。AWS可以處理您代表您授權的退款,但作為提供商,您必須授 權退款。

對於AWS處理授權退款[;提交退款批准表](https://aws.amazon.com/marketplace/management/support/refund-request?#)至AWS Support透過AWS Marketplace 管理入口網站。我們 會處理您的退款要求,並將退款發放給訂閱者。您可以查看所有退款AWS在每月計費收益報表中代表 您處理。

### 訂閱驗證

身為方案者,您可選擇啟用資料產品訂閱驗證AWS Data Exchange。如需詳細資訊,請參閱 [供應商的](#page-218-0) [訂閱驗證](#page-218-0)。

## 提供自動續訂

身為提供者,您可以控制自動續訂的可用性。當您第一次建立優惠時,您可以選擇啟用自動續訂功能, 讓訂閱者可以選擇透過自動續訂來訂閱產品。建立選件後,您就無法變更此參數。

#### **a** Note

如果您為自訂私人優惠設定彈性付款排程,該優惠便無法設定為自動續訂。

### 檢視訂閱

您可以透過檢視您任何產品的所有訂閱產品概觀頁面。您也可以檢視每個優惠的訂閱項目。

### 檢視產品的訂閱

#### 若要檢視產品的訂閱

- 1. 開啟您的網頁瀏覽器並登入[AWS Data Exchange安慰。](https://console.aws.amazon.com/dataexchange)
- 2. 從左側導覽窗格中展開發佈資料並選擇產品。
- 3. 從產品」下方,選擇您要檢視優惠的產品。
- 4. 選擇合適的訂閱標籤。您可以在這裡檢視產品的所有訂閱。

您可以從左上角的下拉式清單中選擇篩選為目前作用中的訂閱或封存 (已過期和已結束) 的訂閱訂閱標 籤。

### 檢視選件的訂閱

#### 若要檢視特定選件的訂閱

- 1. 開啟您的網頁瀏覽器並登入[AWS Data Exchange安慰。](https://console.aws.amazon.com/dataexchange)
- 2. 從左側導覽窗格中展開發佈資料並選擇產品。
- 3. 從產品」下方,選擇您要檢視優惠的產品。
- 4. 選擇其中一個public, 方案或者訂閱方案標籤。在這裡,您可以檢視優惠的所有訂閱項目。

您可以從左上角的下拉式清單中選擇篩選為目前作用中的訂閱或封存 (已過期和已結束) 的訂閱訂閱區 段。

## <span id="page-215-0"></span>創建自定義商品

AWS Data Exchange為提供商提供了創建自定義優惠的選項。目前,兩種受支持的定製方案類型是私 有優惠和使用自有訂 (BYOS) 方案。如需建立這些類型的商品的詳細資訊,請參閲下列主題:

主題

- [建立私有優惠](#page-215-1)
- [建立自有訂閲優惠](#page-216-0)

### <span id="page-215-1"></span>建立私有優惠

作為數據提供商,您可以以不同於向公眾提供的優惠條款的條款向訂閲者提供您的數據產品。對於不公 開可見的商品,您的私人優惠是買家可用的唯一條款,只有您為其創建私人優惠的客户才能看到該產 品。私人優惠允許您為一個或多個AWS 帳戶。私人優惠可以在任何方面與其他優惠不同,包括價格、 持續時間、付款時間表、數據訂閲協議或退款政策。

作為提供商,創建產品後,您可以創建私人優惠,並將其提供給您選擇的一組訂閲者。對於公開可見的 產品,您必須先建立公開報價,然後才能建立私有優惠。

### 建立私有優惠

- 1. 登入 AWS Management Console 並開啟 [AWS Data Exchange主控台。](https://console.aws.amazon.com/dataexchange)
- 2. 從左側導覽窗格[中安慰](https://console.aws.amazon.com/dataexchange),選擇產品,然後選擇您想要私有優惠的產品。
- 3. 從私人優惠選項卡上,選擇建立。
- 4. 在選擇優惠類型頁面上,選擇私人優惠或者更新的私人優惠,然後選擇下一頁。

#### **a** Note

選擇更新的私人優惠如果這是已過期的私人優惠的續訂或正在升級的預先存在的訂閲AWS Data Exchange。如果選擇此選項,AWS可能會審核並驗證您的報價是否為續訂或升級。如 果AWS無法執行此操作,那麼我們可能會撤銷您的訂閲者的優惠和權利。

5. UbscribeSubscriberAWS 帳戶ID,請輸入您建立私有優惠的帳號的 12 位數帳號。由於一個私人優 惠可以擴展到多個賬户,因此您可以添加多個帳户。
6. Ubscribe描述,請提供帳户的簡短描述(例如,帳户的公司名稱)。

- 7. Ubscribe定價和持續時間,請提供優惠詳細信息,包括持續時間和定價信息。
- 8. 選擇指定付款排程複選框,如果您想要分佈合計價在多個付款的用户。您可以新增預付款,將在訂 閲時開具發票。然後,您可以選擇為訂閲者進行額外的月度或自定義付款。如果選擇每月選項,則 會自動填充日期。如果選擇自訂選項,您必須輸入發票日期(最多 36 個付款)。

**a** Note

所以此優惠到期日是訂閲者必須接受優惠的日期。如果在此日期之前未接受私人優惠,則不 再可用於訂閲。

到期日期必須在第二次付款之前。

如果您需要在到期日期之前創建的報價過期,您可以返回到優惠頁面,然後選擇過期。這將 使所有潛在訂户的優惠過期。

9. 提供美國銷售税和使用税設置、數據訂閲協議、自動續訂設置和支持信息。

- 10.選擇 Next (下一步)。如果您選擇更新的私人優惠,則必須選中該複選框以指示您同意續訂私人優惠 的條款。
- 11確保信息正確無誤,然後選擇發布。

#### **a** Note

創建私人優惠後,您可以編輯除價格和發票日期以外的所有字段。

### 建立自有訂閲優惠

作為數據提供商,您可能已經擁有數據產品的訂閲者。使用自有訂閲 (BYOS) 方案允許您使用AWS客 户無需額外費用。

使用 BYOS 優惠,您和您的訂閲者之間的任何賬單關係都將繼續存在。BYOS 商品無需支付配送費 用。訂閲者會收到AWS Marketplace訂閲發票不收取費用。在您創建 BYOS 報價後,我們會對其進行 審核,如果我們有任何問題或疑問,請與您聯繫。

由於訂閲的生命週期開始於AWS Data Exchange,用於將現有訂閲遷移到AWS Data Exchange使用 BYOS 需要您和用户之間的協作。

#### **A** Important

使用 BYOS 產品,您正在遷移此產品可用性之前的訂閲AWS。AWS可能會使用現有訂閲協議 驗證您的 BYOS 報價。如果AWS無法驗證您的 BYOS 優惠,則可能會在不另行通知的情況下 撤銷優惠和權利。

在創建或接受 BYOS 報價之前AWS Data Exchange,則提供商和訂閲者應同時執行以下步驟:

#### 先決條件

- 1. 提供商和用户就實現 BYOS 相互聯繫AWS Data Exchange解決方案。
- 2. 訂閲服務器提供AWS 帳戶用於訂閲數據產品的 IDAWS Data Exchange。

如果您是提供商,請按照以下步驟創建 BYOS 報價。

#### 創建 BYOS 優惠

- 1. 打開您的 Web 瀏覽器並登錄[到AWS Data Exchange安慰。](https://console.aws.amazon.com/dataexchange)
- 2. 在導覽窗格中,在發佈資料,選擇產品。
- 3. 選取您要為其創建 BYOS 報價的產品,方法是選取產品列表。
- 4. 從動作,選擇創建自定義報價。
- 5. 在選擇優惠類型頁面,用於方案類型,選擇使用自有訂閲 (BYOS) 選項,然後選擇下一頁。
- 6. 在輸入預先存在的訂閲詳情頁面,用於現有協議,選擇新增檔案上傳您已經存在的訂閲,並驗證協 議在您創建商品時是否早於AWS。
- 7. 適用於預先存在的訂閲開始日期,選擇日曆圖標並選擇開始日期。
- 8. 適用於Duration (持續時間)中,輸入適用的月數。
- 9. 在上Auto 續約條款,選擇是或者否,以指定預先存在的協議是否包括當前訂購到期後的自動續 訂。
- 10. In退款政策,輸入有關您預先存在的訂閲協議中規定的退款政策的信息,然後選擇下一頁。
- 11. 在輸入訂閲者詳細信息頁面,用於Subscriber 詳細資料中,輸入用户的 12 位AWS 帳戶 ID和描 述,然後選擇下一頁。
- 12. 在審核和發佈頁面上,驗證所有信息。選擇Edit (編輯)以根據需要對章節進行更改。
- 13. 在 中確認部分中,選中複選框以確認您正在遷移預先存在的訂閲,該訂閲在AWS。

14. 選擇 Publish (發佈)。

#### **a** Note

BYOS 優惠建立之後就無法變更自動續約設置。只有一個AWS 帳戶可以新增到 BYOS。如果 需要多個帳户,請創建其他 BYOS 優惠。

### 提供者產生的通知

身為提供者,您可以傳送提供者產生的通知,以通知訂閱者與資料集相關的重要事件。您可以以結構化 的方式聯繫訂閱者,並幫助他們以一致的方式在提供商之間以一致的方式處理與有權的數據相關事件。

使用提供者產生的通知,您可以執行下列動作來協助訂閱者:

- 使用AWS Data Exchange主控台或 SDK 傳送有關資料更新、延遲、結構描述變更和淘汰的通 知。AWS
- 包括註釋和預期的行動,供訂閱者遵循。

若要傳送提供者產生的通知給訂閱者,請依照下列步驟執行:

- 1. 開啟並登入[AWS Data Exchange主控台。](https://console.aws.amazon.com/dataexchange)
- 2. 在左側導覽窗格中,選擇 [傳送通知]。
- 3. 從下拉式選單中選擇您的通知類型。通知類型包括:
	- 資料更新 資料來源已更新。
	- 資料延遲 資料來源未如預期更新。
	- 結構描述變更 資料來源將包含結構變更。
	- 棄用 將不再更新資料來源。
- 4. 從下拉式功能表中選取受影響的資料集,並檢視訂閱者動作清單的日期、時間和通知詳細資料。您 也可以提供位置中繼資料,以指定受此事件影響的內容。
- 5. 選擇「預覽通知」並發佈通知。

## 供應商的訂閱驗證

身為提供者,當您建立新的公開產品時,您可以選擇在「發佈新產品」頁面的「新增公開供應項目」區 段中啟用訂閱驗證。

訂閱驗證使您能夠查看潛在訂閱者的身份並批准您產品的訂閱者。當您擁有受限制或受規範的產品,或 者您有要限制存取權的產品時,核准產品的訂閱要求會很有用。

如果未啟用驗證選項,您將無法存取訂閱者的身分。

當您打開驗證選項時,潛在訂閱者必須填寫一份表格,了解他們是誰以及他們打算如何處理數據,然後 才能訂閱。

該表格需要以下信息:

- 潛在訂戶的聯繫方式,包括聯繫人姓名,公司名稱和電子郵件地址
- 潛在訂閱者的預期使用案例
- 潛在訂閱者的AWS 帳戶 ID

#### **A** Important

訂閱者必須在每個欄位中輸入資訊,但AWS Data Exchange不會檢閱或驗證資訊。您必須全權 負責審核和驗證訂閱者提供的資訊。

如需如何為產品啟用訂閱驗證,請參閱[發佈新產品](#page-140-0)。

啟用產品的訂閱驗證後,您可以檢視、核准或拒絕所有產品的所有訂閱驗證要求。使用 [在主控台上發 佈資料] 下方的 [訂閱驗證] 頁AWS Data Exchange面。如需詳細資訊,請參閱 [核准或拒絕請求。](#page-221-0)

#### **a** Note

「延伸供應商計畫」(EPP) 供應商所提供的所有公開產品都會自動啟用訂閱驗證,而這些產品 包含非公開的個人資訊。 每個訂閱請求都使用其 ID 進行唯一識別。提供者和訂閱者都可以看到 ID。您可以在與訂閱者 的通訊中使用訂閱要求識別碼。

如果您在訂閱者提出要求後變更產品優惠條款,該訂閱者的條款會反映提出要求時的條款,而非更新後 的條款。條款變更的範例包括價格、退款政策或資料訂閱合約。如果您在提交要求之後變更了產品供應 條款,則AWS Data Exchange主控台的核准窗格中會顯示一則訊息,指出目前條款與提出要求時的條 款有所差異。

AWS Data Exchange控制台維護請求的歷史記錄。您可以控制何時刪除訂閱者的聯絡詳細資訊和個人 身分識別資訊 (PII)。如需如何檢視請求記錄,請參閱[檢視訂閱驗證要求。](#page-220-0)

您也可以在產品發佈後編輯訂閱驗證選項。如需詳細資訊,請參閱 [編輯訂閱驗證要求](#page-220-1)。

### 電子郵件通知

您將收到一封電子郵件到您的AWS 帳戶電子郵件地址,以便在收到請求時或狀態變更為已取消或過期 時通知您。雖然大部分的訂閱要求狀態變更都會產生電子郵件通知,但這些電子郵件訊息的傳遞仍會盡 最大努力。

#### **a** Note

您不會收到您自己啟動的訂閱要求狀態變更的電子郵件通知 (例如,當您核准訂閱時)。

### <span id="page-220-0"></span>檢視訂閱驗證要求

在您發佈含訂閱驗證的公開方案之後,您可以檢視訂閱驗證要求。

### 若要檢視訂閱驗證要求

- 1. 開啟網頁瀏覽器並登入主[AWS Data Exchange控台。](https://console.aws.amazon.com/dataexchange)
- 2. 在左側導覽窗格的 [發佈資料] 底下,選擇 [訂閱驗證]。
- 3. 從訂閱驗證:
	- a. 選擇檢視擱置請求以檢視所有擱置請求。
	- b. 選擇檢視歷史記錄以檢視所有其他請求。

### <span id="page-220-1"></span>編輯訂閱驗證要求

您可以選擇在發佈產品之後,針對產品的公開優惠要求訂閱驗證。

#### 編輯訂閱驗證要求

- 1. 開啟網頁瀏覽器並登入主[AWS Data Exchange控台。](https://console.aws.amazon.com/dataexchange)
- 2. 在左側導覽窗格的 [發佈資料] 下,選擇 [產品]。
- 3. 從 [公開選件] 中選擇 [編輯]。

4. 向下捲動至「訂閱驗證」,並針對此產品的公開優惠要求訂閱驗證嗎? 選擇「是」或「否」。

5. 選擇 Update (更新)。

### **A** Important

您有責任驗證請求的真實性和合法性,尤其是來自個人/免費電子郵件域的請求。您必須驗證並 確保每個使用案例都符合 DSA 的條款。

### <span id="page-221-0"></span>核准或拒絕請求

收到訂閱要求後,您有 45 天的時間可以核准或拒絕。如果您未在該期間核准要求,則要求就會過期。 潛在訂閱者可以隨時重新提交拒絕的要求,任意次數。

#### **A** Important

您通過訂閱驗證收集的訂閱者信息必須根據條AWS Marketplace款和條件使用。

### 核准請求

### 核准訂閱要求

- 1. 開啟網頁瀏覽器並登入主[AWS Data Exchange控台。](https://console.aws.amazon.com/dataexchange)
- 2. 在左側導覽窗格的 [發佈資料] 底下,選擇 [訂閱驗證]。
- 3. 在 [訂閱驗證] 中,選擇 [檢視擱置的要求
- 4. 選擇「核准」。

核准包含 API 之產品的請求

您可以核准包含 API 之產品的訂閱要求。您也可以將自訂中繼資料新增至包含在特定訂閱之每個AWS Data Exchange請求標頭中傳送的 API 的產品。訂閱者看不到自訂中繼資料。

核准包含 API 之產品的訂閱要求

- 1. 開啟網頁瀏覽器,然後登入主[AWS Data Exchange控台。](https://console.aws.amazon.com/dataexchange)
- 2. 在左側導覽窗格的 [發佈資料] 底下,選擇 [訂閱驗證]。

3. 在 [訂閱驗證] 中,選擇 [檢視擱置的要求

- 4. 選擇核准並新增自訂 API 中繼資料。
- 5. 在強制回應中,輸入鍵值配對,然後選擇 [核准] 並新增自訂 API 中繼資料。

### **a** Note

如有必要,您可以選擇「新增」,然後輸入其他鍵值配對,來新增其他機碼-值配對。

- 6. 您將返回「訂閱驗證」頁面。會出現一則訊息,通知您已成功接受訂閱要求。
- 7. 若要檢視自訂中繼資料,請前往「產品」,選取具有 API 的產品,然後選取「訂閱」索引標籤。
- 8. 在「公開」和「自訂訂閱」下,您可以:
	- a. 選取訂閱,然後選擇 [檢視自訂中繼資料] 以查看您新增的索引鍵值配對。
	- b. 選取訂閱,然後選擇 [編輯自訂中繼資料] 以編輯、新增或移除此訂閱的金鑰值配對。

### **a** Note

如果您新增三個或多個索引鍵值配對,「公開與自訂訂閱」表格中的「API 的自訂中 繼資料」欄會顯示第一個索引鍵值配對,然後在第一個索引鍵值配對下方顯示索引鍵-值配對的數目。例如:**keyExample-valueExample**+2 以上

### 拒絕

#### 若要拒絕訂閱要求

- 1. 開啟網頁瀏覽器並登入主[AWS Data Exchange控台。](https://console.aws.amazon.com/dataexchange)
- 2. 在左側導覽窗格的 [發佈資料] 底下,選擇 [訂閱驗證]。
- 3. 在 [訂閱驗證] 中,選擇 [檢視擱置的要求
- 4. 選擇 [拒絕]。

# 提供者財務AWS Marketplace

以下主題介紹了有關通過AWS Data Exchange。

AWS Data Exchange 已與 AWS Marketplace 整合。如果您想註冊為AWS Data Exchange提供者,您 必須先註冊為AWS Marketplace賣方。如需詳細資訊,請參閱 [步驟 2:註冊成為提供者](#page-138-0)。

作為AWS Data Exchange提供商,您將受益於AWS Marketplace功能,例如賣家報告和AWS Marketplace Commerce AnalyticsService (服務)。如需詳細資訊,請參閱「」[賣家報告和數據上傳數](https://docs.aws.amazon.com/marketplace/latest/userguide/reports-and-data-feed.html) [據](https://docs.aws.amazon.com/marketplace/latest/userguide/reports-and-data-feed.html)。

### 付款

AWS每月直接支付付款到與AWS 帳戶註冊為賣方,減去AWS Marketplace服務費用。付款是根據賬户 創建時間(而不是每月開始)按月滾動支付的。資金只有在從訂閲者處收取資金後才會支付給您。如需 詳細資訊,請參閱「」[付款](https://docs.aws.amazon.com/marketplace/latest/userguide/seller-registration-process.html#disbursement)中的AWS Marketplace賣方指南。

### 美國銷售和使用税

AWS Marketplace税務計算服務可以計算和收取現有和新產品的美國銷售和使用税。一些州不符合税收 計算服務的資格,因為AWS Marketplace法律要求向位於這些州的訂閲者徵收和匯出您的產品應納税銷 售所產生的適用銷售税。要使用該服務,請為您的供應商配置文件配置税務關係設置,然後為您的商品 分配商品税務代碼。

### 配置税務關係設置

• 開啟 [AWS Marketplace 管理入口網站。](https://console.aws.amazon.com/marketplace)在設定選項卡上,配置適用的税務關係設置。

如需詳細資訊,請參閱「」[賣方註冊流程](https://docs.aws.amazon.com/marketplace/latest/userguide/seller-registration-process.html)中的AWS Marketplace賣方指南。

### AWS Marketplace賣方報告

作為AWS Data Exchange提供商,您會收到詳細介紹產品訂閲活動的報告。有幾個報告可用於跟蹤每 日和每月的數據。這些報告包括有關您的產品的訂閲活動、從訂閲者收到的付款以及支付給您的款項 的信息。在收到付款之前,不會發生付款AWS客户。如需詳細資訊,請參閱「[」賣方報告](https://docs.aws.amazon.com/marketplace/latest/userguide/Reporting.html)中的AWS Marketplace賣方指南。

AWS Data Exchange使用付款計劃程序進行私人優惠的提供商可以在月度報告中查看此數據。如需詳 細資訊,請參閱「」[每月開單收入報表](https://docs.aws.amazon.com/marketplace/latest/userguide/monthly-billed-revenue-report.html#section-4-contracts-with-flexible-payments.html)中的AWS Marketplace賣方指南。

### 訂閲者退款請求

作為提供商,您可以控制您的商品的退款政策,您必須在創建商品時指定該政策。AWS Data Exchange不要求您提供退款。您必須在之前批準所有退款申請AWS會代表您處理這些操作。

提交[退款批準表](https://aws.amazon.com/marketplace/management/support/refund-request)至AWS Support。他們處理您的請求並向訂閲者發放退款。您可以查看所有AWS在每 月開單收入報告中代表您處理。

# 在的工作 AWS Data Exchange

AWS Data Exchange 工作是非同步匯入或匯出作業。

身為提供者,您可以建立和管理要發佈至產品的資料集。您可以將資產或修訂下載 (匯出) 或複製到 Amazon Simple Storage Service (Amazon S3) 或已簽署的 URL。此外,供應商可以從 Amazon API 閘道 API 匯入資產,或從 Amazon Redshift 資料集匯入資產。

身為訂閱者,您可以透過訂閱檢視和存取您擁有權利的資料集。您可以使用 API 操作將授權的資料集 下載 (匯出) 或複製到 Amazon S3,以搭配各種 AWS 分析和機器學習服務使用。

若要透過工作建立或複製資產或複製修訂,您可以使用 AWS Management Console、 AWS Command Line Interface (AWS CLI)、您自己的 REST 應用程式或其中一個 AWS SDK。

工作會在建立 90 天後刪除。

### 主題

- [任務屬性](#page-224-0)
- [AWS 區域 和工作](#page-225-0)
- [匯入資產](#page-226-0)
- [匯出資產](#page-233-0)
- [匯出修訂](#page-238-0)

# <span id="page-224-0"></span>任務屬性

工作具有下列屬性:

- Job ID 建立作業時產生的 ID,可唯一識別工作。
- Job 類型 支援下列工作類型:
	- 從 Amazon S3 匯入
	- 匯入資 AWS Lake Formation 料權限 (預覽)
	- 從簽署的網址匯入
	- 從 Amazon API Gateway 導入
	- 從 Amazon Redshift 的 AWS Data Exchange 數據清單導入
	- 匯入 Amazon S3 資料存取
- 匯出至 Amazon S3
- 匯出至已簽署的網址
- Amazon 資源名稱(ARN)— 資 AWS 源的唯一標識符。
- Job 狀態 工作狀態為WAITINGIN\_PROGRESSCOMPLETED、CANCELLED、ERROR、 或TIMED\_OUT。建立工作時,工作會一直處於狀WAITING態,直到工作開始為止。
- Job 詳細資訊 工作要執行的作業詳細資訊,例如匯出目的地詳細資訊或匯入來源詳細資訊。

Example 工作資源

```
{ 
     "Arn": "arn:aws:dataexchange:us-
east-1:123456789012:jobs/6cEXAMPLE818f7c7a23b3d0EXAMPLE1c", 
     "Id": "6cEXAMPLE818f7c7a23b3d0EXAMPLE1c", 
     "State": "COMPLETED", 
     "Type": "IMPORT_ASSETS_FROM_S3", 
     "CreatedAt": "2019-10-11T14:12:24.640Z", 
     "UpdatedAt": "2019-10-11T14:13:00.804Z", 
     "Details": { 
         "ImportAssetsFromS3": { 
              "AssetSources": [ 
\overline{\mathcal{L}} "Bucket": "DOC-EXAMPLE-BUCKET", 
                      "Key": "MyKey" 
 } 
             ], 
              "DataSetId": "14EXAMPLE4460dc9b005a0dEXAMPLE2f", 
              "RevisionId": "e5EXAMPLE224f879066f999EXAMPLE42" 
         } 
     }
}
```
## <span id="page-225-0"></span>AWS 區域 和工作

如果您將資產匯入或匯出到與資料集區域不同的 Amazon S3 儲存貯體,則會根據 Amazon S3 資料傳 輸定價政策向您 AWS 帳戶 收取資料傳輸費用。 AWS 區域

如果您將資產匯出到已簽署的 URL, AWS 帳戶 則會根據 Amazon S3 [定價政策](https://aws.amazon.com/s3/pricing/)向您收取從 Amazon S3 到網際網路的資料傳輸費用。

當您 AWS Data Exchange 對 Files 資料集的訂閱結束時,您可以保留已匯出之任何檔案的存取權。檢 閱您的資料訂閱合約,以確認您的合約是否要求您在結束訂閱時刪除匯出的資料。

# <span id="page-226-0"></span>匯入資產

您可以使用下列方式將資產匯入修訂版本:

### 主題

- [從 S3 儲存貯體匯入資產](#page-226-1)
- [從已簽署的 URL 匯入資產](#page-227-0)
- [從 Amazon API Gateway API 匯入資產](#page-229-0)
- [從 Amazon Redshift 的數 AWS Data Exchange 據清單導入資產](#page-230-0)
- [從匯入資產 AWS Lake Formation \(預覽\)](#page-231-0)

## <span id="page-226-1"></span>從 S3 儲存貯體匯入資產

將資產從 Amazon S3 匯入到時 AWS Data Exchange,您使用的 AWS Identity and Access Management (IAM) 許可必須包含寫入 AWS Data Exchange 服務 S3 儲存貯體以及從存放資產的 S3 儲存貯體讀取資產的能力。無論擁有權為何,您都可以從任何有權存取的 S3 儲存貯體匯入。如需詳細 資訊,請參閱 [Amazon S3 許可。](#page-260-0)

您可以在單一工作中匯入多達 100 個資產。

### 主題

- [從 S3 儲存貯體 \(AWS SDK\) 匯入資產](#page-226-2)
- [從 S3 儲存貯體 \(主控台\) 匯入資產](#page-227-1)

<span id="page-226-2"></span>從 S3 儲存貯體 (AWS SDK) 匯入資產

若要從 Amazon S3 儲存貯體 (AWS 開發套件) 匯入資產

- 1. 建立類型的CreateJob請求IMPORT\_ASSETS\_FROM\_S3。
- 2. 請求中包含以下內容:
	- AssetSources
		- Bucket
- Key
- DataSetID
- RevisionID
- 3. 使用需要在步驟 1 中JobId傳回的StartJob作業來啟動要CreateJob求。
- 4. (選擇性) 建立資產之後,請更新資產的名稱屬性。

<span id="page-227-1"></span>從 S3 儲存貯體 (主控台) 匯入資產

從 S3 儲存貯體 (主控台) 匯入資產

- 1. 開啟網頁瀏覽器並登入主[AWS Data Exchange 控台。](https://console.aws.amazon.com/dataexchange)
- 2. 在左側導覽窗格中,對於 [發佈資料],選擇 [擁有的資料集]。
- 3. 在擁有的資料集中,選擇具有您要更新修訂的資料集。
- 4. 在 [修訂] 索引標簽上,選擇 [建立修訂] 以開啟 [建立修訂] 頁面。
	- a. 對於 「版序」設定,請為修訂提供描述修訂用途的可選註解。
	- b. 對於添加標籤-可選,添加與資源關聯的標籤。
	- c. 選擇建立。

您的新修訂版本隨即建立。

- 5. 在「任務」區段中,選擇「從 Amazon S3 匯入」。
- 6. 按照「從 Amazon S3 匯入」視窗中的提示進行操作,然後選擇「匯入資產」。

工作已開始將您的資產匯入資料集。搜尋工作後,[工作] 區段中的 [狀態] 欄位會更新為 [已完成]。

### <span id="page-227-0"></span>從已簽署的 URL 匯入資產

您可以使用已簽署的 URL 匯入未存放在 Amazon S3 中的資產。

#### 主題

- [從已簽署的 URL \(AWS SDK\) 匯入資產](#page-228-0)
- [從已簽署的 URL \(主控台\) 匯入資產](#page-228-1)

### <span id="page-228-0"></span>從已簽署的 URL (AWS SDK) 匯入資產

若要從已簽署的 URL (AWS SDK) 匯入資產

- 1. 建立類型的CreateJob請求IMPORT\_ASSET\_FROM\_SIGNED\_URL。
- 2. 請求中包含以下內容:
	- AssetName
	- DataSetID
	- Md5Hash
	- RevisionID
- 3. 使用需要在步驟 1 中JobId傳回的StartJob作業來啟動要CreateJob求。
- 4. (選擇性) 建立資產之後,請更新資產的名稱屬性。
- 5. 響應詳細信息包括您SignedUrl可以用來導入文件的詳細信息。

#### **a** Note

簽署的 URL 會在建立後一分鐘過期。

### <span id="page-228-1"></span>從已簽署的 URL (主控台) 匯入資產

若要從已簽署的 URL (主控台) 匯入資產

- 1. 開啟網頁瀏覽器並登入主[AWS Data Exchange 控台。](https://console.aws.amazon.com/dataexchange)
- 2. 在左側導覽窗格中,對於 [發佈資料],選擇 [擁有的資料集]。
- 3. 在擁有的資料集中,選擇具有您要更新之資產的資料集。
- 4. 在 [修訂] 索引標簽上,選擇 [建立修訂] 以開啟 [建立修訂] 頁面。
	- a. 對於 「版序」設定,請為修訂提供描述修訂用途的可選註解。
	- b. 對於添加標籤-可選,添加與資源關聯的標籤。
	- c. 選擇建立。

您的新修訂版本隨即建立。

5. 在「工作」段落中,選擇上傳。

6. 依照上傳視窗中的提示進行操作,然後選擇「開啟」。

工作已開始將您的資產匯入資料集。搜尋工作後,[工作] 區段中的 [狀態] 欄位會更新為 [已完成]。

### <span id="page-229-0"></span>從 Amazon API Gateway API 匯入資產

AWS Data Exchange 訂閱者可以使用其 IAM 登入資料和 AWS SDK 從資料提供者呼叫 API。 AWS Data Exchange 透過處理驗證和訂閱權利來管理 API 的存取。

從 Amazon API Gateway API (AWS 開發套件) 匯入 API 資產

**a** Note

目前,下列 SDK 不支援此SendApiAsset作業:

- AWS SDK for .NET
- AWS SDK for C++
- AWS SDK for Java 2.x

若要從 Amazon API Gateway API (AWS 開發套件) 匯入資產

- 1. 建立類型的CreateJob請求IMPORT\_ASSET\_FROM\_API\_GATEWAY\_API。
- 2. 請求中包含以下內容:
	- ApiID
	- DataSetID
	- ProtocolType
	- RevisionID
	- Stage
- 3. 使用需要在步驟 1 中JobId傳回的StartJob作業來啟動要CreateJob求。
- 4. (選擇性) 輪詢GetJob作業以等待工作完成。
- 5. (選擇性) 建立資產之後,請更新資產的名稱屬性。

### 從 Amazon API Gateway API (主控台) 匯入 API 資產

若要從 Amazon API Gateway API (主控台) 匯入資產

- 1. 開啟網頁瀏覽器並登入主[AWS Data Exchange 控台。](https://console.aws.amazon.com/dataexchange)
- 2. 在左側導覽窗格中,對於 [發佈資料],選擇 [擁有的資料集]。
- 3. 在擁有的資料集中,選擇具有您要更新之資產的資料集。
- 4. 在 [修訂] 索引標簽上,選擇 [建立修訂] 以開啟 [建立修訂] 頁面。
	- a. 對於 「版序」設定,請為修訂提供描述修訂用途的可選註解。
	- b. 對於添加標籤-可選,添加與資源關聯的標籤。
	- c. 選擇建立。

您的新修訂版本隨即建立。

- 5. 在「API 資產」區段中,選擇「新增 API 階段」。
- 6. 在「新增 API 階段」頁面上,從您 AWS 帳戶 或其他帳戶選取 Amazon API Gateway API 和階段 名稱。
- 7. 針對訂閱者的文件 API:
	- a. 將 API 名稱更新為訂閱者可以理解的清晰簡潔名稱。
	- b. 在欄位中輸入規格、選擇從 .JSON 檔案匯入來匯入規格,或選擇從 Amazon API 閘道匯入來 匯入規格,以記錄 OpenAPI 3.0 規格。
- 8. 選擇添加 API 階段。

工作已開始將您的 API 資產匯入您的資料集。搜尋工作後,[工作] 區段中的 [狀態] 欄位會更新為 [已完成]。

### <span id="page-230-0"></span>從 Amazon Redshift 的數 AWS Data Exchange 據清單導入資產

當您使用適用於 Amazon Redshift 的資 AWS Data Exchange 料清單匯入資產時,您可以在訂閱後開 始查詢、分析和操作第三方 Amazon Redshift 表格。

從 Amazon Redshift (SDK) 的資 AWS Data Exchange 料清單匯入資產AWS

若要從 Amazon Redshift (SDK) 的資 AWS Data Exchange 料清單匯入資產AWS

1. 建立類型的CreateJob請求IMPORT\_ASSETS\_FROM\_REDSHIFT\_DATA\_SHARES。

- 2. 請求中包含以下內容:
	- AssetSources
		- DataShareArn
	- DataSetID
	- RevisionID
- 3. 使用需要在步驟 1 中JobId傳回的StartJob作業來啟動要CreateJob求。
- 4. (選擇性) 輪詢GetJob作業以等待工作完成。
- 5. (選擇性) 建立資產之後,請更新資產的名稱屬性。
- 從 Amazon Redshift(控制台) AWS Data Exchange 的數據清單導入資產

若要從 ADE 資料清單匯入資產 (適用於 Amazon Redshift 主控台)

- 1. 開啟網頁瀏覽器並登入主[AWS Data Exchange 控台。](https://console.aws.amazon.com/dataexchange)
- 2. 在左側導覽窗格中,對於 [發佈資料],選擇 [擁有的資料集]。
- 3. 在擁有的資料集中,選擇具有您要更新之資產的資料集。
- 4. 在 [修訂] 索引標簽上,選擇 [建立修訂] 以開啟 [建立修訂] 頁面。
	- a. 對於 「版序」設定,請為修訂提供描述修訂用途的可選註解。
	- b. 對於添加標籤-可選,添加與資源關聯的標籤。
	- c. 選擇建立。

您的新修訂版本隨即建立。

- 5. 對於 Amazon Redshift 的AWS Data Exchange 數據庫部分,選擇添加數據庫。
- 6. 在 [新增 AWS Data Exchange 資料清單至修訂] 頁面上,選取您要新增的資料清單或資料存。
- 7. 選擇新增資料識別。

工作已開始將您的資產匯入資料集。搜尋工作後,[工作] 區段中的 [狀態] 欄位會更新為 [已完成]。

### <span id="page-231-0"></span>從匯入資產 AWS Lake Formation (預覽)

將資產從匯入 AWS Lake Formation 到時 AWS Data Exchange,您使用的 IAM 許可必須包含下列功 能:

- 寫入、授予和撤銷 Lake Formation 權限
- 為表格、資料庫和目錄建立資源共用
- 更新、刪除、關聯和取消關聯從 Lake Formation 開始的任何資源共用的資源共用

如需必要和建議 IAM 許可的詳細資訊,請參閱[the section called "身分與存取管理"。](#page-256-0)

從 AWS Lake Formation (預覽) 匯入資產 (AWS 開發套件)

若要從 AWS Lake Formation (預覽) 匯入資產 (AWS 開發套件)

- 1. 建立類型的CreateJob請求Import\_Assets\_From\_Lake\_Formation\_Tag\_Policy。
- 2. 請求中包含以下內容:
	- AssetSources
		- CatalogId
		- Database
			- Expression
				- TagKey
				- TagValues
			- Permissions
		- Table
			- Expression
				- TagKey
				- TagValues
			- Permissions
	- RoleArn
	- DataSetId
	- RevisionId
- 3. 使用需CreateJob要的作StartJob業啟動要求JobId。
- 4. (選擇性) 輪詢GetJob作業以等待工作完成。
- 5. (選擇性) 建立資產之後,請更新資產的名稱屬性。

### 從 AWS Lake Formation (預覽) (主控台) 匯入資產

從 AWS Lake Formation (預覽) (主控台) 匯入資產

- 1. 開啟網頁瀏覽器並登入主[AWS Data Exchange 控台。](https://console.aws.amazon.com/dataexchange)
- 2. 在左側導覽窗格中,對於 [發佈資料],選擇 [擁有的資料集]。
- 3. 在擁有的資料集中,選擇具有您要更新修訂的資料集。
- 4. 在 [修訂] 索引標簽上,選擇 [建立修訂] 以開啟 [建立修訂] 頁面。
	- a. 對於 「版序」設定,請為修訂提供描述修訂用途的可選註解。
	- b. 對於添加標籤-可選,添加與資源關聯的標籤。
	- c. 選擇建立。

您的新修訂版本隨即建立。

- 5. 對於 L ake Formation 數據權限部分,選擇添加 LF 標籤。
- 6. 選擇您要新增的「機碼」和「值」,然後選擇「新增 LF 標籤」。
	- (選擇性) 選擇預覽資源以檢視您授與權限的關聯資料目錄資源。
- 7. 在服務存取中,選取要匯入 AWS Lake Formation 資源的角色 AWS Data Exchange。
- 8. 選擇「建立 Lake Formation 資料」權限。

工作已開始將您的資產匯入資料集。工作完成後,[工作] 區段中的 [狀態] 欄位會更新為 [已完成]。

### <span id="page-233-0"></span>匯出資產

供應商和訂閱者都可以從產品的已發佈版本匯出資產。匯出資產的方式有兩種:

#### 主題

- [將資產匯出到 S3 儲存貯體](#page-233-1)
- [將資產匯出至已簽署的 URL](#page-236-0)

### <span id="page-233-1"></span>將資產匯出到 S3 儲存貯體

將資產匯出到 Amazon S3 時,您使用的 IAM 許可必須包含從 AWS Data Exchange 服務 S3 儲存貯體 讀取以及寫入資產存放所在 S3 儲存貯體的能力。無論擁有權為何,您都可以匯出到您有權存取的任何 S3 儲存貯體。如需詳細資訊,請參閱 [Amazon S3 許可。](#page-260-0)

AWS Data Exchange 將資料集匯出到 Amazon S3 時,支援可設定的加密參數。在匯出任務詳細資 訊中,您可以指定要套用至匯出物件的 Amazon S3 伺服器端加密組態。您可以選擇將伺服器端加密 與 Amazon S3 受管金鑰 (SSE-S3) 搭配使用,也可以選擇使用伺服器端加密 AWS Key Management Service (SSE- AWS KMS keys KMS)。如需詳細資訊,請參閱《Amazon Simple Storage Service 使 用者指南》中的[使用伺服器端加密保護資料](https://docs.aws.amazon.com/AmazonS3/latest/dev/serv-side-encryption.html)。

#### **A** Important

我們建議您在將資料匯出到 Amazon S3 時考慮使用 Amazon S3 安全功能。如需有關一般指導 方針和最佳實務的資訊,請參閱 [Amazon 簡單儲存服務使用者指南中的 Amazon S3 安全最佳](https://docs.aws.amazon.com/AmazonS3/latest/dev/security-best-practices.html) [實](https://docs.aws.amazon.com/AmazonS3/latest/dev/security-best-practices.html)務。

#### **A** Important

如果供應商已將產品標示為包含受保護的 Health 資訊 (PHI),受到 1996 年《健康保險流通與 責任法案》(HIPAA) 規範,您不得將該產品的資料集匯出至您的, AWS 帳戶 除非該資料集 AWS 帳戶 被指定為 HIPAA 帳戶 (如中找到的《 AWS 商業夥伴增補合約》中所定義)。[AWS](https://docs.aws.amazon.com/artifact/latest/ug/what-is-aws-artifact.html) **[Artifact](https://docs.aws.amazon.com/artifact/latest/ug/what-is-aws-artifact.html)** 

您可以在單一工作中匯出多達 100 個資產。

#### 主題

- [將資產匯出至 S3 儲存貯體 \(AWS SDK\)](#page-234-0)
- [以訂閱者 \(主控台\) 的身分將資產匯出至 S3 儲存貯體](#page-235-0)
- [將資產匯出到 S3 儲存貯體做為提供者 \(主控台\)](#page-236-1)

下列影片說明如何從中轉存資產的詳細資訊 AWS Data Exchange。

<span id="page-234-0"></span>將資產匯出至 S3 儲存貯體 (AWS SDK)

若要將資產匯出到 S3 儲存貯體 (AWS SDK)

- 1. 建立類型的CreateJob請求EXPORT\_ASSETS\_TO\_S3。
- 2. 請求中包含以下內容:
	- AssetDestinations
- AssetID
- Bucket
- Key
- DataSetID
- Encryption
	- KmsKeyArn
	- Type
- RevisionID
- 3. 使用需要在步驟 1 中JobId傳回的StartJob作業來啟動要CreateJob求。
- 4. (選擇性) 建立資產之後,請更新資產的名稱屬性。

#### **a** Note

若要取得有關將整個修訂匯出為單一工作的資訊,請參閱〈〉[匯出修訂](#page-238-0)。

<span id="page-235-0"></span>以訂閱者 (主控台) 的身分將資產匯出至 S3 儲存貯體

以訂閱者 (主控台) 的身分將資產匯出至 S3 儲存貯體

- 1. 開啟網頁瀏覽器並登入主[AWS Data Exchange 控台。](https://console.aws.amazon.com/dataexchange)
- 2. 在左側導覽窗格中,針對 [我的訂閱] 選擇 [授權資料]。
- 3. 在授權資料中,選擇具有您要匯出之修訂版本的產品。
- 4. 在獲權資料集中,選擇資料集。
- 5. 請在「版本」標簽中選擇版本。
- 6. 在「資產」標籤中,選取您要轉存之資產旁邊的核取方塊。
- 7. 選取匯出動作,然後選擇將選取的資產匯出到 Amazon S3。
- 8. 按照「匯出到 Amazon S3」視窗中的提示進行操作,然後選擇「匯出」。

工作已開始匯出您的資產。搜尋工作後,[工作] 區段中的 [狀態] 欄位會更新為 [已完成]。

### <span id="page-236-1"></span>將資產匯出到 S3 儲存貯體做為提供者 (主控台)

以供應商 (主控台) 的身分將資產匯出到 S3 儲存貯體

- 1. 開啟網頁瀏覽器並登入主[AWS Data Exchange 控台。](https://console.aws.amazon.com/dataexchange)
- 2. 在左側導覽窗格中,對於 [發佈資料],選擇 [擁有的資料集]。
- 3. 在擁有的資料集中,選擇具有您要匯出之資產的資料集。
- 4. 導覽至「產品」標籤,以確定資料集與已發佈的產品相關聯。
- 5. 從「版序」頁籤中,選取版序。
- 6. 在「匯入的資產」區段中,選取資產名稱旁邊的核取方塊。
- 7. 選取匯出動作,然後選擇將選取的資產匯出到 Amazon S3。
- 8. 按照「匯出到 Amazon S3」視窗中的提示進行操作,然後選擇「匯出」。

工作已開始匯出您的資產。搜尋工作後,[工作] 區段中的 [狀態] 欄位會更新為 [已完成]。

### <span id="page-236-0"></span>將資產匯出至已簽署的 URL

您可以使用已簽署的 URL 匯出未存放在 Amazon S3 中的資產。

#### 主題

- [將資產匯出至已簽署的 URL \(AWS SDK\)](#page-236-2)
- [以訂閱者 \(主控台\) 的身分將資產匯出至已簽署的 URL](#page-237-0)
- [將資產匯出至已簽署的 URL 做為提供者 \(主控台\)](#page-237-1)

<span id="page-236-2"></span>將資產匯出至已簽署的 URL (AWS SDK)

您可以使用已簽署的 URL 將資產匯出到 S3 儲存貯體以外的目的地。

將資產匯出至已簽署的 URL (AWS SDK)

- 1. 建立類型的CreateJob請求EXPORT\_ASSET\_TO\_SIGNED\_URL。
- 2. 請求中包含以下內容:
	- AssetID
	- DataSetID
- RevisionID
- 3. 使用需要在步驟 1 中JobId傳回的StartJob作業來啟動要CreateJob求。
- 4. (選擇性) 建立資產之後,請更新資產的名稱屬性。
- 5. 響應詳細信息包括您SignedUrl可以用來導入文件的詳細信息。

**a** Note

簽署的 URL 會在建立後一分鐘過期。

#### <span id="page-237-0"></span>以訂閱者 (主控台) 的身分將資產匯出至已簽署的 URL

以訂閱者 (主控台) 的身分將資產匯出至已簽署的 URL

- 1. 開啟網頁瀏覽器並登入主[AWS Data Exchange 控台。](https://console.aws.amazon.com/dataexchange)
- 2. 在左側導覽窗格中,針對 [我的訂閱] 選擇 [授權資料]。
- 3. 在授權資料中,選擇具有您要匯出之修訂版本的產品。
- 4. 在獲權資料集中,選擇資料集。
- 5. 請在「版本」標簽中選擇版本。
- 6. 在「資產」標籤中,選取您要轉存之資產旁邊的核取方塊。
- 7. 選取 [匯出動作],然後選擇 [下載選取的資產

工作已開始匯出您的資產。搜尋工作後,[工作] 區段中的 [狀態] 欄位會更新為 [已完成]。

<span id="page-237-1"></span>將資產匯出至已簽署的 URL 做為提供者 (主控台)

將資產以提供者身分匯出至已簽署的 URL (主控台)

- 1. 開啟網頁瀏覽器並登入主[AWS Data Exchange 控台。](https://console.aws.amazon.com/dataexchange)
- 2. 在左側導覽窗格中,對於 [發佈資料],選擇 [擁有的資料集]。
- 3. 在擁有的資料集中,選擇具有您要匯出之修訂版本的產品。
- 4. 導覽至「產品」標籤,以確定資料集與已發佈的產品相關聯。
- 5. 請在「版本」標簽中選擇版本。
- 6. 在「匯入的資產」區段中,選取資產名稱旁邊的核取方塊。

### 7. 選取 [匯出動作],然後選擇 [下載選取的資產

工作已開始匯出您的資產。搜尋工作後,[工作] 區段中的 [狀態] 欄位會更新為 [已完成]。

### <span id="page-238-0"></span>匯出修訂

提供者和訂閱者都可以將資料集的修訂匯出到他們有權存取的 S3 儲存貯體。

AWS Data Exchange 將修訂匯出到 Amazon S3 時,支援可設定的加密參數。在匯出任務詳細資訊 中,您可以指定要套用至匯出物件的 Amazon S3 伺服器端加密組態。您可以選擇將伺服器端加密與 Amazon S3 受管金鑰 (SSE-S3) 搭配使用,或使用存放於 (SSE-KMS) 的 KMS 金鑰進行伺服器端加 密。 AWS Key Management Service 如需詳細資訊,請參閱 Amazon 簡單儲存服務開發人員指南中的 使用伺服[器端加密保護資料](https://docs.aws.amazon.com/AmazonS3/latest/dev/serv-side-encryption.html)。

#### **A** Important

如果供應商已將產品標示為包含受保護的 Health 資訊 (PHI),受到 1996 年《健康保險流通與 責任法案》(HIPAA) 規範,您不得將該產品的資料集匯出至您的, AWS 帳戶 除非該資料集 AWS 帳戶 被指定為 HIPAA 帳戶 (如中找到的《 AWS 商業夥伴增補合約》中所定義)。[AWS](https://docs.aws.amazon.com/artifact/latest/ug/what-is-aws-artifact.html) **[Artifact](https://docs.aws.amazon.com/artifact/latest/ug/what-is-aws-artifact.html)** 

#### 主題

- [將修訂匯出至 S3 儲存貯體 \(AWS SDK\)](#page-238-1)
- [將修訂作為提供者 \(主控台\) 匯出至 S3 儲存貯體](#page-239-0)
- [以訂閱者 \(主控台\) 的身分將修訂匯出至 S3 儲存貯體](#page-240-0)
- [以訂閱者身分自動將修訂匯出至 S3 儲存貯體](#page-240-1)
- [匯出修訂時的關鍵模式](#page-245-0)

<span id="page-238-1"></span>下列影片說明如何從匯出資產 AWS Data Exchange (從 2:18 開始) 的詳細說明。

### 將修訂匯出至 S3 儲存貯體 (AWS SDK)

將修訂版匯出到 S3 儲存貯體 (AWS SDK)

1. 建立類型的CreateJob請求EXPORT\_REVISIONS\_TO\_S3。

- 2. 請求中包含以下內容:
	- DataSetId
	- Encryption
		- KmsKeyArn
		- Type
	- RevisionDestinations
		- Bucket
		- KeyPattern
		- RevisionId
- 3. 使用需要在步驟 1 中JobId傳回的StartJob作業來啟動要CreateJob求。
- 4. 新建立的資產具有等於原始 S3 物件金鑰的 name 屬性。Amazon S3 物件金鑰預設為金鑰模 式\${Asset.Name}。

您可以在建立資產之後更新資產的 name 屬性。

如需關鍵模式的詳細資訊,請參閱[匯出修訂時的關鍵模式](#page-245-0)。

**a** Note

如果您使用DataSet.Name作為動態參考,則必須具有 IAM 許 可dataexchange:GetDataSet。如需詳細資訊,請參閱 [AWS Data Exchange API 權限:](#page-264-0) [動作和資源參考](#page-264-0)。

### <span id="page-239-0"></span>將修訂作為提供者 (主控台) 匯出至 S3 儲存貯體

將修訂作為提供者 (主控台) 匯出到 S3 儲存貯體

- 1. 開啟網頁瀏覽器並登入主[AWS Data Exchange 控台。](https://console.aws.amazon.com/dataexchange)
- 2. 在左側導覽窗格中,對於 [發佈資料],選擇 [擁有的資料集]。
- 3. 在擁有的資料集中,選擇具有您要匯出之修訂版本的產品。
- 4. 導覽至「產品」標籤,以確定資料集與已發佈的產品相關聯。
- 5. 請在「版本」標簽中選擇版本。
- 6. 在「匯入的資產」區段中,選取資產名稱旁邊的核取方塊。
- 7. 選取匯出動作,然後選擇將選取的資產匯出到 Amazon S3。
- 8. 按照「匯出到 Amazon S3」視窗中的提示進行操作,然後選擇「匯出」。

工作已開始匯出您的資產。搜尋工作後,[工作] 區段中的 [狀態] 欄位會更新為 [已完成]。

### <span id="page-240-0"></span>以訂閱者 (主控台) 的身分將修訂匯出至 S3 儲存貯體

將修訂版以訂閱者 (主控台) 的身分匯出至 S3 儲存貯體

- 1. 開啟網頁瀏覽器並登入主[AWS Data Exchange 控台。](https://console.aws.amazon.com/dataexchange)
- 2. 在左側導覽窗格中,針對 [我的訂閱] 選擇 [授權資料]。
- 3. 在授權資料中,選擇具有您要匯出之修訂版本的產品。
- 4. 在獲權資料集中,選擇資料集。
- 5. 在 [修訂] 索引標籤上,選取修訂,然後選擇 [匯出到 Amazon S3]。
- 6. 在將修訂匯出到 Amazon S3 中,選取目的地選項 Amazon S3 儲存貯體資料夾目的地,設定加密 選項,然後選擇匯出。

隨即開始匯出修訂的工作。搜尋工作後,[工作] 區段中的 [狀態] 欄位會更新為 [已完成]。

### <span id="page-240-1"></span>以訂閱者身分自動將修訂匯出至 S3 儲存貯體

當供應商發佈新的修訂版本時,您可以選擇自動將新修訂匯出到 Amazon S3 儲存貯體。您最多可以將 新修訂匯出到五個 S3 儲存貯體。新的修訂將自動顯示在您選取的 S3 儲存貯體中。

#### 主題

- [S3 儲存貯體政策許可的先決條](#page-241-0)
- [以訂閱者 \(主控台\) 的身分自動將修訂匯出至 S3 儲存貯體](#page-243-0)
- [以訂閱者 \(AWS SDK\) 的身分自動將修訂匯出至 S3 儲存貯體](#page-244-0)

**a** Note

若要將修訂版本自動匯出到您選擇的 S3 儲存貯體,您的 S3 儲存貯體必須具有設定權限的儲 存貯體政策,以允許將資料匯出 AWS Data Exchange 到其中。如需詳細資訊,請參閱 [S3 儲](#page-241-0) [存貯體政策許可的先決條](#page-241-0)。

### <span id="page-241-0"></span>S3 儲存貯體政策許可的先決條

在自動將修訂版本匯出到 S3 儲存貯體之前,您必須停用請求者付費,並且 S3 儲存貯體必須具有設定 許可的儲存貯體政策,以允許將資料匯出 AWS Data Exchange 到其中。下列程序提供如何編輯現有 S3 儲存貯體政策或使用這些許可建立 S3 儲存貯體政策的相關資訊。

如果您的 S3 儲存貯體設定為 SSE-KMS 加密,則設定自動匯出任務的使用者必須擁有 KMS 金鑰 的CreateGrant權限,才能將物件複製 AWS Data Exchange 到 S3 儲存貯體。

#### **A** Important

為了確認符合 S3 儲存貯體政策許可的先決條件,在自動匯出程序期間,會將具\_ADX-TEST-ACCOUNTID#有命名格式的物件新增至 S3 儲存貯體。

#### 主題

- [編輯現有的 S3 儲存貯體政策](#page-241-1)
- [建立 S3 儲存貯體政策](#page-242-0)

<span id="page-241-1"></span>編輯現有的 S3 儲存貯體政策

如果您的 S3 儲存貯體有儲存貯體政策,請完成以下程序以允許 AWS Data Exchange 將資料匯出到該 儲存貯體。

#### 編輯現有的 S3 儲存貯體政策

- 1. 切換作業選項至您要匯出版次的時段。
- 2. 選取 [權限] 索引標籤,然後在值區政策區段中選擇 [編輯]。
- 3. 複製下列陳述式,並將其貼到陳述式清單的結尾。

```
 { 
   "Effect": "Allow", 
   "Principal": { 
   "Service": "dataexchange.amazonaws.com" 
   }, 
   "Action": [ 
     "s3:PutObject", 
     "s3:PutObjectAcl"
```

```
 ], 
   "Resource": "arn:aws:s3:::<BUCKET-NAME>/*", 
   "Condition": { 
     "StringEquals": { 
        "aws:SourceAccount": "<AWS ID>" 
     } 
   } 
 }
```
4. <BUCKET-NAME>以 S3 儲存貯體的名稱取代,並<AWS ID>以您的 AWS ID 取代。

5. 選擇儲存變更。

6. 如果您想要新增更多值區做為自動匯出工作的目的地,請從步驟 1 開始重複此程序。

<span id="page-242-0"></span>建立 S3 儲存貯體政策

如果您的 S3 儲存貯體沒有儲存貯體政策,請完成以下程序以建立 S3 儲存貯體政策以允許將資料匯出 AWS Data Exchange 到該儲存貯體。

若要建立 S3 儲存貯體政策

- 1. 切換作業選項至您要匯出版次的時段。
- 2. 選取 [權限] 索引標籤,然後在值區政策區段中選擇 [編輯]。
- 3. 複製下列完整值區政策,並將其貼到儲存貯體政策編輯器中。

```
{ 
   "Version": "2012-10-17", 
   "Statement": [ 
     { 
        "Effect": "Allow", 
        "Principal": { 
        "Service": "dataexchange.amazonaws.com" 
       }, 
        "Action": [ 
          "s3:PutObject", 
          "s3:PutObjectAcl" 
       ], 
        "Resource": "arn:aws:s3:::<BUCKET-NAME>/*", 
        "Condition": { 
          "StringEquals": { 
            "aws:SourceAccount": "<AWS ID>" 
          }
```

$$
\begin{smallmatrix}&&3\\&&3\\&&3\\1&&&&\\&&3\end{smallmatrix}
$$

- 4. <BUCKET-NAME>以 S3 儲存貯體的名稱取代,並<AWS ID>以您的 AWS ID 取代。
- 5. 選擇儲存變更。
- 6. 如果您想要新增更多值區做為自動匯出工作的目的地,請從步驟 1 開始重複此程序。

<span id="page-243-0"></span>以訂閱者 (主控台) 的身分自動將修訂匯出至 S3 儲存貯體

**a** Note

若要將修訂版本自動匯出到您選擇的 S3 儲存貯體,您的 S3 儲存貯體必須具有設定權限的儲 存貯體政策,以允許將資料匯出 AWS Data Exchange 到其中。如需詳細資訊,請參閱 [S3 儲](#page-241-0) [存貯體政策許可的先決條](#page-241-0)。

以訂閱者 (主控台) 的身分自動將修訂匯出至 S3 儲存貯體

- 1. 開啟網頁瀏覽器並登入主[AWS Data Exchange 控台。](https://console.aws.amazon.com/dataexchange)
- 2. 在左側導覽窗格中,針對 [我的訂閱] 選擇 [授權資料]。
- 3. 在授權資料中,選擇具有您要匯出之修訂版本的產品。
- 4. 在獲權資料集中,選擇資料集。
- 5. 在 [修訂] 標籤的 [自動匯出工作目的地] 下,選擇 [動作],然後選擇 [新增自動匯出工作目的地]
- 6. 在 [新增自動匯出工作目的地] 中,選擇 [簡單] 或 [進階] 目的地選項。
	- a. 如果您選擇「簡單」選項,請從下拉式清單和加密選項中選取 Amazon S3 儲存貯體資料夾目 的地,然後選擇「新增儲存貯體目的地」。
	- b. 如果您選擇進階選項,請從下拉式清單中選取 Amazon S3 儲存貯體資料夾目的地,選取[金鑰](#page-245-0) [命名模式](#page-245-0)並將其附加至路徑。
- 7. 檢閱輸出。
- 8. 設定加密選項、檢閱 Amazon S3 定價,然後選擇新增儲存貯體目的地。

Amazon S3 儲存貯體目的地會顯示在「自動匯出任務目的地」下的「修訂」標籤上

隨即開始工作以自動匯出修訂版本。

若要確認符合 S3 儲存貯體政策許可的先決條件,會將具有命名格式\_ADX-TEST-ACCOUNTID#的 物件新增至 S3 儲存貯體。

搜尋工作後,[工作] 區段中的 [狀態] 欄位會更新為 [已完成]。

若要新增其他目的地,請選擇 [動作],然後選擇 [新增自動匯出工作目標

若要編輯,請選取您要編輯的目的地,選擇動作,然後選擇編輯目的地組態。

若要刪除,請選擇 [動作],然後選擇 [移除自動匯出工作目的地]。

<span id="page-244-0"></span>以訂閱者 (AWS SDK) 的身分自動將修訂匯出至 S3 儲存貯體

### **a** Note

若要將修訂版本自動匯出到您選擇的 S3 儲存貯體,您的 S3 儲存貯體必須具有設定權限的儲 存貯體政策,以允許將資料匯出 AWS Data Exchange 到其中。如需詳細資訊,請參閱 [S3 儲](#page-241-0) [存貯體政策許可的先決條](#page-241-0)。

將修訂自動匯出到 S3 儲存貯體 (AWS SDK)

- 1. 建立Create Event Action請求。
- 2. 請求中包含以下內容:
	- Action
		- ExportRevisionToS3
			- Encryption
				- KmsKeyArn
				- Type
		- RevisionDestination
			- Bucket
			- KeyPattern
	- Event
		- RevisionPublished
			- DataSetId

3. 如有必要,請修改關鍵模式。Amazon S3 物件金鑰預設為金鑰模式{Revision.CreatedAt}/ {Asset.Name}。

如需關鍵模式的詳細資訊,請參閱[匯出修訂時的關鍵模式](#page-245-0)。

若要確認符合 S3 儲存貯體政策許可的先決條件,會將具有命名格式\_ADX-TEST-ACCOUNTID#的 物件新增至 S3 儲存貯體。

### <span id="page-245-0"></span>匯出修訂時的關鍵模式

匯出修訂時,每個資產都會成為 S3 儲存貯體中的物件。物件的名稱以您提供的索引鍵模式為基礎。您 可以使用代表資產屬性的動態參考,為匯出期間自動產生的名稱建立樣式。使用下表所示的動態參照。

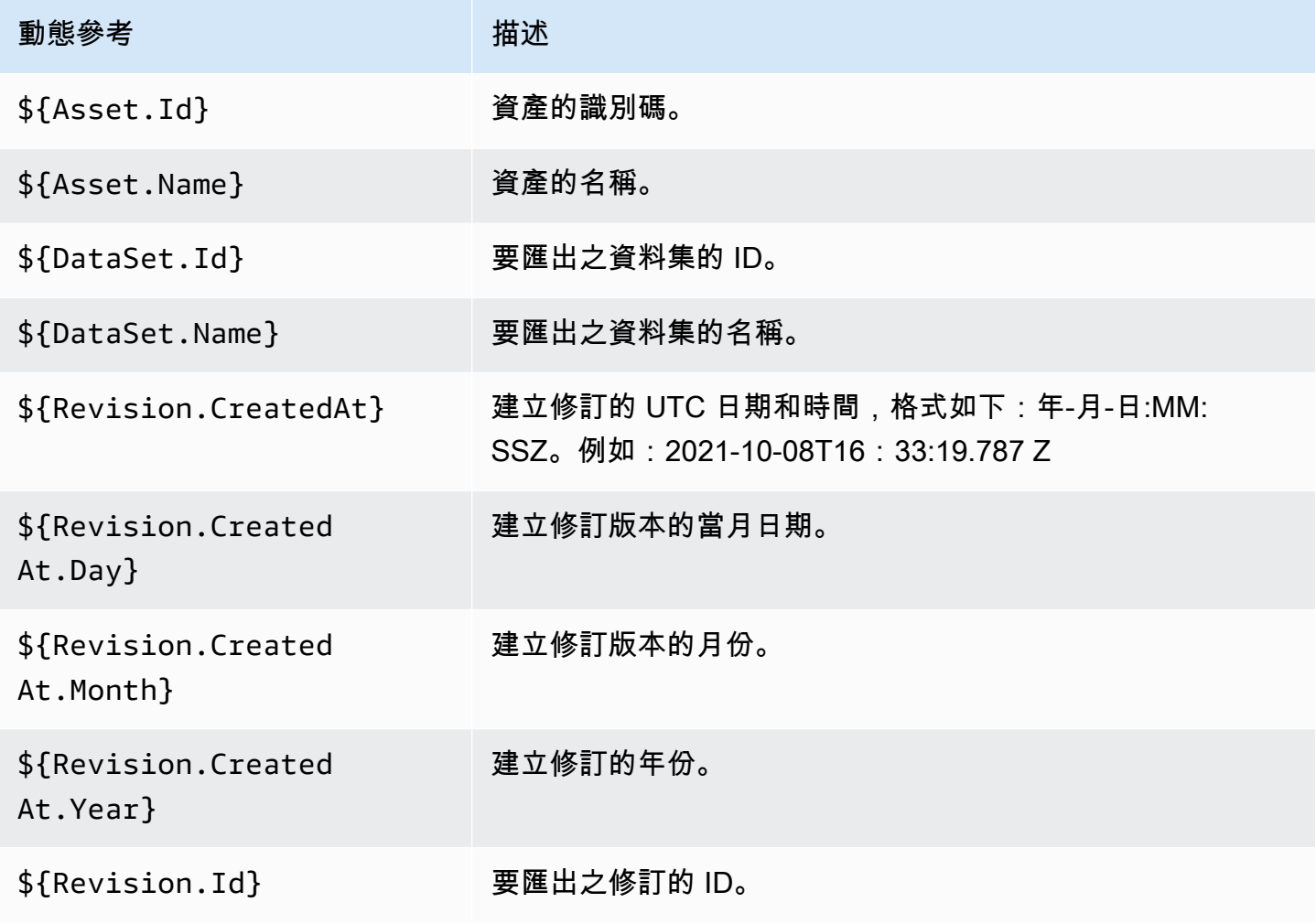

您可以使用這些動態參考來建立資產名稱的關鍵模式。您必須至少包括兩個動Asset態參照中的一個, 即\${Asset.Name}和\${Asset.Id}。

例如,使用**\${Revision.Id}/\${Asset.Name}**做為金鑰模式會導致 Amazon S3 物件使用修訂 ID 和資產名稱 (以斜線分隔) 做為物件名稱。

如果您匯出具有兩個名為asset1和testRevisionId的資產 ID 的修訂版asset2,資產會匯出到 Amazon S3 中的下列位置:

- <bucket>/testRevisionId/asset1
- <bucket>/testRevisionId/asset2
	- **a** Note

產生的物件必須具有唯一的名稱。如果它們的名稱與 S3 儲存貯體中的現有物件具有相同的名 稱,則您的匯出將覆寫現有物件。如果您要匯出的修訂具有非唯一的名稱 (例如,兩個名稱相 同的資產),匯出將會失敗。唯一唯一的動態參考是\${Asset.Id}。

# AWS Data Exchange 配額

以下章節提供有關跨跨越匯出和匯入任務的匯出和匯入任務指導方針的資訊AWS 區域,以及與資源欄 位相關的限制AWS Data Exchange對於一個AWS 帳戶。

# Service Quotas

如需服務配額的資訊,請參閱[AWS Data Exchange端點和配額中](https://docs.aws.amazon.com/general/latest/gr/dataexchange.html)的AWS 一般參考資料。

# 服務端點

如需服務端點的資訊,請參閱[AWS Data Exchange端點和配額中](https://docs.aws.amazon.com/general/latest/gr/dataexchange.html)的AWS 一般參考資料。

# 匯入和匯入任務指引

下表提供匯出和匯入任務的指導方針。如需詳細資訊,請參閱 [AWS 區域 和資料集](#page-27-0)。

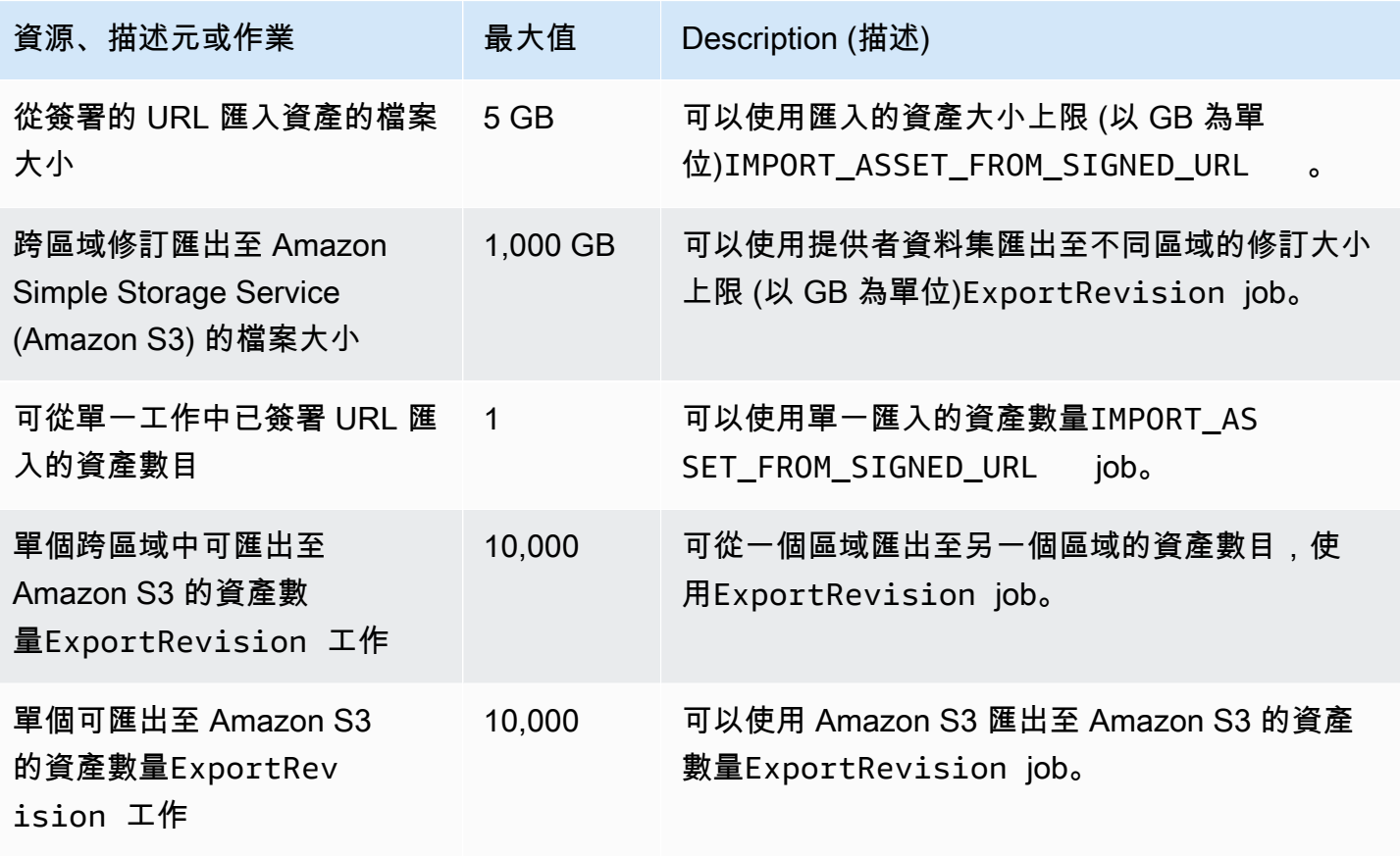

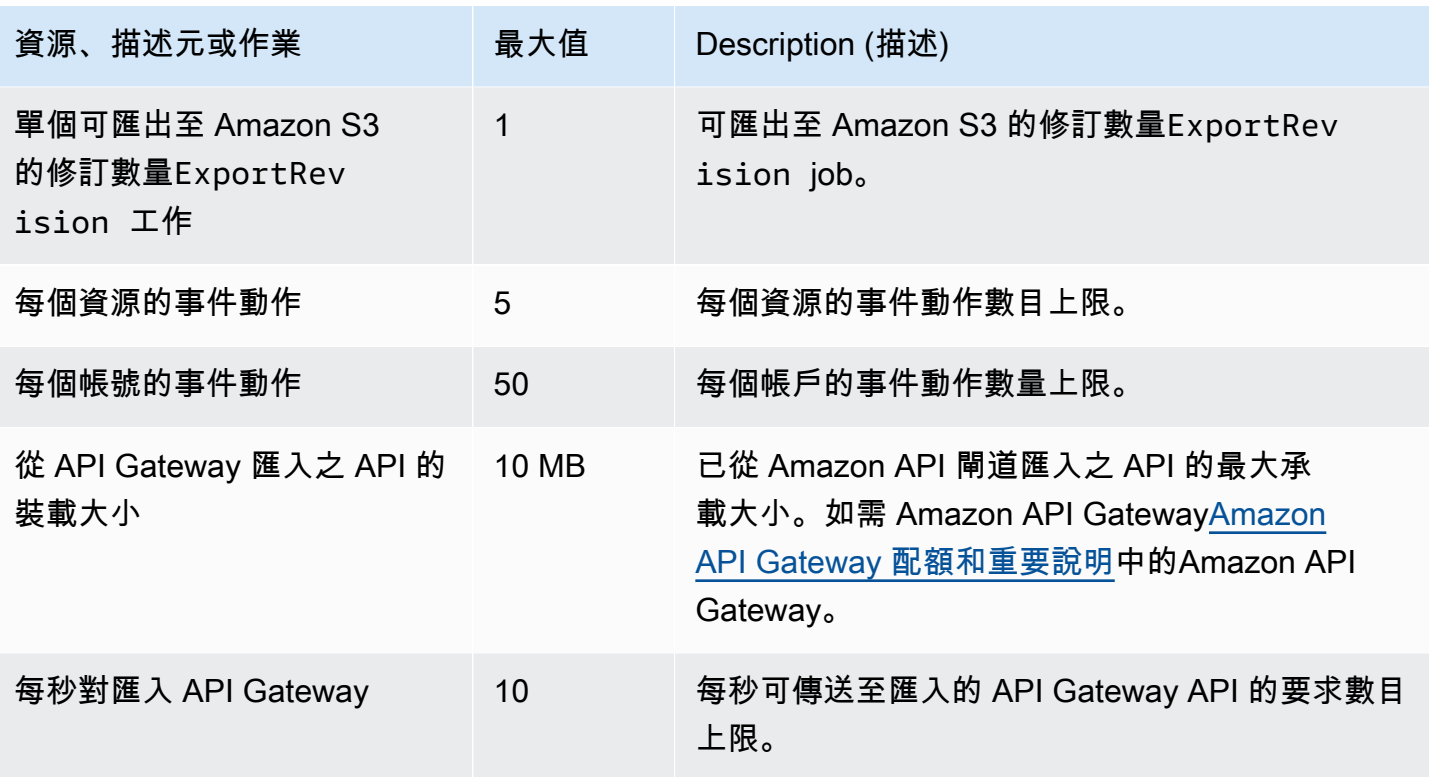

# 資源欄位的限制

下表提供與提供者在中遇到的資源欄位相關的條件約束AWS Data Exchange建立資料集、版本修訂、 產品和產品優惠時的主控台。此表格也提供訂閱者在提出訂閱要求時所遇到的資源欄位相關的限制條 件。

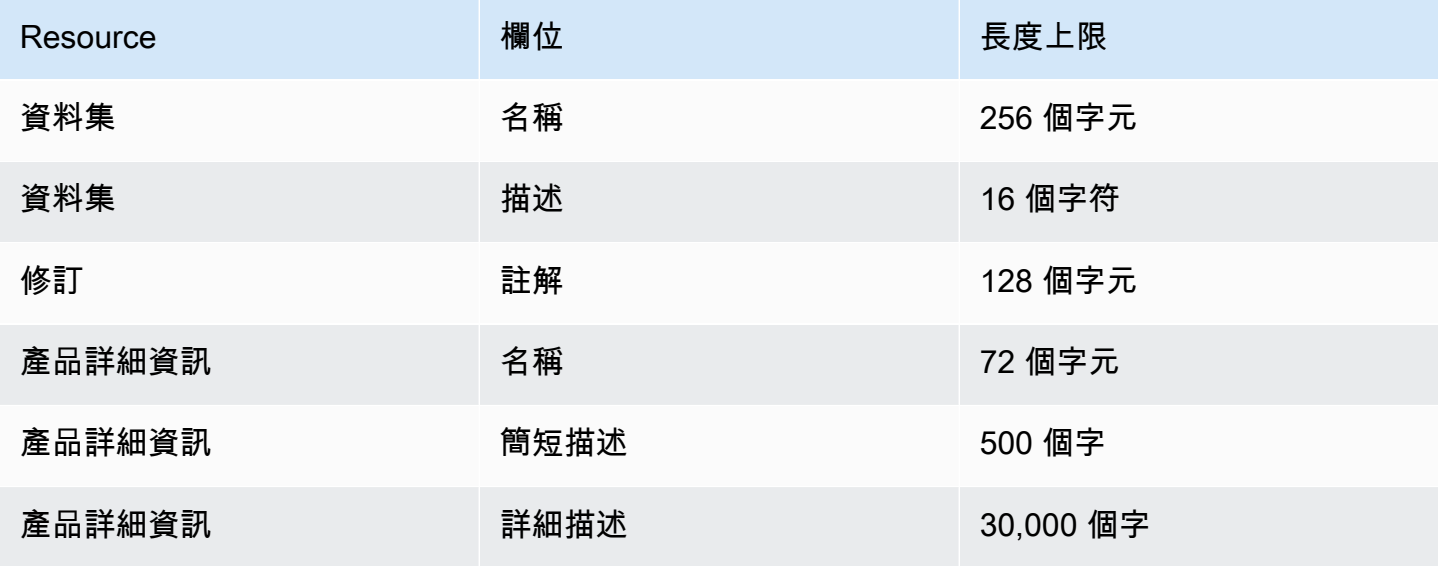

AWS Data Exchange 使用者指南 \*\*\*\*Unable to locate subtitle\*\*\*

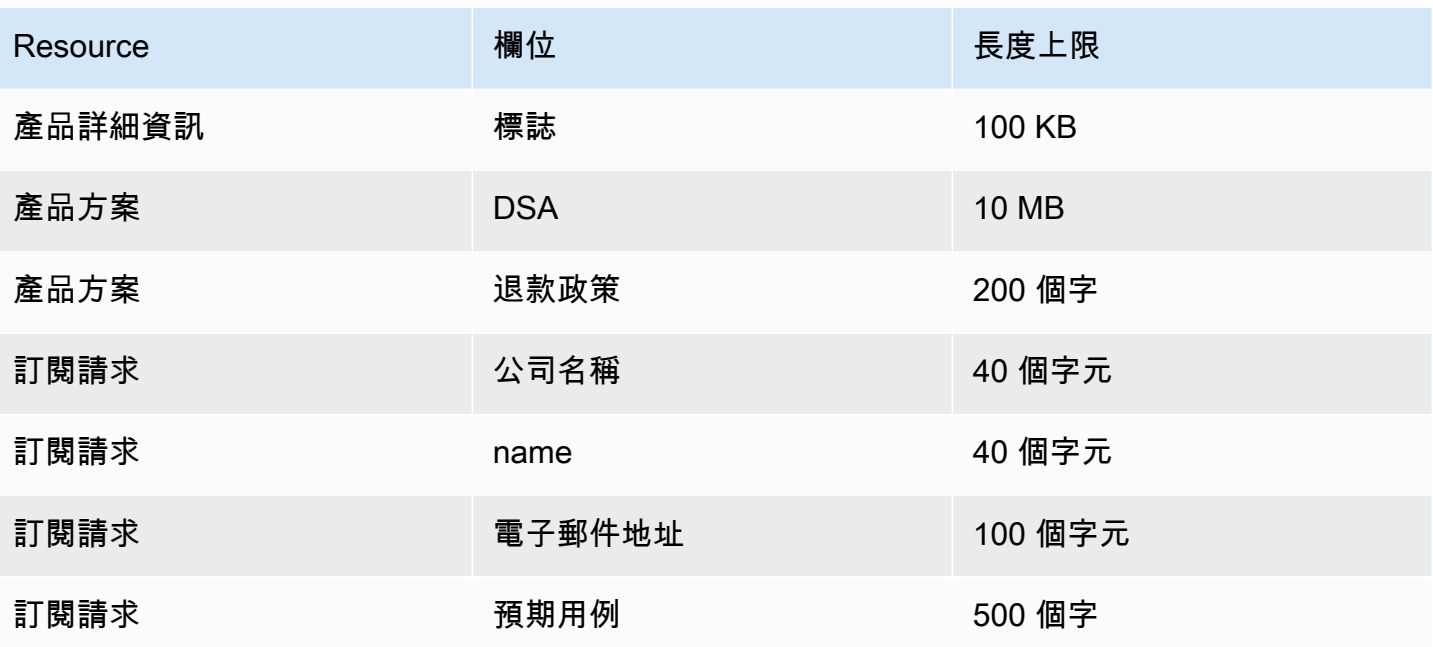

# 安全

雲安全 AWS 是最高的優先級。身為 AWS 客戶,您可以從多個資料中心和網路架構中獲益,這些架構 是為了滿足對安全性最敏感的組織的需求而打造的。

安全是 AWS 與您之間共同承擔的責任。[共同責任模型將](https://aws.amazon.com/compliance/shared-responsibility-model/)此描述為雲端本身的安全和雲端內部的安全:

- 雲端安全性 AWS 負責保護中執行 AWS 服務的基礎架構 AWS 雲端。 AWS 還為您提供可以安全 使用的服務。作為 [AWS 合規計劃的](https://aws.amazon.com/compliance/programs/)一部分,我們的安全性有效性會由第三方稽核員定期測試和驗 證。要了解適用於的合規計劃 AWS Data Exchange,請參閱[合規計劃的 AWS 服務範圍。](https://aws.amazon.com/compliance/services-in-scope/)
- 雲端安全性 您的責任取決於您使用的 AWS 服務。您還需要對其他因素負責,包括數據的敏感 性,組織的要求以及適用的法律和法規。

本文件可協助您瞭解如何在使用時套用共同責任模型 AWS Data Exchange。下列主題說明如何設 定 AWS Data Exchange 以符合安全性與合規性目標。您也會學到如何使用其他可協助您監控和保護 AWS Data Exchange 資源的 AWS 服務。

# 資料保護 AWS Data Exchange

AWS [共用責任模型適](https://aws.amazon.com/compliance/shared-responsibility-model/)用於中的資料保護 AWS Data Exchange。如此模型中所述, AWS 負責保護執 行所有 AWS 雲端. 您負責維護在此基礎設施上託管內容的控制權。您也同時負責所使用 AWS 服務 的 安全組態和管理任務。如需資料隱私權的詳細資訊,請參閱[資料隱私權常見問答集](https://aws.amazon.com/compliance/data-privacy-faq)。如需有關歐洲資料 保護的相關資訊,請參閱 AWS 安全性部落格上的 [AWS 共同的責任模型和 GDPR](https://aws.amazon.com/blogs/security/the-aws-shared-responsibility-model-and-gdpr/) 部落格文章。

基於資料保護目的,我們建議您使用 AWS IAM Identity Center 或 AWS Identity and Access Management (IAM) 保護 AWS 帳戶 登入資料並設定個別使用者。如此一來,每個使用者都只會獲得授 與完成其任務所必須的許可。我們也建議您採用下列方式保護資料:

- 每個帳戶均要使用多重要素驗證 (MFA)。
- 使用 SSL/TLS 與 AWS 資源進行通訊。我們需要 TLS 1.2 並建議使用 TLS 1.3。
- 使用設定 API 和使用者活動記錄 AWS CloudTrail。
- 使用 AWS 加密解決方案,以及其中的所有默認安全控制 AWS 服務。
- 使用進階的受管安全服務 (例如 Amazon Macie),協助探索和保護儲存在 Amazon S3 的敏感資料。
- 如果您在透過命令列介面或 API 存取時需要經 AWS 過 FIPS 140-2 驗證的加密模組,請使用 FIPS 端點。如需有關 FIPS 和 FIPS 端點的更多相關資訊,請參閱[聯邦資訊處理標準 \(FIPS\) 140-2 概觀。](https://aws.amazon.com/compliance/fips/)

我們強烈建議您絕對不要將客戶的電子郵件地址等機密或敏感資訊,放在標籤或自由格式的文字欄位 中,例如名稱欄位。這包括當您使用主控台、API AWS Data Exchange 或 AWS SDK 時 AWS 服務 使 用或其他使用時。 AWS CLI您在標籤或自由格式文字欄位中輸入的任何資料都可能用於計費或診斷日 誌。如果您提供外部伺服器的 URL,我們強烈建議請勿在驗證您對該伺服器請求的 URL 中包含憑證資 訊。

AWS Data Exchange 提供下列選項,可用來協助保護資料集中存在的內容:

主題

- [靜態加密](#page-251-0)
- [傳輸中加密](#page-251-1)
- [限制存取內容](#page-251-2)

### <span id="page-251-0"></span>靜態加密

AWS Data Exchange 始終加密存儲在靜態服務中的所有數據產品,而無需任何其他配置。當您使用 時,此加密是自動的 AWS Data Exchange。

### <span id="page-251-1"></span>傳輸中加密

AWS Data Exchange 使用傳輸層安全性 (TLS) 和用戶端加密來進行傳輸中的加密。與通信始終 AWS Data Exchange 通過 HTTPS 完成,因此您的數據在傳輸過程中始終是加密的。依預設,會在您使用時 設定此加密 AWS Data Exchange。

### <span id="page-251-2"></span>限制存取內容

做為最佳實務,您應該限制存取適當的使用者子集。使用時 AWS Data Exchange,您可以確保使用 您的使用者、群組和角色具 AWS 帳戶 有正確權限來執行此操作。如需 IAM 實體角色和政策的詳細資 訊,請參閱 [IAM 使用者指南。](https://docs.aws.amazon.com/IAM/latest/UserGuide/)

## Amazon S3 資料存取的金鑰管理

此頁面特定於 Amazon S3 資料存取類型,其中提供者正在共用使用 SSE-KMS 加密的物件。訂閱者必 須對用於存取的金鑰具有授權。

如果您的 Amazon S3 儲存貯體包含使用 AWS KMS 客戶受管金鑰加密的資料,您必須 AWS KMS keys 與共用這些資料 AWS Data Exchange 才能設定 Amazon S3 資料存取資料集。如需詳細資訊,請 參閱 [the section called "步驟 2:設定 Amazon S3 資料存取"。](#page-176-0)
#### 主題

- [創建 AWS KMS 補助金](#page-252-0)
- [加密上下文和授予約束](#page-252-1)
- [監控您 AWS KMS keys 的 AWS Data Exchange](#page-252-2)

## <span id="page-252-0"></span>創建 AWS KMS 補助金

當您 AWS KMS keys 作為 Amazon S3 資料存取資料集的一部分提供時, AWS Data Exchange 會在 每個 AWS KMS key 共用資料集上建立 AWS KMS 授權。此授權 (稱為父授權) 是用來授予 AWS Data Exchange 權限,以便為訂閱者建立其他 AWS KMS 授權。這些額外贈款被稱為兒童贈款。每個訂戶被 允許一個 AWS KMS 授予. 訂閱者取得解密的權限 AWS KMS key。然後,他們可以解密和使用與他們 共用的加密 Amazon S3 物件。如需詳細資訊,請參閱AWS Key Management Service 開發人員指南 AWS KMS[中的授權。](https://docs.aws.amazon.com/kms/latest/developerguide/grants.html)

AWS Data Exchange 也會使用 AWS KMS 父授權來管理其建立之 AWS KMS 授權的生命週期。訂閱 結束時,會 AWS Data Exchange 淘汰為對應訂閱者建立的 AWS KMS 子授權。如果修訂已撤銷或刪 除資料集,則會 AWS Data Exchange 淘汰 AWS KMS 父授權。如需有關 AWS KMS 動作的詳細資 訊,請參閱 [AWS KMS API 參考資](https://docs.aws.amazon.com/kms/latest/APIReference/API_Operations.html)料。

### <span id="page-252-1"></span>加密上下文和授予約束

AWS Data Exchange 只有在要求包含指定的加密內容時,才會使用授與條件約束來允許解密作業。您 可以使用 Amazon S3 儲存貯體金鑰功能來加密 Amazon S3 物件並與之共用 AWS Data Exchange。 儲存貯體 Amazon 資源名稱 (ARN) 被 Amazon S3 隱含地用作加密上下文。下列範例顯示 AWS Data Exchange 使用值區 ARN 作為其建立之所有 AWS KMS 授權的授與限制。

```
"Constraints": { 
    "EncryptionContextSubset": "aws:s3:arn": "arn:aws:s3:::<Bucket ARN>" 
    }
}
```
## <span id="page-252-2"></span>監控您 AWS KMS keys 的 AWS Data Exchange

當您與之共用 AWS KMS 客戶受管金鑰時 AWS Data Exchange,您可以使[用AWS CloudTrail](https://docs.aws.amazon.com/awscloudtrail/latest/userguide/cloudtrail-user-guide.html)來追 蹤要求 AWS Data Exchange 或資料訂閱者傳送的要求 AWS KMS。下列範例說明記 CloudTrail 錄 在CreateGrant和Decrypt呼叫時的外觀 AWS KMS。

#### CreateGrant for parent

CreateGrant是為自己創建 AWS Data Exchange 的父授予。

```
{ 
     "eventVersion": "1.08", 
     "userIdentity": { 
         "type": "AssumedRole", 
          "principalId": "AROAIGDTESTANDEXAMPLE:Provider01", 
          "arn": "arn:aws:sts::<your-account-id>:assumed-role/Admin/Provider01", 
          "accountId": "<your-account-id>", 
          "accessKeyId": "AKIAIOSFODNN7EXAMPLE", 
         "sessionContext": { 
              "sessionIssuer": { 
                  "type": "Role", 
                  "principalId": "AROAIGDTESTANDEXAMPLE", 
                  "arn": "arn:aws:iam::<your-account-id>:role/Admin/Provider01", 
                  "accountId": "<your-account-id>", 
                  "userName": "Admin" 
              }, 
              "webIdFederationData": {}, 
              "attributes": { 
                  "creationDate": "2023-02-16T17:29:23Z", 
                  "mfaAuthenticated": "false" 
              } 
         }, 
          "invokedBy": "datax.amazonaws.com" 
     }, 
     "eventTime": "2023-02-16T17:32:47Z", 
     "eventSource": "kms.amazonaws.com", 
     "eventName": "CreateGrant", 
     "awsRegion": "us-east-2", 
     "sourceIPAddress": "datax.amazonaws.com", 
     "userAgent": "datax.amazonaws.com", 
     "requestParameters": { 
          "keyId": "<Key ARN of the Key you shared with AWS Data Exchange>", 
          "operations": [ 
              "CreateGrant", 
              "Decrypt", 
              "RetireGrant" 
         ], 
          "granteePrincipal": "dataexchange.us-east-2.amazonaws.com", 
          "retiringPrincipal": "dataexchange.us-east-2.amazonaws.com", 
          "constraints": {
```

```
 "encryptionContextSubset": { 
                  aws:s3:arn": "arn:aws:s3:::<Your Bucket ARN>" 
 } 
         } 
     }, 
     "responseElements": { 
         "grantId": "<KMS Grant ID of the created Grant>", 
         "keyId": "<Key ARN of the Key you shared with AWS Data Exchange>" 
     }, 
     "requestID": "ff000af-00eb-00ce-0e00-ea000fb0fba0SAMPLE", 
     "eventID": "ff000af-00eb-00ce-0e00-ea000fb0fba0SAMPLE", 
     "readOnly": false, 
     "resources": [ 
         { 
              "accountId": "<Your Account Id>", 
            "type": "AWS::KMS::Key",
             "ARN": "<Key ARN of the Key you shared with AWS Data Exchange>" 
         } 
     ], 
     "eventType": "AwsApiCall", 
     "managementEvent": true, 
     "recipientAccountId": "<Your Account Id>", 
     "eventCategory": "Management"
}
```
### CreateGrant for child

CreateGrant適用於由訂閱者建立 AWS Data Exchange 的兒童贈款。

```
{ 
       "eventVersion": "1.08", 
       "userIdentity": { 
           "type": "AWSService", 
          "invokedBy": "datax.amazonaws.com" 
      }, 
      "eventTime": "2023-02-15T23:15:49Z", 
      "eventSource": "kms.amazonaws.com", 
      "eventName": "CreateGrant", 
      "awsRegion": "us-east-2", 
      "sourceIPAddress": "datax.amazonaws.com", 
      "userAgent": "datax.amazonaws.com", 
      "requestParameters": { 
           "keyId": "<Key ARN of the Key you shared with AWS Data Exchange>",
```

```
 "operations": [ 
              "Decrypt" 
          ], 
          "granteePrincipal": "<Subscriber's account Id>", 
          "retiringPrincipal": "dataexchange.us-east-2.amazonaws.com", 
          "constraints": { 
              "encryptionContextSubset": { 
                   "aws:s3:arn": "arn:aws:s3:::<Your Bucket ARN>" 
 } 
          } 
      }, 
      "responseElements": { 
          "grantId": "<KMS Grant ID of the created Grant>", 
          "keyId": "<Key ARN of the Key you shared with AWS Data Exchange>" 
      }, 
      "requestID": "ff000af-00eb-00ce-0e00-ea000fb0fba0SAMPLE", 
      "eventID": "ff000af-00eb-00ce-0e00-ea000fb0fba0SAMPLE", 
      "readOnly": false, 
      "resources": [ 
\overline{\mathcal{L}} "accountId": "<Your Account Id>", 
             "type": "AWS::KMS::Key",
              "ARN": "<Key ARN of the Key you shared with AWS Data Exchange>" 
          } 
      ], 
      "eventType": "AwsApiCall", 
      "managementEvent": true, 
      "recipientAccountId": "<Your Account Id>", 
      "sharedEventID": "ff000af-00eb-00ce-0e00-ea000fb0fba0SAMPLE ", 
      "eventCategory": "Management"
```
### 解密

}

Decrypt當訂閱者嘗試讀取訂閱的加密資料時,會呼叫這些資料。

```
{ 
     "eventVersion": "1.08", 
     "userIdentity": { 
          "type": "AWSAccount", 
          "principalId": "AROAIGDTESTANDEXAMPLE:Subscriber01", 
         "accountId": "<subscriber-account-id>", 
         "invokedBy": "<subscriber's IAM identity>" 
     },
```

```
 "eventTime": "2023-02-15T23:28:30Z", 
 "eventSource": "kms.amazonaws.com", 
 "eventName": "Decrypt", 
 "awsRegion": "us-east-2", 
 "sourceIPAddress": "<subscriber's IP address>", 
 "userAgent": "<subscriber's user agent>", 
 "requestParameters": { 
     "encryptionContext": { 
         "aws:s3:arn": "arn:aws:s3:::<Your Bucket ARN>" 
     }, 
     "encryptionAlgorithm": "SYMMETRIC_DEFAULT" 
 }, 
 "responseElements": null, 
 "requestID": ""ff000af-00eb-00ce-0e00-ea000fb0fba0SAMPLE", 
 "eventID": ""ff000af-00eb-00ce-0e00-ea000fb0fba0SAMPLE", 
 "readOnly": true, 
 "resources": [ 
     { 
         "accountId": "<Your Account Id>", 
        "type": "AWS::KMS::Key",
         "ARN": "<Key ARN of the Key you shared with AWS Data Exchange>" 
     } 
 ], 
 "eventType": "AwsApiCall", 
 "managementEvent": true, 
 "recipientAccountId": "602466227860", 
 "sharedEventID": "bcf4d02a-31ea-4497-9c98-4c3549f20a7b", 
 "eventCategory": "Management"
```
# 身分識別與存取管理 AWS Data Exchange

若要在中執行任何作業 AWS Data Exchange,例如使用 AWS SDK 建立匯入工作或在 AWS Data Exchange 主控台中訂閱產品, AWS Identity and Access Management (IAM) 要求您驗證您是核准的 使用 AWS 者。例如,如果您使用 AWS Data Exchange 主控台,您可以透過提供 AWS 登入認證來驗 證您的身分。

驗證身分後,IAM 會 AWS 透過一組作業和資源上已定義的一組許可來控制您的存取。如果您是帳戶管 理員,則可以使用 IAM 控制其他使用者對與您帳戶相關聯之資源的存取權。

#### 主題

}

- [身分驗證](#page-257-0)
- [存取控制](#page-258-0)
- [AWS Data Exchange API 權限:動作和資源參考](#page-264-0)
- [AWS 受管理的政策 AWS Data Exchange](#page-272-0)

## <span id="page-257-0"></span>身分驗證

您可以使 AWS 用以下任何類型的身份進行存取:

- AWS 帳戶 root 使用者 當您建立時 AWS 帳戶,您會從一個登入身分開始,該身分可以完整存取 該帳戶中的所有資源 AWS 服務 和資源。此身分稱為 AWS 帳戶 root 使用者,可透過使用您用來建 立帳戶的電子郵件地址和密碼登入來存取。強烈建議您不要以根使用者處理日常任務。保護您的根使 用者憑證,並將其用來執行只能由根使用者執行的任務。如需這些任務的完整清單,了解需以根使用 者登入的任務,請參閱 IAM 使用者指南中的[需要根使用者憑證的任務。](https://docs.aws.amazon.com/IAM/latest/UserGuide/root-user-tasks.html)
- 使用者 [使用者是](https://docs.aws.amazon.com/IAM/latest/UserGuide/id_users.html)您 AWS 帳戶 中具有特定自訂權限的身分。您可以使用 IAM 登入資料登入以保護 AWS 網頁 (例如 AWS Management Console 或中 AWS Support 心)。
- IAM 角色:[IAM 角色](https://docs.aws.amazon.com/IAM/latest/UserGuide/id_roles.html)是您可以在帳戶中建立的另一種 IAM 身分,具有特定的許可。IAM 角色與 IAM 使用者類似,因為它是具有許可政策的 AWS 身分識別,可決定身分可以執行和不能在其中執行的操 作 AWS。但是,角色的目的是讓需要它的任何人可代入,而不是單獨地與某個人員關聯。此外,角 色沒有與之關聯的標準長期憑證,例如密碼或存取金鑰。反之,當您擔任角色時,其會為您的角色工 作階段提供臨時安全性憑證。具有臨時認證的角色在下列情況下很有用:
	- 聯合使用者存取 您可以使用企業使用者目錄或 Web 身分 AWS Directory Service提供者的現有 身分,而不是建立使用者。這些稱為聯合使用者。 AWS 透過身分識別提供者要求存取時,會將角 色指派給聯合身分使用者。如需聯合使用者的詳細資訊,請參閱[同盟使用者和](https://docs.aws.amazon.com/IAM/latest/UserGuide/introduction_access-management.html#intro-access-roles)角色。
	- AWS 服務 存取 服務角色是一種 IAM 角色,服務會代表您在帳戶中執行動作。當您設定某些 AWS 服務 環境時,您必須定義服務要擔任的角色。此服務角色必須包含服務存取所需 AWS 資源 所需的所有權限。各個服務的服務角色不同,但許多都可讓您選擇許可,只要您符合該服務所記錄 的需求。服務角色提供的存取權僅限在您的帳戶內,不能用來授予存取其他帳戶中的服務。您可以 從 IAM 內建立、修改和刪除服務角色。例如,您可以建立一個角色,允許 Amazon RedShift 代表 您存取 Amazon S3 儲存貯體,然後將該儲存貯體中的資料載入到 Amazon RedShift 叢集。如需 詳細資訊,請參閱[建立角色以將許可委派給 AWS 服務。](https://docs.aws.amazon.com/IAM/latest/UserGuide/id_roles_create_for-service.html)
	- 在 Amazon EC2 上執行的應用程式 您可以使用 IAM 角色來管理在 Amazon EC2 執行個體上執 行的應用程式以及發出 AWS CLI 或 AWS API 請求的臨時登入資料。這比在 Amazon EC2 執行個 體中存放存取金鑰更可取。若要將 AWS 角色指派給 Amazon EC2 執行個體並讓其所有應用程式 都可以使用,請建立連接至執行個體的執行個體設定檔。執行個體設定檔包含該角色,並且可讓

Amazon EC2 執行個體上執行的程式取得臨時憑證。如需詳細資訊,請參閱[使用 IAM 角色將許可](https://docs.aws.amazon.com/IAM/latest/UserGuide/id_roles_use_switch-role-ec2.html) [授與在 Amazon EC2 執行個體上執行的應](https://docs.aws.amazon.com/IAM/latest/UserGuide/id_roles_use_switch-role-ec2.html)用程式。

## <span id="page-258-0"></span>存取控制

若要建立、更新、刪除或列出 AWS Data Exchange 資源,您需要執行作業和存取對應資源的權限。若 要以程式設計方式執行作業,您還需要有效的存取金鑰。

管理資 AWS Data Exchange 源存取權限概觀

每個 AWS 資源都擁有 AWS 帳戶,建立或存取資源的權限由權限原則控制。帳戶管理員可以將權限原 則附加到使用者、群組和角色。某些服務 (例如 AWS Lambda) 還支援將許可政策附加至資源。

**a** Note

「帳戶管理員」 (或管理員) 是具有管理員權限的使用者。如需詳細資訊,請參閱 [IAM 最佳實](https://docs.aws.amazon.com/IAM/latest/UserGuide/best-practices.html) [務](https://docs.aws.amazon.com/IAM/latest/UserGuide/best-practices.html)。

若要提供存取權,請新增權限至您的使用者、群組或角色:

• 使用者和群組位於 AWS IAM Identity Center:

建立權限合集。請按照 AWS IAM Identity Center 使用者指南 中的 [建立權限合集](https://docs.aws.amazon.com/singlesignon/latest/userguide/howtocreatepermissionset.html) 說明進行操作。

• 透過身分提供者在 IAM 中管理的使用者:

建立聯合身分的角色。請按照 IAM 使用者指南 的 [為第三方身分提供者 \(聯合\) 建立角色](https://docs.aws.amazon.com/IAM/latest/UserGuide/id_roles_create_for-idp.html) 中的指示進 行操作。

- IAM 使用者:
	- 建立您的使用者可擔任的角色。請按照 IAM 使用者指南 的 [為 IAM 使用者建立角色](https://docs.aws.amazon.com/IAM/latest/UserGuide/id_roles_create_for-user.html) 中的指示進行 操作。
	- (不建議) 將政策直接附加至使用者,或將使用者新增至使用者群組。請遵循 IAM 使用者指南[的新](https://docs.aws.amazon.com/IAM/latest/UserGuide/id_users_change-permissions.html#users_change_permissions-add-console) [增許可到使用者 \(主控台\)](https://docs.aws.amazon.com/IAM/latest/UserGuide/id_users_change-permissions.html#users_change_permissions-add-console)中的指示。

主題

- [AWS Data Exchange 資源與營運](#page-259-0)
- [了解資源所有權](#page-259-1)
- [管理資源存取](#page-259-2)
- [指定政策元素:動作、效果和主體](#page-262-0)
- [在政策中指定條件](#page-263-0)

<span id="page-259-0"></span>AWS Data Exchange 資源與營運

在中 AWS Data Exchange,有兩種不同類型的主要資源具有不同的控制平面:

- 的主要資源 AWS Data Exchange 是資料集和工作。 AWS Data Exchange 還支持修訂和資產。
- 為了促進供應商和訂閱者之間的交易, AWS Data Exchange 還使用 AWS Marketplace 概念和資 源,包括產品,優惠和訂閱。您可以使用 AWS Marketplace Catalog API 或 AWS Data Exchange 主控台來管理您的產品、優惠、訂閱要求和訂閱。

<span id="page-259-1"></span>了解資源所有權

無論是誰建立資源,都 AWS 帳戶 擁有在帳戶中建立的資源。具體來說,資源擁有者是驗證資源建立 要求的[主參與者實體](https://docs.aws.amazon.com/IAM/latest/UserGuide/id_roles_terms-and-concepts.html) (亦即 AWS 帳戶 根使用者、使用者或角色) 的擁有者。 AWS 帳戶 下列範例說明 其如何運作。

#### 資源擁有權

AWS 帳戶 具有正確許可的任何 IAM 實體都可以建立 AWS Data Exchange 資料集。IAM 實體建立資 料集時,其 AWS 帳戶 擁有資料集。已發佈的資料產品可以包含僅由建立資料產品的資料集所擁有的 資料集。 AWS 帳戶

若要訂閱 AWS Data Exchange 產品,IAM 實體除了、和 aws-

marketplace:AcceptAgreementRequest IAM 許可之外 AWS Data Exchange,還需要使用許 可 AWS Marketplace (假設他們通過任何相關訂閱驗證)。aws-marketplace:subscribe awsmarketplace:aws-marketplace:CreateAgreementRequest身為訂閱者,您的帳戶擁有授權資 料集的讀取權限;不過,帳戶並不擁有授權的資料集。任何匯出至 Amazon S3 的有權資料集均由訂閱 者擁有 AWS 帳戶。

<span id="page-259-2"></span>管理資源存取

本節討論在的內容中使用 IAM AWS Data Exchange。它不提供 IAM 服務的詳細資訊。如需完整的 IAM 文件,請參閱IAM 使用者指南中[的什麼是 IAM。](https://docs.aws.amazon.com/IAM/latest/UserGuide/introduction.html)如需 IAM 政策語法和說明的相關資訊,請參閱 [IAM 使用者指南中的 AWS IAM 政策參考](https://docs.aws.amazon.com/IAM/latest/UserGuide/reference_policies.html)。

許可政策描述誰可以存取哪些資源。以下部分說明用來建立許可政策的選項。

連接到 IAM 身分的政策稱為身分類型政策 (IAM 政策)。附加至資源的策略稱為以資源為基礎的策略。 AWS Data Exchange 僅支援以身分識別為基礎的政策 (IAM 政策)。

#### 主題

- [基於身份的策略和權限](#page-260-0)
- [資源型政策](#page-262-1)

### <span id="page-260-0"></span>基於身份的策略和權限

AWS Data Exchange 提供四種受管理的原則:

- AWSDataExchangeFullAccess
- AWSDataExchangeSubscriberFullAccess
- AWSDataExchangeProviderFullAccess
- AWSDataExchangeReadOnly

如需有關這些原則及其權限的詳細資訊,請參閱[AWS 受管理的政策 AWS Data Exchange。](#page-272-0)

Amazon S3 許可

將資產從 Amazon S3 匯入到時 AWS Data Exchange,您需要寫入 AWS Data Exchange 服務 S3 儲 存貯體的許可。同樣地,將資產從 Amazon S3 匯出 AWS Data Exchange 到 Amazon S3 時,您需要 從 AWS Data Exchange 服務 S3 儲存貯體讀取的許可。這些權限包含在前面提到的策略中,但是您 也可以建立自己的策略,以允許您希望使用者能夠執行的操作。您可以將這些權限限定為其名稱awsdata-exchange中包含的值區,並使用 [CalledVia](https://docs.aws.amazon.com/IAM/latest/UserGuide/reference_policies_condition-keys.html#condition-keys-calledvia)權限限制代表主體發出 AWS Data Exchange 的要 求的使用權限。

例如,您可以建立原則,以允許匯入和匯出,其中包含 AWS Data Exchange 這些權限。

```
{ 
     "Version": "2012-10-17", 
     "Statement": [ 
\overline{\mathcal{L}} "Effect": "Allow", 
            "Action": "s3:GetObject", 
            "Resource": "arn:aws:s3:::*aws-data-exchange*", 
            "Condition": { 
               "ForAnyValue:StringEquals": { 
                 "aws:CalledVia":[
```

```
 "dataexchange.amazonaws.com" 
 ] 
 } 
 } 
        }, 
        { 
          "Effect": "Allow", 
          "Action": [ 
            "s3:PutObject", 
            "s3:PutObjectAcl" 
          ], 
          "Resource": "arn:aws:s3:::*aws-data-exchange*", 
          "Condition": { 
            "ForAnyValue:StringEquals": { 
              "aws:CalledVia":[ 
                "dataexchange.amazonaws.com" 
 ] 
 } 
 } 
        }, 
    ]
}
```
這些權限允許提供者使用匯入和匯出 AWS Data Exchange。該策略包括以下權限和限制:

- s3: PutObject 和 s3: PutObjectAcl 這些許可僅限aws-data-exchange於其名稱中包含的 S3 儲 存貯體。這些許可允許提供者在從 Amazon S3 匯入時寫入 AWS Data Exchange 服務儲存貯體。
- s3: GetObject 此權限僅限於其名稱aws-data-exchange中包含的 S3 儲存貯體。此權限允許客 戶在從 Amazon S3 匯出時讀取 AWS Data Exchange 服務儲存貯體。 AWS Data Exchange
- 這些權限僅限於搭配 IAM CalledVia 條件使 AWS Data Exchange 用所提出的請求。這允許 S3 PutObject 許可僅用於 AWS Data Exchange 控制台或 API 的內容中。
- AWS Lake Formation和 AWS Resource Access Manager(AWS RAM) 若要使用 AWS Lake Formation 資料集,您必須接受與訂閱相關的每個淨新提供者的 AWS RAM 共用邀請。若要接受 AWS RAM 共用邀請,您必須擔任具有接受 AWS RAM 共用邀請之權限的角色。若要深入了解 AWS 受管政策的方式 AWS RAM,請參閱的[受管政策 AWS RAM。](https://docs.aws.amazon.com/ram/latest/userguide/security-iam-managed-policies.html)
- 若要建立 AWS Lake Formation 資料集,您需要建立具有允許 IAM 將角色傳遞給的假定角色的資料 集 AWS Data Exchange。這將允許 AWS Data Exchange 代表您授予和撤銷對 Lake Formation 資 源的權限。請參閱以下範例政策:

```
 "Effect": "Allow", 
     "Action": "iam:PassRole", 
     "Resource": "*", 
     "Condition": { 
          "StringEquals": { 
                "iam:PassedToService": "dataexchange.amazonaws.com" 
          } 
     }
}
```
#### **a** Note

您的使用者可能還需要其他許可,才能讀取或寫入您自己的 S3 儲存貯體和本範例中未涵蓋的 物件。

如需使用者、群組、角色和許可的詳細資訊,請參閱《IAM 使用者指南》中的[身分 \(使用者、群組和角](https://docs.aws.amazon.com/IAM/latest/UserGuide/id.html) [色\)。](https://docs.aws.amazon.com/IAM/latest/UserGuide/id.html)

#### <span id="page-262-1"></span>資源型政策

AWS Data Exchange 不支援以資源為基礎的政策。

其他服務 (例如 Amazon S3) 確實支援以資源為基礎的許可政策。例如,您可以將政策連接至 S3 儲存 貯體,以管理該儲存貯體的存取許可。

<span id="page-262-0"></span>指定政策元素:動作、效果和主體

若要使用 AWS Data Exchange,您的使用者許可必須在 IAM 政策中定義。

以下是最基本的政策元素:

- 資源 在政策中,您可以使用 Amazon Resource Name (ARN) 來識別要套用政策的資源。所有 AWS Data Exchange API 作業都支援資源層級權限 (RLP), 但 AWS Marketplace 動作不支援 RLP。如需詳細資訊,請參閱 [AWS Data Exchange 資源與營運。](#page-259-0)
- 動作:使用動作關鍵字識別您要允許或拒絕的資源操作。
- 效果 您可以在使用者請求特定動作時指定效果 (允許或拒絕)。如果您未明確授予存取 (允許) 資 源,則隱含地拒絕存取。您也可以明確拒絕資源存取,這樣做可確保使用者無法存取資源,即使不同 政策授予存取也是一樣。

• 委託人:在身分識別型政策 (IAM 政策) 中,政策所連接的使用者就是隱含委託人。對於以資源為基 礎的策略,您可以指定要接收權限的使用者、帳戶、服務或其他實體 (僅適用於以資源為基礎的策 略)。 AWS Data Exchange 不支援以資源為基礎的政策。

如需 IAM 政策語法和說明的詳細資訊,請參閱 [IAM 使用者指南中的 AWS IAM 政策參考。](https://docs.aws.amazon.com/IAM/latest/UserGuide/reference_policies.html)

### <span id="page-263-0"></span>在政策中指定條件

當您授與許可時,您可以使用 IAM 政策語言指定政策生效時間的條件。使用 AWS Data Exchange、CreateJobStartJobGetJob、和 CancelJob API 作業支援條件式權限。您可以 在JobType層級提供權限。

AWS Data Exchange 條件鍵參考

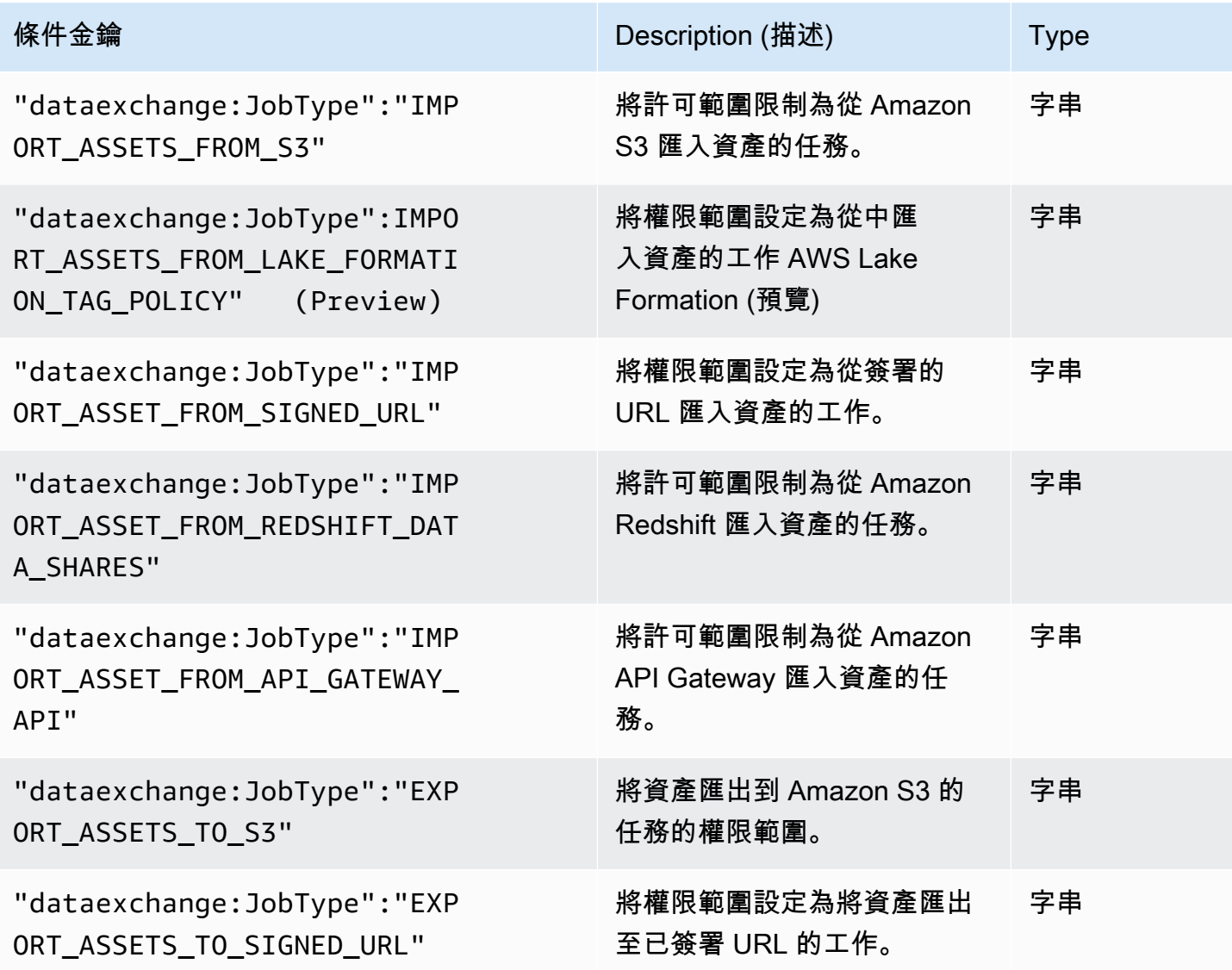

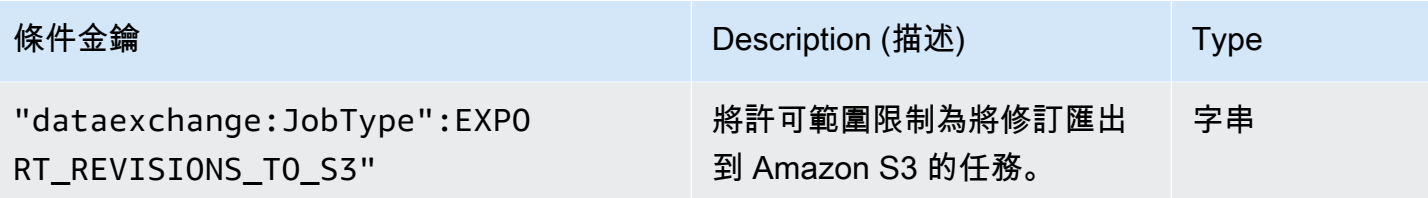

如需使用政策語言指定條件的詳細資訊,請參閱IAM 使用者指南中的[條件。](https://docs.aws.amazon.com/IAM/latest/UserGuide/reference_policies_elements.html#Condition)

若要表示條件,請使用預先定義的條件索引鍵。 AWS Data Exchange 具有 API 操作的JobType條 件。但是,您可以視需要使用 AWS 廣泛的條件鍵。如需 AWS 寬金鑰的完整清單,請參閱 [IAM 使用者](https://docs.aws.amazon.com/IAM/latest/UserGuide/introduction.html) [指南](https://docs.aws.amazon.com/IAM/latest/UserGuide/introduction.html)。

## <span id="page-264-0"></span>AWS Data Exchange API 權限:動作和資源參考

當您設定[存取控制](#page-258-0)並撰寫可附加至 AWS Identity and Access Management (IAM) 身分 (身分型政策) 的 許可政策時,請使用下表作為參考。此表格會列出每個 AWS Data Exchange API 作業、您可授與執行 動作之權限的動作,以及您可以授與權限的 AWS 資源。您可以在政策的 Action 欄位中指定動作。您 在政策的 Resource 欄位中指定資源值。

**a** Note

若要指定動作,請使用後接 API 操作名稱的 dataexchange: 字首 (例 如,dataexchange:CreateDataSet)。

AWS Data Exchange API 和動作所需的權限

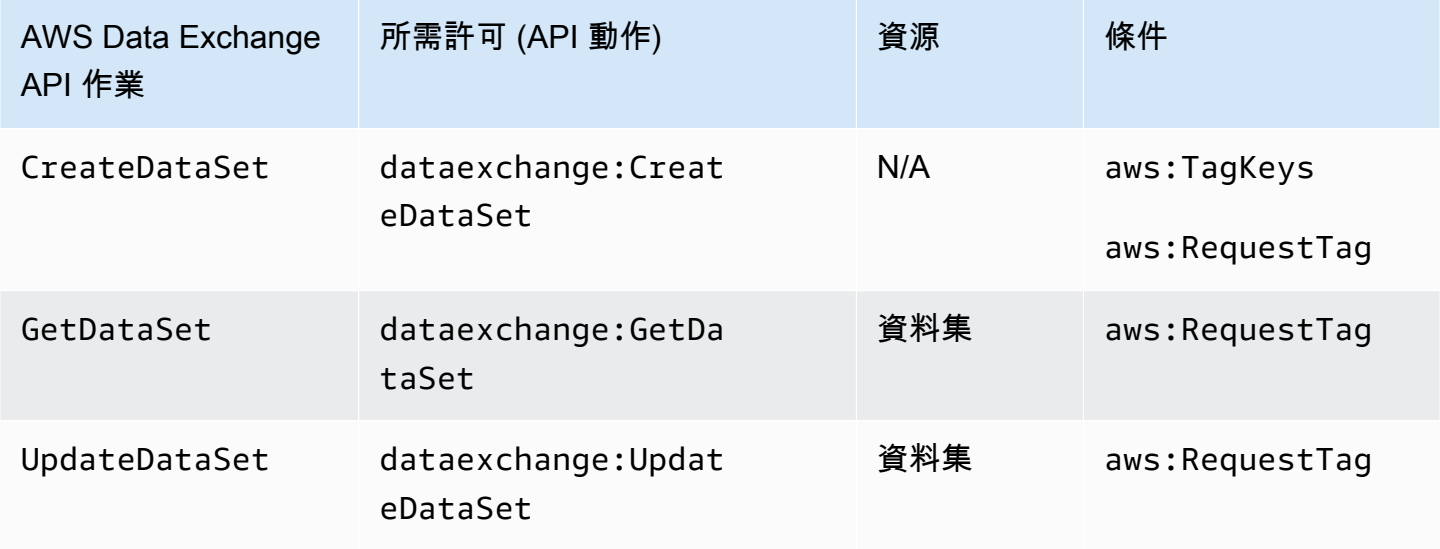

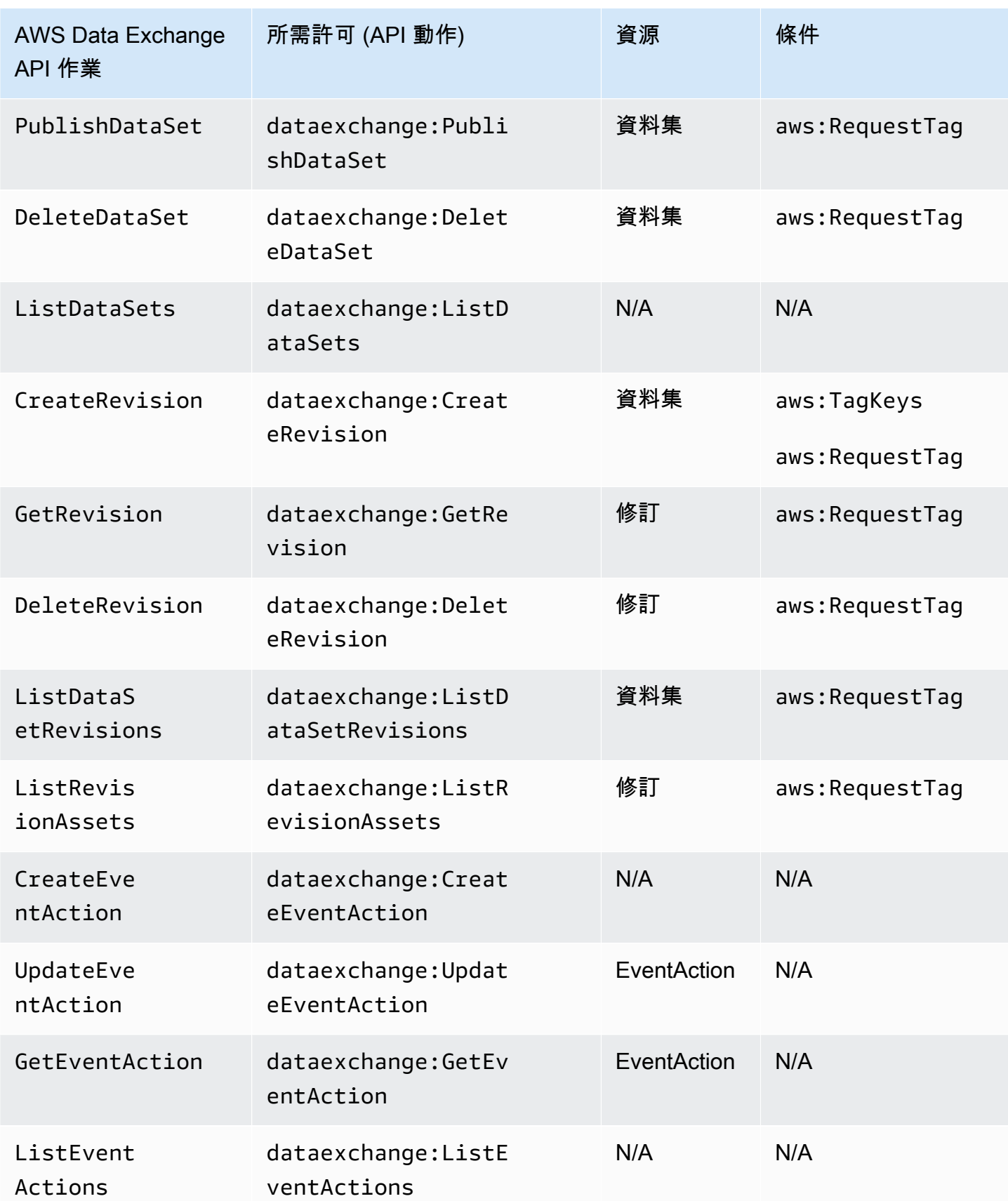

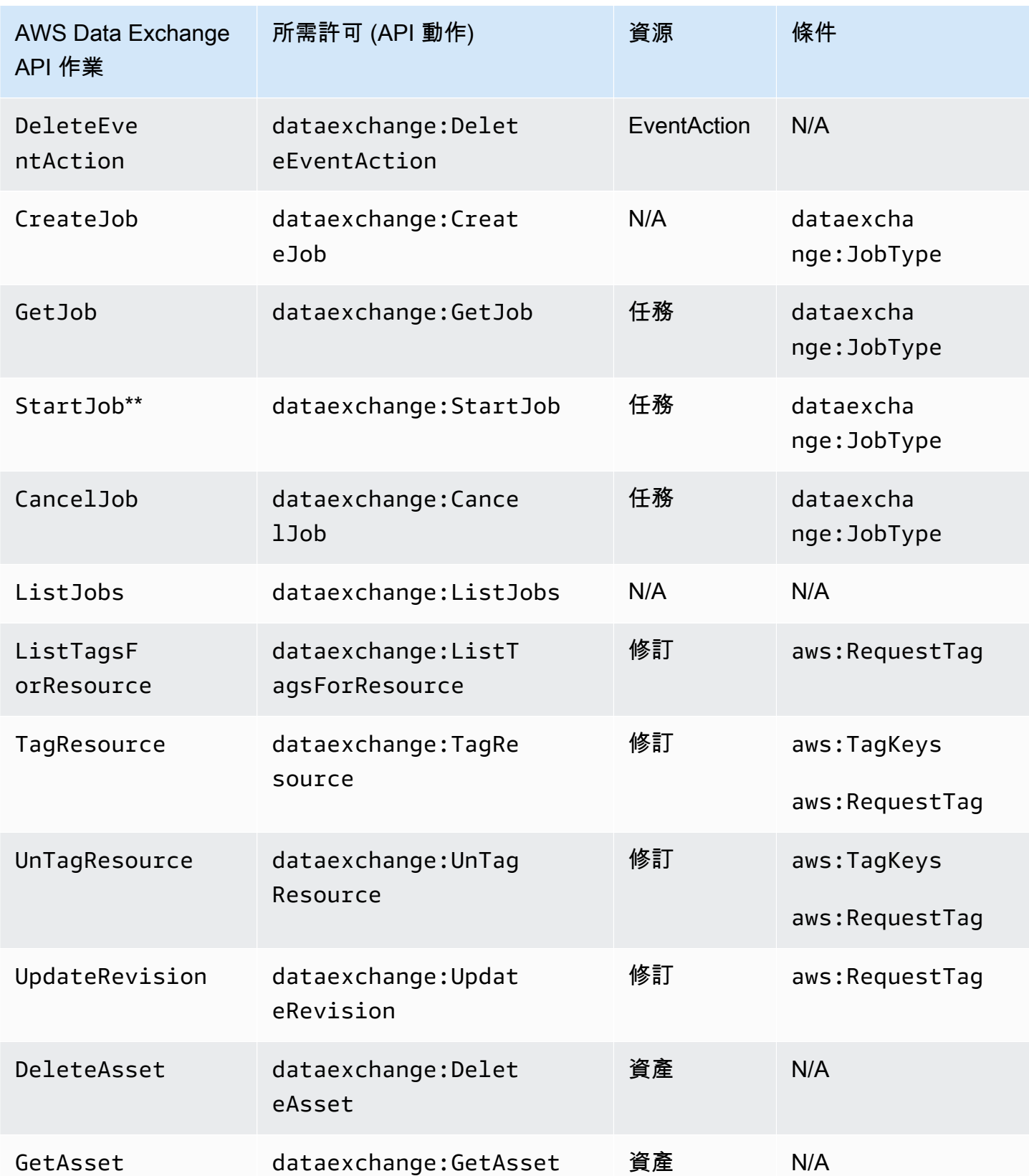

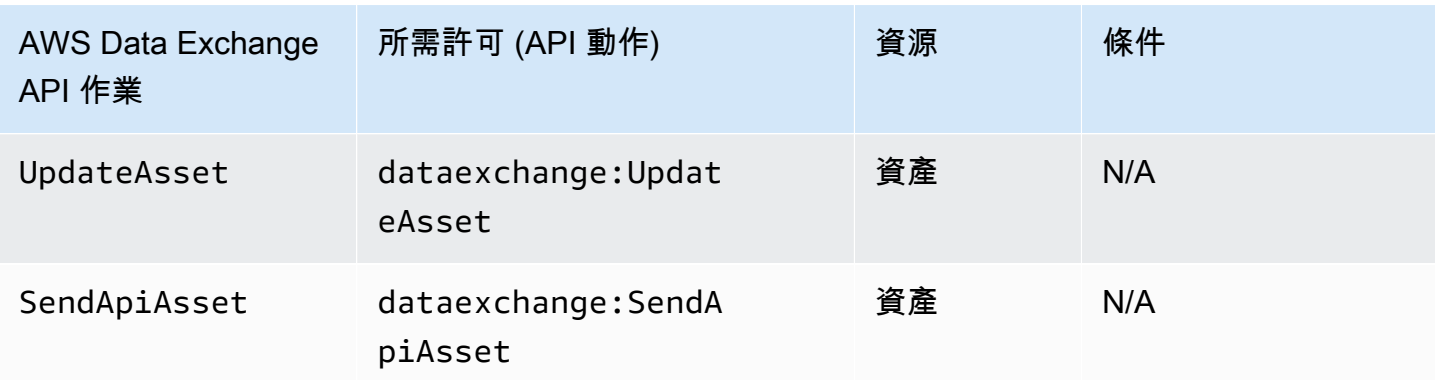

\*\* 視您開始的工作類型而定,可能需要其他 IAM 許可。請參閱下表,瞭解工 AWS Data Exchange 作 類型和相關的其他 IAM 許可。如需任務的詳細資訊,請參閱[在的工作 AWS Data Exchange。](#page-224-0)

**a** Note

目前,下列 SDK 不支援此SendApiAsset作業:

- AWS SDK for .NET
- AWS SDK for C++
- 適用於 Java 2.x 的 SDK

### AWS Data Exchange 工作類型權限 **StartJob**

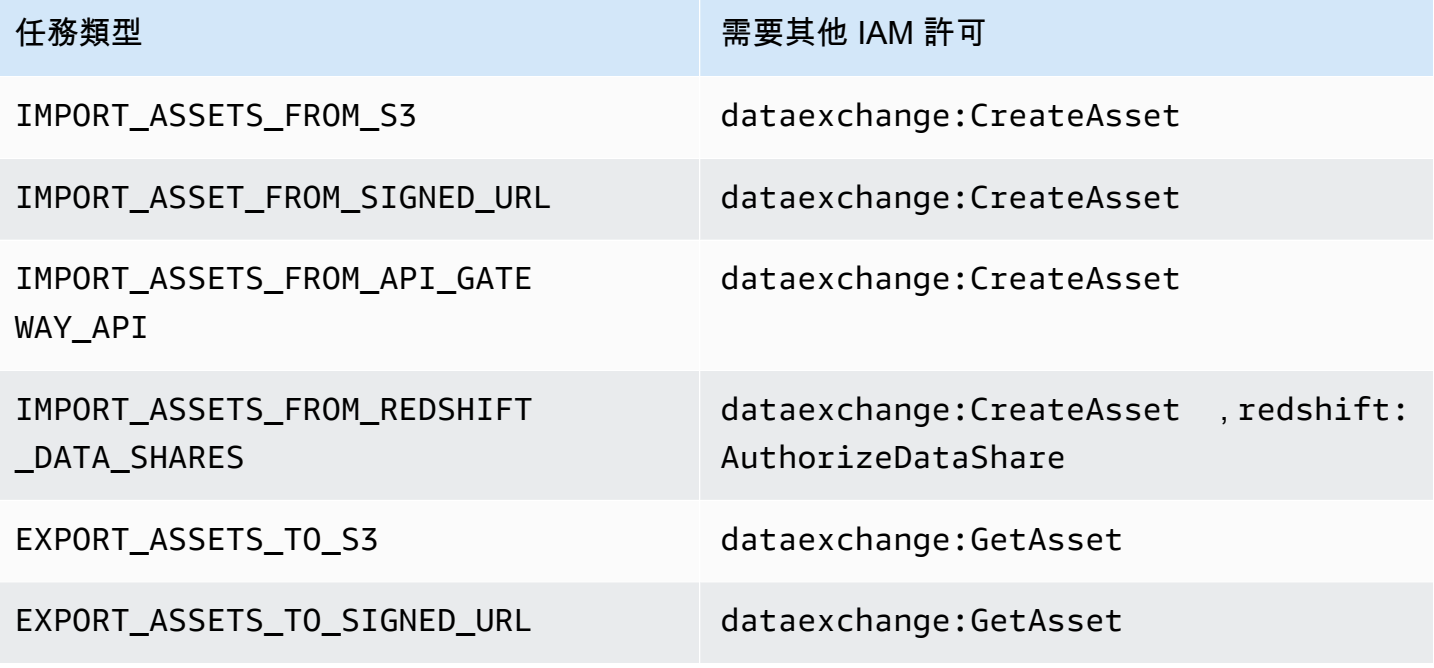

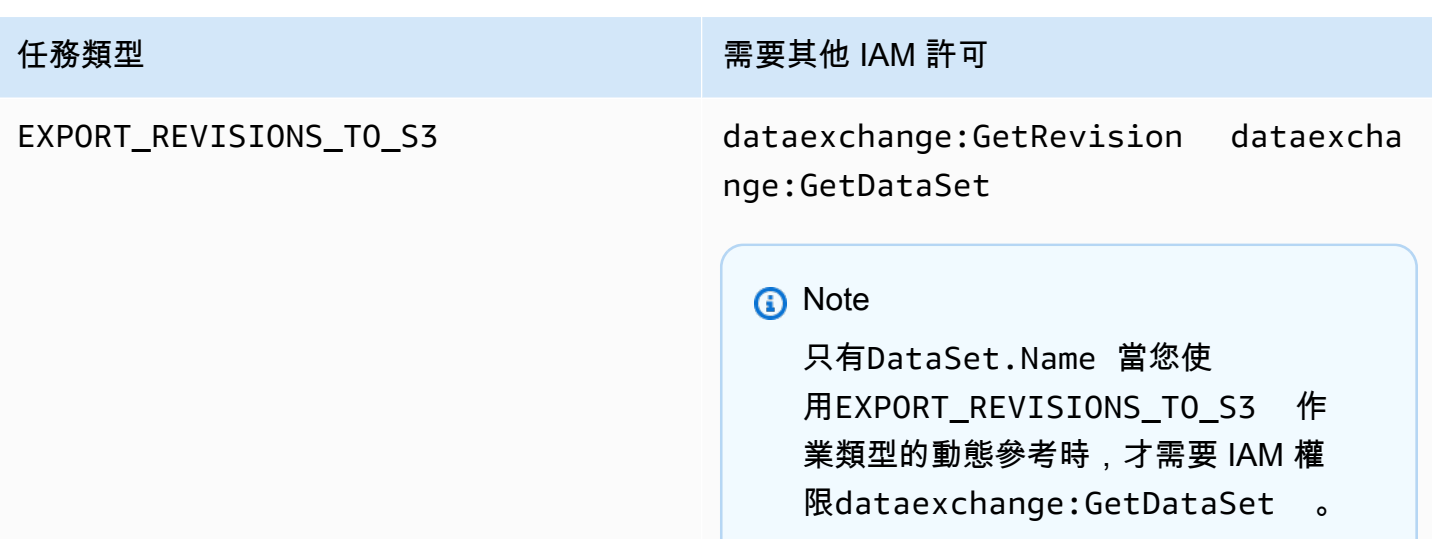

您可以使用萬用字元,將資料集動作範圍限定為修訂版本或資產層級,如下列範例所示。

arn:aws:dataexchange:us-east-1:*123456789012*:data-sets/*99EXAMPLE23c7c272897cf1EXAMPLE7a*/ revisions/\*/assets/\*

某些 AWS Data Exchange 動作只能在 AWS Data Exchange 主控台上執行。這些動作已與 AWS Marketplace 功能整合。動作需要下表所示的 AWS Marketplace 權限。

AWS Data Exchange 適用於訂閱者的主機專用動作

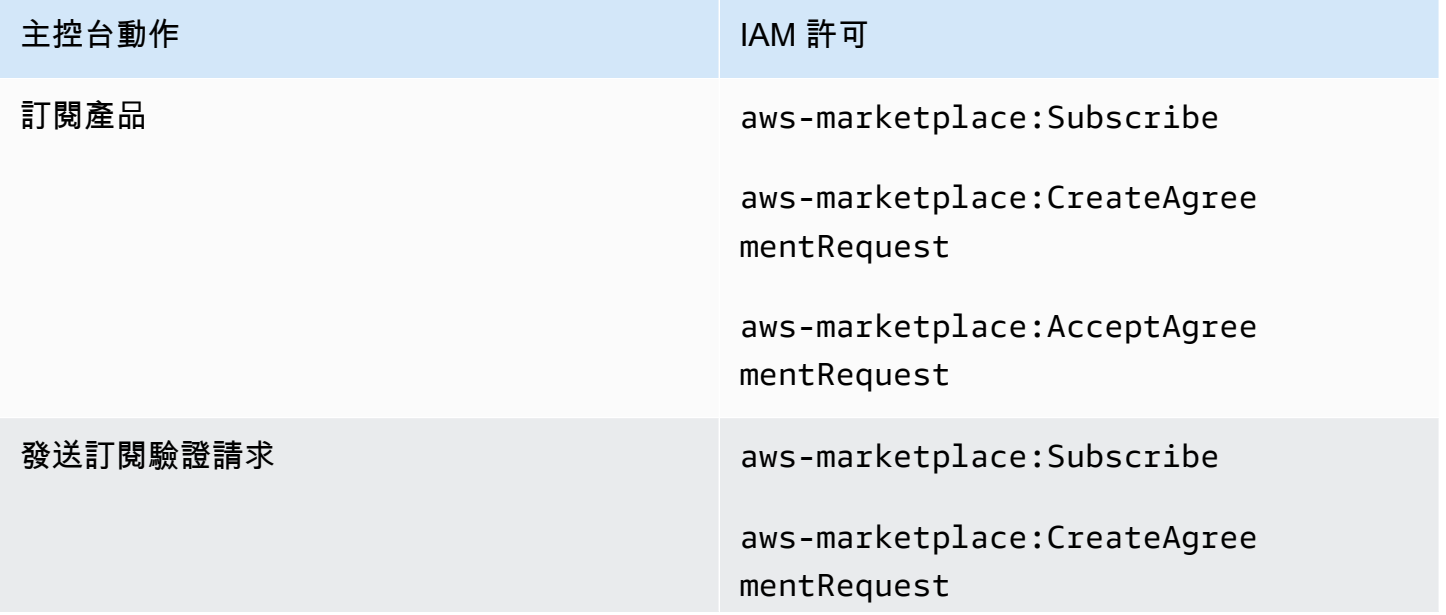

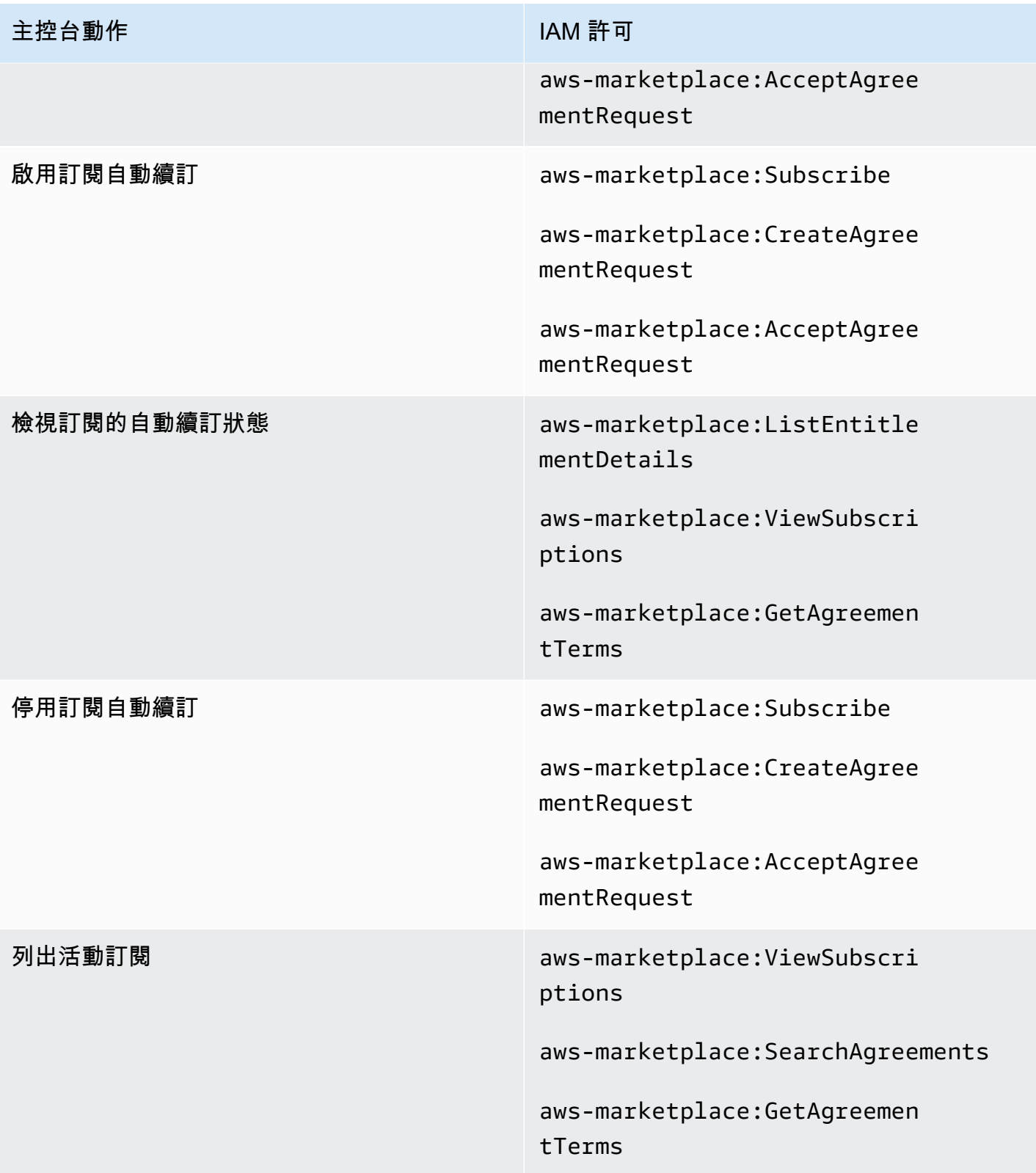

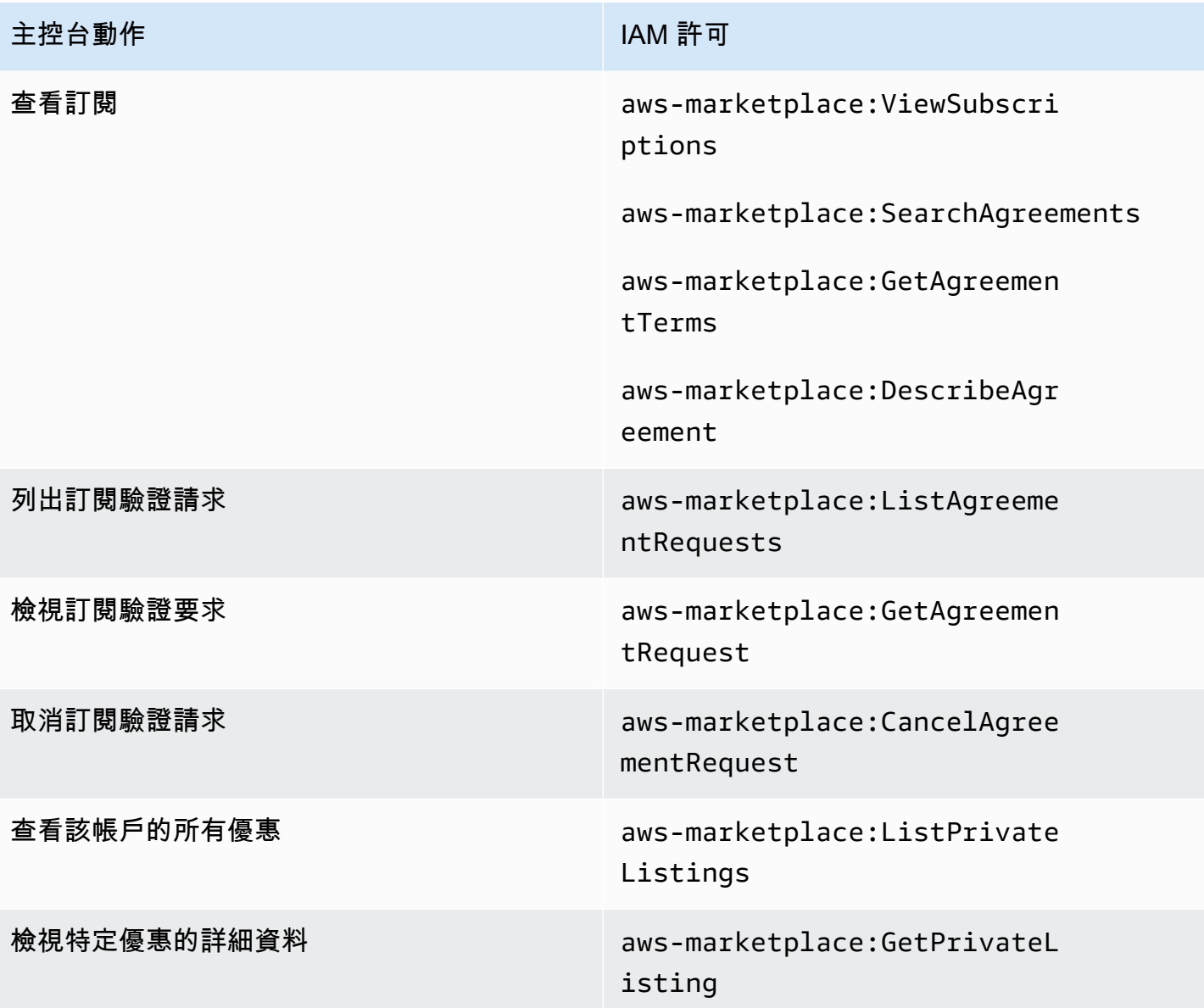

## AWS Data Exchange 供應商的僅限控制台操作

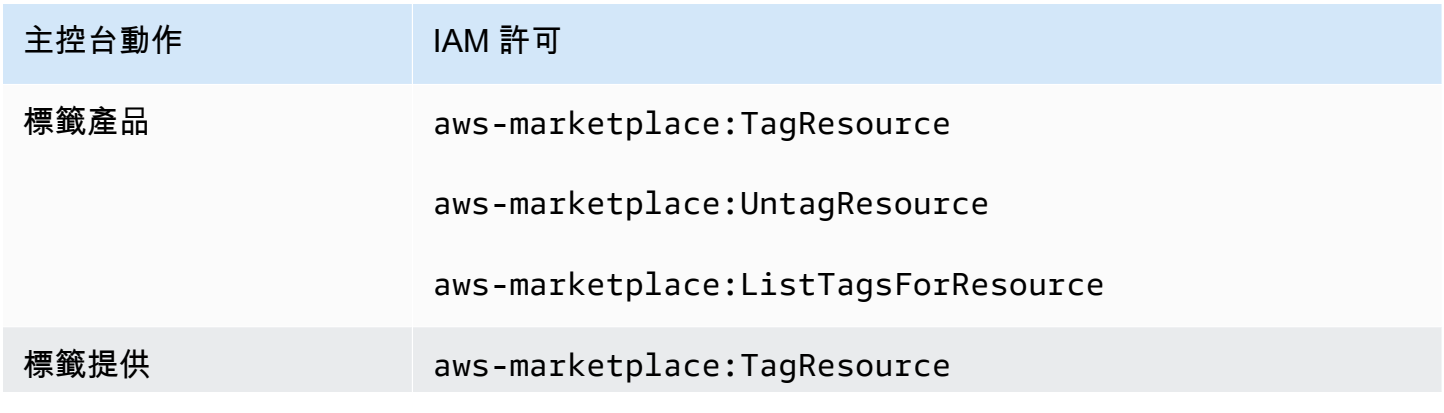

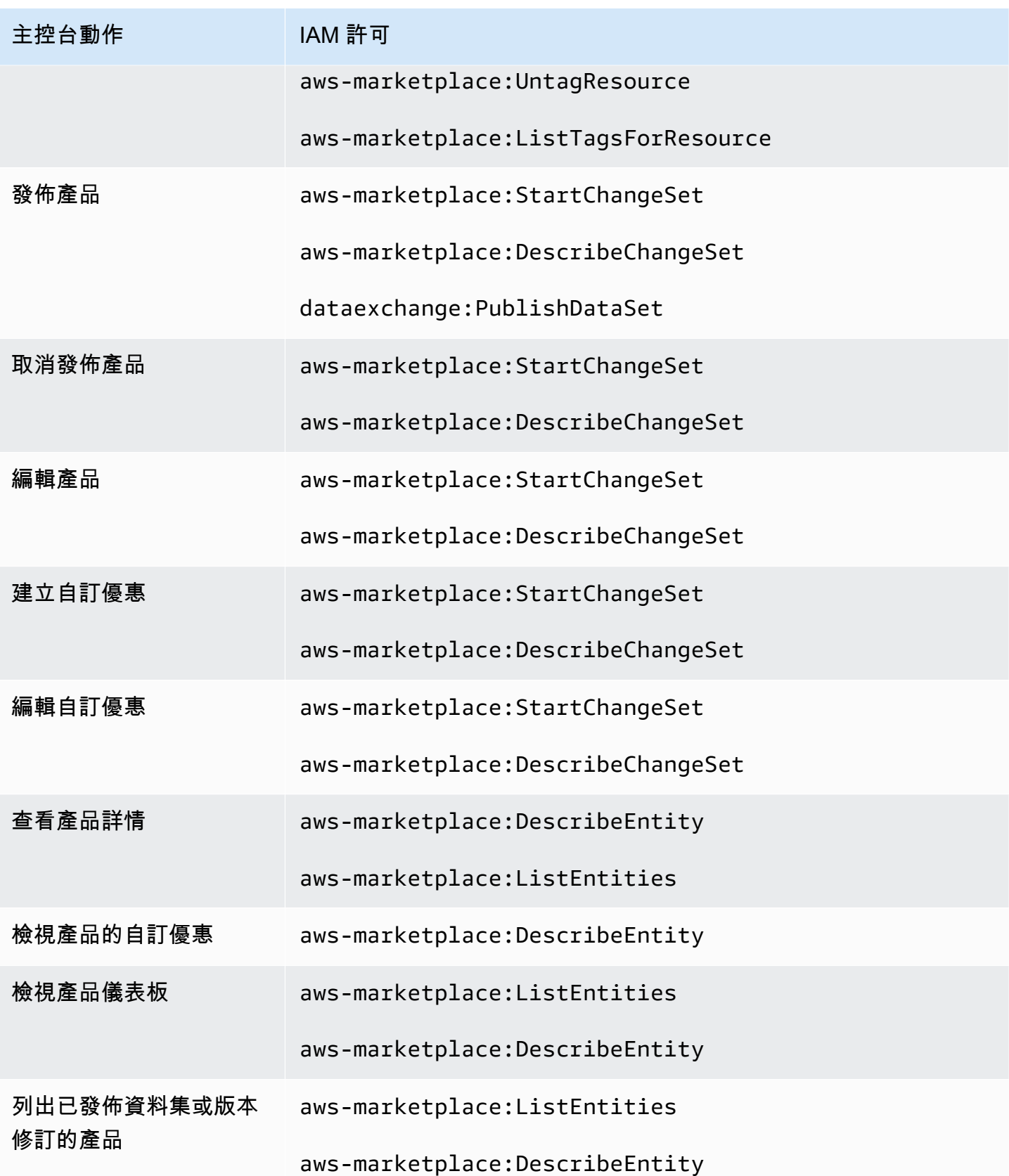

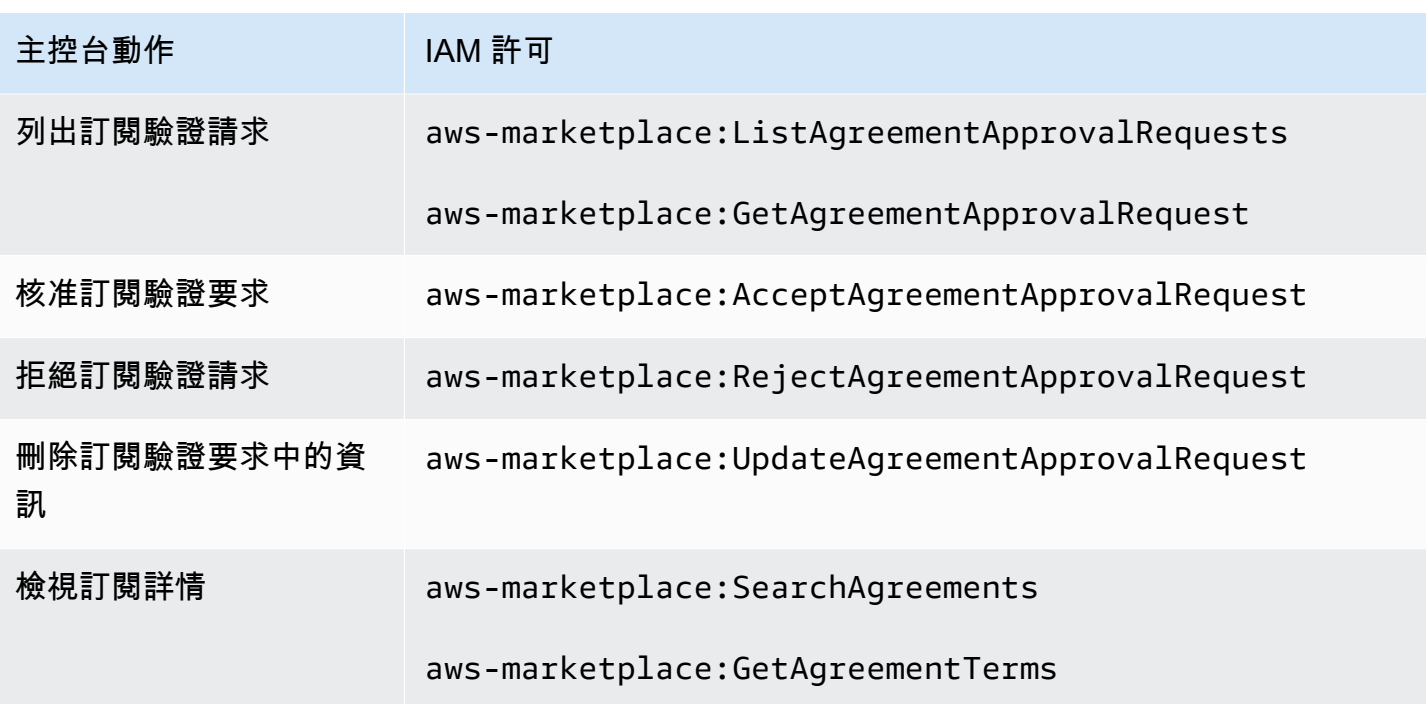

## <span id="page-272-0"></span>AWS 受管理的政策 AWS Data Exchange

受 AWS 管理的策略是由建立和管理的獨立策略 AWS。 AWS 受管理的策略旨在為許多常見使用案例 提供權限,以便您可以開始將權限指派給使用者、群組和角色。

請記住, AWS 受管理的政策可能不會為您的特定使用案例授與最低權限權限,因為這些權限可供所有 AWS 客戶使用。我們建議您定義使用案例專屬的[客戶管理政策,](https://docs.aws.amazon.com/IAM/latest/UserGuide/access_policies_managed-vs-inline.html#customer-managed-policies)以便進一步減少許可。

您無法變更受 AWS 管理策略中定義的權限。如果 AWS 更新 AWS 受管理原則中定義的權限,則此更 新會影響附加原則的所有主體識別 (使用者、群組和角色)。 AWS 當新的啟動或新 AWS 服務 的 API 操作可用於現有服務時,最有可能更新 AWS 受管理策略。

如需詳細資訊,請參閱《IAM 使用者指南》中的 [AWS 受管政策。](https://docs.aws.amazon.com/IAM/latest/UserGuide/access_policies_managed-vs-inline.html#aws-managed-policies)

### <span id="page-272-1"></span>AWS 受管理的策略:**AWSDataExchangeFullAccess**

您可將 AWSDataExchangeFullAccess 政策連接到 IAM 身分。

此原則會授與管理權限,允許使用 AWS Data Exchange 和 SDK 進行完整存取 AWS Management Console 和 AWS Marketplace 動作。它還提供對 Amazon S3 的選擇存取 AWS Key Management Service , 並視需要充分利用 AWS Data Exchange。

### 許可詳細資訊

- AWS Data Exchange— 允許主參與者完全存取 AWS Data Exchange。這包括提供數據產品和訂 閱它們。
- AWS Marketplace— 允許主參與者存取以提 AWS Marketplace 供產品、訂閱產品及管理產品協 定。這是提供或訂閱數據產品所必需的。
- Amazon S3— 允許主體從 Amazon 簡單儲存服務取得 AWS Data Exchange 相關物件 (包括資料產 品檔案),並將 AWS Data Exchange 相關檔案上傳到 Amazon S3。這對於提供和訂閱數據產品是必 需的。
- Amazon Redshift— 允許主體檢視用於匯入之 Amazon Redshift AWS Data Exchange 的資料 庫,並授權他們。這是提供 Amazon Redshift 數據產品所必需的。
- Amazon API Gateway— 允許校長從亞馬遜 API 網關獲取 Amazon API Gateway API,並上傳 API。這是提供 Amazon API Gateway 資料集的必要條件。
- AWS KMS— 允許存取清單和描述中的金鑰 AWS Key Management Service。

```
{ 
       "Version": "2012-10-17", 
       "Statement": [ 
             { 
                   "Sid": "DataExchangeActions", 
                   "Effect": "Allow", 
                   "Action": [ 
                          "dataexchange:*" 
                   ], 
                   "Resource": "*" 
             }, 
             { 
                   "Sid": "S3GetActionConditionalResourceAndADX", 
                   "Effect": "Allow", 
                   "Action": "s3:GetObject", 
                   "Resource": "arn:aws:s3:::*aws-data-exchange*", 
                   "Condition": { 
                         "ForAnyValue:StringEquals": { 
                                "aws:CalledVia": [ 
                                      "dataexchange.amazonaws.com" 
\sim 100 \sim 100 \sim 100 \sim 100 \sim 100 \sim 100 \sim 100 \sim 100 \sim 100 \sim 100 \sim 100 \sim 100 \sim 100 \sim 100 \sim 100 \sim 100 \sim 100 \sim 100 \sim 100 \sim 100 \sim 100 \sim 100 \sim 100 \sim 100 \sim 
 } 
 } 
             },
```

```
 { 
                   "Sid": "S3GetActionConditionalTagAndADX", 
                   "Effect": "Allow", 
                   "Action": "s3:GetObject", 
                   "Resource": "*", 
                   "Condition": { 
                         "StringEqualsIgnoreCase": { 
                                "s3:ExistingObjectTag/AWSDataExchange": "true" 
                         }, 
                         "ForAnyValue:StringEquals": { 
                                "aws:CalledVia": [ 
                                      "dataexchange.amazonaws.com" 
\sim 100 \sim 100 \sim 100 \sim 100 \sim 100 \sim 100 \sim 100 \sim 100 \sim 100 \sim 100 \sim 100 \sim 100 \sim 100 \sim 100 \sim 100 \sim 100 \sim 100 \sim 100 \sim 100 \sim 100 \sim 100 \sim 100 \sim 100 \sim 100 \sim 
 } 
 } 
             }, 
             { 
                   "Sid": "S3WriteActions", 
                   "Effect": "Allow", 
                   "Action": [ 
                         "s3:PutObject", 
                         "s3:PutObjectAcl" 
                   ], 
                   "Resource": "arn:aws:s3:::*aws-data-exchange*", 
                   "Condition": { 
                         "ForAnyValue:StringEquals": { 
                                "aws:CalledVia": [ 
                                      "dataexchange.amazonaws.com" 
\sim 100 \sim 100 \sim 100 \sim 100 \sim 100 \sim 100 \sim 100 \sim 100 \sim 100 \sim 100 \sim 100 \sim 100 \sim 100 \sim 100 \sim 100 \sim 100 \sim 100 \sim 100 \sim 100 \sim 100 \sim 100 \sim 100 \sim 100 \sim 100 \sim 
 } 
 } 
             }, 
             { 
                   "Sid": "S3ReadActions", 
                   "Effect": "Allow", 
                   "Action": [ 
                         "s3:GetBucketLocation", 
                         "s3:ListBucket", 
                         "s3:ListAllMyBuckets" 
                   ], 
                   "Resource": "*" 
             }, 
             { 
                   "Sid": "AWSMarketplaceProviderActions",
```

```
 "Effect": "Allow", 
     "Action": [ 
         "aws-marketplace:DescribeEntity", 
         "aws-marketplace:ListEntities", 
         "aws-marketplace:StartChangeSet", 
         "aws-marketplace:ListChangeSets", 
         "aws-marketplace:DescribeChangeSet", 
         "aws-marketplace:CancelChangeSet", 
         "aws-marketplace:GetAgreementApprovalRequest", 
         "aws-marketplace:ListAgreementApprovalRequests", 
         "aws-marketplace:AcceptAgreementApprovalRequest", 
         "aws-marketplace:RejectAgreementApprovalRequest", 
         "aws-marketplace:UpdateAgreementApprovalRequest", 
         "aws-marketplace:SearchAgreements", 
         "aws-marketplace:GetAgreementTerms", 
         "aws-marketplace:TagResource", 
         "aws-marketplace:UntagResource", 
         "aws-marketplace:ListTagsForResource" 
     ], 
     "Resource": "*" 
 }, 
 { 
     "Sid": "AWSMarketplaceSubscriberActions", 
     "Effect": "Allow", 
     "Action": [ 
         "aws-marketplace:Subscribe", 
         "aws-marketplace:Unsubscribe", 
         "aws-marketplace:ViewSubscriptions", 
         "aws-marketplace:GetAgreementRequest", 
         "aws-marketplace:ListAgreementRequests", 
         "aws-marketplace:CancelAgreementRequest", 
         "aws-marketplace:ListPrivateListings", 
         "aws-marketplace:DescribeAgreement" 
     ], 
     "Resource": "*" 
 }, 
 { 
     "Sid": "KMSActions", 
     "Effect": "Allow", 
     "Action": [ 
         "kms:DescribeKey", 
         "kms:ListAliases", 
         "kms:ListKeys"
```

```
 ],
```

```
 "Resource": "*" 
         }, 
         { 
              "Sid": "RedshiftConditionalActions", 
              "Effect": "Allow", 
              "Action": [ 
                  "redshift:AuthorizeDataShare" 
              ], 
              "Resource": "*", 
              "Condition": { 
                  "StringEqualsIgnoreCase": { 
                       "redshift:ConsumerIdentifier": "ADX" 
 } 
 } 
         }, 
         { 
              "Sid": "RedshiftActions", 
              "Effect": "Allow", 
              "Action": [ 
                  "redshift:DescribeDataSharesForProducer", 
                  "redshift:DescribeDataShares" 
              ], 
              "Resource": "*" 
         }, 
         { 
              "Sid": "APIGatewayActions", 
              "Effect": "Allow", 
              "Action": [ 
                  "apigateway:GET" 
              ], 
              "Resource": "*" 
         } 
     ]
```
## <span id="page-276-0"></span>AWS 受管理的策略:**AWSDataExchangeProviderFullAccess**

您可將 AWSDataExchangeProviderFullAccess 政策連接到 IAM 身分。

此原則會授與參與者權限,以提供資料提供者使用 AWS Data Exchange 和 SDK 的存取權 AWS Management Console 和 AWS Marketplace 動作。它還提供對 Amazon S3 的選擇存取 AWS Key Management Service , 並視需要充分利用 AWS Data Exchange。

}

#### 許可詳細資訊

- AWS Data Exchange— 允許主參與者完整存取,以便在上 AWS Data Exchange提供資料產品。 主參與者可以在 AWS Data Exchange上建立、更新及移除產品。
- AWS Marketplace— 允許主參與者存取以提 AWS Marketplace 供和訂閱資料產品,以及管理訂閱 驗證請求。這是提供數據產品所必需的。
- Amazon S3— 允許主體從 Amazon 簡單儲存服務取得 AWS Data Exchange 相關物件 (包括資料產 品檔案),並將 AWS Data Exchange 相關檔案上傳到 Amazon S3。這是提供數據產品所必需的。
- Amazon API Gateway— 允許校長從亞馬遜 API 網關獲取 Amazon API Gateway API, 並上傳 API。這是提供 Amazon API Gateway API 資料集的必要條件。
- Amazon Redshift— 允許主體檢視用於匯入之 Amazon Redshift AWS Data Exchange 的資料 庫,並授權他們。這是提供 Amazon Redshift 數據產品所必需的。
- AWS KMS— 允許訪問,以 AWS Key Management Service 便可以使用密鑰對數據進行加密和訪 問。

```
{ 
     "Version": "2012-10-17", 
     "Statement": [ 
          { 
              "Effect": "Allow", 
              "Action": [ 
                   "dataexchange:CreateDataSet", 
                  "dataexchange:CreateRevision", 
                   "dataexchange:CreateAsset", 
                  "dataexchange:Get*", 
                  "dataexchange:Update*", 
                   "dataexchange:List*", 
                  "dataexchange:Delete*", 
                  "dataexchange:TagResource", 
                  "dataexchange:UntagResource", 
                  "dataexchange:PublishDataSet", 
                  "dataexchange:SendApiAsset", 
                  "dataexchange:RevokeRevision", 
                   "dataexchange:SendDataSetNotification", 
                   "tag:GetTagKeys", 
                   "tag:GetTagValues" 
              ],
```

```
 "Resource": "*" 
             }, 
             { 
                   "Effect": "Allow", 
                   "Action": [ 
                         "dataexchange:CreateJob", 
                         "dataexchange:StartJob", 
                         "dataexchange:CancelJob" 
                   ], 
                   "Resource": "*", 
                   "Condition": { 
                         "StringEquals": { 
                                "dataexchange:JobType": [ 
                                      "IMPORT_ASSETS_FROM_S3", 
                                      "IMPORT_ASSET_FROM_SIGNED_URL", 
                                      "EXPORT_ASSETS_TO_S3", 
                                      "EXPORT_ASSET_TO_SIGNED_URL", 
                                      "IMPORT_ASSET_FROM_API_GATEWAY_API", 
                                      "IMPORT_ASSETS_FROM_REDSHIFT_DATA_SHARES" 
\sim 100 \sim 100 \sim 100 \sim 100 \sim 100 \sim 100 \sim 100 \sim 100 \sim 100 \sim 100 \sim 100 \sim 100 \sim 100 \sim 100 \sim 100 \sim 100 \sim 100 \sim 100 \sim 100 \sim 100 \sim 100 \sim 100 \sim 100 \sim 100 \sim 
 } 
                   } 
             }, 
             { 
                   "Effect": "Allow", 
                   "Action": "s3:GetObject", 
                   "Resource": "arn:aws:s3:::*aws-data-exchange*", 
                   "Condition": { 
                         "ForAnyValue:StringEquals": { 
                                "aws:CalledVia": [ 
                                      "dataexchange.amazonaws.com" 
\sim 100 \sim 100 \sim 100 \sim 100 \sim 100 \sim 100 \sim 100 \sim 100 \sim 100 \sim 100 \sim 100 \sim 100 \sim 100 \sim 100 \sim 100 \sim 100 \sim 100 \sim 100 \sim 100 \sim 100 \sim 100 \sim 100 \sim 100 \sim 100 \sim 
 } 
                   } 
             }, 
             { 
                   "Effect": "Allow", 
                   "Action": "s3:GetObject", 
                   "Resource": "*", 
                   "Condition": { 
                         "StringEqualsIgnoreCase": { 
                                "s3:ExistingObjectTag/AWSDataExchange": "true" 
                         }, 
                         "ForAnyValue:StringEquals": {
```

```
 "aws:CalledVia": [ 
                                    "dataexchange.amazonaws.com" 
\sim 100 \sim 100 \sim 100 \sim 100 \sim 100 \sim 100 \sim 100 \sim 100 \sim 100 \sim 100 \sim 100 \sim 100 \sim 100 \sim 100 \sim 100 \sim 100 \sim 100 \sim 100 \sim 100 \sim 100 \sim 100 \sim 100 \sim 100 \sim 100 \sim 
 } 
 } 
            }, 
            { 
                  "Effect": "Allow", 
                  "Action": [ 
                        "s3:PutObject", 
                        "s3:PutObjectAcl" 
                  ], 
                  "Resource": "arn:aws:s3:::*aws-data-exchange*", 
                  "Condition": { 
                        "ForAnyValue:StringEquals": { 
                              "aws:CalledVia": [ 
                                    "dataexchange.amazonaws.com" 
\sim 100 \sim 100 \sim 100 \sim 100 \sim 100 \sim 100 \sim 100 \sim 100 \sim 100 \sim 100 \sim 100 \sim 100 \sim 100 \sim 100 \sim 100 \sim 100 \sim 100 \sim 100 \sim 100 \sim 100 \sim 100 \sim 100 \sim 100 \sim 100 \sim 
 } 
 } 
            }, 
            { 
                  "Effect": "Allow", 
                  "Action": [ 
                        "s3:GetBucketLocation", 
                        "s3:ListBucket", 
                        "s3:ListAllMyBuckets" 
                  ], 
                  "Resource": "*" 
            }, 
            { 
                  "Effect": "Allow", 
                  "Action": [ 
                        "aws-marketplace:DescribeEntity", 
                        "aws-marketplace:ListEntities", 
                        "aws-marketplace:DescribeChangeSet", 
                        "aws-marketplace:ListChangeSets", 
                        "aws-marketplace:StartChangeSet", 
                        "aws-marketplace:CancelChangeSet", 
                        "aws-marketplace:GetAgreementApprovalRequest", 
                        "aws-marketplace:ListAgreementApprovalRequests", 
                        "aws-marketplace:AcceptAgreementApprovalRequest", 
                        "aws-marketplace:RejectAgreementApprovalRequest", 
                        "aws-marketplace:UpdateAgreementApprovalRequest",
```

```
 "aws-marketplace:SearchAgreements", 
          "aws-marketplace:GetAgreementTerms", 
          "aws-marketpalce:DescribeAgreement" 
     ], 
     "Resource": "*" 
 }, 
 { 
     "Effect": "Allow", 
     "Action": [ 
          "aws-marketplace:TagResource", 
          "aws-marketplace:UntagResource", 
          "aws-marketplace:ListTagsForResource" 
     ], 
     "Resource": "*" 
 }, 
 { 
     "Effect": "Allow", 
     "Action": [ 
          "kms:DescribeKey", 
          "kms:ListAliases", 
          "kms:ListKeys" 
     ], 
     "Resource": "*" 
 }, 
 { 
     "Effect": "Allow", 
     "Action": ["redshift:AuthorizeDataShare"], 
     "Resource": "*", 
     "Condition": { 
          "StringEqualsIgnoreCase": { 
            "redshift:ConsumerIdentifier": "ADX" 
  } 
     } 
 }, 
 { 
     "Effect": "Allow", 
     "Action": [ 
          "redshift:DescribeDataSharesForProducer", 
          "redshift:DescribeDataShares" 
     ], 
     "Resource": "*" 
 }, 
 { 
     "Effect": "Allow",
```

```
 "Action": [ 
                         "apigateway:GET", 
                   ], 
                   "Resource": "*" 
             } 
      \mathbf{I}}
```
### <span id="page-281-0"></span>AWS 受管理的策略:**AWSDataExchangeReadOnly**

您可將 AWSDataExchangeReadOnly 政策連接到 IAM 身分。

此原則會授與唯讀權限,允許使用 AWS Data Exchange 和 SDK 進 AWS Marketplace 行唯讀存取 AWS Management Console 和動作。

許可詳細資訊

- AWS Data Exchange— 允許主參與者對 AWS Data Exchange 產品進行唯讀存取。這包括提供和 訂閱的數據產品。
- AWS Marketplace— 允許主參與者 AWS Marketplace 對所提供和已訂閱產品進行唯讀存取。這是 檢視資料產品所必需的。

```
{
"Version": "2012-10-17", 
     "Statement": [ 
         { 
              "Sid": "DataExchangeReadOnlyActions", 
              "Effect": "Allow", 
              "Action": [ 
                  "dataexchange:GetAsset", 
                  "dataexchange:GetDataSet", 
                  "dataexchange:GetEventAction", 
                  "dataexchange:GetJob", 
                  "dataexchange:GetRevision", 
                  "dataexchange:ListDataSetRevisions", 
                  "dataexchange:ListDataSets", 
                  "dataexchange:ListEventActions", 
                  "dataexchange:ListJobs", 
                  "dataexchange:ListRevisionAssets", 
                  "dataexchange:ListTagsForResource"
```

```
 ], 
              "Resource": "*" 
          }, 
          { 
              "Sid": "AWSMarketplaceReadOnlyActions", 
              "Effect": "Allow", 
              "Action": [ 
                  "aws-marketplace:ViewSubscriptions", 
                  "aws-marketplace:GetAgreementRequest", 
                  "aws-marketplace:ListAgreementRequests", 
                  "aws-marketplace:GetAgreementApprovalRequest", 
                  "aws-marketplace:ListAgreementApprovalRequests", 
                  "aws-marketplace:DescribeEntity", 
                  "aws-marketplace:ListEntities", 
                  "aws-marketplace:DescribeChangeSet", 
                  "aws-marketplace:ListChangeSets", 
                  "aws-marketplace:SearchAgreements", 
                  "aws-marketplace:GetAgreementTerms", 
                  "aws-marketplace:ListPrivateListings", 
                  "aws-marketplace:ListTagsForResource" 
              ], 
              "Resource": "*" 
         } 
     ]
}
```
## <span id="page-282-0"></span>AWS 受管政策:**AWSDataExchangeSubscriberFullAccess**

您可將 AWSDataExchangeSubscriberFullAccess 政策連接到 IAM 身分。

此原則會授與參與者權限,這些權限允許資料訂閱者使用 AWS Data Exchange 和 SDK 存取 AWS Management Console 和 AWS Marketplace 動作。它還提供對 Amazon S3 的選擇存取 AWS Key Management Service , 並視需要充分利用 AWS Data Exchange。

許可詳細資訊

- AWS Data Exchange— 允許主參與者完整存取的訂閱者功能。 AWS Data Exchange這包括訂閱 和存取資料產品。
- AWS Marketplace— 允許主參與者存取 AWS Marketplace 以檢視和訂閱產品。這是訂閱資料產品 的必要條件。
- Amazon S3— 允許主體從 Amazon 簡單儲存服務檢視和取得 AWS Data Exchange 相關物件 (包括 資料產品檔案)。這是訪問訂閱的數據產品所必需的。
- AWS KMS— 允許訪問 AWS Key Management Service 訪問已使用密鑰加密的數據。

```
{ 
     "Version": "2012-10-17", 
     "Statement": [ 
         { 
              "Sid": "DataExchangeReadOnlyActions", 
              "Effect": "Allow", 
              "Action": [ 
                  "dataexchange:Get*", 
                  "dataexchange:List*" 
              ], 
              "Resource": "*" 
         }, 
         { 
              "Sid": "DataExchangeExportActions", 
              "Effect": "Allow", 
              "Action": [ 
                  "dataexchange:CreateJob", 
                  "dataexchange:StartJob", 
                  "dataexchange:CancelJob" 
              ], 
              "Resource": "*", 
              "Condition": { 
                  "StringEquals": { 
                       "dataexchange:JobType": [ 
                           "EXPORT_ASSETS_TO_S3", 
                           "EXPORT_ASSET_TO_SIGNED_URL", 
                           "EXPORT_REVISIONS_TO_S3" 
 ] 
 } 
              } 
         }, 
         { 
              "Sid": "DataExchangeEventActionActions", 
              "Effect": "Allow", 
              "Action": [ 
                  "dataexchange:CreateEventAction", 
                  "dataexchange:UpdateEventAction", 
                  "dataexchange:DeleteEventAction",
```

```
 "dataexchange:SendApiAsset" 
                ], 
                "Resource": "*" 
           }, 
           { 
                "Sid": "S3GetActionConditionalResourceAndADX", 
                "Effect": "Allow", 
                "Action": "s3:GetObject", 
                "Resource": "arn:aws:s3:::*aws-data-exchange*", 
                "Condition": { 
                      "ForAnyValue:StringEquals": { 
                           "aws:CalledVia": [ 
                                "dataexchange.amazonaws.com" 
\sim 100 \sim 100 \sim 100 \sim 100 \sim 100 \sim 100 \sim 100 \sim 100 \sim 100 \sim 100 \sim 100 \sim 100 \sim 100 \sim 100 \sim 100 \sim 100 \sim 100 \sim 100 \sim 100 \sim 100 \sim 100 \sim 100 \sim 100 \sim 100 \sim 
 } 
 } 
           }, 
           { 
                "Sid": "S3ReadActions", 
                "Effect": "Allow", 
                "Action": [ 
                      "s3:GetBucketLocation", 
                      "s3:ListBucket", 
                     "s3:ListAllMyBuckets" 
                ], 
                "Resource": "*" 
           }, 
           { 
                "Sid": "AWSMarketplaceSubscriberActions", 
                "Effect": "Allow", 
                "Action": [ 
                      "aws-marketplace:Subscribe", 
                      "aws-marketplace:Unsubscribe", 
                      "aws-marketplace:ViewSubscriptions", 
                      "aws-marketplace:GetAgreementRequest", 
                      "aws-marketplace:ListAgreementRequests", 
                      "aws-marketplace:CancelAgreementRequest", 
                      "aws-marketplace:ListPrivateListings" 
                ], 
                "Resource": "*" 
           }, 
           { 
                "Sid": "KMSActions", 
                "Effect": "Allow",
```

```
 "Action": [ 
                     "kms:DescribeKey", 
                     "kms:ListAliases", 
                     "kms:ListKeys" 
               ], 
                "Resource": "*" 
          } 
      ]
}
```
## AWS Data ExchangeAWS 受管理策略的更新

下表提供 AWS Data Exchange 自此服務開始追蹤這些變更之後, AWS 受管理原則的更新詳細資訊。 如需有關此頁面變更的自動警示 (以及本使用者指南的任何其他變更),請訂[閱的文件歷史記錄 AWS](#page-331-0)  [Data Exchange](#page-331-0)頁面上的 RSS 摘要。

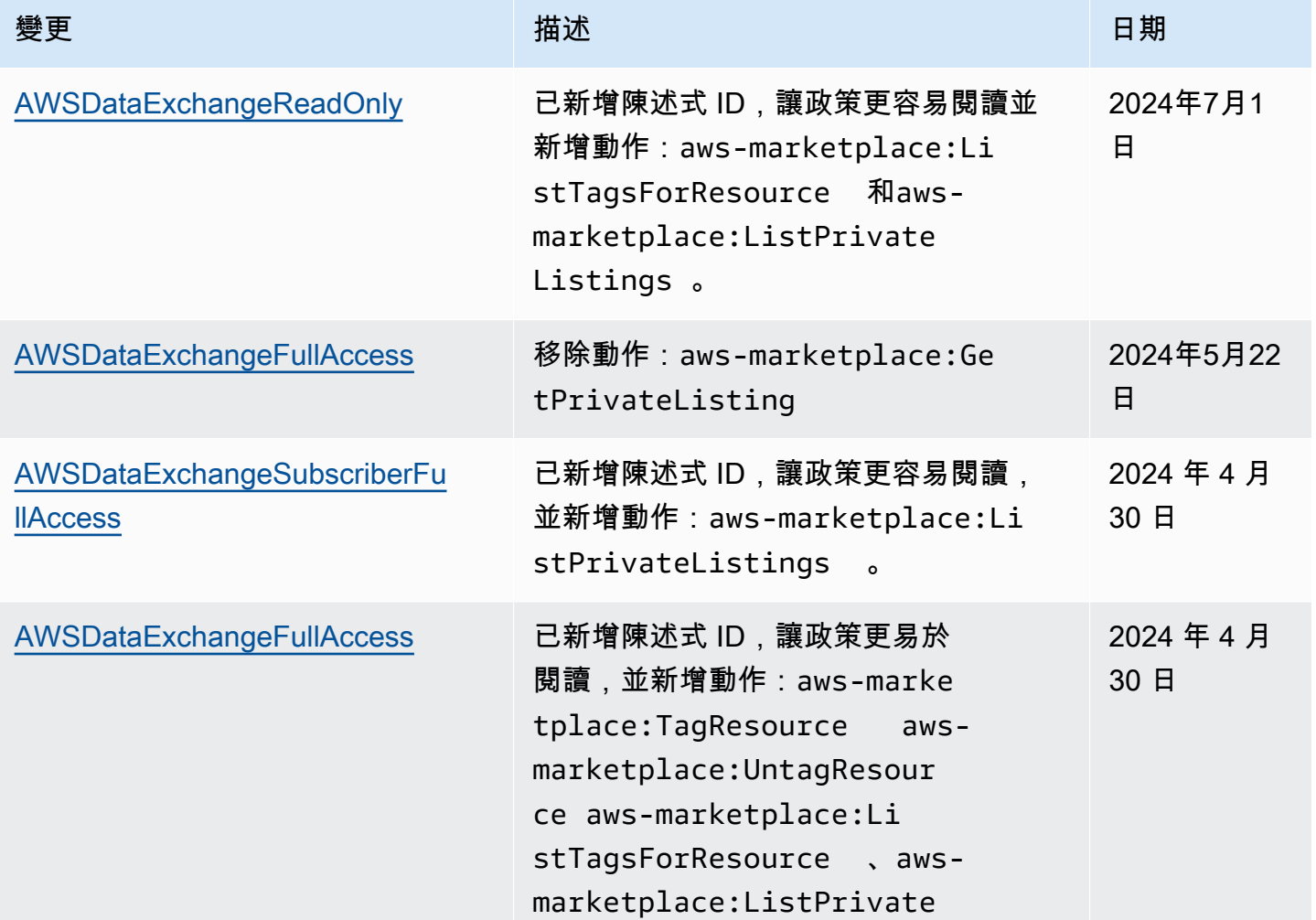

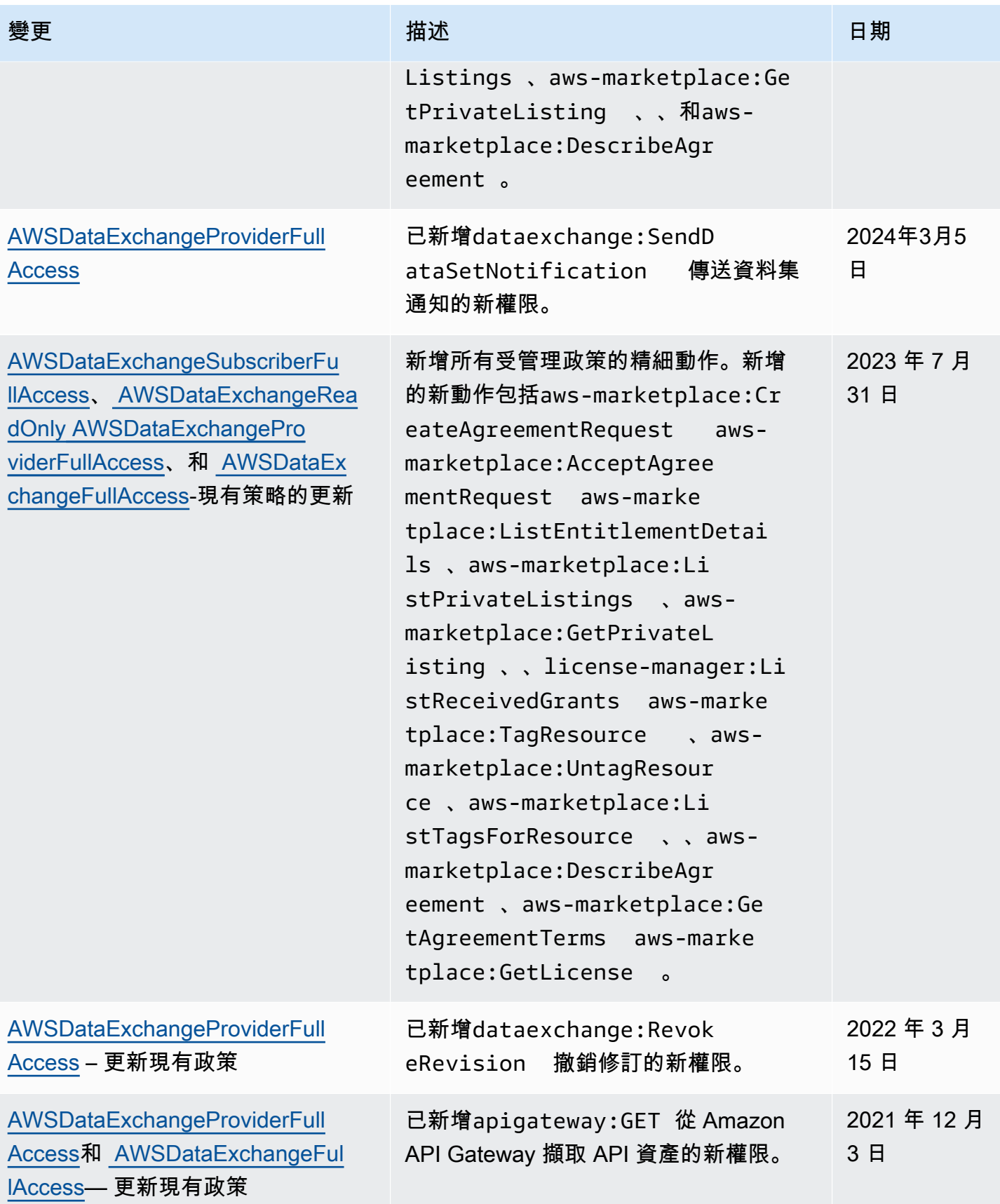

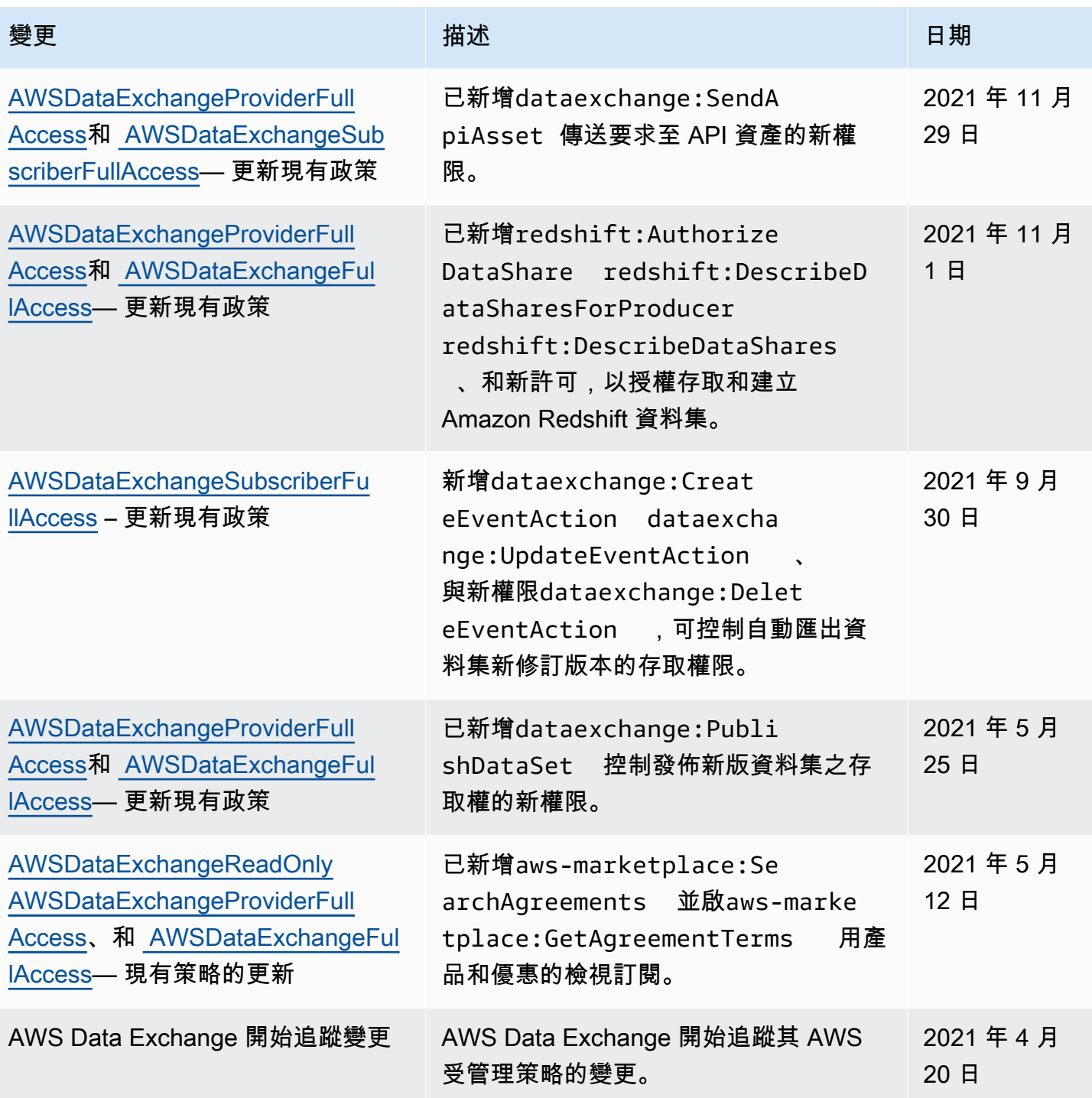

# 登錄和監控 AWS Data Exchange

監控是 AWS Data Exchange架構良好本質中相當重要的部分。您應該從 AWS 解決方案的每個部分收 集監視資料,以便在發生多點失敗時更輕鬆地偵錯。 AWS 提供數種工具來監控中的資源和活動,以 AWS Data Exchange 便您規劃並回應潛在事件。
中的動作和事件記錄 AWS Data Exchange 是透過與 Amazon 整合來完成的 CloudWatch。

下列各節說明監控與登入 AWS Data Exchange:

主題

- [監控](#page-288-0)
- [Amazon EventBridge 活動](#page-288-1)
- [AWSAWS Data Exchange 事件的使用者通知](#page-312-0)
- [使用記錄 AWS Data Exchange API 呼叫 AWS CloudTrail](#page-314-0)
- [即將發生的 AWS Data Exchange CloudTrail日誌變更](#page-318-0)

### <span id="page-288-0"></span>監控

監控是維持其他 AWS 解決方案的可靠性、可用性和效能的 AWS Data Exchange 重要組成部分。 AWS 提供下列監控工具來監視 AWS Data Exchange、在發生錯誤時回報,並在適當時自動採取行 動:

- Amazon E CloudWatch vents 提供一系統事件 near-real-time 串流,用於描述 AWS 資源變更。 CloudWatch 事件可實現自動化事件驅動計算。您可以撰寫規則來監視特定事件,並在發生這些事件 時,在其他 AWS 服務中使用自動動作回應。如需詳細資訊,請參閱 [Amazon CloudWatch 事件使用](https://docs.aws.amazon.com/AmazonCloudWatch/latest/events/) [者指南](https://docs.aws.amazon.com/AmazonCloudWatch/latest/events/)。
- Amazon CloudWatch 日誌可讓您從 Amazon Elastic Compute Cloud (Amazon EC2) 執行個體和其 他來源監控 AWS CloudTrail、存放和存取日誌檔。 CloudWatch 記錄檔可以監控記錄檔中的資訊, 並在符合特定臨界值時通知您。您也可以將日誌資料存檔在高耐用性的儲存空間。如需詳細資訊,請 參閱 [Amazon CloudWatch 日誌使用者指南](https://docs.aws.amazon.com/AmazonCloudWatch/latest/logs/)。
- CloudTrail 擷取由您或代表您發出的 API 呼叫和相關事件, AWS 帳戶 並將日誌檔交付到您指定的 Amazon Simple Storage Service (Amazon S3) 儲存貯體。您可以識別呼叫的使用者和帳戶 AWS、 進行呼叫的來源 IP 位址,以及呼叫發生的時間。

# <span id="page-288-1"></span>Amazon EventBridge 活動

AWS Data Exchange 與 Amazon 集成 EventBridge,以前稱為 Amazon CloudWatch 活動。 EventBridge 是一種事件匯流排服務,可用來連接應用程式與來自各種來源的資料。如需詳細資訊,請 參閱 [Amazon EventBridge 使用者指南](https://docs.aws.amazon.com/eventbridge/latest/userguide/eb-what-is.html)。

身為產品有效訂閱的訂閱者, AWS Data Exchange 每當供應商發佈新修訂版本或將新資料集新增至現 有產品時,您就會收到事件。事件包含已發佈RevisionIds的DataSetId和清單。

提供者可以傳送與資料更新、資料延遲、結構描述變更和棄用相對應的通知。供應商可以選擇包含註解 和預期動作,供訂閱者遵循。訂閱者會在 Amazon 中以事件形式收到這些通知 EventBridge,他們可以 使用 [AWS 使用者通知建立自動化工作流程或向電子郵件和聊天程式提供人類可讀的通知。](https://docs.aws.amazon.com/notifications/latest/userguide/what-is-service.html)

資料產品相關事件會在提供者發佈資料集的 AWS 區域 位置中發出。您必須設定在相同事件中使用這 些事件的 EventBridge 規則, AWS 區域 或參[閱之間傳送和接收 Amazon EventBridge 事件以](https://docs.aws.amazon.com/eventbridge/latest/userguide/eb-cross-region.html) AWS 區 域取得更多選項。

本主題提供下表所列之每個事件的詳細資訊。此表格包含當提供者將資料集新增至產品、將修訂版本新 增至產品、撤銷產品的版本修訂或移除產品存取權時,訂閱者接收到的事件。

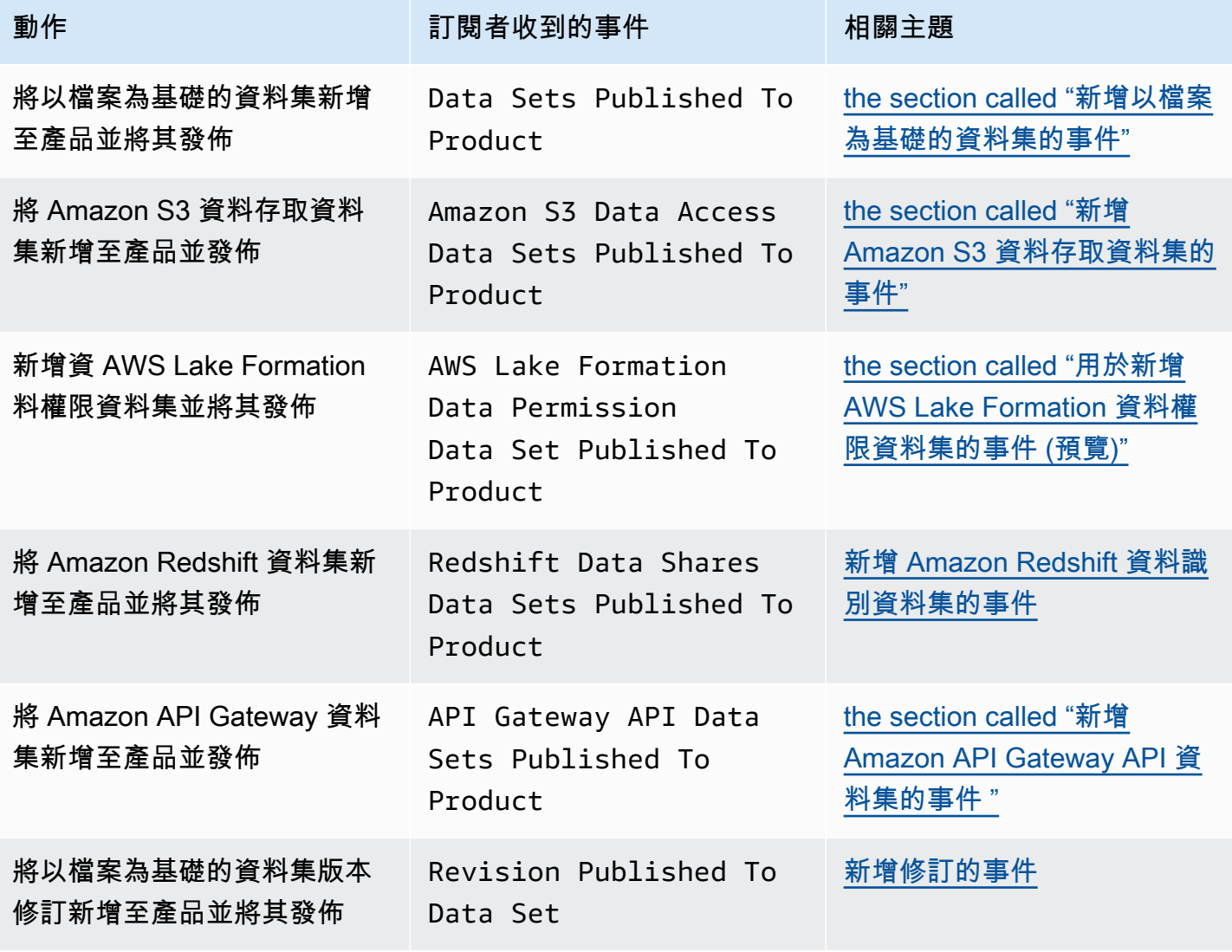

AWS Data Exchange 使用者指南 \*\*\*\*Unable to locate subtitle\*\*\*

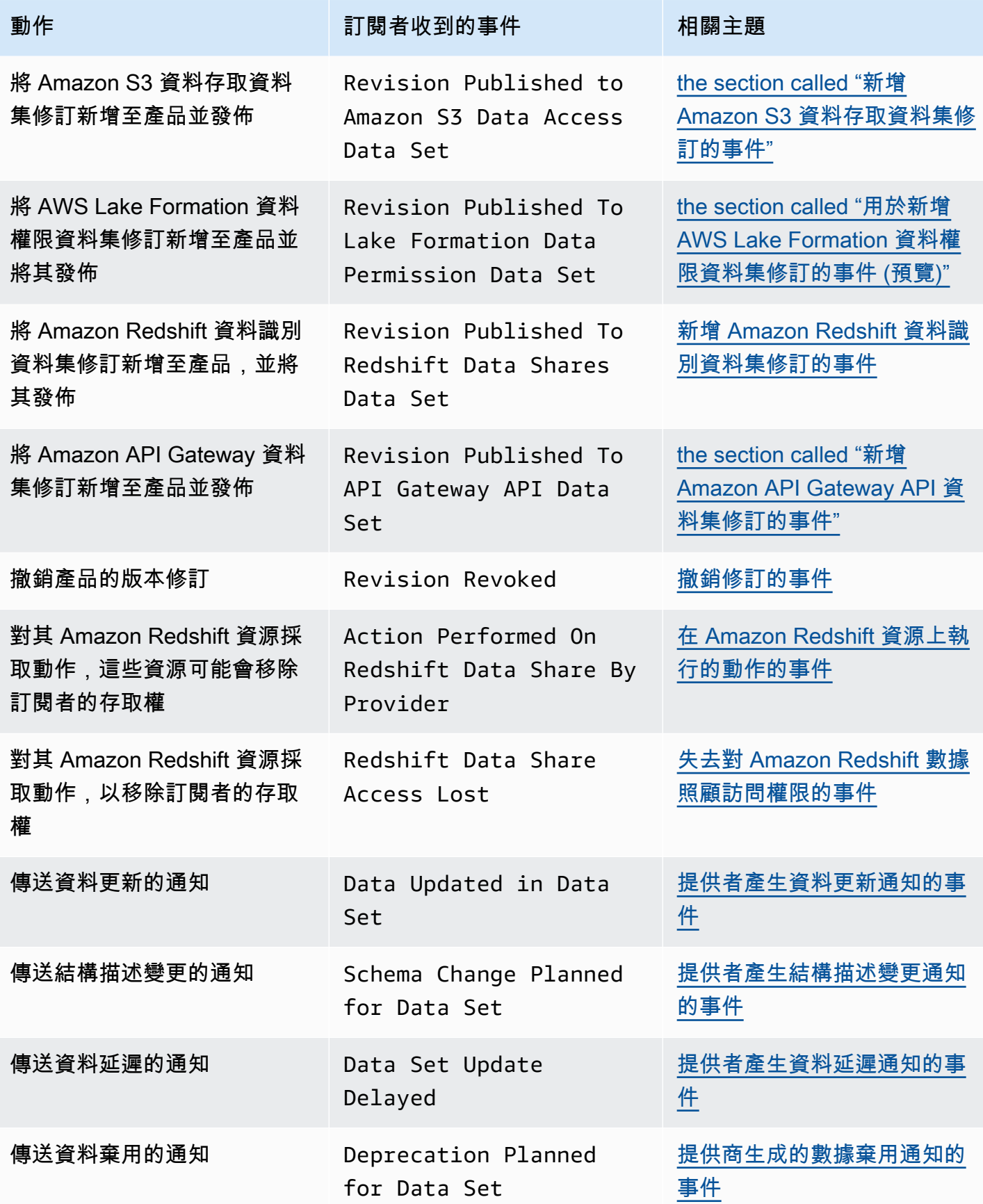

AWS Data Exchange 使用者指南 \*\*\*\*Unable to locate subtitle\*\*\*\*

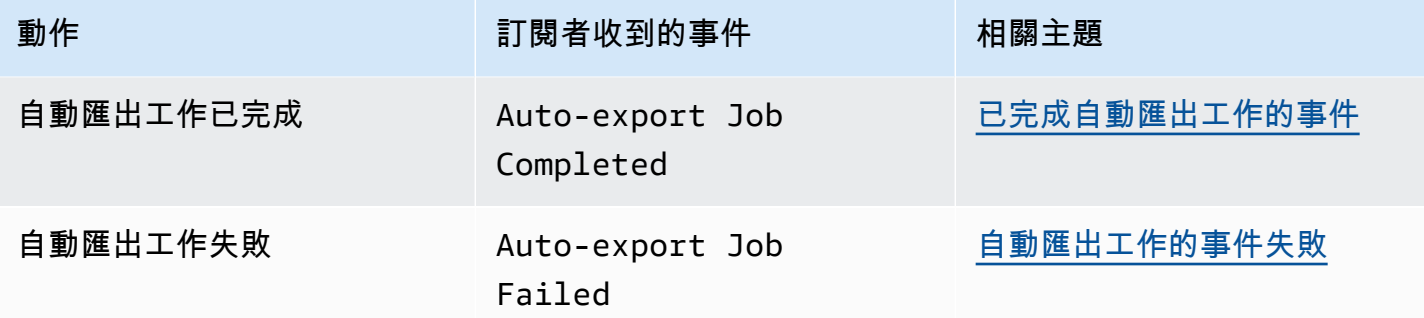

**a** Note

AWS Data Exchange 在最大努力的基礎上發出事件。如需有關事件傳遞的詳細資訊,請參 閱[來自的事](https://docs.aws.amazon.com/eventbridge/latest/userguide/eb-service-event.html)件 AWS 服務。

#### <span id="page-291-0"></span>新增以檔案為基礎的資料集的事件

當提供者將以檔案為基礎的資料集新增至產品並發佈時,訂閱者會收到具有下列詳細資料類型的事 件:Data Sets Published To Product

以下是新增以檔案為基礎的資料集的事件主體範例。

```
{ 
     "version": "0", 
     "id": "dc529cb6-2e23-4c5f-d020-EXAMPLE92231", 
     "detail-type": "Data Sets Published To Product", 
     "source": "aws.dataexchange", 
     "account": "123456789012", 
     "time": "2020-07-29T18:24:04Z", 
     "region": "us-east-1", 
     "resources": [ 
          "prod-uEXAMPLEabc1d" 
     ], 
     "detail": { 
          "DataSetIds": [ 
              "4afc623EXAMPLE099e6fcc8EXAMPLEe8", 
              "5bgd734EXAMPLE100f7gdd9EXAMPLEe9" 
         ], 
          "DataSets": [ 
\{\hspace{.1cm} \} "Id" : "4afc623EXAMPLE099e6fcc8EXAMPLEe8",
```

```
 "Name": "Data_Set_Hello_World_One" 
              }, 
\{\hspace{.1cm} \} "Id" : "5bgd734EXAMPLE100f7gdd9EXAMPLEe9", 
                  "Name": "Data_Set_Hello_World_Two" 
 } 
          ], 
          "Product": 
\overline{\mathcal{L}} "Id" : "prod-uEXAMPLEabc1d", 
              "Name": "Product_Hello_World" 
           } 
     }
}
```
#### <span id="page-292-0"></span>新增 Amazon S3 資料存取資料集的事件

當供應商將 Amazon S3 資料存取資料集新增至產品並發佈時,訂閱者會收到具有下列詳細資料類型的 事件:Amazon S3 Data Access Data Sets Published To Product

以下是新增 Amazon S3 資料存取資料集的範例事件主體。

```
{ 
  "version": "0", 
  "id": "dc529cb6-2e23-4c5f-d020-EXAMPLE92231", 
  "detail-type": "S3 Data Access Data Set(s) Published to Product", 
  "source": "aws.dataexchange", 
  "account": "123456789012", 
  "time": "2020-07-29T18:24:04Z", 
  "region": "us-east-1", 
  "resources": [ 
   "prod-uEXAMPLEabc1d" 
  ], 
  "detail": { 
   "DataSetIds": [ 
    "4afc623EXAMPLE099e6fcc8EXAMPLEe8", 
    "5bgd734EXAMPLE100f7gdd9EXAMPLEe9" 
   ], 
   "DataSets": [{ 
     "Id": "4afc623EXAMPLE099e6fcc8EXAMPLEe8", 
     "Name": "Data_Set_Hello_World_One" 
    }, 
    {
```

```
 "Id": "5bgd734EXAMPLE100f7gdd9EXAMPLEe9", 
    "Name": "Data Set Hello World Two"
    } 
   ], 
   "Product": { 
    "Id": "prod-uEXAMPLEabc1d", 
    "Name": "Product_Hello_World" 
   } 
  }
}
```
### <span id="page-293-0"></span>用於新增 AWS Lake Formation 資料權限資料集的事件 (預覽)

當提供者將 AWS Lake Formation 資料權限資料集新增至產品並發佈時,訂閱者會收到具有下列 詳細資料類型的事件:Lake Formation Data Permission Data Sets Published To Product(預覽)

以下是新增 AWS Lake Formation 資料權限資料集的範例事件主體。(預覽)

```
{ 
     "version": "0", 
     "id": "dc529cb6-2e23-4c5f-d020-EXAMPLE92231", 
     "detail-type": "Lake Formation Data Permission Data Sets Published To Product", 
     "source": "aws.dataexchange", 
     "account": "123456789012", 
     "time": "2021-12-15T18:24:04Z", 
     "region": "us-east-1", 
     "resources": [ 
          "prod-uEXAMPLEabc1d" 
     ], 
     "detail": { 
          "DataSetIds": [ 
              "4afc623EXAMPLE099e6fcc8EXAMPLEe8", 
              "5bgd734EXAMPLE100f7gdd9EXAMPLEe9" 
          ], 
          "DataSets": [ 
\{\hspace{.1cm} \} "Id": "4afc623EXAMPLE099e6fcc8EXAMPLEe8", 
                  "Name": "Data_Set_Hello_World_One" 
              }, 
\{\hspace{.1cm} \} "Id": "5bgd734EXAMPLE100f7gdd9EXAMPLEe9", 
                  "Name": "Data_Set_Hello_World_Two"
```

```
 } 
         ], 
         "Product": { 
             "Id": "prod-uEXAMPLEabc1d", 
             "Name": "Product_Hello_World" 
         } 
     }
}
```
<span id="page-294-0"></span>新增 Amazon Redshift 資料識別資料集的事件

當供應商將 Amazon Redshift 資料識別資料集新增至產品並發佈時,訂閱者會收到具有下列詳細資料 類型的事件:Redshift Data Shares Data Sets Published To Product

以下是新增的 Amazon Redshift 資料識別資料集的範例事件主體。

```
{ 
     "version": "0", 
     "id": "dc529cb6-2e23-4c5f-d020-EXAMPLE92231", 
     "detail-type": "Redshift Data Shares Data Sets Published To Product", 
     "source": "aws.dataexchange", 
     "account": "123456789012", 
     "time": "2021-12-15T18:24:04Z", 
     "region": "us-east-1", 
     "resources": [ 
          "prod-uEXAMPLEabc1d" 
     ], 
     "detail": { 
         "DataSetIds": [ 
              "4afc623EXAMPLE099e6fcc8EXAMPLEe8", 
              "5bgd734EXAMPLE100f7gdd9EXAMPLEe9" 
         ], 
          "DataSets": [ 
\{\hspace{.1cm} \} "Id" : "4afc623EXAMPLE099e6fcc8EXAMPLEe8", 
                 "Name": "Data_Set_Hello_World_One" 
              }, 
\{\hspace{.1cm} \} "Id" : "5bgd734EXAMPLE100f7gdd9EXAMPLEe9", 
                 "Name": "Data_Set_Hello_World_Two" 
              } 
          ], 
          "Product":
```

```
 { 
               "Id" : "prod-uEXAMPLEabc1d", 
               "Name": "Product_Hello_World" 
          } 
     }
}
```
<span id="page-295-0"></span>新增 Amazon API Gateway API 資料集的事件

當供應商將 Amazon API 閘道 API 資料集新增至產品並發佈時,訂閱者會收到具有下列詳細資料類型 的事件:Amazon API Gateway Data Sets Published To Product

以下是新增 Amazon API Gateway 資料集的範例事件主體。

```
{ 
     "version": "0", 
     "id": "dc529cb6-2e23-4c5f-d020-EXAMPLE92231", 
     "detail-type": "API Gateway API Data Sets Published To Product", 
     "source": "aws.dataexchange", 
     "account": "123456789012", 
     "time": "2021-12-15T18:24:04Z", 
     "region": "us-east-1", 
     "resources": [ 
          "prod-uEXAMPLEabc1d" 
     ], 
     "detail": { 
         "DataSetIds": [ 
              "4afc623EXAMPLE099e6fcc8EXAMPLEe8", 
              "5bgd734EXAMPLE100f7gdd9EXAMPLEe9" 
         ], 
          "DataSets": [ 
\{\hspace{.1cm} \} "Id" : "4afc623EXAMPLE099e6fcc8EXAMPLEe8", 
                  "Name": "Data_Set_Hello_World_One" 
              }, 
              { 
                  "Id" : "5bgd734EXAMPLE100f7gdd9EXAMPLEe9", 
                   "Name": "Data_Set_Hello_World_Two" 
              } 
          ], 
          "Product": {
```

```
 "Id" : "prod-uEXAMPLEabc1d", 
               "Name": "Product_Hello_World" 
          } 
     }
}
```
#### <span id="page-296-0"></span>新增修訂的事件

當提供者將資料集新增至產品並發佈時,訂閱者會收到具有下列詳細資料類型的事件:Revision Published To Data Set

以下是新增修訂版本的範例事件主體。

```
{ 
     "version": "0", 
     "id": "dc529cb6-2e23-4c5f-d020-EXAMPLE92231", 
     "detail-type": "Revision Published To Data Set", 
     "source": "aws.dataexchange", 
     "account": "123456789012", 
     "time": "2020-07-29T04:16:28Z", 
     "region": "us-east-1", 
     "resources": [ 
          "aae4c2cdEXAMPLE54f9369dEXAMPLE66" 
     ], 
     "detail": { 
          "RevisionIds": [ 
              "3afc623EXAMPLE099e6fcc8EXAMPLEe7" 
          ], 
         "Revisions": [ 
\{\hspace{.1cm} \} "Id" : "3afc623EXAMPLE099e6fcc8EXAMPLEe7", 
                  "Comment": "Revision_Comment_One" 
              } 
           ], 
          "DataSets": [ 
              { 
                  "Id" : "aae4c2cdEXAMPLE54f9369dEXAMPLE66", 
                  "Name": "Data_Set_Hello_World_One" 
              } 
           ], 
          "Product": { 
              "Id" : "prod-uEXAMPLEabc1d", 
              "Name": "Product_Hello_World"
```
}

```
 }
}
```
### <span id="page-297-0"></span>新增 Amazon S3 資料存取資料集修訂的事件

當供應商將 Amazon S3 資料存取資料集修訂新增至產品並發佈時,訂閱者會收到具有下列詳細資料類 型的事件:Revision Published To Amazon S3 Data Access Data Set

以下是新增 Amazon S3 資料存取資料集修訂版本的範例事件主體。

```
{ 
     "version": "0", 
     "id": "dc529cb6-2e23-4c5f-d020-EXAMPLE92231", 
     "detail-type": "Revision Published to S3 Data Access Data Set(s)", 
     "source": "aws.dataexchange", 
     "account": "123456789012", 
     "time": "2020-07-29T04:16:28Z", 
     "region": "us-east-1", 
     "resources": [ 
          "aae4c2cdEXAMPLE54f9369dEXAMPLE66" 
     ], 
     "detail": { 
          "RevisionIds": [ 
              "3afc623EXAMPLE099e6fcc8EXAMPLEe7" 
         ], 
          "Revisions": [ 
              { 
                   "Id" : "3afc623EXAMPLE099e6fcc8EXAMPLEe7", 
                   "Comment": "Revision_Comment_One" 
              } 
           ], 
          "DataSets": [ 
\{\hspace{.1cm} \} "Id" : "4afc623EXAMPLE099e6fcc8EXAMPLEe8", 
                   "Name": "Data_Set_Hello_World_One" 
              } 
           ], 
          "Product": { 
              "Id" : "prod-uEXAMPLEabc1d", 
              "Name": "Product_Hello_World" 
          } 
     }
```
}

### <span id="page-298-0"></span>用於新增 AWS Lake Formation 資料權限資料集修訂的事件 (預覽)

當提供者將 AWS Lake Formation 資料權限資料集修訂新增至產品並將其發佈時,訂閱者會收到具有 下列詳細資料類型的事件:Revision Published to Lake Formation Data Permission Data Set(預覽)。

以下是新增至 AWS Lake Formation 資料權限資料集之修訂版本的範例事件主體。(預覽)

```
{ 
     "version": "0", 
     "id": "dc529cb6-2e23-4c5f-d020-EXAMPLE92231", 
     "detail-type": "Revision Published to Lake Formation Data Permission Data Set", 
     "source": "aws.dataexchange", 
     "account": "123456789012", 
     "time": "2021-12-15T18:24:04Z", 
     "region": "us-east-1", 
     "resources": [ 
          "prod-uEXAMPLEabc1d" 
     ], 
     "detail": { 
          "DataSetIds": [ 
              "4afc623EXAMPLE099e6fcc8EXAMPLEe8", 
              "5bgd734EXAMPLE100f7gdd9EXAMPLEe9" 
         ], 
          "DataSets": [ 
\{\hspace{.1cm} \} "Id": "4afc623EXAMPLE099e6fcc8EXAMPLEe8", 
                  "Name": "Data_Set_Hello_World_One" 
              }, 
\{\hspace{.1cm} \} "Id": "5bgd734EXAMPLE100f7gdd9EXAMPLEe9", 
                  "Name": "Data_Set_Hello_World_Two" 
 } 
          ], 
          "Product": { 
              "Id": "prod-uEXAMPLEabc1d", 
              "Name": "Product_Hello_World" 
          } 
     }
}
```
### <span id="page-299-0"></span>新增 Amazon Redshift 資料識別資料集修訂的事件

當供應商將 Amazon Redshift 資料清理資料集修訂新增至產品並發佈時,訂閱者會收到具有下列詳細 資料類型的事件:Revision Published To Redshift Data Shares Data Set

以下是新增的 Amazon Redshift 資料識別資料集修訂版本的範例事件主體。

```
{ 
     "version": "0", 
     "id": "dc529cb6-2e23-4c5f-d020-EXAMPLE92231", 
     "detail-type": "Revision Published To Redshift Data Shares Data Set", 
     "source": "aws.dataexchange", 
     "account": "123456789012", 
     "time": "2021-12-15T18:24:04Z", 
     "region": "us-east-1", 
     "resources": [ 
         "aae4c2cdEXAMPLE54f9369dEXAMPLE66" 
     ], 
     "detail": { 
         "RevisionIds": [ 
              "3afc623EXAMPLE099e6fcc8EXAMPLEe7" 
         ], 
         "Revisions": [ 
             { 
                  "Id" : "3afc623EXAMPLE099e6fcc8EXAMPLEe7", 
                  "Comment": "Revision_Comment_One" 
 } 
          ], 
         "DataSets": [ 
\{\hspace{.1cm} \} "Id" : "aae4c2cdEXAMPLE54f9369dEXAMPLE66", 
                  "Name": "Data_Set_Hello_World_One" 
 } 
          ], 
         "Product": { 
              "Id" : "prod-uEXAMPLEabc1d", 
              "Name": "Product_Hello_World" 
         } 
     }
}
```
### <span id="page-300-0"></span>新增 Amazon API Gateway API 資料集修訂的事件

當供應商將 Amazon API 閘道 API 資料集修訂新增至產品並發佈時,訂閱者會收到具有下列詳細資料 類型的事件:Revision Published To API Gateway Data Set

以下是新增的 Amazon API Gateway 資料集修訂版本的範例事件主體。

```
{ 
     "version": "0", 
     "id": "dc529cb6-2e23-4c5f-d020-EXAMPLE92231", 
     "detail-type": "Revision Published To API Gateway API Data Set", 
     "source": "aws.dataexchange", 
     "account": "123456789012", 
     "time": "2021-12-15T18:24:04Z", 
     "region": "us-east-1", 
     "resources": [ 
         "aae4c2cdEXAMPLE54f9369dEXAMPLE66" 
     ], 
     "detail": { 
         "RevisionIds": [ 
              "3afc623EXAMPLE099e6fcc8EXAMPLEe7" 
         ], 
         "Revisions": [ 
              { 
                  "Id" : "3afc623EXAMPLE099e6fcc8EXAMPLEe7", 
                  "Comment": "Revision_Comment_One" 
 } 
          ], 
         "DataSets": [ 
\{\hspace{.1cm} \} "Id" : "aae4c2cdEXAMPLE54f9369dEXAMPLE66", 
                  "Name": "Data_Set_Hello_World_One" 
 } 
          ], 
         "Product": { 
              "Id" : "prod-uEXAMPLEabc1d", 
              "Name": "Product_Hello_World" 
         } 
     }
}
```
下表說明 API Gateway API 資料集修訂錯誤代碼。

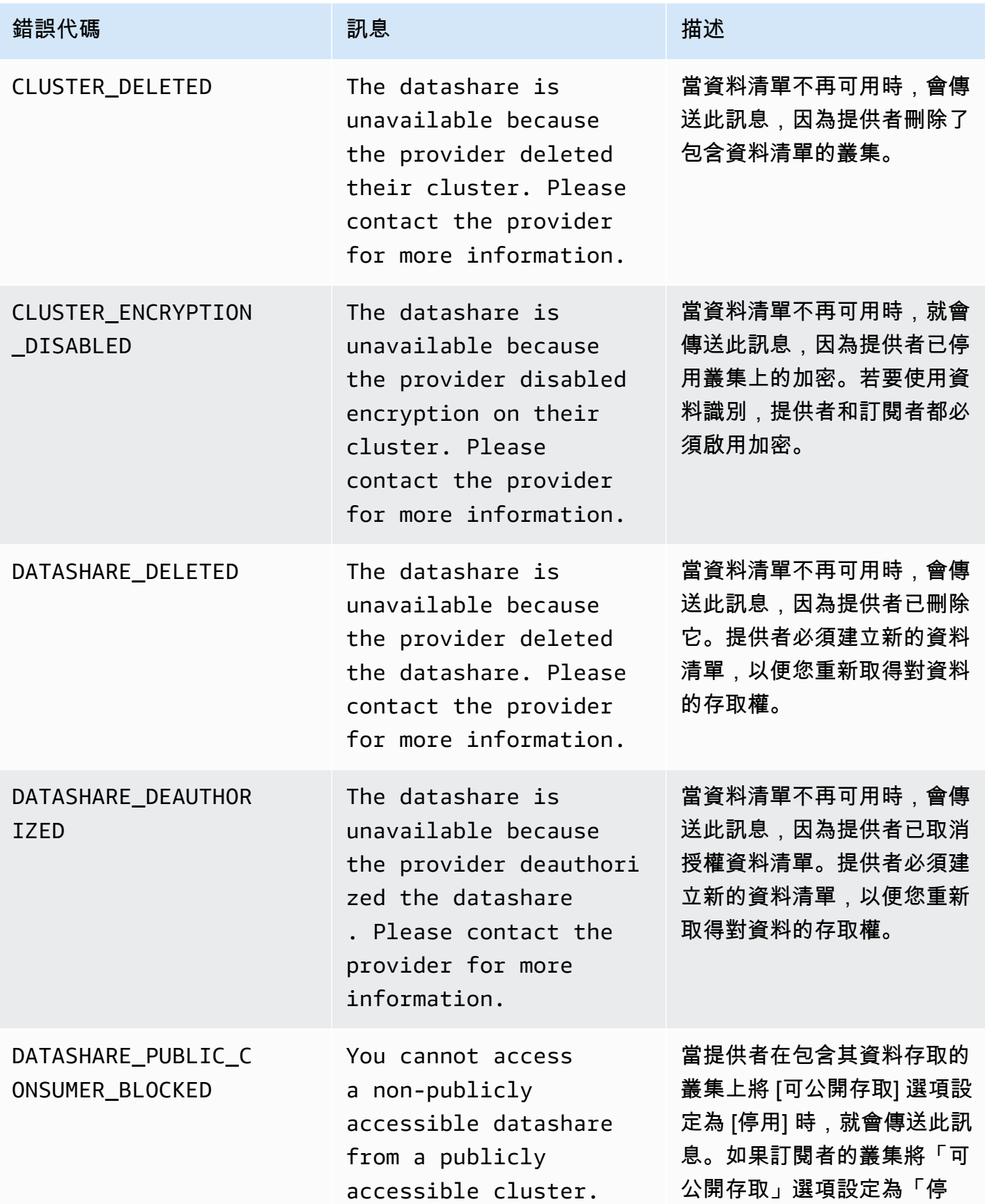

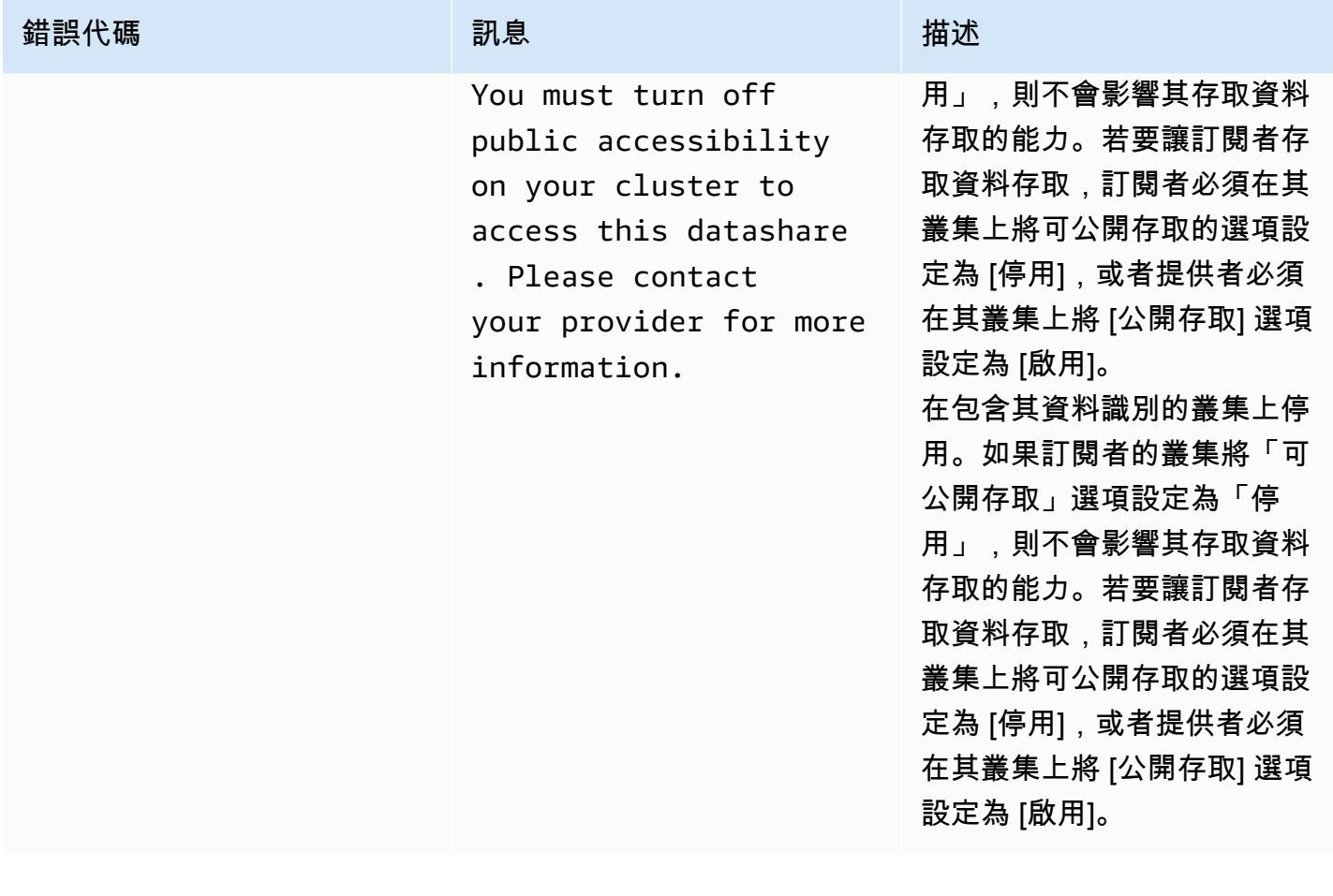

<span id="page-302-0"></span>撤銷修訂的事件

當提供者撤銷產品的版本修訂並將其發佈時,訂閱者會收到具有下列詳細資訊類型的事件:Revision Revoked

以下是已撤銷修訂的範例事件主體。

```
{ 
     "version": "0", 
     "id": "dc529cb6-2e23-4c5f-d020-EXAMPLE92231", 
     "detail-type": "Revision Revoked", 
     "source": "aws.dataexchange", 
     "account": "123456789012", 
     "time": "2022-02-17T21:25:06Z", 
     "region": "us-east-1", 
     "resources": [ 
         "aae4c2cdEXAMPLE54f9369dEXAMPLE66" 
     ], 
     "detail": {
```

```
 "RevisionIds": [ 
             "3afc623EXAMPLE099e6fcc8EXAMPLEe7" 
         ], 
         "RevocationComment": "example revocation comment", 
         "Revisions": [ 
\{\hspace{.1cm} \} "Id" : "3afc623EXAMPLE099e6fcc8EXAMPLEe7", 
                 "Comment": "Revision_Comment_One" 
 } 
          ], 
         "DataSets": [ 
\{\hspace{.1cm} \} "Id" : "aae4c2cdEXAMPLE54f9369dEXAMPLE66", 
                "Name": "Data Set Hello World One"
 } 
          ], 
         "Product": { 
             "Id" : "prod-uEXAMPLEabc1d", 
             "Name": "Product_Hello_World" 
         } 
     }
```
<span id="page-303-0"></span>在 Amazon Redshift 資源上執行的動作的事件

當提供者對可能移除訂閱者存取權的 Amazon Redshift 資源採取動作時,訂閱者會收到具有下列詳細 資料類型的事件:Action Performed On Redshift Data Share By Provider

例如,如果提供者將資料共用的公用可存取性設定從變更true為false,則訂閱者會收到事件。

以下是在 Amazon Redshift 資源上執行之動作的範例事件主體。

```
{ 
     "version": "0", 
     "id": "dc529cb6-2e23-4c5f-d020-EXAMPLE92231", 
     "detail-type": "Action Performed On Redshift Data Share By Provider", 
     "source": "aws.dataexchange", 
     "account": "123456789012", 
     "time": "2021-12-15T18:24:04Z", 
     "region": "us-east-1", 
     "resources": [ 
         "arn:aws:redshift:us-east-1:098765432123:datashare:01234567-2590-7654-1234-
f57ea0081234/test_data_share"
```
}

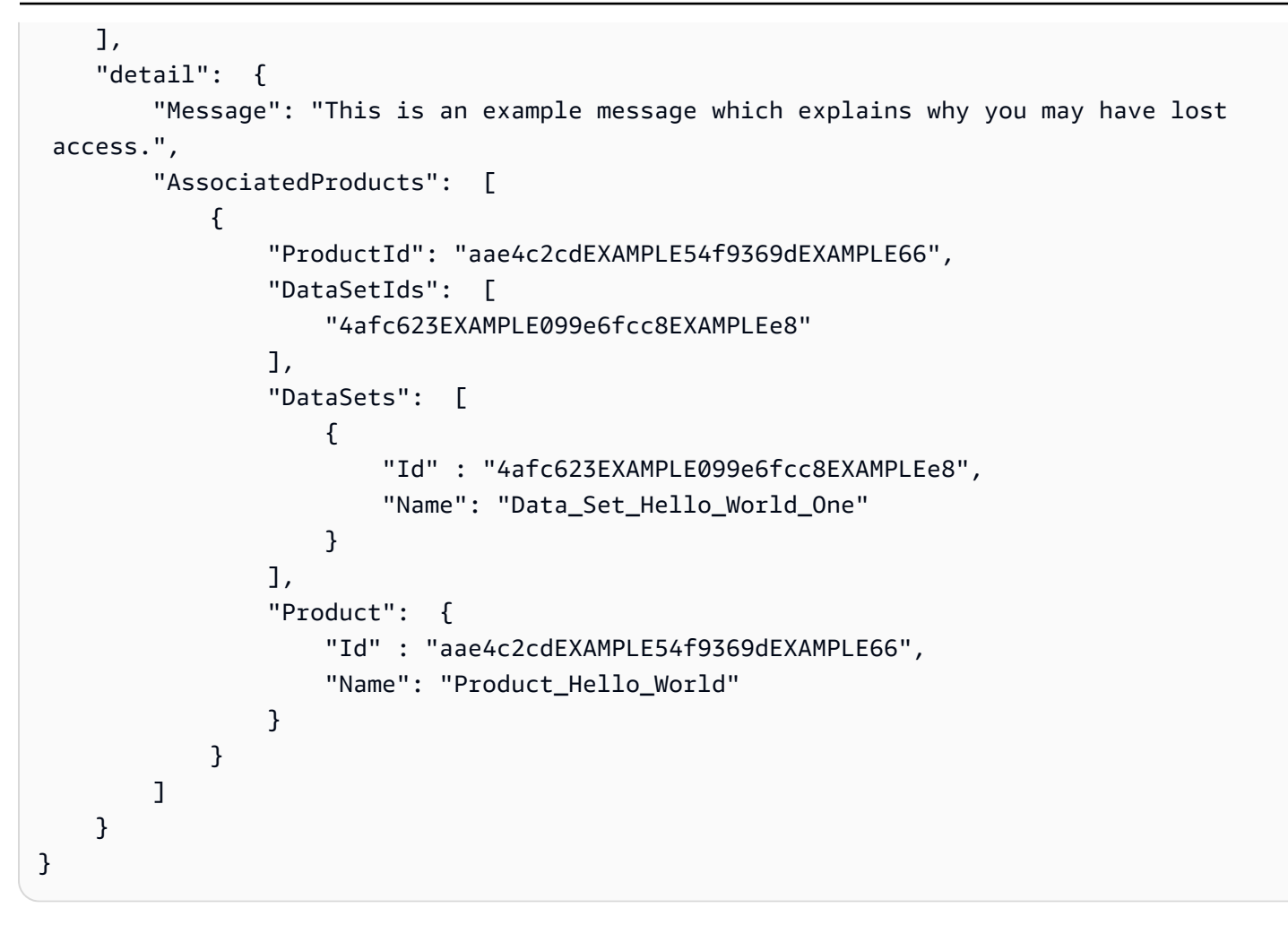

<span id="page-304-0"></span>失去對 Amazon Redshift 數據照顧訪問權限的事件

當提供者對 Amazon Redshift 資源採取動作以移除訂閱者的存取權時,訂閱者會收到具有下列詳細資 料類型的事件:Redshift Data Share Access Lost

例如,如果供應商刪除 Amazon Redshift 資料照護或刪除叢集,則訂閱者會收到一個事件。

以下是無法存取 Amazon Redshift 資料照護的範例事件內文。

```
{ 
     "version": "0", 
     "id": "dc529cb6-2e23-4c5f-d020-EXAMPLE92231", 
     "detail-type": "Redshift Data Share Access Lost", 
     "source": "aws.dataexchange", 
     "account": "123456789012", 
     "time": "2021-12-15T18:24:04Z", 
     "region": "us-east-1", 
     "resources": [
```

```
 "arn:aws:redshift:us-east-1:098765432123:datashare:01234567-2590-7654-1234-
f57ea0081234/test_data_share" 
     ], 
     "detail": { 
        "Message": "This is an example message which explains why you may have lost 
  access.", 
       "AssociatedProducts": [
\{\hspace{.1cm} \} "ProductId": "aae4c2cdEXAMPLE54f9369dEXAMPLE66", 
                "DataSetIds": [ 
                    "4afc623EXAMPLE099e6fcc8EXAMPLEe8" 
 ], 
                "DataSets": [ 
\{ "Id" : "4afc623EXAMPLE099e6fcc8EXAMPLEe8", 
                      "Name": "Data Set Hello World One"
1 1 1 1 1 1 1
 ], 
                "Product": { 
                    "Id" : "prod-uEXAMPLEabc1d", 
                    "Name": "Product_Hello_World" 
 } 
 } 
       \mathbf{1} }
}
```
<span id="page-305-0"></span>已完成自動匯出工作的事件

自動匯出 Job 務將新發佈的檔案資料集修訂版中的所有資料移至訂閱者選擇的 Amazon S3 儲存貯體 後,訂閱者會收到「自動匯出任務已完成」事件。

以下是已完成之自動匯出工作的範例事件主體。

```
{ 
     "version": "0", 
     "id": "dc529cb6-2e23-4c5f-d020-EXAMPLE92231", 
     "detail-type": "Auto-export Job Completed", 
     "source": "aws.dataexchange", 
     "account": "123456789012", 
     "time": "2020-07-29T18:24:04Z", 
     "region": "us-east-1", 
     "resources": [
```

```
 "prod-uEXAMPLEabc1d" 
     ], 
     "detail": { 
          "RevisionIds": [ 
              "3afc623EXAMPLE099e6fcc8EXAMPLEe7" 
          ], 
          "Revisions": [{ 
              "Id": "3afc623EXAMPLE099e6fcc8EXAMPLEe7", 
              "Comment": "Revision_Comment_One" 
          }], 
          "DataSetIds": [ 
              "4afc623EXAMPLE099e6fcc8EXAMPLEe8", 
          ], 
          "DataSets": [{ 
              "Id": "4afc623EXAMPLE099e6fcc8EXAMPLEe8", 
              "Name": "Data_Set_Hello_World_One" 
          }, ], 
          "Product": { 
              "Id": "prod-uEXAMPLEabc1d", 
          } 
     }
}
```
<span id="page-306-0"></span>自動匯出工作的事件失敗

當自動匯出 Job 失敗時,訂閱者會收到「自動匯出工作失敗」事件。

以下是自動匯出 Job 失敗的範例事件主體。

```
{ 
     "version": "0", 
     "id": "dc529cb6-2e23-4c5f-d020-EXAMPLE92231", 
     "detail-type": "Auto-Export job failed", 
     "source": "aws.dataexchange", 
     "account": "123456789012", 
     "time": "2020-07-29T18:24:04Z", 
     "region": "us-east-1", 
     "resources": [ 
          "prod-uEXAMPLEabc1d" 
     ], 
     "detail": { 
          "RevisionIds": [ 
              "3afc623EXAMPLE099e6fcc8EXAMPLEe7" 
          ],
```

```
 "Revisions": [{ 
              "Id": "3afc623EXAMPLE099e6fcc8EXAMPLEe7", 
              "Comment": "Revision_Comment_One" 
         }], 
         "DataSetIds": [ 
              "4afc623EXAMPLE099e6fcc8EXAMPLEe8", 
              "5bgd734EXAMPLE100f7gdd9EXAMPLEe9" 
         ], 
         "DataSets": [{ 
                  "Id": "4afc623EXAMPLE099e6fcc8EXAMPLEe8", 
                  "Name": "Data_Set_Hello_World_One" 
              }, 
\{\hspace{.1cm} \} "Id": "5bgd734EXAMPLE100f7gdd9EXAMPLEe9", 
                  "Name": "Data_Set_Hello_World_Two" 
 } 
         ], 
         "Product": { 
              "Id": "prod-uEXAMPLEabc1d", 
         } 
     }
}
```
<span id="page-307-0"></span>提供者產生資料更新通知的事件

當提供者傳送資料更新的通知時,訂閱者會收到具有下列詳細資料類型的事件:「資料集中已更新的資 料」。

以下是當提供者傳送資料更新通知時,通知的事件主體範例。

```
{ 
     "version": "0", 
     "id": "dc529cb6-2e23-4c5f-d020-EXAMPLE92231", 
     "detail-type": "Data Updated in Data Set", 
     "source": "aws.dataexchange", 
     "account": "123456789012", 
     "time": "2023-08-21T10:29:48Z", 
     "region": "us-east-1", 
     "resources": [ 
         "arn:aws:dataexchange:us-east-1::data-sets/b5538f9f45e4613d448eb9eEXAMPLEc6" 
     ], 
     "detail": { 
         "DataSet": {
```

```
 "Id": "b5538f9f45e4613d448eb9eEXAMPLEc6", 
                 "Name": "Example Data Set", 
                 "AssetType": "S3_DATA_ACCESS" 
           }, 
            "Product": { 
                 "Id": "prod-7ip6EXAMPLEhs", 
                 "Name": "Example Data Product", 
                 "ProviderContact": "no-reply@marketplace.aws" 
            }, 
            "Notification": { 
                 "Comment": "This is a test DATA_UPDATE notification.", 
                 "Type": "DATA_UPDATE", 
                 "Details": { 
                       "DataUpdate": { 
                            "DataUpdatedAt": "2023-07-12T00:00:00Z" 
 } 
                 }, 
                 "Scope": { 
                       "S3DataAccesses": [{ 
                            "KeyPrefixes": [ 
                                  "KeyPrefix" 
 ], 
                            "Keys": [ 
                                  "KeyA", 
                                  "KeyB" 
\sim 100 \sim 100 \sim 100 \sim 100 \sim 100 \sim 100 \sim 100 \sim 100 \sim 100 \sim 100 \sim 100 \sim 100 \sim 100 \sim 100 \sim 100 \sim 100 \sim 100 \sim 100 \sim 100 \sim 100 \sim 100 \sim 100 \sim 100 \sim 100 \sim 
                       }] 
 } 
           } 
      }
```
<span id="page-308-0"></span>提供者產生結構描述變更通知的事件

當提供者傳送綱要變更的通知時,訂戶會收到具有下列詳細資訊類型的事件:針對資料集規劃的綱要變 更。

以下是當提供者傳送結構描述變更通知時,通知的事件主體範例。

```
{ 
     "version": "0", 
     "id": "dc529cb6-2e23-4c5f-d020-EXAMPLE92231", 
     "detail-type": "Schema Change Planned for Data Set",
```
}

```
 "source": "aws.dataexchange", 
    "account": "123456789012", 
    "time": "2023-08-21T10:29:48Z", 
    "region": "us-east-1", 
    "resources": [ 
        "arn:aws:dataexchange:us-east-1::data-sets/b5538f9f45e4613d448eb9eEXAMPLEc6" 
    ], 
    "detail": { 
        "DataSet": { 
            "Id": "b5538f9f45e4613d448eb9eEXAMPLEc6", 
            "Name": "Example Data Set", 
            "AssetType": "S3_DATA_ACCESS" 
        }, 
        "Product": { 
            "Id": "prod-7ip6EXAMPLEhs", 
            "Name": "Example Data Product", 
            "ProviderContact": "no-reply@marketplace.aws" 
        }, 
        "Notification": { 
            "Comment": "This is a test SCHEMA_CHANGE notification.", 
            "Type": "SCHEMA_CHANGE", 
            "Details": { 
                "SchemaChange": { 
                    "Changes": [{ 
                            "Type": "ADD", 
                            "Description": "This object is being added to the bucket or 
 a field is being added to the object.", 
                            "Name": "KeyA" 
\}, \{ { 
                            "Type": "REMOVE", 
                           "Description": "This object is being removed from the 
 bucket or a field is being removed from the object.", 
                            "Name": "KeyB" 
\}, \{ { 
                            "Type": "MODIFY", 
                           "Description": "The usage or meaning of this key prefix is 
 changing or something is changing about every file under this key prefix.", 
                            "Name": "KeyPrefix" 
 } 
 ], 
                    "SchemaChangeAt": "2023-09-08T13:46:01Z" 
 }
```

```
 }, 
                             "Scope": { 
                                      "S3DataAccesses": [{ 
                                                "KeyPrefixes": [ 
                                                         "KeyPrefix" 
 ], 
                                                "Keys": [ 
                                                         "KeyA", 
                                                         "KeyB" 
\sim 100 \sim 100 \sim 100 \sim 100 \sim 100 \sim 100 \sim 100 \sim 100 \sim 100 \sim 100 \sim 100 \sim 100 \sim 100 \sim 100 \sim 100 \sim 100 \sim 100 \sim 100 \sim 100 \sim 100 \sim 100 \sim 100 \sim 100 \sim 100 \sim 
                                      }] 
 } 
                   } 
          }
}
```
### <span id="page-310-0"></span>提供者產生資料延遲通知的事件

當提供者傳送資料延遲的通知時,訂戶會收到具有下列詳細資訊類型的事件:資料集更新延遲。

以下是當提供者傳送資料延遲通知時,通知的事件主體範例。

```
{ 
     "version": "0", 
     "id": "dc529cb6-2e23-4c5f-d020-EXAMPLE92231", 
     "detail-type": "Data Set Update Delayed", 
     "source": "aws.dataexchange", 
     "account": "123456789012", 
     "time": "2023-08-21T10:29:48Z", 
     "region": "us-east-1", 
     "resources": [ 
         "arn:aws:dataexchange:us-east-1::data-sets/b5538f9f45e4613d448eb9eEXAMPLEc6" 
     ], 
     "detail": { 
         "DataSet": { 
              "Id": "b5538f9f45e4613d448eb9eEXAMPLEc6", 
              "Name": "Example Data Set", 
              "AssetType": "S3_DATA_ACCESS" 
         }, 
         "Product": { 
              "Id": "prod-7ip6EXAMPLEhs", 
              "Name": "Example Data Product", 
              "ProviderContact": "no-reply@marketplace.aws"
```

```
 }, 
                "Notification": { 
                       "Comment": "This is a test DATA_DELAY notification.", 
                       "Type": "DATA_DELAY", 
                       "Scope": { 
                               "S3DataAccesses": [{ 
                                      "KeyPrefixes": [ 
                                              "KeyPrefix" 
 ], 
                                      "Keys": [ 
                                              "KeyA", 
                                              "KeyB" 
\sim 100 \sim 100 \sim 100 \sim 100 \sim 100 \sim 100 \sim 100 \sim 100 \sim 100 \sim 100 \sim 100 \sim 100 \sim 100 \sim 100 \sim 100 \sim 100 \sim 100 \sim 100 \sim 100 \sim 100 \sim 100 \sim 100 \sim 100 \sim 100 \sim 
                              }] 
 } 
                } 
        }
}
```
<span id="page-311-0"></span>提供商生成的數據棄用通知的事件

當提供者傳送資料淘汰的通知時,訂閱者會收到具有下列詳細資料類型的事件:為資料集計劃取代。

以下是當提供者傳送資料棄用通知時,通知的範例事件主體。

```
{ 
     "version": "0", 
     "id": "dc529cb6-2e23-4c5f-d020-EXAMPLE92231", 
     "detail-type": "Deprecation Planned for Data Set", 
     "source": "aws.dataexchange", 
     "account": "123456789012", 
     "time": "2023-08-21T10:29:48Z", 
     "region": "us-east-1", 
     "resources": [ 
         "arn:aws:dataexchange:us-east-1::data-sets/b5538f9f45e4613d448eb9eEXAMPLEc6" 
     ], 
     "detail": { 
         "DataSet": { 
              "Id": "b5538f9f45e4613d448eb9eEXAMPLEc6", 
              "Name": "Example Data Set", 
              "AssetType": "S3_DATA_ACCESS" 
         }, 
         "Product": {
```
}

```
 "Id": "prod-7ip6EXAMPLEhs", 
                  "Name": "Example Data Product", 
                  "ProviderContact": "no-reply@marketplace.aws" 
            }, 
            "Notification": { 
                  "Comment": "This is a test DEPRECATION notification.", 
                  "Type": "DEPRECATION", 
                  "Details": { 
                        "Deprecation": { 
                              "DeprecationAt": "2023-09-08T13:46:01Z" 
 } 
                  }, 
                  "Scope": { 
                        "S3DataAccesses": [{ 
                              "KeyPrefixes": [ 
                                    "KeyPrefix" 
 ], 
                              "Keys": [ 
                                    "KeyA", 
                                    "KeyB" 
\sim 100 \sim 100 \sim 100 \sim 100 \sim 100 \sim 100 \sim 100 \sim 100 \sim 100 \sim 100 \sim 100 \sim 100 \sim 100 \sim 100 \sim 100 \sim 100 \sim 100 \sim 100 \sim 100 \sim 100 \sim 100 \sim 100 \sim 100 \sim 100 \sim 
                        }] 
 } 
            } 
      }
```
# <span id="page-312-0"></span>AWSAWS Data Exchange 事件的使用者通知

您可以使用「使用[AWS 者通知」](https://docs.aws.amazon.com/notifications/latest/userguide/what-is-service.html) 來設定通知您 AWS Data Exchange 事件的傳送管道。當事件符合指 定的規則時,您會收到通知。您可以透過多個管道接收事件通知,包括電子郵件、 AWS Chatbot 聊天 通知或 AWS Console Mobile Application 推播通知。您也可以使用「使用 AWS 者通知」主控台中的 「主控台通知中心」來查看通知。 AWS 使用者通知支援彙總,可減少您在特定事件期間收到的通知數 目。如需詳細資訊,請參閱《[AWS 使用者通知使用者指南》。](https://docs.aws.amazon.com/notifications/latest/userguide/what-is-service.html)

若要使用使用 AWS 者通知,您必須擁有正確的 AWS Identity and Access Management (IAM) 許可。 如需設定 IAM 許可的詳細資訊,請參[閱《 AWS 使用者通知使用者指](https://docs.aws.amazon.com/notifications/latest/userguide/getting-started.html#getting-started-step1)南》中的〈設定使用AWS 者通 知〉。

下表提供有關您可以使用「使用 AWS 者通知」針對 AWS Data Exchange 事件設定之通知的詳細資 訊。

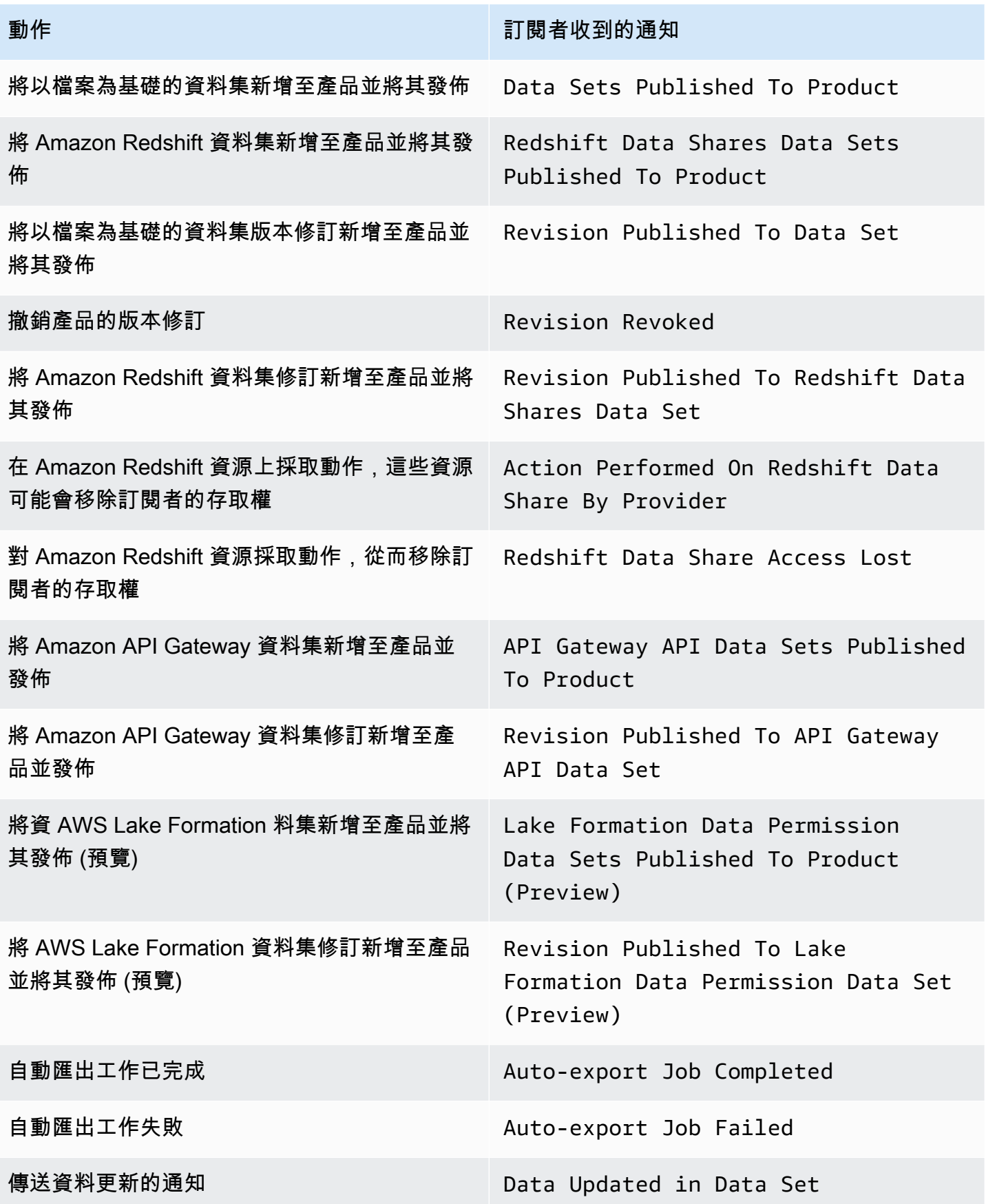

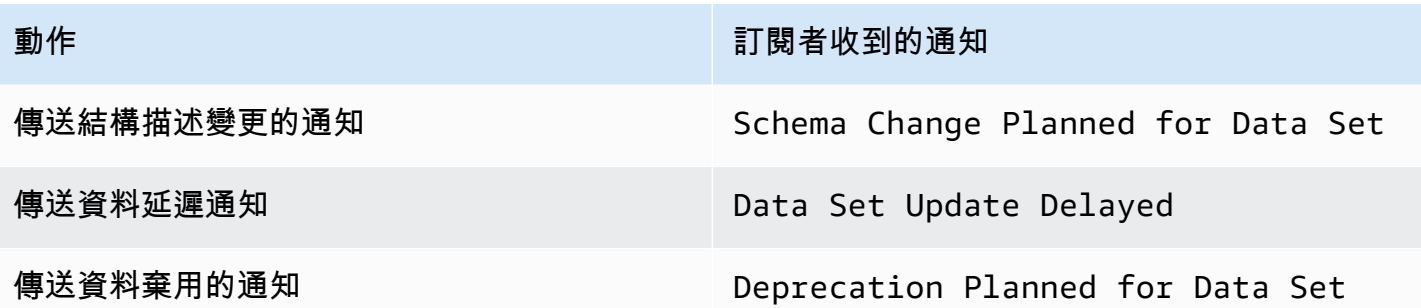

## <span id="page-314-0"></span>使用記錄 AWS Data Exchange API 呼叫 AWS CloudTrail

AWS Data Exchange 與 (提供中的使用者 AWS CloudTrail、角色或服務所採取的動作記錄) 的 AWS 服務整合 AWS Data Exchange。 AWS CloudTrail 擷取所有對 AWS Data Exchange API 作業的呼叫 做為事件,包括來自 AWS Data Exchange 主控台的呼叫,以及從程式碼呼叫 AWS Data Exchange API 作業。

如果您建立追蹤,您可以啟用持續交付 CloudTrail 事件到 Amazon Simple Storage Service (Amazon S3) 儲存貯體,包括 AWS Data Exchange. 如果您未設定追蹤,您仍然可以在 [事件歷程記錄] 中檢 視 CloudTrail 主控台中最近的事件。使用收集的資訊 CloudTrail,您可以判斷提出要求 AWS Data Exchange、提出要求的 IP 位址、提出要求的人員、提出要求的時間以及其他詳細資訊。

#### **A** Important

您可以執行的某些動作是僅限主機的動作。 AWS SDK 或 AWS Command Line Interface (AWS CLI) 中沒有對應的 API。這些是依賴 AWS Marketplace 功能的動作,例如發佈或訂閱產 品。 AWS Data Exchange 提供這些僅限控制台操作的子集的 CloudTrail 日誌。請參閱下列提 供 CloudTrail 記錄檔的僅限控制台處理行動清單。

如需詳細資訊,請參閱[什麼是 AWS CloudTrail?](https://docs.aws.amazon.com/awscloudtrail/latest/userguide/)

除了所有 [AWS Data Exchange API](https://docs.aws.amazon.com/data-exchange/latest/apireference) 的 CloudTrail 事件和對應的控制台操作之外, AWS Data Exchange 還提供了僅限控制台操作的 AWS Marketplace子集的 CloudTrail 跟踪。 AWS Data Exchange 提供下列僅限主控台動作的 CloudTrail 記錄檔:

#### 訂閱者動作

- 訂閱產品
- 發送訂閱驗證請求
- 啟用訂閱自動續訂
- 停用訂閱自動續訂
- 取消訂閱驗證請求
- 列出活動訂閱
- 檢查訂閱狀態
- 列出目標私人優惠
- 檢視特定產品和優惠的詳細資料
- 檢視特定訂閱的詳細資料
- 檢視特定訂閱驗證要求的詳細資料
- 提供者動作
- 發佈產品
- 取消發佈產品
- 編輯產品
- 建立自訂優惠
- 編輯自訂優惠
- 核准訂閱驗證要求
- 拒絕訂閱驗證請求
- 刪除訂閱者聯絡資訊
- 列出訂閱驗證請求
- 檢視特定訂閱驗證要求的詳細資料
- 傳送資料集的通知

AWS Data Exchange 中的資訊 CloudTrail

CloudTrail 在您建立您的 AWS 帳戶. 當活動發生在中時 AWS Data Exchange,活動會與事件歷史記錄 中的其他 AWS 服務 CloudTrail 事件一起記錄在事件中。您可以檢視、搜尋和下載您的 AWS 帳戶. 如 需詳細資訊,請參閱AWS CloudTrail 使用指南中的[檢視具有 CloudTrail事件歷程記錄的](https://docs.aws.amazon.com/awscloudtrail/latest/userguide/view-cloudtrail-events.html)事件。

對於您的事件的持續記錄 AWS 帳戶,包括事件 AWS Data Exchange,請創建一個跟踪。 CloudTrail 使用此追蹤將日誌檔傳遞至 S3 儲存貯體。根據預設,當您使用主控台建立追蹤時,它會套用至所有項 目 AWS 區域。追蹤記錄來自所有區域的事件,並將日誌檔傳送到您指定的 S3 儲存貯體。您可以設定 其他 AWS 服務,以進一步分析 CloudTrail 記錄中收集的事件資料並採取行動。如需詳細資訊,請參 閱:

- [建立追蹤的概觀](https://docs.aws.amazon.com/awscloudtrail/latest/userguide/cloudtrail-create-and-update-a-trail.html)
- [CloudTrail 支援的服務與整合](https://docs.aws.amazon.com/awscloudtrail/latest/userguide/cloudtrail-aws-service-specific-topics.html#cloudtrail-aws-service-specific-topics-integrations)
- [設定的 Amazon SNS 通知 CloudTrail](https://docs.aws.amazon.com/awscloudtrail/latest/userguide/getting_notifications_top_level.html)
- [從多個區域接收 CloudTrail 日誌檔](https://docs.aws.amazon.com/awscloudtrail/latest/userguide/receive-cloudtrail-log-files-from-multiple-regions.html)
- [從多個帳戶接收 CloudTrail 日誌文件](https://docs.aws.amazon.com/awscloudtrail/latest/userguide/cloudtrail-receive-logs-from-multiple-accounts.html)

所有 AWS Data Exchange 操作都記錄在 AWS Data Exchange API 參考中。每個 AWS Data Exchange 動作 (除了SendAPIAsset) 都會由記錄 CloudTrail。例如, 對CreateDataSetStartImportAssetsFromS3Workflow、和 ListRevisionAssets API 作業 的呼叫會在 CloudTrail 記錄檔中產生項目。

每一筆事件或日誌專案都會包含產生請求者的資訊。身分資訊可協助您判斷下列事項:

- 請求是使用根登入資料還是 AWS Identity and Access Management (IAM) 登入資料提出。
- 提出該請求時,是否使用了特定角色或聯合身分使用者的暫時安全憑證。
- 請求是否由其他 AWS 服務提出。

如需詳細資訊,請參閱 [CloudTrail userIdentity 元素。](https://docs.aws.amazon.com/awscloudtrail/latest/userguide/cloudtrail-event-reference-user-identity.html)

瞭解 AWS Data Exchange 記錄檔項目

追蹤是一種組態,可讓您將事件當做日誌檔案傳遞至您指定的 S3 儲存貯體。 CloudTrail 記錄檔包含一 或多個記錄項目。事件代表來自任何來源的單一請求,包括有關請求的操作,動作的日期和時間,請 求參數等信息。 CloudTrail 日誌文件不是公共 API 調用的有序堆棧跟踪,因此它們不會以任何順序顯 示。

**a** Note

{

這些範例已格式化,以提高可讀性。在記 CloudTrail 錄檔中,所有項目和事件都會串連成一 行。此範例僅限於單一 AWS Data Exchange 項目。在真實的 CloudTrail 記錄檔中,您會看到 來自多個 AWS 服務的項目和事件。

下列範例顯示示範CreateDataSet作業的 CloudTrail 記錄項目。

"eventVersion": "1.05",

```
 "userIdentity": { 
         "type": "AssumedRole", 
         "principalId": "AIDACKCEVSQ6C2EXAMPLE:account_name", 
         "arn": "arn:aws:sts::123456789012:user/Mary_Major", 
         "accountId": "123456789012", 
         "accessKeyId": "AKIAIOSFODNN7EXAMPLE", 
         "sessionContext": { 
              "attributes": { 
                  "mfaAuthenticated": "false", 
                  "creationDate": "2018-06-20T18:32:25Z" 
              }, 
              "sessionIssuer": { 
                  "type": "Role", 
                  "principalId": "AIDACKCEVSQ6C2EXAMPLE", 
                  "arn": "arn:aws:iam::123456789012:role/Admin", 
                  "accountId": "123456789012", 
                  "userName": "username" 
              } 
         } 
     }, 
     "eventTime": "2018-06-20T19:04:36Z", 
     "eventSource": "dataexchange.amazonaws.com", 
     "eventName": "CreateDataSet", 
     "awsRegion": "us-east-1", 
     "sourceIPAddress": "203.0.113.12", 
     "userAgent": "console.amazonaws.com", 
     "requestParameters": { 
         "Name": "MyDataSet", 
         "AssetType": "S3_SNAPSHOT", 
         "Description": "This is my data set" 
     }, 
     "responseElements": { 
         "Origin": "OWNED", 
         "AssetType": "S3_SNAPSHOT", 
         "Name": "MyDataSet", 
         "CreatedAt": 1726255485679, 
         "UpdatedAt": 1726255485679, 
         "Arn": "arn:aws:dataexchange:us-east-1:123456789012:data-sets/
DataSetIdentifier", 
         "Id": "DataSetIdentifier", 
         "Description": "This is my data set" 
     }, 
     "requestID": "cb8c167e-EXAMPLE", 
     "eventID": "e3c6f4ce-EXAMPLE",
```

```
 "readOnly": false, 
     "eventType": "AwsApiCall", 
     "recipientAccountId": "123456789012"
}>
```
## <span id="page-318-0"></span>即將發生的 AWS Data Exchange CloudTrail日誌變更

本節總結了在 AWS CloudTrail 中記錄 API 呼叫的即將發生的變更 AWS Data Exchange。變更的生效 日期為 2023 年 9 月 1 日或之後。我們建議您檢查您的 CloudTrail 使用情況,以確保此變更不會影響 您的監視、分析或稽核。如有疑問或疑慮,請發送電子郵件至[AWS Support。](https://console.aws.amazon.com/support/home#/case/create%3FissueType=customer-service)

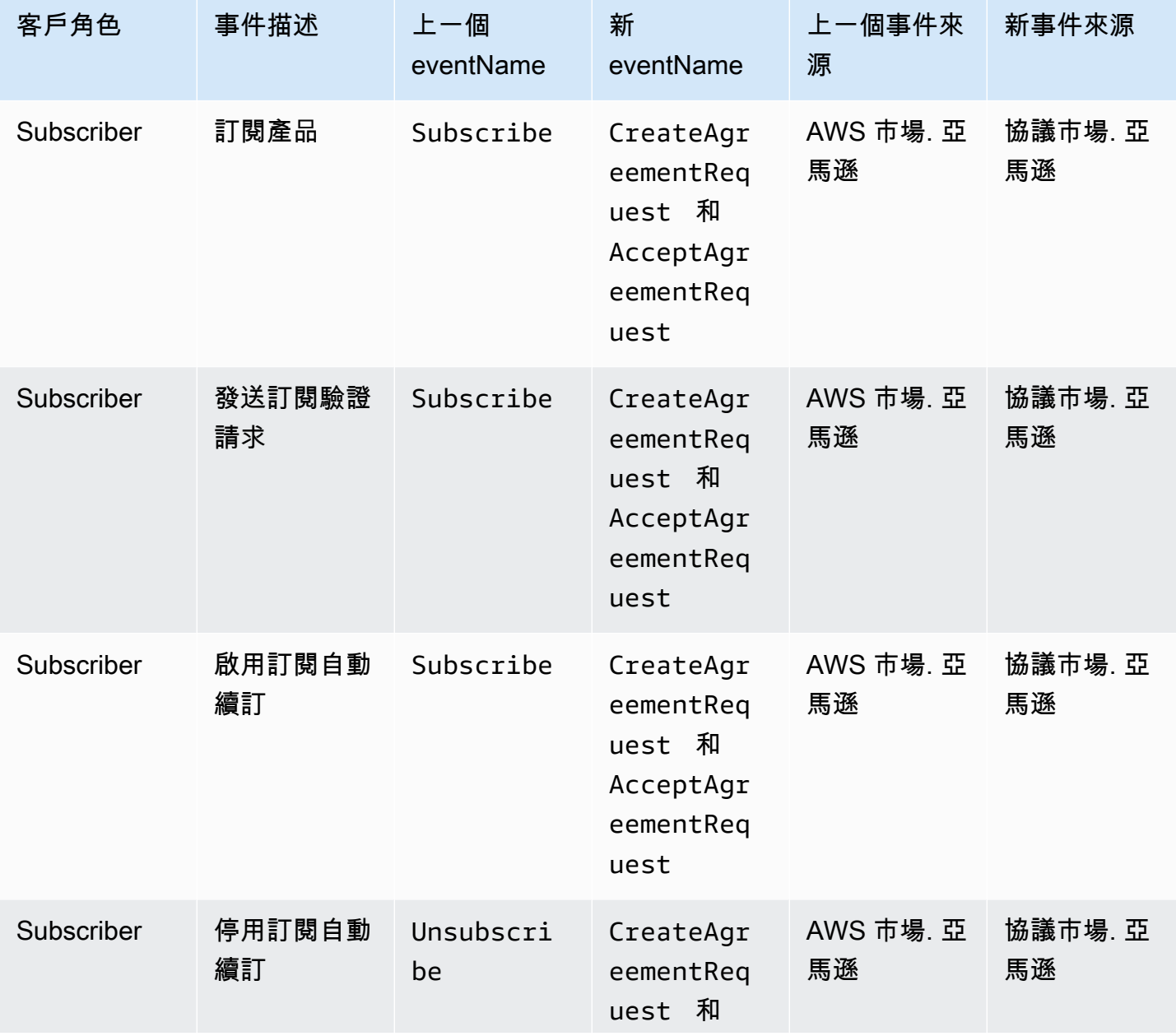

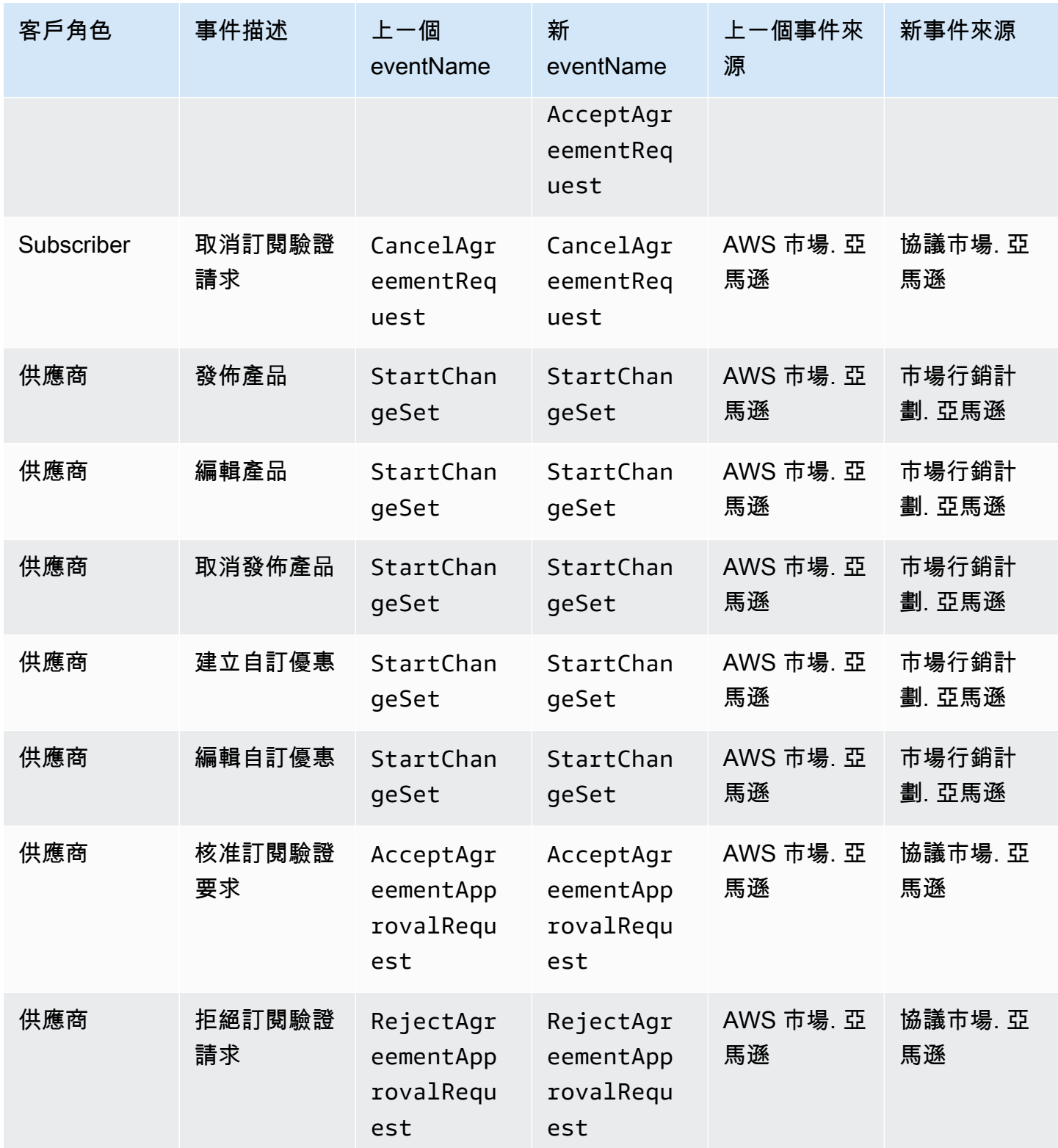

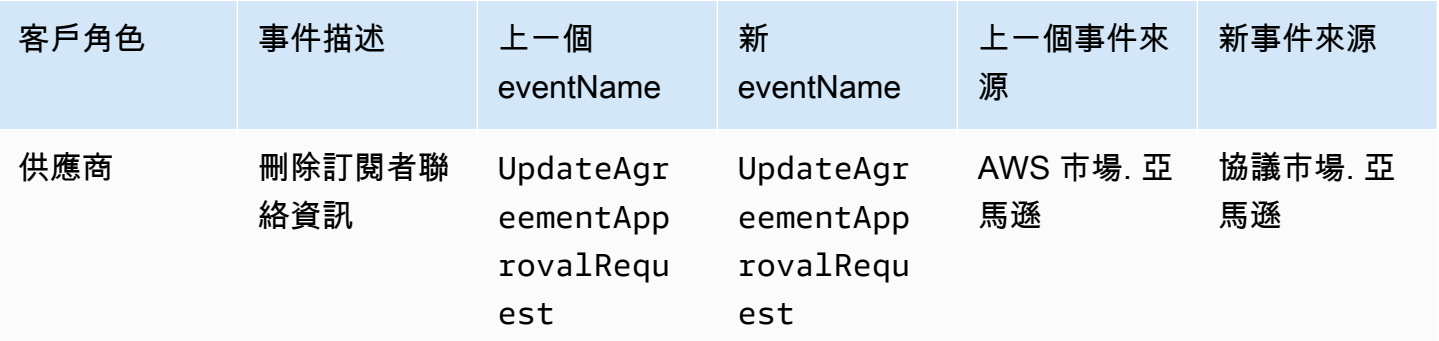

## 符合性驗證 AWS Data Exchange

若要瞭解 AWS 服務 是否屬於特定規範遵循方案的範圍內,請參[閱AWS 服務 遵循規範計劃](https://aws.amazon.com/compliance/services-in-scope/)方案中的, 並選擇您感興趣的合規方案。如需一般資訊,請參閱[AWS 規範計劃AWS。](https://aws.amazon.com/compliance/programs/)

您可以使用下載第三方稽核報告 AWS Artifact。如需詳細資訊,請參[閱下載中的報告中](https://docs.aws.amazon.com/artifact/latest/ug/downloading-documents.html)的 AWS Artifact。

您在使用時的合規責任取決 AWS 服務 於資料的敏感性、公司的合規目標以及適用的法律和法規。 AWS 提供下列資源以協助遵循法規:

- [安全性與合規性快速入門指南](https://aws.amazon.com/quickstart/?awsf.filter-tech-category=tech-category%23security-identity-compliance) 這些部署指南討論架構考量,並提供部署以安全性和合規性 AWS 為重點的基準環境的步驟。
- [在 Amazon Web Services 上架構 HIPAA 安全性與合規性](https://docs.aws.amazon.com/whitepapers/latest/architecting-hipaa-security-and-compliance-on-aws/welcome.html) 本白皮書說明公司如何使用建立符合 HIPAA 資格的應 AWS 用程式。

**a** Note

並非所有人 AWS 服務 都符合 HIPAA 資格。如需詳細資訊,請參閱 [HIPAA 資格服務參照](https://aws.amazon.com/compliance/hipaa-eligible-services-reference/)。

- [AWS 合規資源AWS](https://aws.amazon.com/compliance/resources/)  此工作簿和指南集合可能適用於您的產業和所在地。
- [AWS 客戶合規指南](https://d1.awsstatic.com/whitepapers/compliance/AWS_Customer_Compliance_Guides.pdf)  透過合規的角度瞭解共同的責任模式。這份指南總結了在多個架構 (包括美 國國家標準技術研究所 (NIST)、支付卡產業安全標準委員會 (PCI) 和國際標準化組織 (ISO)) 中,保 AWS 服務 護指引並對應至安全控制的最佳實務。
- [使用AWS Config 開發人員指南中的規則評估資源](https://docs.aws.amazon.com/config/latest/developerguide/evaluate-config.html)  此 AWS Config 服務會評估您的資源組態符合 內部實務、產業準則和法規的程度。
- [AWS Security Hub](https://docs.aws.amazon.com/securityhub/latest/userguide/what-is-securityhub.html) 這 AWS 服務 提供了內部安全狀態的全面視圖 AWS。Security Hub 使用安全 控制,可評估您的 AWS 資源並檢查您的法規遵循是否符合安全業界標準和最佳實務。如需支援的服 務和控制清單,請參閱 [Security Hub controls reference](https://docs.aws.amazon.com/securityhub/latest/userguide/securityhub-controls-reference.html)。
- [Amazon GuardDuty](https://docs.aws.amazon.com/guardduty/latest/ug/what-is-guardduty.html) 透過監控環境中的 AWS 帳戶可疑和惡意活動,藉此 AWS 服務 偵測您的工 作負載、容器和資料的潛在威脅。 GuardDuty 可協助您因應各種合規性需求,例如 PCI DSS,滿足 特定合規性架構所規定的入侵偵測需求。
- [AWS Audit Manager—](https://docs.aws.amazon.com/audit-manager/latest/userguide/what-is.html) 這 AWS 服務 有助於您持續稽核您的 AWS 使用情況,以簡化您管理風險的 方式,以及遵守法規和業界標準的方式。

## PCI DSS 合規

AWS Data Exchange 支援商家或服務供應商處理、儲存和傳輸信用卡資料,並已通過驗證符合支 付卡產業 (PCI) 資料安全標準 (DSS)。如需 PCI DSS 的詳細資訊,包括如何要求 AWS PCI 相容性 Package 的複本,請參閱 [PCI DSS 等級](https://aws.amazon.com/compliance/pci-dss-level-1-faqs/) 1。

# 韌性在 AWS Data Exchange

AWS 全球基礎架構是圍繞 AWS 區域 和可用區域建立的。 AWS 區域 提供多個實體分離和隔離的可用 區域,這些區域透過低延遲、高輸送量和高度備援的網路連線。使用可用區域,您可以設計和操作可用 區域之間容錯移轉的應用程式和資料庫,而不會中斷。可用區域的可用性、容錯能力和擴展能力,均較 單一或多個資料中心的傳統基礎設施還高。

AWS Data Exchange 擁有供應商提供的單一、全球可用的產品目錄。無論訂閱者使用的區域為何,都 可以看到相同的目錄。產品基礎資源 (資料集、修訂版、資產) 是您以程式設計方式或透過支援區域中 的 AWS Data Exchange 主控台管理的區域資源。 AWS Data Exchange 在服務運作的區域內,跨多個 可用區域複寫您的資料。如需支援區域的相關資訊,請參閱[全域基礎架構區域表](https://aws.amazon.com/about-aws/global-infrastructure/regional-product-services/)。

如需 AWS 區域 和可用區域的詳細資訊,請參[閱AWS 全域基礎結構。](https://aws.amazon.com/about-aws/global-infrastructure/)

# 基礎結構安全 AWS Data Exchange

作為託管服務, AWS Data Exchange 受到 AWS 全球網絡安全的保護。有關 AWS 安全服務以及如何 AWS 保護基礎結構的詳細資訊,請參閱[AWS 雲端安全](https://aws.amazon.com/security/) 若要使用基礎架構安全性的最佳做法來設計您 的 AWS 環境,請參閱安全性支柱架構良 AWS 好的架構中的基礎結構保[護。](https://docs.aws.amazon.com/wellarchitected/latest/security-pillar/infrastructure-protection.html)

您可以使用 AWS 已發佈的 API 呼叫透 AWS Data Exchange 過網路進行存取。使用者端必須支援下列 專案:

- Transport Layer Security (TLS)。我們需要 TLS 1.2 並建議使用 TLS 1.3。
- 具備完美轉送私密(PFS)的密碼套件,例如 DHE (Ephemeral Diffie-Hellman)或 ECDHE (Elliptic Curve Ephemeral Diffie-Hellman)。現代系統(如 Java 7 和更新版本)大多會支援這些模式。

此外,請求必須使用存取金鑰 ID 和與 IAM 主體相關聯的私密存取金鑰來簽署。或者,您可以透過 [AWS Security Token Service](https://docs.aws.amazon.com/STS/latest/APIReference/Welcome.html) (AWS STS) 來產生暫時安全憑證來簽署請求。

# AWS Data Exchange 和介面 VPC 端端點 ()AWS PrivateLink

您可以在虛擬私有雲 (VPC) 和 AWS Data Exchange 建立介面 VPC 端點之間建立私有連線。介面 端點採用這項技術 [AWS PrivateLink](https://aws.amazon.com/privatelink),可讓您在沒有網際網路閘道、NAT 裝置、VPN 連線或 AWS Direct Connect 連線的情況下私密存取 AWS Data Exchange API 作業。VPC 中的執行個體不需要公 有 IP 位址即可與 AWS Data Exchange API 作業進行通訊。您的 VPC 和 AWS Data Exchange 不離開 Amazon 網絡之間的流量。

每個介面端點都是由您子網路中的一或多個[彈性網路介面](https://docs.aws.amazon.com/AWSEC2/latest/UserGuide/using-eni.html)表示。

**a** Note

VPC 支援除SendAPIAsset外的每個 AWS Data Exchange 動作。

如需詳細資訊,請參閱 Amazon VPC 使用者[指南中的介面虛擬私人雲端端點 \(AWS PrivateLink\)。](https://docs.aws.amazon.com/vpc/latest/userguide/vpce-interface.html)

### AWS Data Exchange VPC 端點的考量

在為其設定介面 VPC 端點之前 AWS Data Exchange,請務必先查看 Amazon VPC 使用者指南中的[界](https://docs.aws.amazon.com/vpc/latest/userguide/vpce-interface.html#vpce-interface-limitations) [面端點屬性和限制](https://docs.aws.amazon.com/vpc/latest/userguide/vpce-interface.html#vpce-interface-limitations)。

AWS Data Exchange 支援從您的 VPC 呼叫其所有 API 作業。

## 為 AWS Data Exchange建立介面 VPC 端點

您可以使用 Amazon VPC 主控台或 AWS Command Line Interface ()AWS CLI建立 AWS Data Exchange 服務的 VPC 端點。如需詳細資訊,請參閱《Amazon VPC 使用者指南》中[的建立介面端](https://docs.aws.amazon.com/vpc/latest/userguide/vpce-interface.html#create-interface-endpoint) [點](https://docs.aws.amazon.com/vpc/latest/userguide/vpce-interface.html#create-interface-endpoint)。

建立 VPC 端點以 AWS Data Exchange 使用下列服務名稱:

#### • com.amazonaws.*region*.dataexchange

如果您為端點啟用私有 DNS,則可以 AWS Data Exchange 使用其預設 DNS 名稱發出 API 要求 AWS 區域,例如com.amazonaws.us-east-1.dataexchange。

如需詳細資訊,請參閱《Amazon VPC 使用者指南》中[的透過介面端點存取服務](https://docs.aws.amazon.com/vpc/latest/userguide/vpce-interface.html#access-service-though-endpoint)。

### 建立 VPC 端端點原則 AWS Data Exchange

您可以將端點政策連接至控制 AWS Data Exchange存取權限的 VPC 端點。此政策會指定下列資訊:

- 可執行動作的委託人
- 可執行的動作
- 可在其中執行動作的資源

如需詳細資訊,請參閱《Amazon VPC 使用者指南》中[的使用 VPC 端點控制對服務的存取。](https://docs.aws.amazon.com/vpc/latest/userguide/vpc-endpoints-access.html)

範例:用於動作的 VPC 端點原則 AWS Data Exchange

以下是的端點策略範例 AWS Data Exchange。連接至端點時,此策略會授與所有資源上所有主參與者 所列 AWS Data Exchange 動作的存取權。

此範例 VPC 端點策略僅允許對 AWS 帳戶 123456789012來vpc-12345678源bts中的使用者進行完 整存取。允許使readUser用者讀取資源,但所有其他 IAM 主體都會遭到拒絕存取端點。

```
{ 
     "Id": "example-policy", 
     "Version": "2012-10-17", 
     "Statement": [ 
        \{ "Sid": "Allow administrative actions from vpc-12345678", 
             "Effect": "Allow", 
             "Principal": { 
                  "AWS": [ 
                      "arn:aws:iam::123456789012:user/bts" 
 ] 
             }, 
             "Action": "*", 
             "Resource": "*", 
             "Condition": { 
                  "StringEquals": { 
                      "aws:sourceVpc": "vpc-12345678" 
 } 
             } 
         }, 
         {
```
```
 "Sid": "Allow ReadOnly actions", 
              "Effect": "Allow", 
              "Principal": { 
                  "AWS": [ 
                      "arn:aws:iam::123456789012:user/readUser" 
 ] 
             }, 
             "Action": [ 
                  "dataexchange:list*", 
                  "dataexchange:get*" 
             ], 
             "Resource": "*", 
         } 
     ]
}
```
# 搭 AWS Data Exchange 配 AWS Marketplace 目錄 API 使用

本章包含使用 AWS Data Exchange 和 AWS Marketplace 目錄 API 的補充資訊。目 AWS Marketplace 錄 API 服務提供 API 介面,讓您身為提供者,以程式設計方式存取 AWS Marketplace 自助式發佈功 能。

該 API 支持廣泛的操作,供您查看和管理您的產品。您可以 AWS Marketplace 透過 API 整合將內部建 置或部署管道擴充至,以自動化產品更新程序。您也可以在 API 之上建立自己的內部使用者介面,以 便在 AWS Marketplace.

您可以使用 AWS Marketplace 目錄 API 更新您的 AWS Data Exchange 產品。若要檢視您的產品,您 可以使用ListEntities和 DescribeEntity API 作業。若要更新 AWS Data Exchange 產品,您 需要建立新的變更集,這是 Catalog API 資源,代表用於管理產品的非同步作業。如需詳細資訊,請參 閱[AWS Marketplace 目錄 API 參考](https://docs.aws.amazon.com/marketplace-catalog/latest/api-reference/catalog-api-user-guide.html)。

使用目錄 API 時,請記住下列事項:

- 每個 AWS Data Exchange 產品在「目錄 API」中都會以[實體的](https://docs.aws.amazon.com/marketplace-catalog/latest/api-reference/API_Entity.html)形式表示。
- AWS Data Exchange 產品DataProduct具有EntityType.
- 每個產品一次只能設定一個同時執行的變更。這表示在第一個變更集完成執行之前,您無法建立第二 個變更集。

#### 主題

• [AddDataSets](#page-325-0)

## <span id="page-325-0"></span>**AddDataSets**

#### **a** Note

透過型錄 API 變更集新增的資料集類型AddDataSets預設為產品的發佈方法。

若要將資料集新增至AWS Data Exchange產品,請啟動類型的變更集AddDataSets。為此,您可以使 用StartChangeSet API 操作並指定變更類型、產品識別碼、產品類型以及包括資料集 Amazon 資源 名稱 (ARN) 在內的詳細資料。

## 教學課程:將新資料集新增至已發佈的資料產品

本教學課程將逐步引導您完成將新AWS Data Exchange資料集新增至已發佈產品的詳細步驟。本教學 課程包含下列高階步驟。

主題

- [IAM 許可](#page-326-0)
- [存取AWS Marketplace目錄 API](#page-327-0)
- [從AWS Data Exchange主控台取得產品 ID](#page-327-1)
- [啟動變更請求](#page-327-2)
- [檢查您變更集的狀態](#page-328-0)

#### <span id="page-326-0"></span>IAM 許可

在開始之前,您需要AWS Identity and Access Management (IAM) 許可才能使用AWS Marketplace目 錄 API。這些許可是使用所需之許可之外的許可AWS Data Exchange。

- 1. 將瀏覽器導覽至 IAM 主控台,然後使用AWS 帳戶可管理 IAM 許可的登入。
- 2. 從左側導覽窗格中選擇政策。
- 3. 選擇 Create policy (建立政策)。
- 4. 選擇 [JSON] 索引標籤,並提供下列權限。這可提供AWS Marketplace目錄 API 的完整存取權。您 可以根據使用案例來限制適用於存取。

```
{ 
   "Version": "2012-10-17", 
   "Statement": [ 
     { 
       "Effect": "Allow", 
       "Action": [ 
          "aws-marketplace:CancelChangeSet", 
          "aws-marketplace:ListChangeSets", 
          "aws-marketplace:DescribeEntity", 
          "aws-marketplace:StartChangeSet", 
          "aws-marketplace:ListEntities", 
          "aws-marketplace:DescribeChangeSet", 
          "dataexchange:PublishDataSet" 
       ], 
       "Resource": "*"
```
 } ] }

- 5. 選擇 Next:Review (下一步:檢閱)。
- 6. 為政策提供名稱 (例如,**CatalogAPIFullAccess**),然後選擇 Create policy (建立政策)。
- 7. 使用 IAM 主控台,選擇 IAM 主控台所建立的使用者、群組或角色。

<span id="page-327-0"></span>存取AWS Marketplace目錄 API

若要存取AWS Marketplace目錄 API,請使用下列 HTTP 用戶端端點。

catalog.marketplace.us-east-1.amazonaws.com

#### <span id="page-327-1"></span>從AWS Data Exchange主控台取得產品 ID

在您可以使用目AWS Marketplace錄 API 發佈新資料集之前,請先從AWS Data Exchange主控台取 得產品 ID。導覽至「產品儀表板」,然後複製您要為其發佈資料集的產品 ID。您也可以使用目[AWS](https://docs.aws.amazon.com/marketplace-catalog/latest/api-reference/welcome.html)  [Marketplace錄 API](https://docs.aws.amazon.com/marketplace-catalog/latest/api-reference/welcome.html) 來尋找您的產品 ID,並搭配**DataProduct@1.0**實體類型使用ListEntities動 作。

### <span id="page-327-2"></span>啟動變更請求

#### 啟動變更請求以在測試產品中新增資料集

- 1. 依照中的指示複製您取得的實體 I[D從AWS Data Exchange主控台取得產品 ID](#page-327-1)。
- 2. 使用AddDataSets變更類型提出StartChangeSet請求。
	- **a** Note

如需在AWS Marketplace目錄 API 中使用變更集的相關資訊,請參閱[使用變更集。](https://docs.aws.amazon.com/marketplace-catalog/latest/api-reference/welcome.html#working-with-change-sets)如需使用實 體之識別元的詳細資訊,請參閱 Iid [\(識別碼](https://docs.aws.amazon.com/marketplace-catalog/latest/api-reference/welcome.html#identifier))。

#### 請求示例

https://catalog.marketplace.us-east-1.amazonaws.com/StartChangeSet

#### 範例請求主體

```
{ 
     "Catalog": "AWSMarketplace", 
     "ChangeSetName": "Adding Data Set to my test Data Product", 
     "ChangeSet": [ 
          { 
               "ChangeType": "AddDataSets", 
               "Entity": { 
                   "Identifier": "entity-id@1", 
                   "Type": "DataProduct@1.0" 
              }, 
               "Details": "{ \"DataSets\": [ { \"Arn\": \"data-set-arn\" } ] }" 
          } 
    \mathbf{I}}
```
#### 回應範例

```
{ 
   "ChangeSetId": "cs-bnEXAMPLE4mkz9oh", 
   "ChangeSetArn": "arn:aws:aws-marketplace:us-east-1:account-id:AWSMarketplace/
ChangeSet/cs-bnEXAMPLE4mkz9oh"
}
```
### <span id="page-328-0"></span>檢查您變更集的狀態

使用StartChangeSet API 作業啟動變更請求之後,您可以使用此DescribeChangeSet作業來檢查 其狀態。提供StartChangeSet API 回應中傳回的變更集 ID。

#### 請求示例

https://catalog.marketplace.us-east-1.amazonaws.com/DescribeChangeSet? catalog=AWSMarketplace&changeSetId=cs-bnEXAMPLE4mkz9oh

#### 範例請求主體

```
{
"changeSetId":"cs-bnEXAMPLE4mkz9oh"
}
```
#### 回應範例

```
{ 
     "ChangeSetId": "cs-bnEXAMPLE4mkz9oh", 
     "ChangeSetArn": "arn:aws:aws-marketplace:us-east-1:account-id:AWSMarketplace/
ChangeSet/cs-bnEXAMPLE4mkz9oh", 
     "ChangeSetName": "Adding Data Set to my test Data Product", 
     "StartTime": "2018-09-20T19:45:03.115+0000", 
     "EndTime": "2018-09-20T19:48:12.517+0000", 
     "Status": "SUCCEEDED", 
     "FailureDescription": null, 
     "ChangeSet": [ 
         { 
              "ChangeType": "AddDataSets", 
              "Entity": { 
                  "Type": "DataProduct@1.0", 
                  "Identifier": "entity-id@1" 
              }, 
              "ErrorList": [] 
         } 
     ]
}
```
## AddDataSets 例外

當您搭配使用AWS Marketplace目錄 API 時,可能會發生下列例外狀況AWS Data Exchange:

找不到数据

當找不到要求的資料集時,就會發生這種情況。若要解決此問題,請確定資料集 ARN 中沒有錯字,而 且您AWS 帳戶擁有資料集,然後再試一次。

無效輸入

由於輸入無效,因此無法處理請求。若要解決此問題,請確定要求中沒有錯字,且產品未超過允許的資 料集數目上限。

已發佈資料

當資料集先前已新增至產品時,就會發生這種情況。

資料集 \_ 複製提供

## 當在請求中多次提供相同的數據集時,就會發生這種情況。

# <span id="page-331-0"></span>的文件歷史記錄 AWS Data Exchange

下表說明此版本 AWS Data Exchange 使用者指南的文件。如需有關此文件更新的通知,您可以訂閱 RSS 摘要。

若要訂閱 RSS 更新,您必須為正在使用的瀏覽器啟用 RSS 外掛程式。

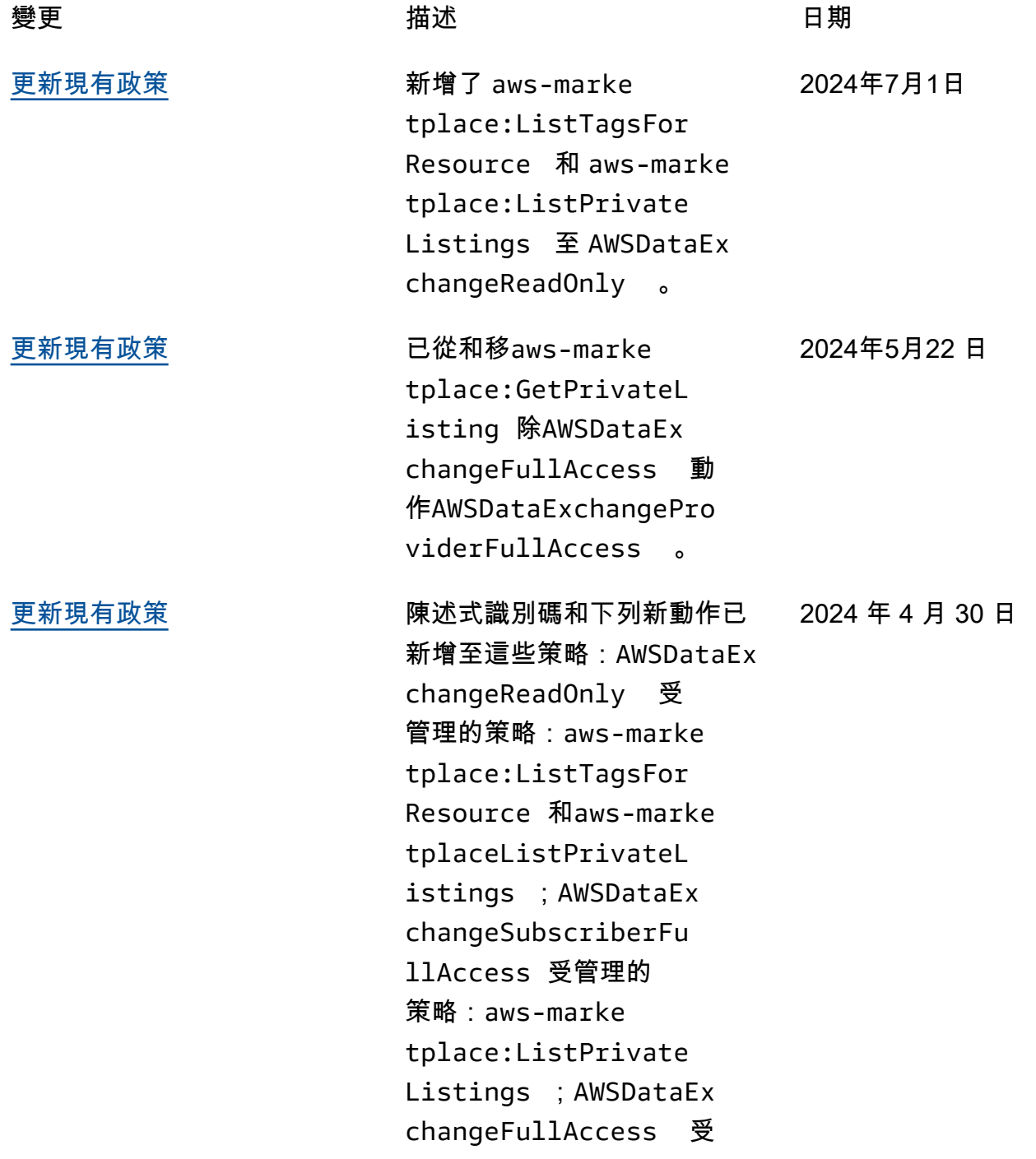

管理的策略:aws-marke tplace:TagResource aws-marketplace:Un tagResource aws-marke tplace:ListTagsFor Resource aws-marke tplace:ListPrivate Listings 、aws-marke tplace:GetPrivateL isting 、、和aws-marke tplace:DescribeAgr eement 。如需詳細資訊,請 參閱[AWS 受管理的策略](https://docs.aws.amazon.com/data-exchange/latest/userguide/security-iam-awsmanpol.html)。

[更新至現有政策](#page-331-0) 下列新權限已新增至 受AWSDataExchangePro viderFullAccess 管 理的策略:dataexcha nge:SendDataSetNot ification 如需詳細資訊, 請參閱[AWS 受管理的策略](https://docs.aws.amazon.com/data-exchange/latest/userguide/security-iam-awsmanpol.html)。

[建立資料授權的功能現已推出](#page-331-0) 數據所有者現在可以共享數

據, AWS Data Exchange 而 無需註冊為 AWS Marketpla ce 賣方。如需詳細資訊,請 參閱[在上建立資料授與 AWS](https://docs.aws.amazon.com/data-exchange/latest/userguide/creating-data-grants.html) [Data Exchange。](https://docs.aws.amazon.com/data-exchange/latest/userguide/creating-data-grants.html)

2024年3月5日

2023 年 12 月 14 日

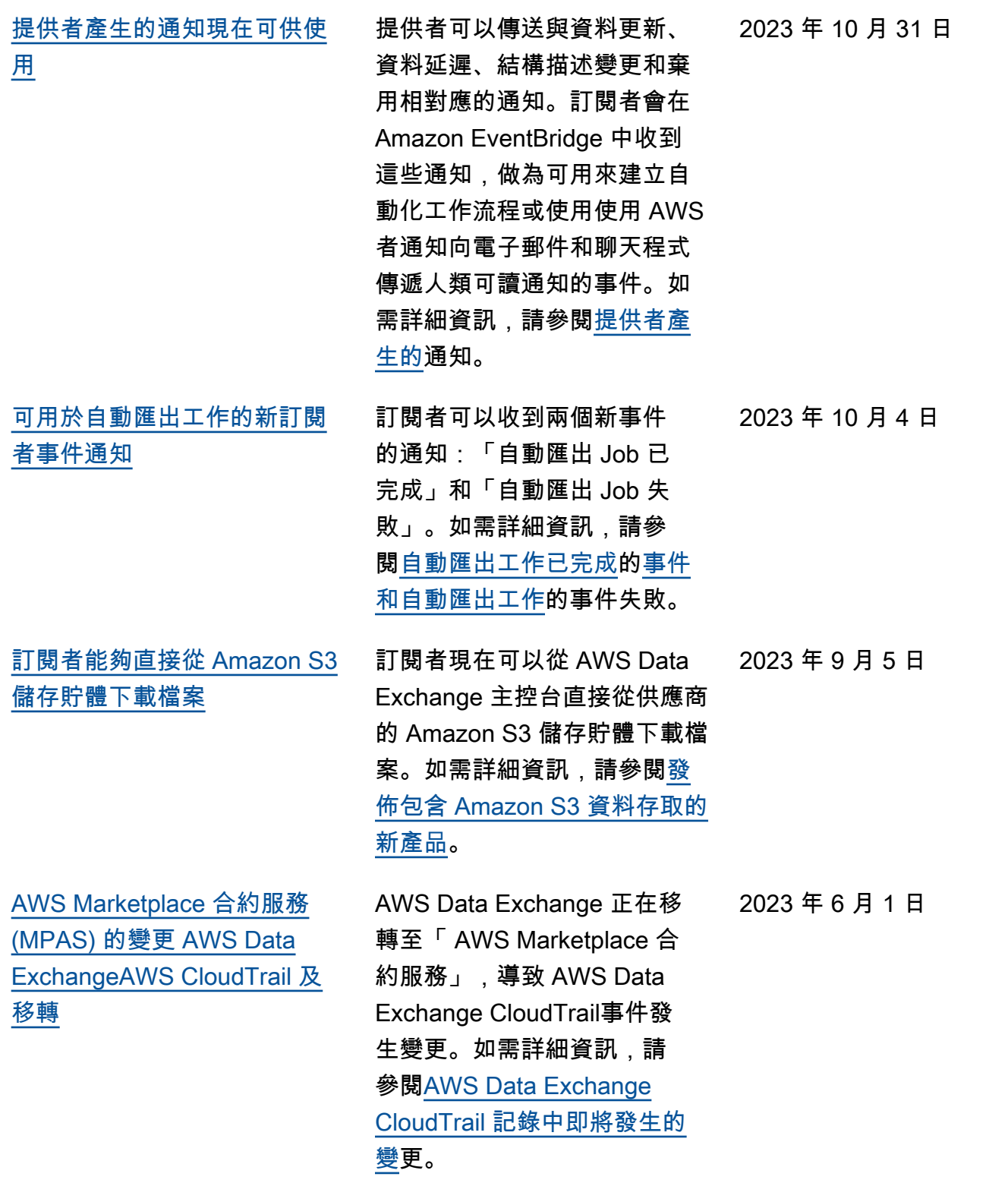

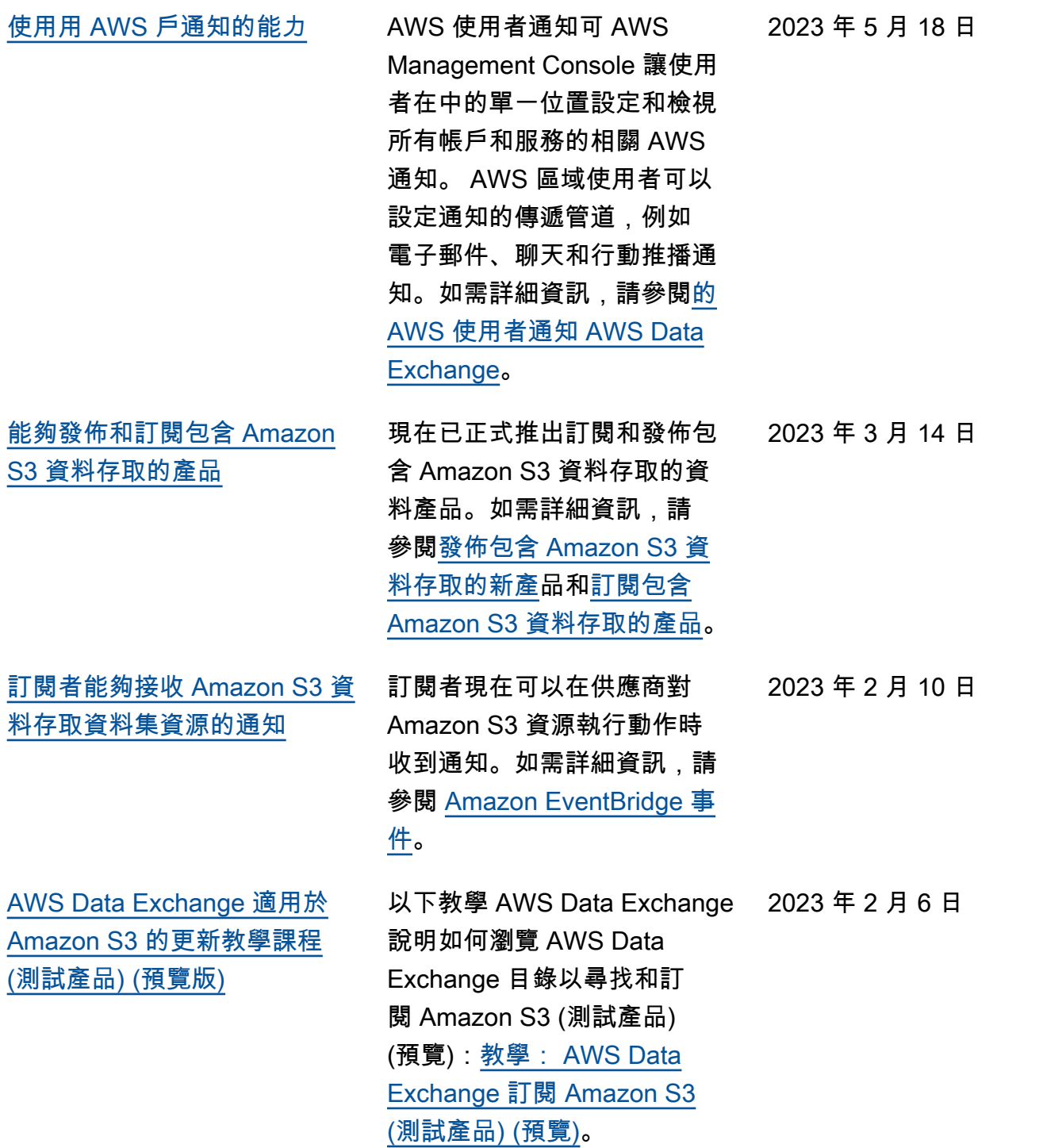

[能夠發佈和訂閱包含 Amazon](#page-331-0) [S3 資料存取的產品 \(預覽\)](#page-331-0) [資料訂閱者透過 AWS Lake](#page-331-0)  [Formation \(預覽\) 存取 AWS](#page-331-0) [Glue 表格的能力](#page-331-0)

供應商現在可以建立包含 Amazon S3 資料存取的產品。 如需詳細資訊,請參閱[發佈包](https://docs.aws.amazon.com/data-exchange/latest/userguide/publishing-products.html#publish-s3-data-access-product) [含 Amazon S3 資料存取的新](https://docs.aws.amazon.com/data-exchange/latest/userguide/publishing-products.html#publish-s3-data-access-product) [產品](https://docs.aws.amazon.com/data-exchange/latest/userguide/publishing-products.html#publish-s3-data-access-product) (預覽)。訂閱者現在可以 搜尋、訂閱和使用來自資料提 供者 Amazon S3 資料集的資 料。如需詳細資訊,請參[閱訂](https://docs.aws.amazon.com/data-exchange/latest/userguide/subscribing-to-product.html#subscribing-to-S3-data-access) [閱包含 Amazon S3 資料存取](https://docs.aws.amazon.com/data-exchange/latest/userguide/subscribing-to-product.html#subscribing-to-S3-data-access) [的產品](https://docs.aws.amazon.com/data-exchange/latest/userguide/subscribing-to-product.html#subscribing-to-S3-data-access) (預覽)。訂閱者可以透 過 AWS Lake Formation 尋 找並訂閱即時的第三方 AWS Glue 資料表 ready-to-use,他 們可以查詢和分析這些資料表 ,而無需擷取、轉換和載入基 礎檔案。如需詳細資訊,請參 閱訂閱和存取包含 AWS Lake Formation 資料集的產品 (預 覽) 訂閱包含 Amazon S3 資 料存取的產品 (預覽)。訂閱者 可以尋找並訂閱即時的第三方 AWS Glue 資料表 ready-touse AWS Lake Formation , 藉 此查詢和分析,而無需擷取、 轉換和載入基礎檔案。如需詳 細資訊,請參[閱訂閱並存取包](https://docs.aws.amazon.com/data-exchange/latest/userguide/subscribing-to-product.html#subscribing-to-LakeFormation-product) [含資 AWS Lake Formation 料](https://docs.aws.amazon.com/data-exchange/latest/userguide/subscribing-to-product.html#subscribing-to-LakeFormation-product) [集的產品 \(預覽\)。](https://docs.aws.amazon.com/data-exchange/latest/userguide/subscribing-to-product.html#subscribing-to-LakeFormation-product)

[以色列現在是合格司法管轄區](#page-331-0) 以色列居民現在有資格成為賣

家 AWS Data Exchange。如需 詳細資訊,請參閱[開始成為提](https://docs.aws.amazon.com/data-exchange/latest/userguide/provider-getting-started.html#provider-prereqs) [供者。](https://docs.aws.amazon.com/data-exchange/latest/userguide/provider-getting-started.html#provider-prereqs)

2022 年 8 月 29 日

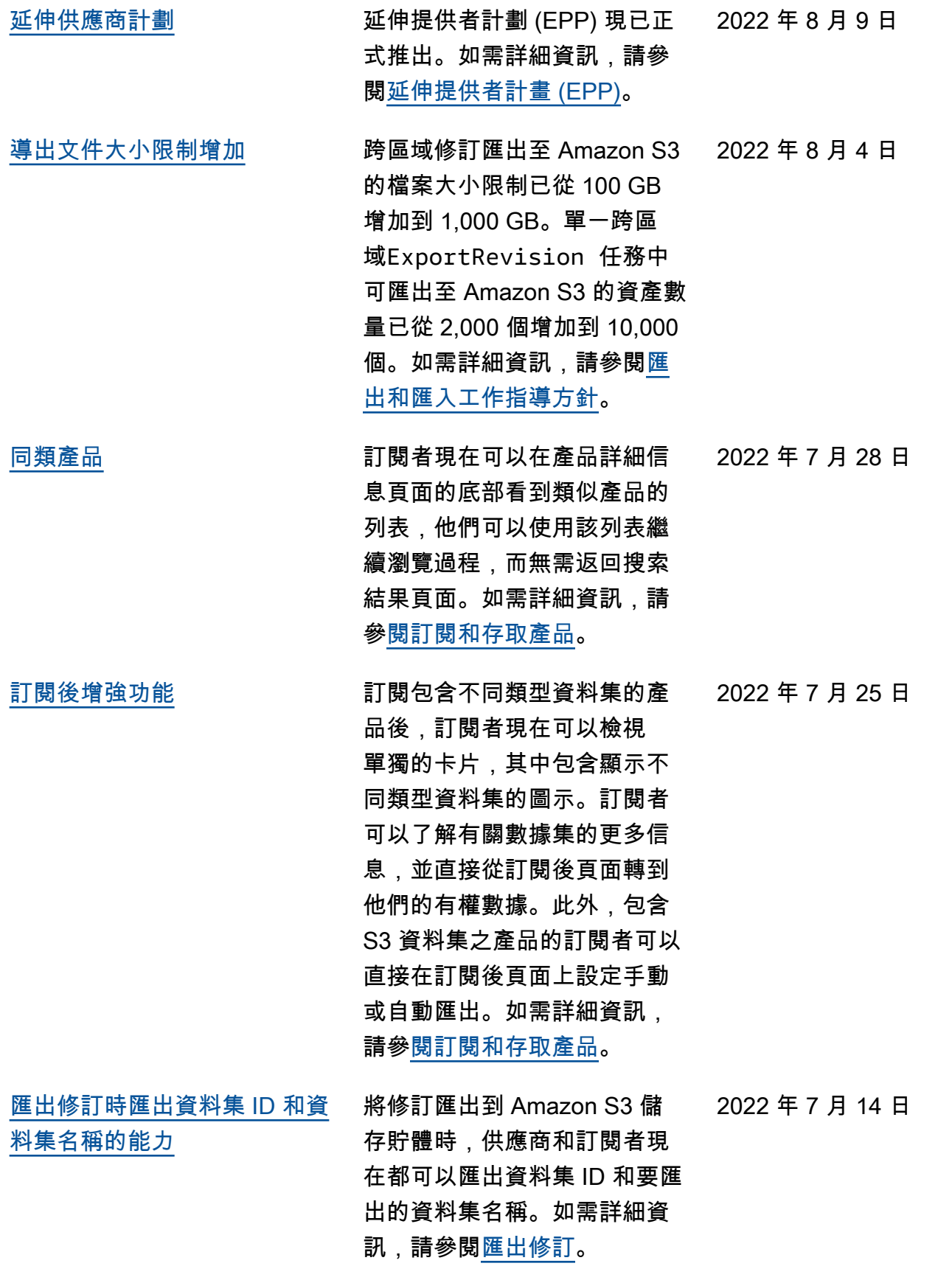

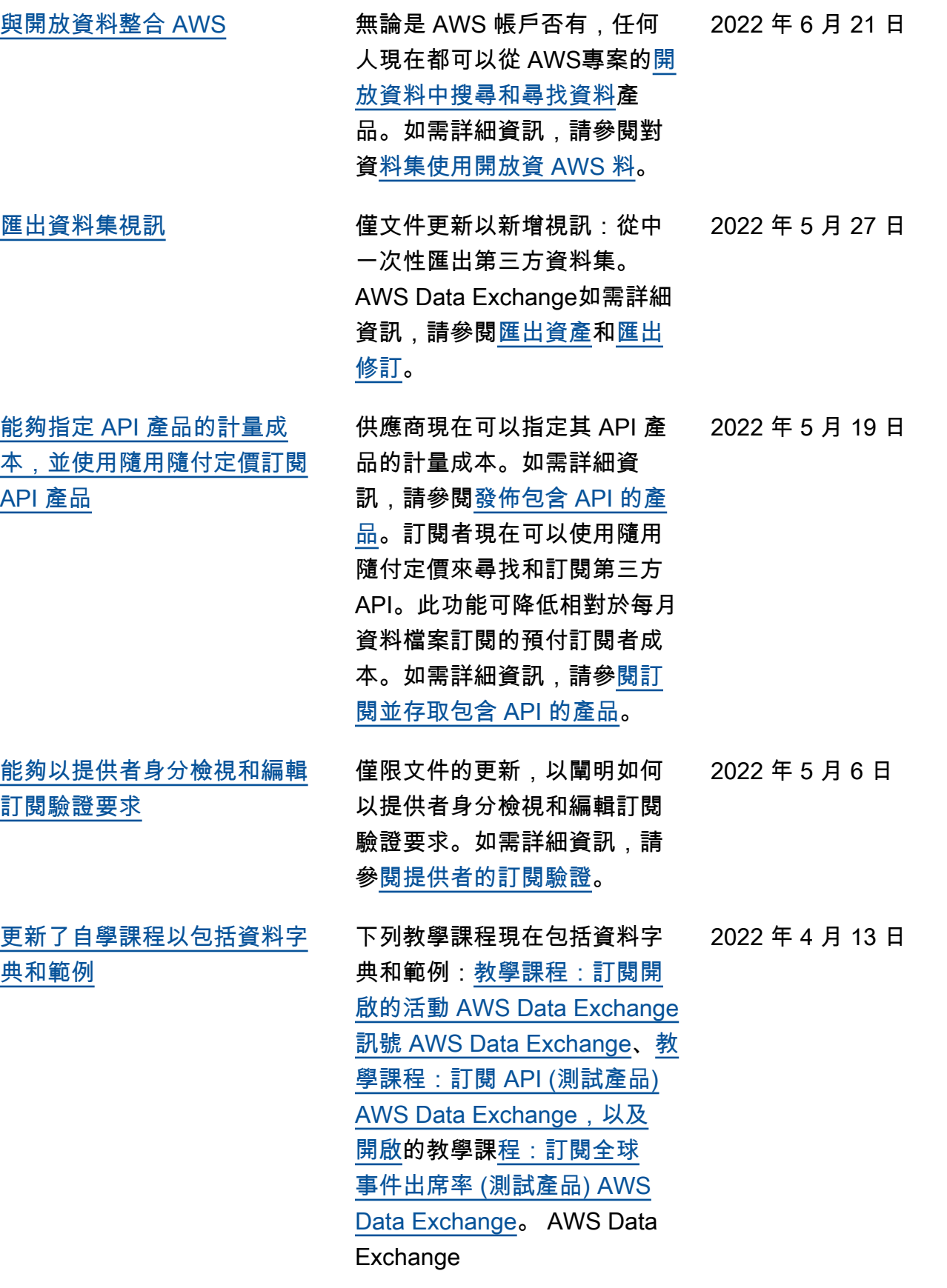

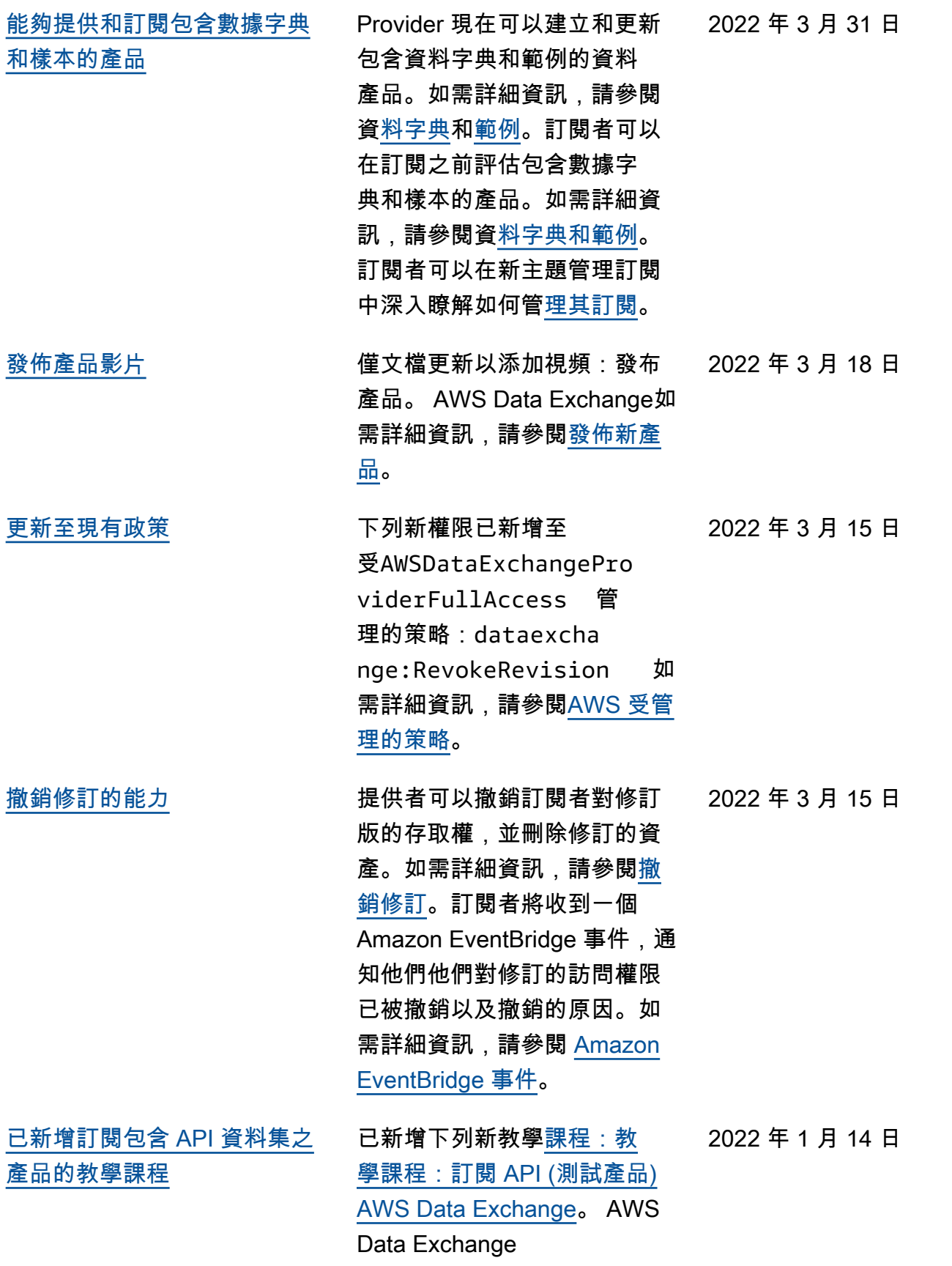

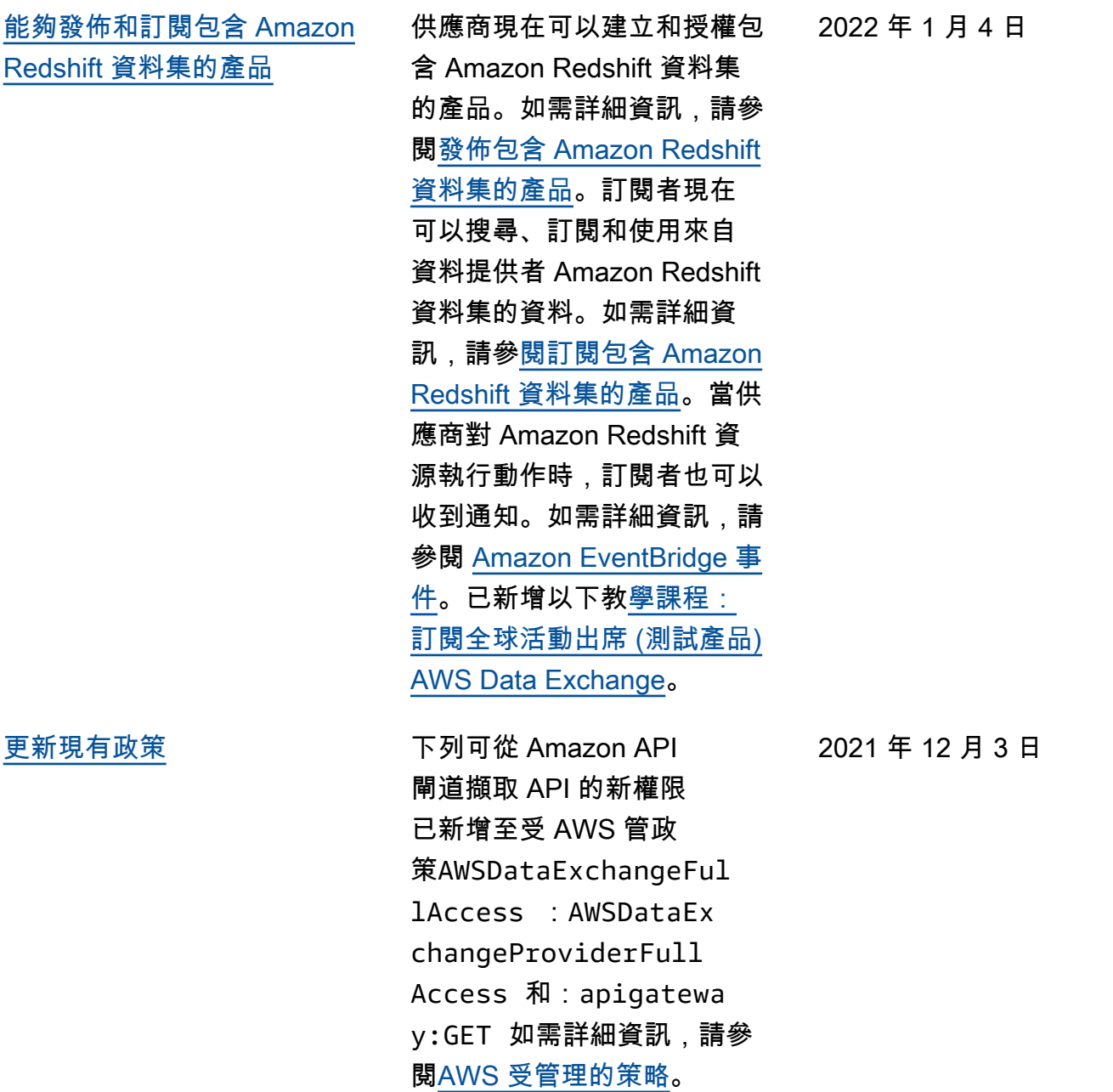

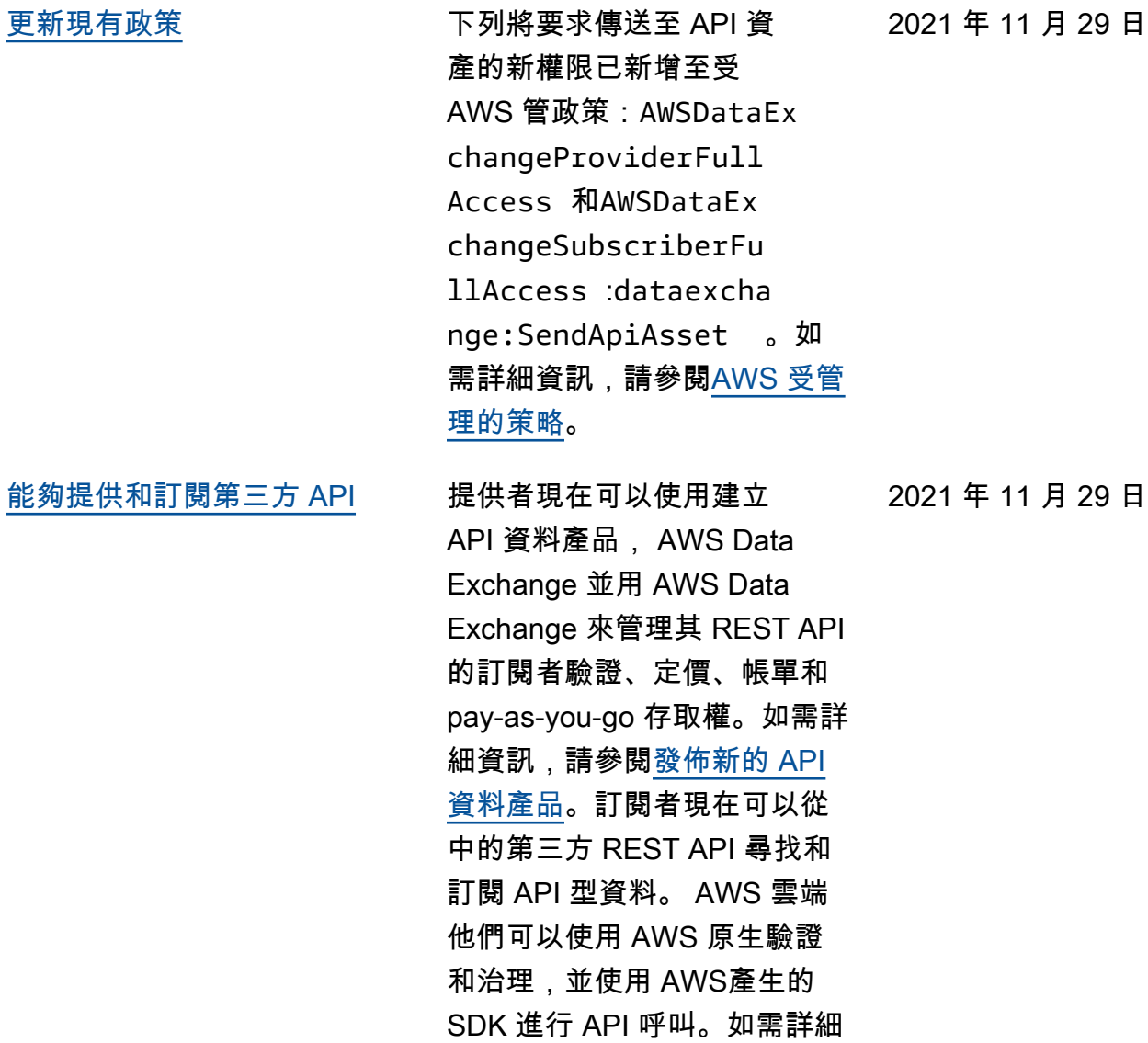

資訊,請參<mark>[閱訂閱 API 資料產](https://docs.aws.amazon.com/data-exchange/latest/userguide/subscribing-to-product.html#subscribing-to-API-product)</mark>

[品。](https://docs.aws.amazon.com/data-exchange/latest/userguide/subscribing-to-product.html#subscribing-to-API-product)

332

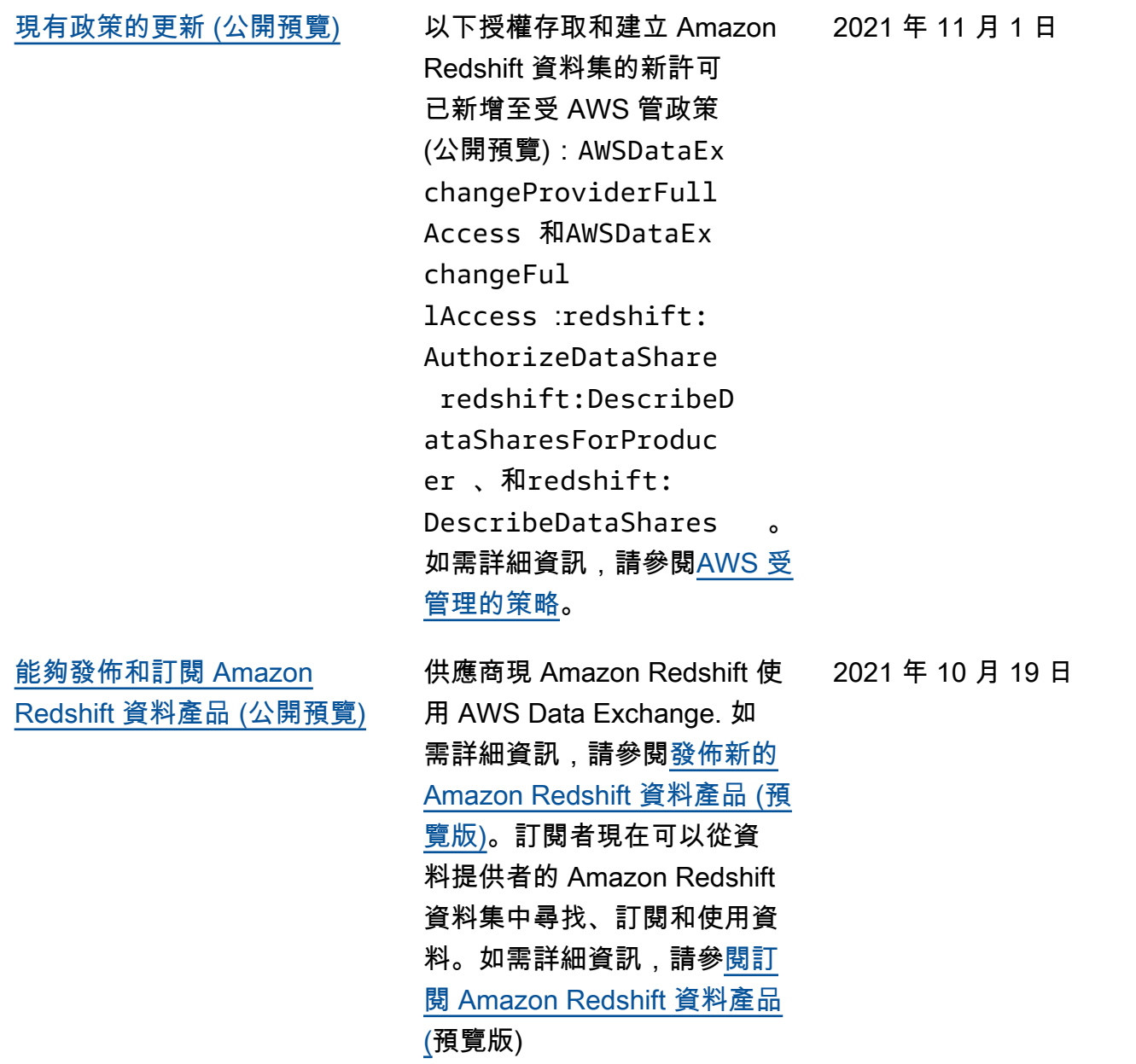

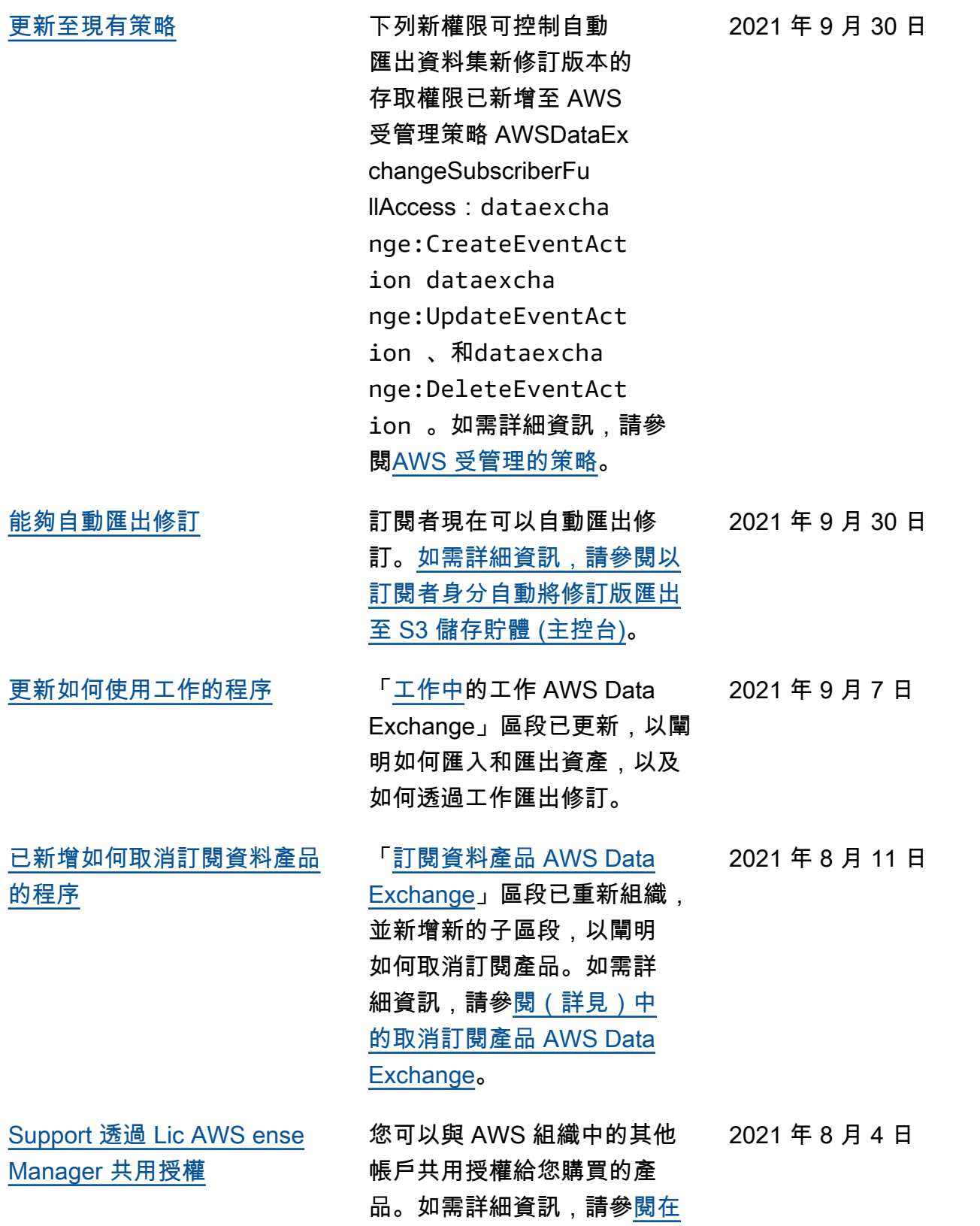

[組織中共用授權訂閱。](https://docs.aws.amazon.com/data-exchange/latest/userguide/organizations-sharing.html)

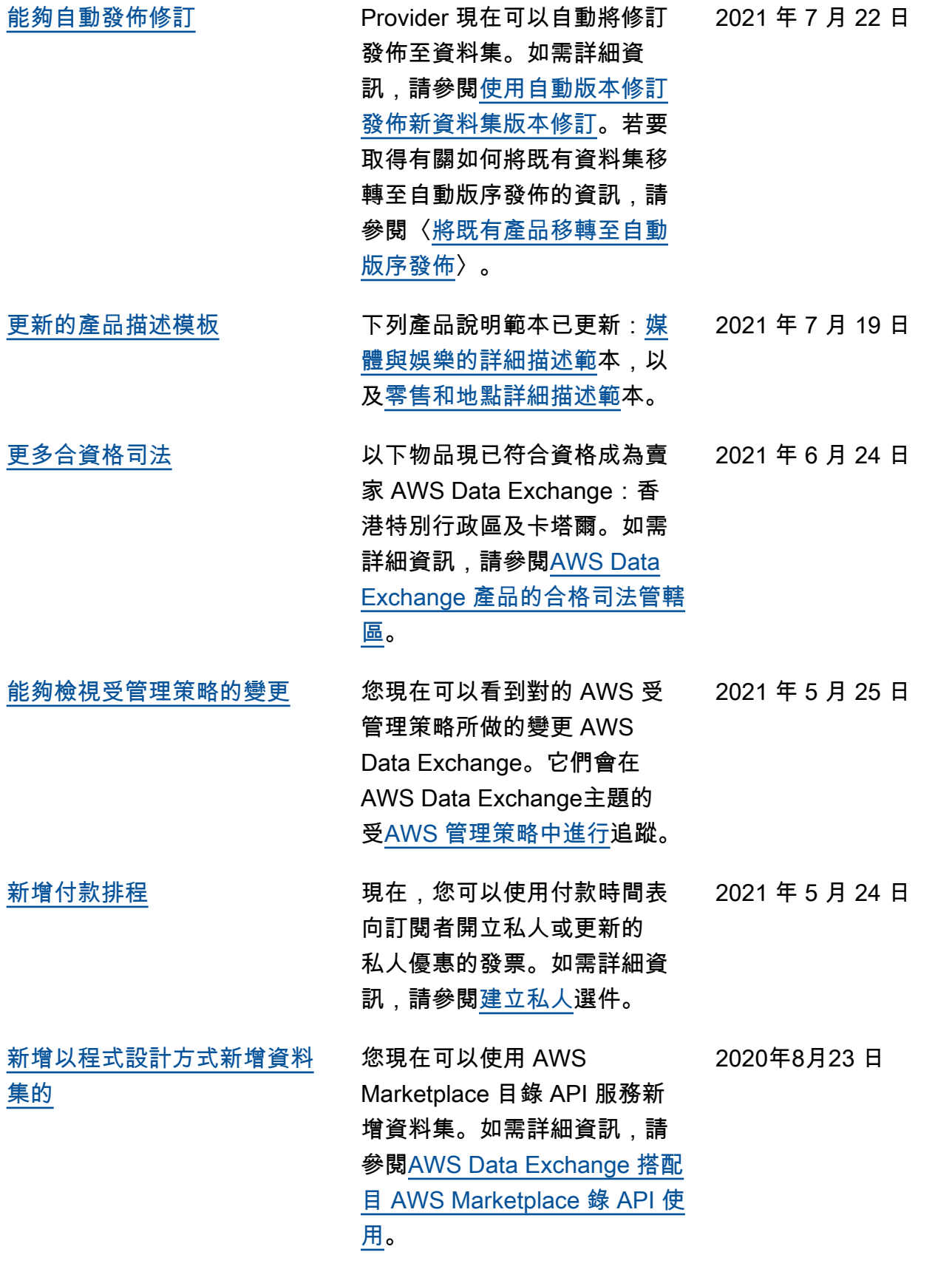

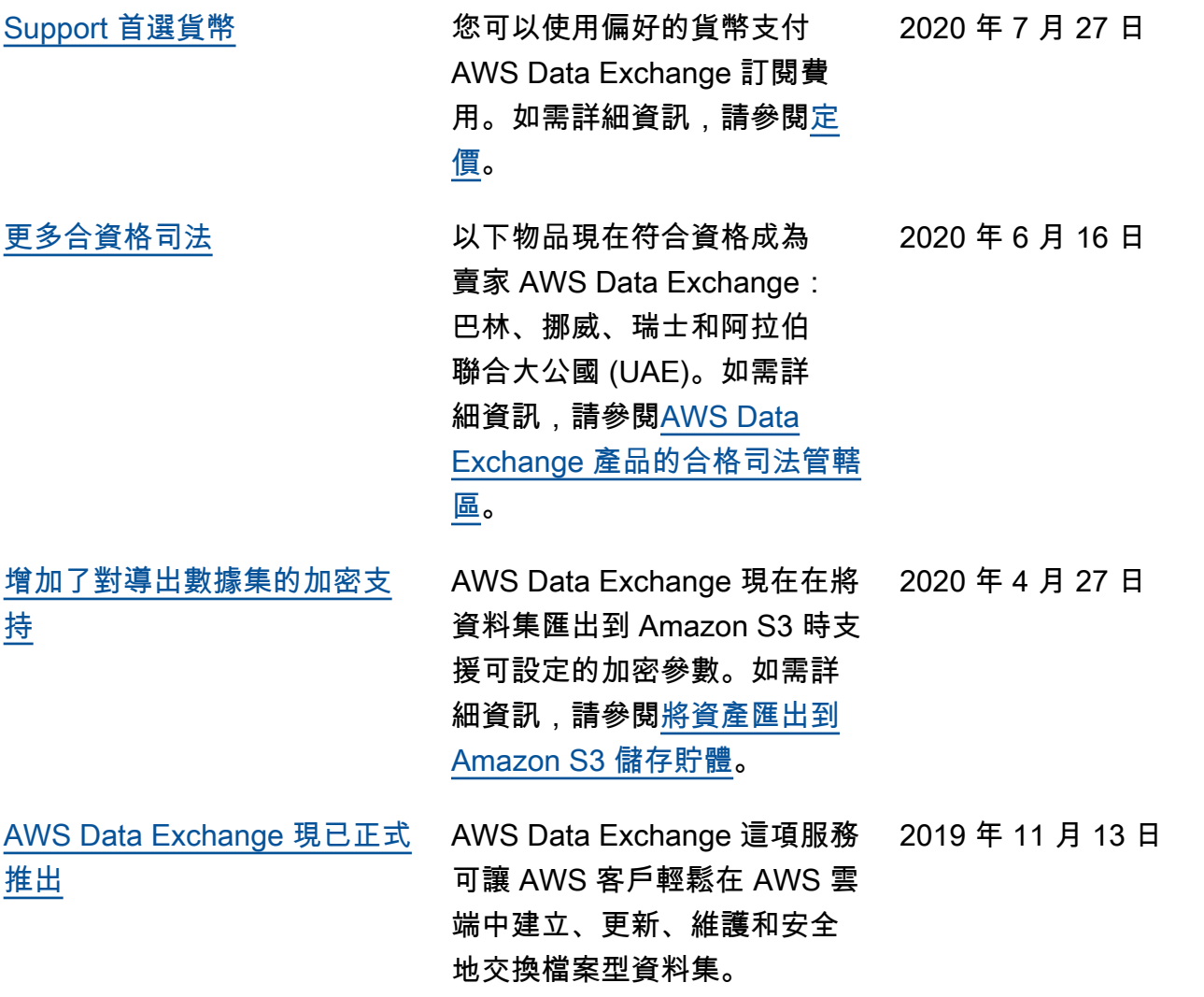

# AWS 詞彙表

如需最新的 AWS 術語,請參閱《AWS 詞彙表 參考》中的 [AWS 詞彙表。](https://docs.aws.amazon.com/glossary/latest/reference/glos-chap.html)

本文為英文版的機器翻譯版本,如內容有任何歧義或不一致之處,概以英文版為準。